# **UNIVERSIDAD POLITÉCNICA SALESIANA SEDE CUENCA**

## **CARRERA DE INGENIERÍA ELECTRÓNICA**

*Trabajo de titulación previo a la obtención del título de Ingeniero Electrónico* 

## **PROYECTO TÉCNICO: "DESARROLLO DE UN MANUAL DE PRÁCTICAS PARA EL USO DE EQUIPOS LORAWAN EN REDES DE SENSORES INALÁMBRICOS"**

**AUTOR:** 

FERNANDO XAVIER VEGA LAZZO

**TUTOR:** 

ING. JUAN DIEGO JARA SALTOS, MgT.

CUENCA - ECUADOR

2020

### **CESIÓN DE DERECHOS DE AUTOR**

Yo, Fernando Xavier Vega Lazzo con documento de identificación N° 0105736896, manifiesto mi voluntad y cedo a la Universidad Politécnica Salesiana la titularidad sobre los derechos patrimoniales en virtud de que soy autor del trabajo de titulación: **"DESARROLLO DE UN MANUAL DE PRÁCTICAS PARA EL USO DE EQUIPOS LORAWAN EN REDES DE SENSORES INALÁMBRICOS"**, mismo que ha sido desarrollado para optar por el título de: *Ingeniero Electrónico,* en la Universidad Politécnica Salesiana, quedando la Universidad facultada para ejercer plenamente los derechos cedidos anteriormente.

En aplicación a lo determinado en la Ley de Propiedad Intelectual, en mi condición de autor me reservo los derechos morales de la obra antes citada. En concordancia, suscribo este documento en el momento que hago entrega del trabajo final en formato digital a la Biblioteca de la Universidad Politécnica Salesiana.

Cuenca, junio del 2020

enmander Vegas

Fernando Xavier Vega Lazzo C.I. 0105736896

### **CERTIFICACIÓN**

Yo, declaro que bajo mi tutoría fue desarrollado el trabajo de titulación: **"DESARROLLO DE UN MANUAL DE PRÁCTICAS PARA EL USO DE EQUIPOS LORAWAN EN REDES DE SENSORES INALÁMBRICOS"**, realizado por Fernando Xavier Vega Lazzo, obteniendo el *Proyecto Técnico***,** que cumple con todos los requisitos estipulados por la Universidad Politécnica Salesiana.

Cuenca, junio del 2020

**WIF** 

Ing. Juan Diego Jara Saltos, MgT. C.I. 0103543658

### **DECLARATORIA DE RESPONSABILIDAD**

Yo, Fernando Xavier Vega Lazzo con documento de identificación N° 0105736896, autor del trabajo de titulación: **"DESARROLLO DE UN MANUAL DE PRÁCTICAS PARA EL USO DE EQUIPOS LORAWAN EN REDES DE SENSORES INALÁMBRICOS"** certifico que el total contenido del *Proyecto Técnico,* es de mi exclusiva responsabilidad y autoría.

Cuenca, junio del 2020

ermando Vega

Fernando Xavier Vega Lazzo C.I. 0105736896

### **AGRADECIMIENTOS**

Lo primero de todo, me gustaría agradecer mi tutor Juan Diego Jara por sus valiosos comentarios y opiniones para el desarrollo de este Trabajo de titulación y a los docentes que me ayudaron con ideas. Finalmente me gustaría agradecer personalmente a mi mamá por su apoyo incondicional y por haber creído en mí.

*Fernando Xavier Vega Lazzo* 

### **DEDICATORIAS**

Este trabajo de titulación lo dedico a mi persona por el esfuerzo, dedicación y sacrificio que representa cualquier objetivo que se impone en nuestra vida.

**Fernando Xavier Vega Lazzo** 

# ÍNDICE GENERAL

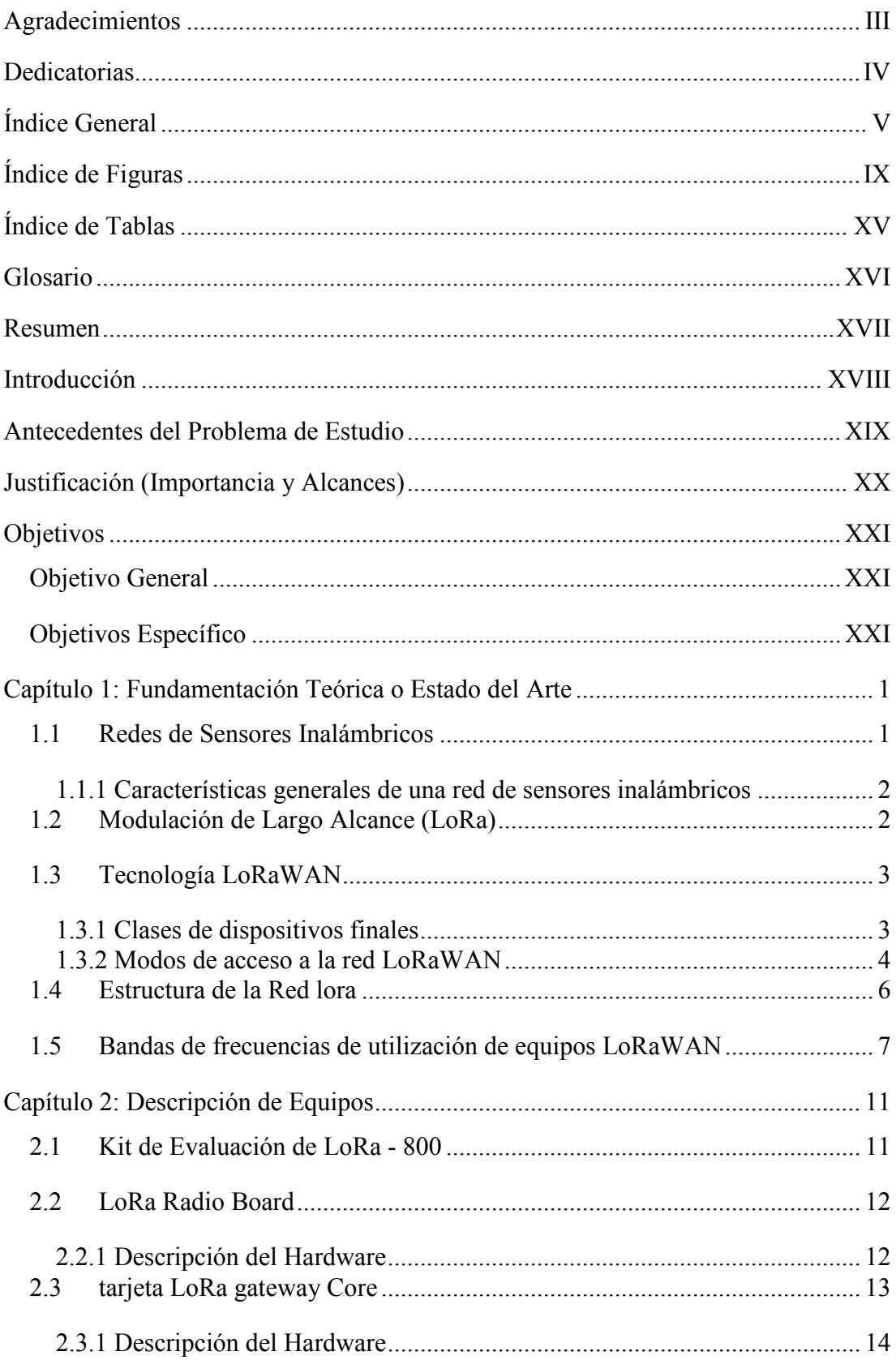

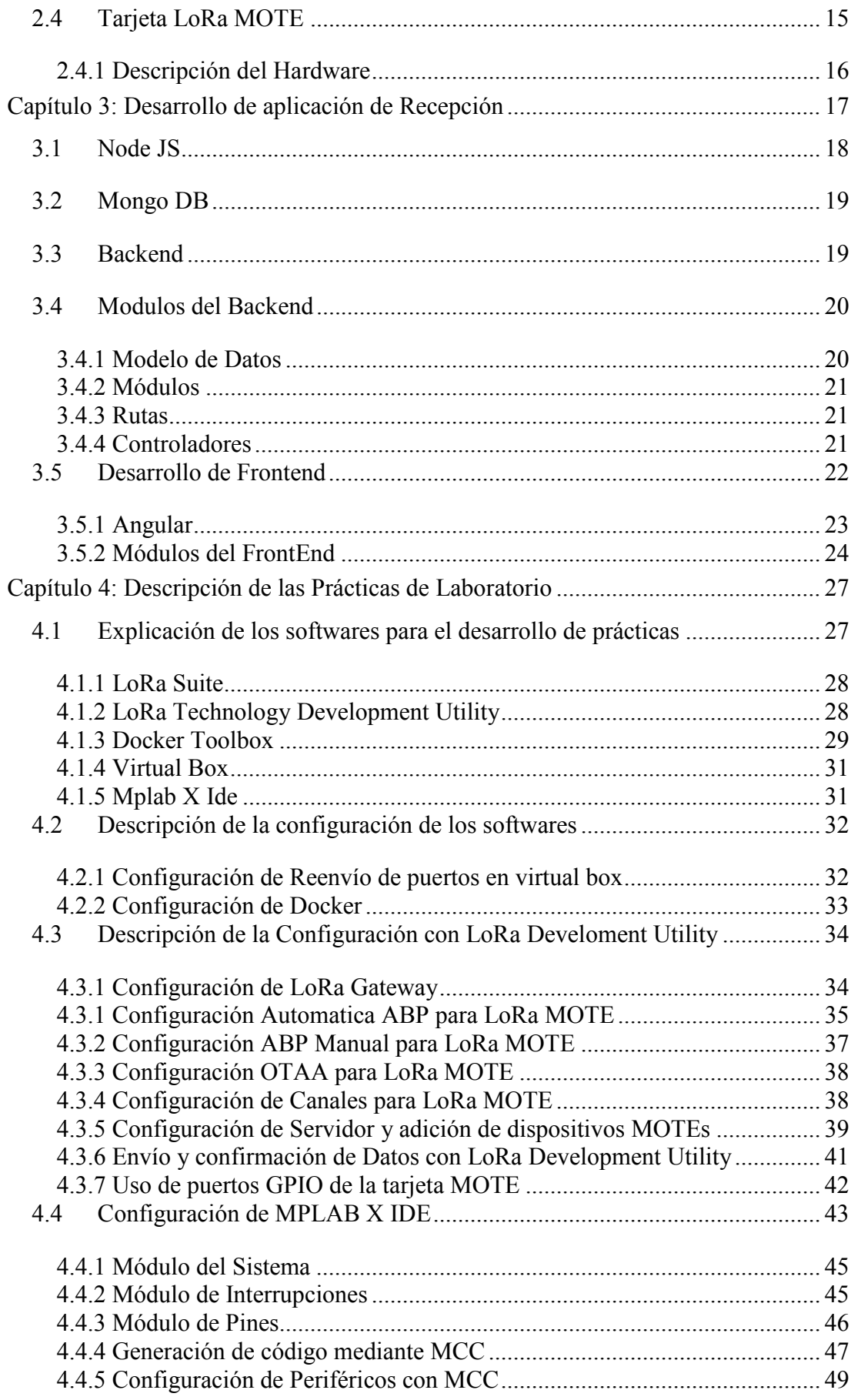

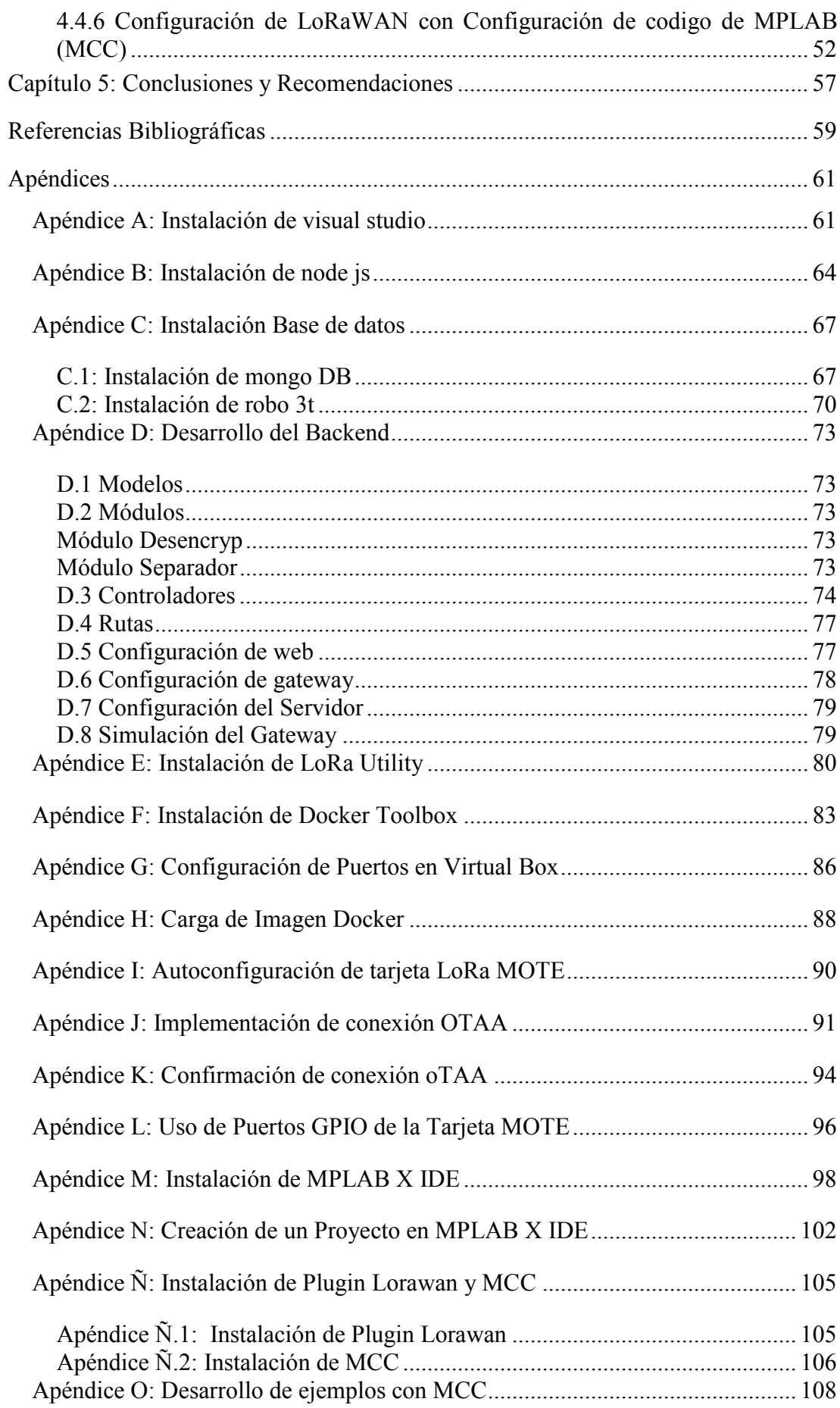

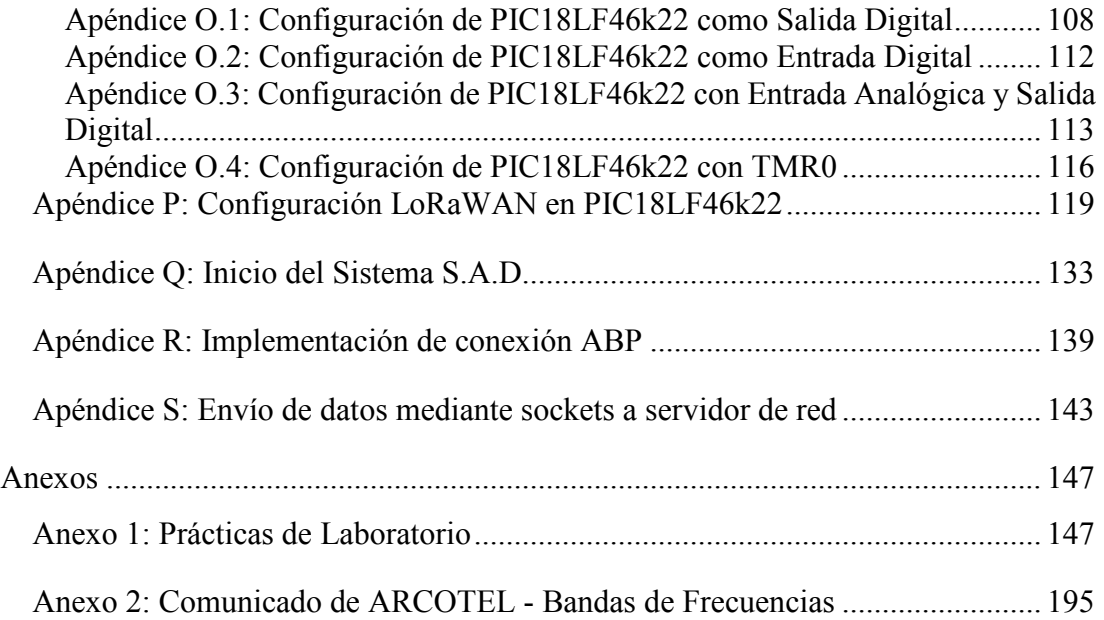

# **ÍNDICE DE FIGURAS**

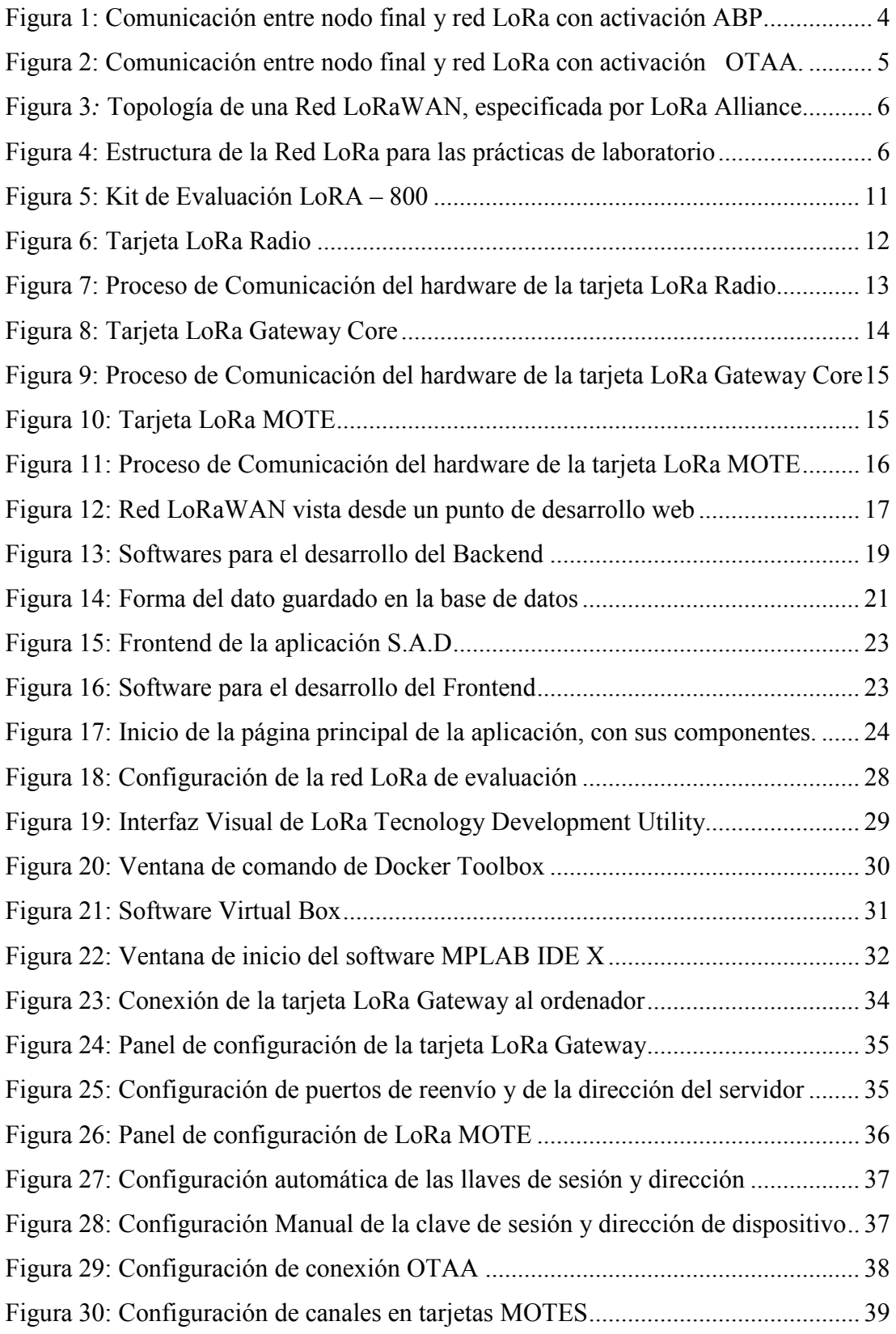

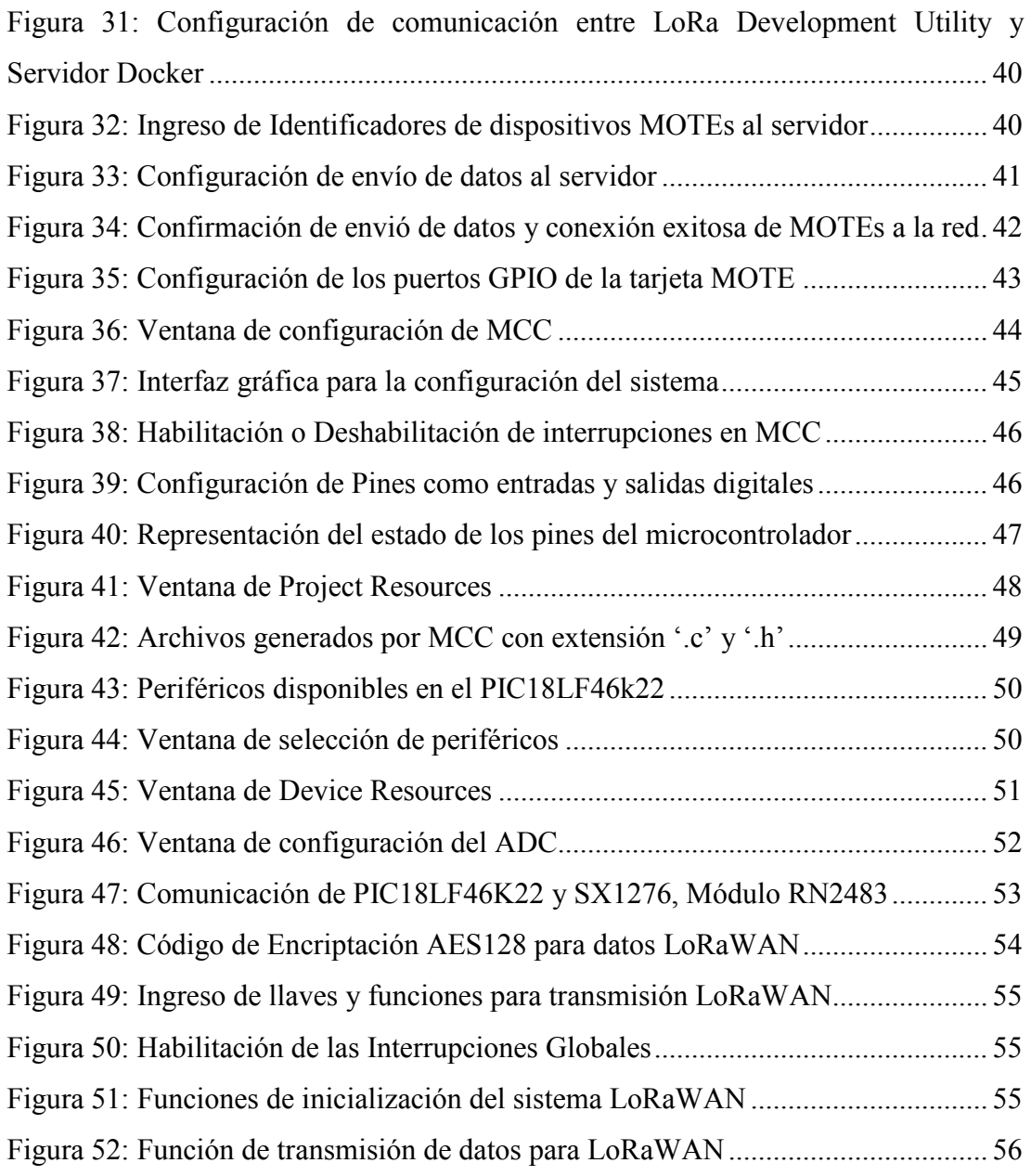

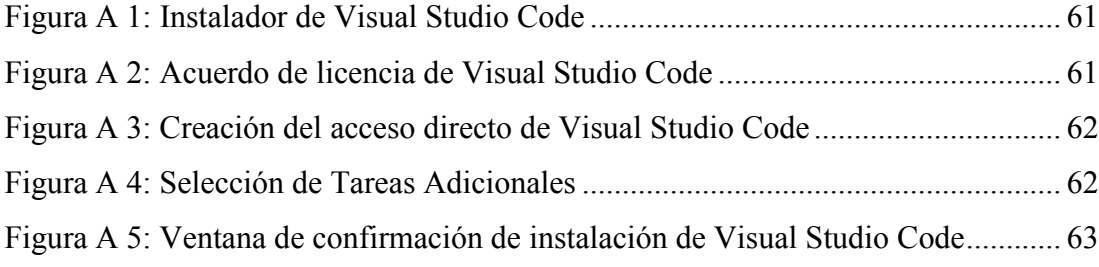

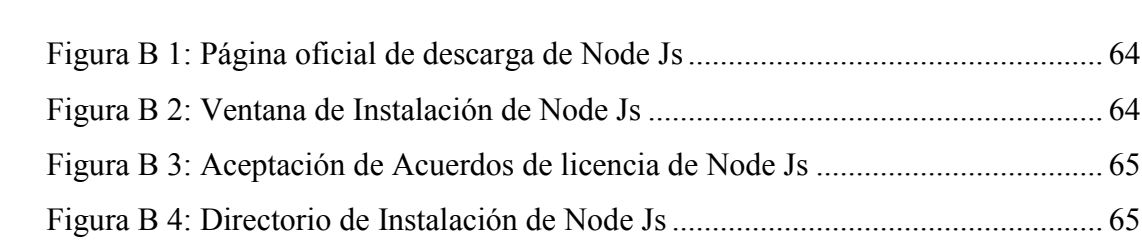

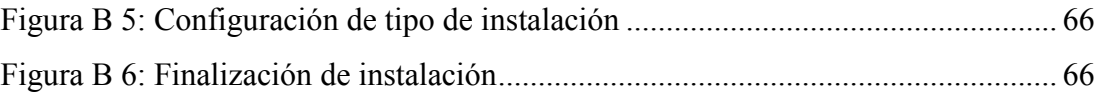

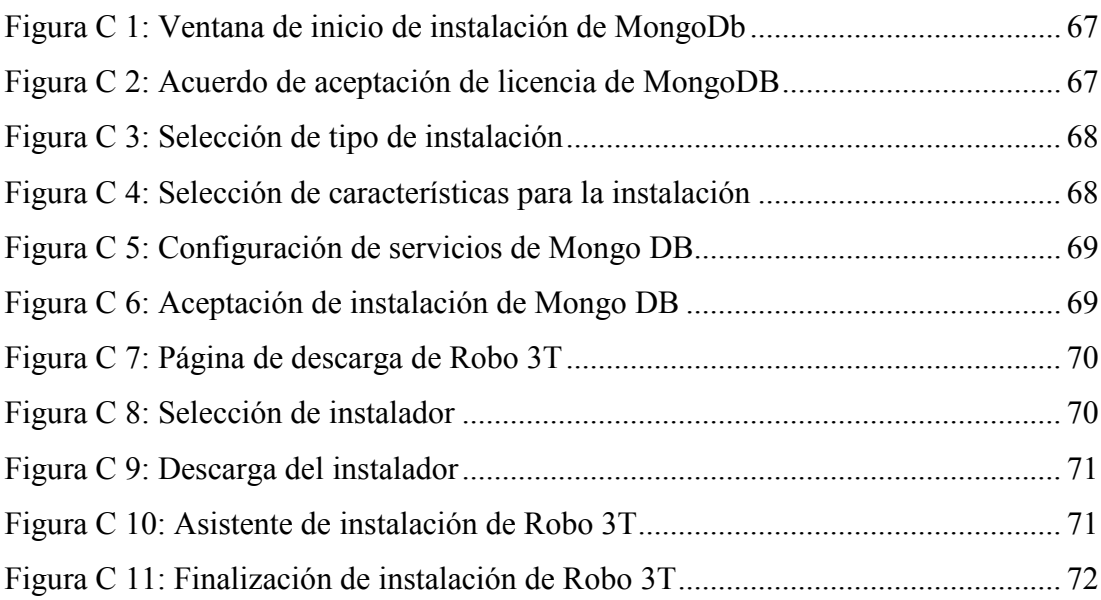

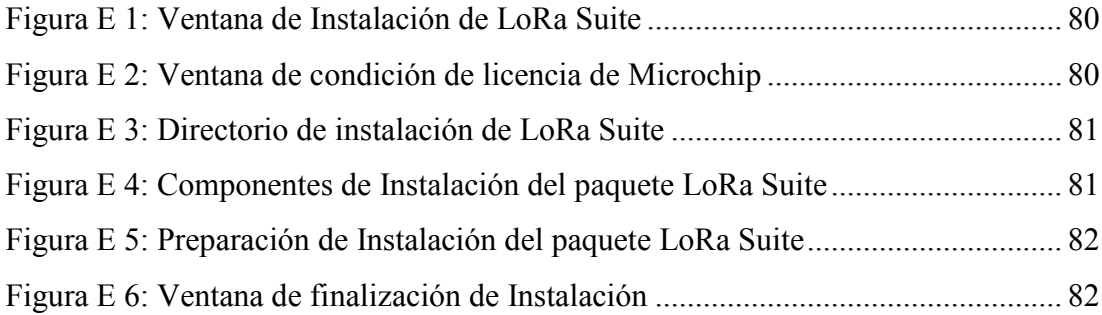

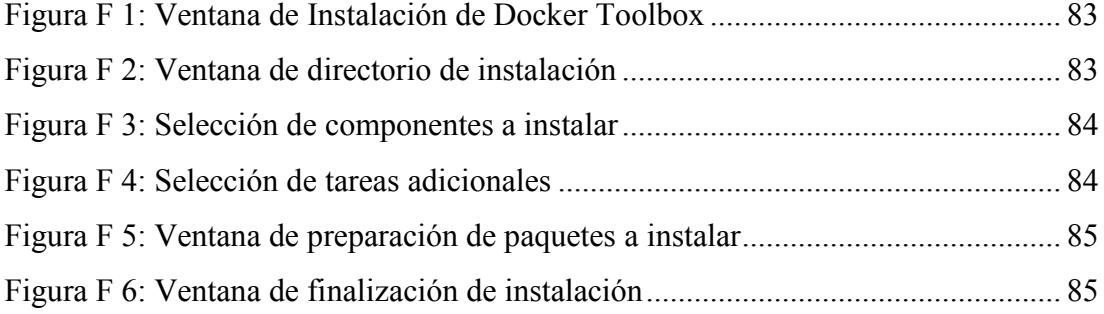

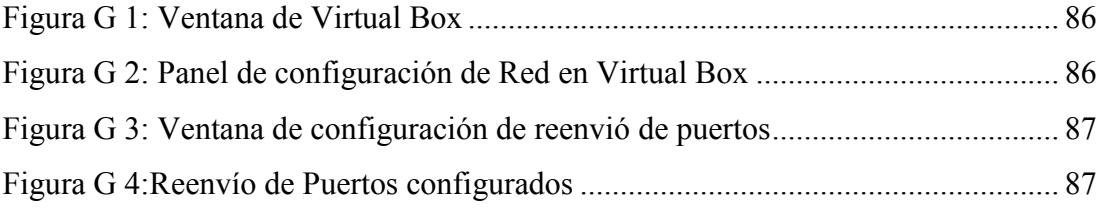

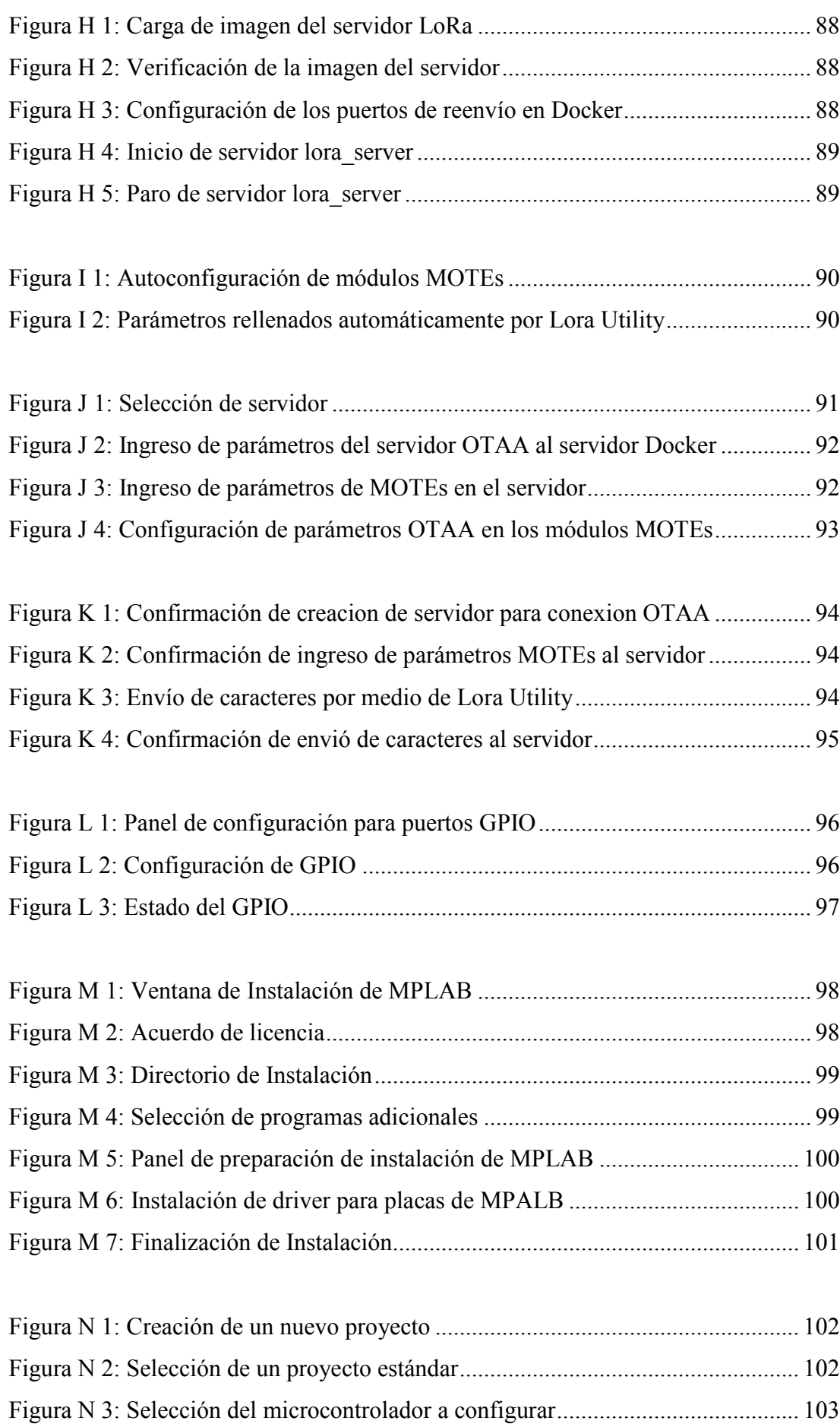

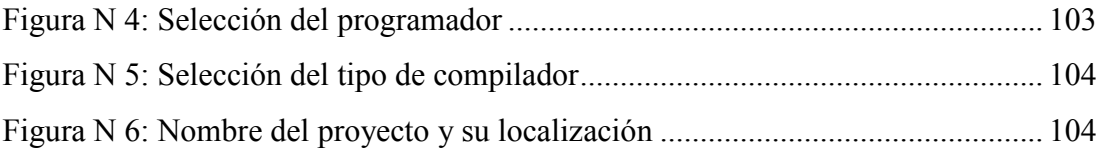

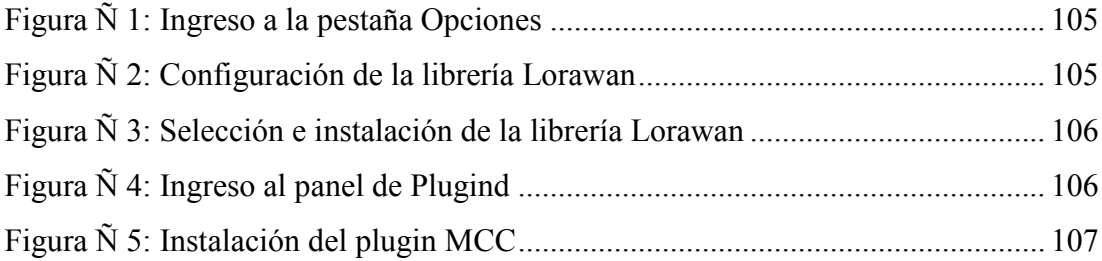

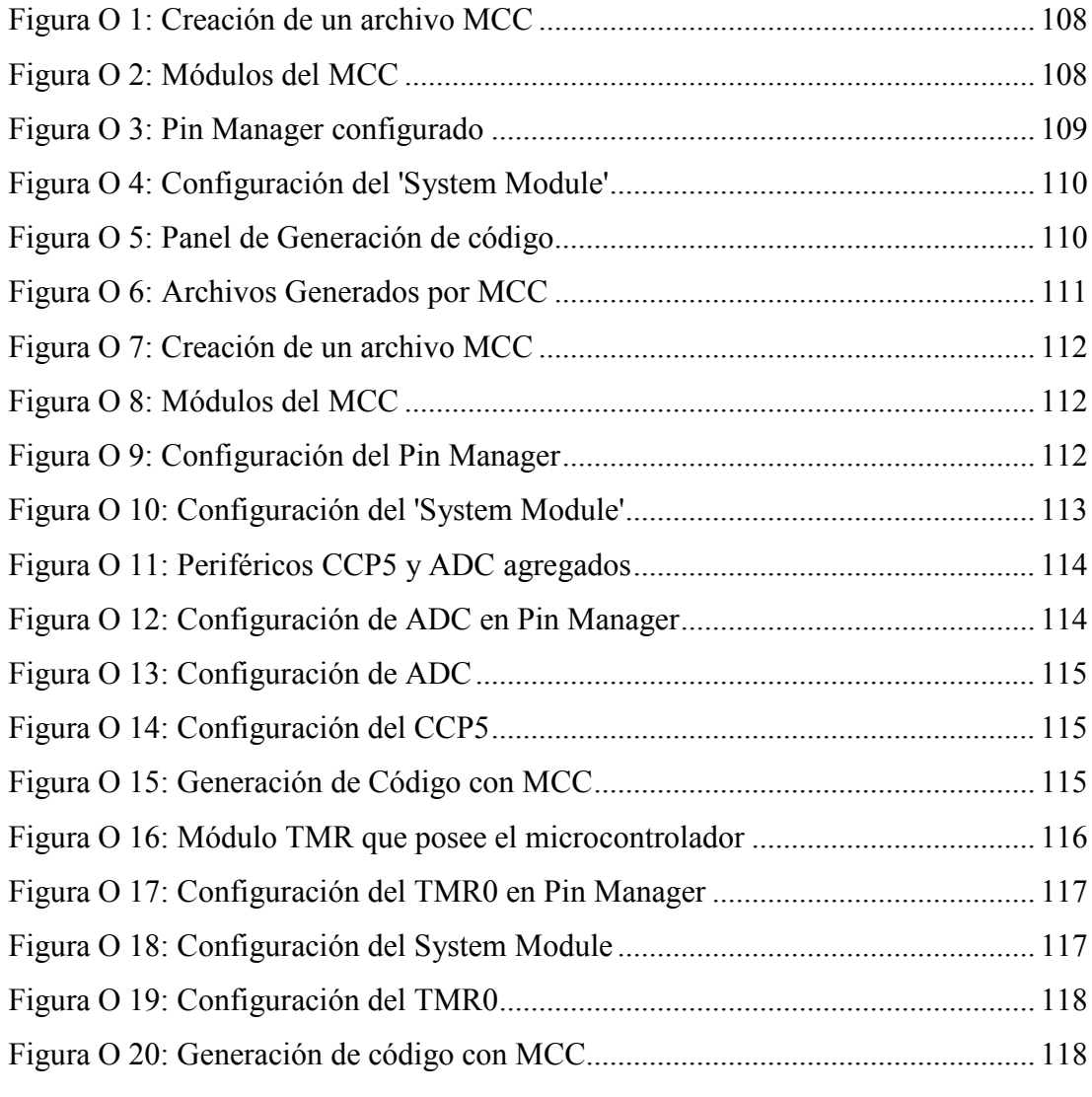

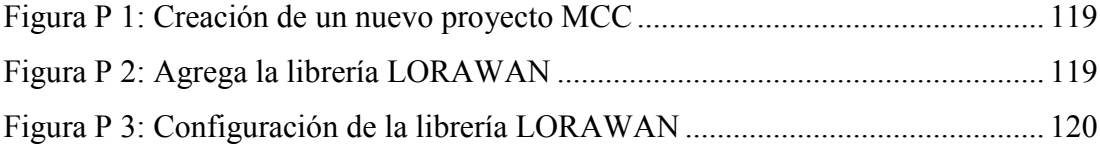

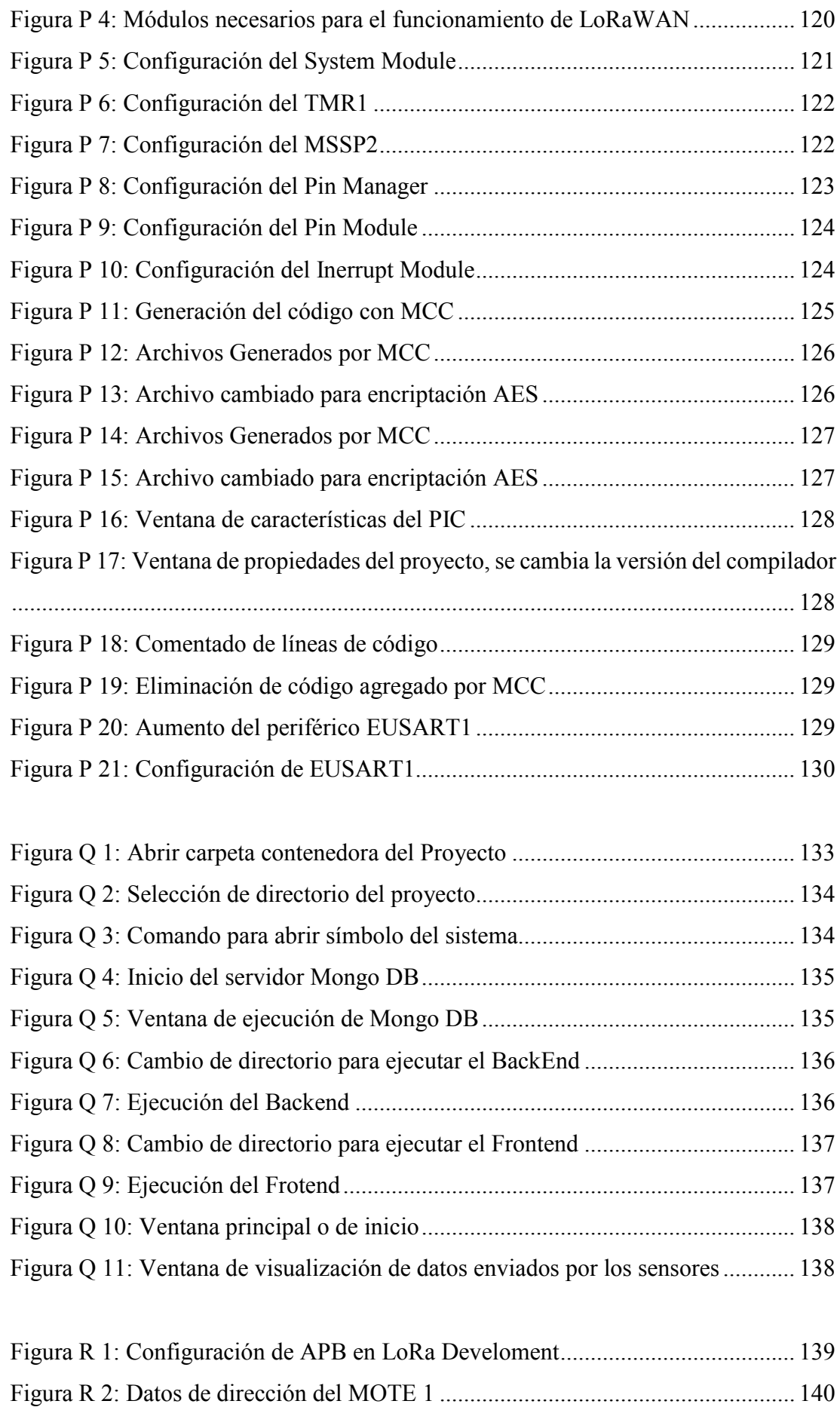

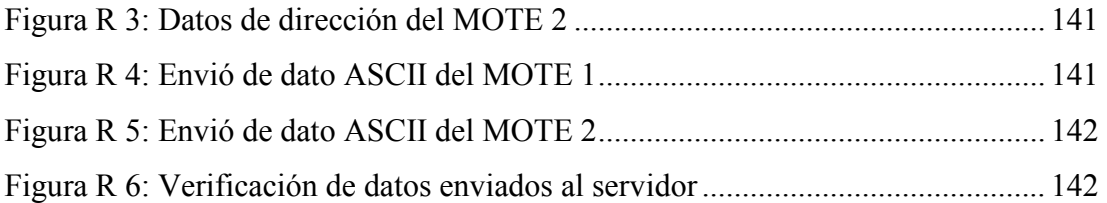

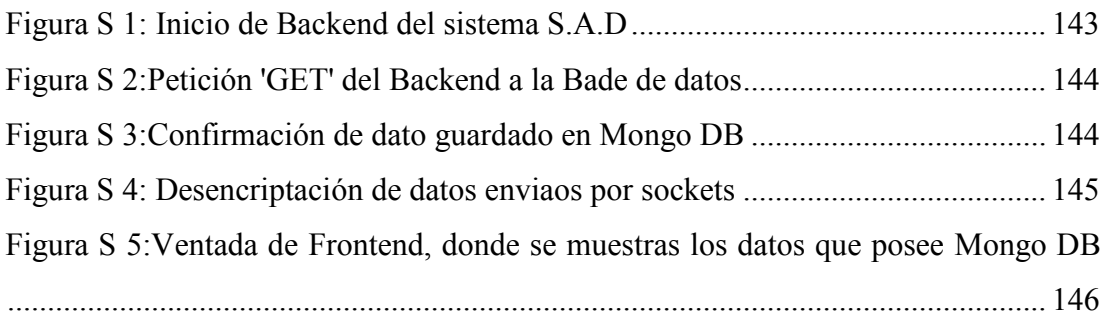

# **ÍNDICE DE TABLAS**

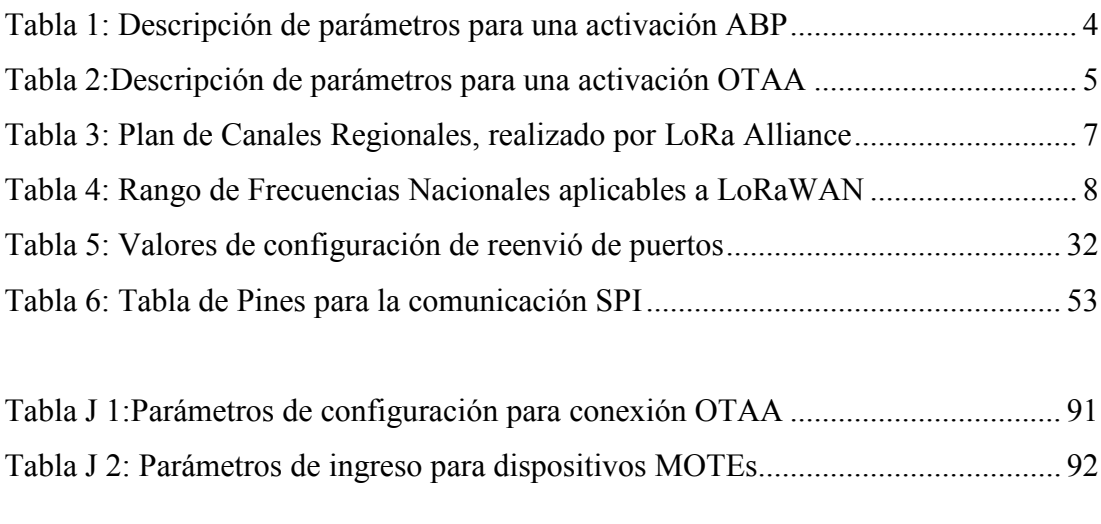

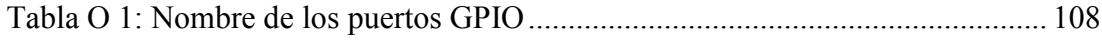

## **GLOSARIO**

ABP: Activación por Personalización. AppEUI: Identificador de la Aplicación. AppSkey: Clave de Sesión de Aplicación. ARCOTEL: Agencia de Regulación y Control de las Telecomunicaciones. BSON: Binary JSON. CSS: Espectro Ensanchado por Chirp – Chirp Spread Spectrum. DevAddr: Dirección del Dispositivo. DevEUI**:** Identificador de dispositivo final globalmente único. E/S: Entradas o Salidas ID: Identificación de Dato. IMT: Telecomunicaciones Móviles Internacionales. JSON: Notación de objeto de JavaScript - JavaScript Object Notation LoRa: Largo alcance – Long Range. LoRaWAN: Red de área Inalámbrica de Largo Alcance – Long Range Wireless Area Network. MAC: Capa de control de acceso a medios- Media Access Control. MCC: MPLAB Code Configurator NwkSkey: Clave de Sesión de la Red. Npm: Node Package Manager. OTTA**:** Activación por Aire. UDBL: Uso Determinado en Bandas Libres. VM: Virtual Machine – Máquina Virtual. WSN: Red de Sensores Inalámbricos.

### **RESUMEN**

En el presente trabajo de titulación como objetivo es el desarrollo de un manual de prácticas las cuales están orientadas al manejo y configuración de los equipos LoRaWAN.

El primer capítulo se centra en los fundamentos teóricos de la tecnología LoRaWAN, se detalla sus características principales entre una de ellas las bandas de frecuencias en las que se puede utilizar, los tipos de dispositivos existentes y la estructura en la que se implementa esta tecnología.

En segundo capítulo se enfoca en la descripción de los equipos LoRaWAN que se encuentran en el laboratorio, se detalla su funcionamiento y las partes del equipo.

En el tercer capítulo se describe el desarrollo del sistema de recepción, especificando los softwares para su desarrollo, y los módulos que se implementan para el funcionamiento del Backend y Frontend.

En el cuarto capítulo se describe las prácticas de laboratorio, enfocándose en explicar la configuración de los programas que se utilizan para los equipos LoRaWAN, la especificación de los módulos y periféricos requeridos para una configuración especifica.

El quinto capítulo se presenta la conclusión del trabajo realizado

Finalmente, en los anexos, se adjuntas los módulos de prácticas donde se especifica las instrucciones y el desarrollo para los estudiantes.

### **INTRODUCCIÓN**

En los últimos años, ha habido un interés creciente en la red de área Inalámbrica de Largo Alcance (LoRaWAN), por su bajo consumo, ancho de banda escalable, alta robustez y su capacidad de amplia cobertura, de forma que aprender a utilizar esta tecnología es un paso importante para un buen desarrollo académico [1].

La tecnología LoRaWAN hace hincapié en la comunicación de largo alcance con la alta capacidad de sensibilidad de recepción que le permite trabajar bajo la interferencia de ruido o el piso de ruido de manera efectiva. Además, la seguridad del sistema LoRa puede garantizarse ya que la transmisión se extiende de forma pseudoaleatoria que se presenta como un ruido, por lo tanto, la técnica de modulación proporciona la seguridad básica para un sistema LoRa [1], [2].

Esta tecnología puede ser implementada en las redes sensores inalámbricos teniendo en cuenta su estructura, su tipo de conexión y sobre todo la aplicación en la cual se implementará.

Este proyecto presenta los conceptos más importantes de la tecnología LoRaWAN, la utilización de los módulos LoRaWAN y la configuración de los mismos.

## **ANTECEDENTES DEL PROBLEMA DE ESTUDIO**

En la actualidad, las comunicaciones inalámbricas son las más utilizadas en hogares, oficinas, universidades, etc. y con el avance de la tecnología, hoy en día, cualquier dispositivo (sensores, actuadores) pueden conectarse a una red de comunicación a través de las llamadas Redes de Sensores Inalámbricas (WSN) [1]. El objetivo generalmente es enviar información específica a los usuarios o a un servidor para mantener monitoreo y/o control de eventos dentro de la red. Dicho esto, una de las tecnologías que se muestra como alternativa para el despliegue de este tipo de conexiones y que ha ganado peso es LoRaWAN (que significa red de área de largo alcance) que aplica una técnica de modulación derivada de las tecnologías de espectro ensanchado por chirp (CSS) en la transferencia de datos [1] [2].

Por otra parte, la Universidad Politécnica Salesiana – Sede Cuenca, ha adquirido diversos equipos para el análisis, desarrollo y experimentación con diferentes tecnologías para el uso de WSN. Entre estas tecnologías está LoRaWAN que presenta oportunidades como integración con otras tecnologías (industria, biología, agricultura), menor uso de recursos, mayor cobertura.

# **JUSTIFICACIÓN (IMPORTANCIA Y ALCANCES)**

La Universidad Politécnica Salesiana - Sede Cuenca, realizó una inversión para equipar el laboratorio de Telecomunicaciones con equipos de tecnología LoRaWAN; con el objetivo de impulsar el desarrollo Tecnológico en dispositivos de comunicaciones para Internet de las Cosas, este proyecto de titulación pretende desarrollar un manual de guías de prácticas de laboratorio para pregrado, que especifiquen paso a paso las actividades para desarrollarlas. Todo esto con la finalidad de tener una Guía paso a paso y escalable, de manera que el estudiante pueda comprender la parte práctica desde un enfoque básico hasta un enfoque avanzado, en lo que respecta a la implementación de una red de sensores. Se pretende generar varias prácticas de manera que el estudiante entienda desde el montaje del hardware, hasta la recepción de los datos en tiempo real en una plataforma básica de Software que se desarrollará mediante programación con sockets.

## **OBJETIVOS**

### **OBJETIVO GENERAL**

• Desarrollar un manual de prácticas para el uso de equipos LoRaWAN en redes de sensores inalámbricos para la Universidad Politécnica Salesiana - Sede Cuenca.

### **OBJETIVOS ESPECÍFICO**

- Analizar a profundidad el estándar de comunicación LoRaWAN.
- Identificar características, componentes y puertos del paquete LoRa(R) Technology Evaluation Kit-800.
- Realizar pruebas de funcionamiento de la tarjeta LoRa Gateway Core Board y tarjeta LoRa Gateway Radio Board.
- Realizar una revisión sobre el uso de las bandas de frecuencias para que se puedan utilizar estos equipos con fines industriales.
- Diseñar prácticas enfocadas en redes de sensores inalámbricos a través del uso de LoRa(R) Technology Evaluation kit-800.
- Desarrollar una aplicación básica de recepción de datos usando código abierto.
- Estructurar y desarrollar el módulo de guías de prácticas para redes y sensores.

# **CAPÍTULO 1: FUNDAMENTACIÓN TEÓRICA O ESTADO DEL ARTE**

 Este capítulo se centra principalmente en la teoría que se requiere para la comprensión de las redes de sensores inalámbricos y su implementación mediante dispositivos LoRaWAN, además se revisa las características principales de una red de sensores.

### **1.1 REDES DE SENSORES INALÁMBRICOS**

Hoy en día con los avances de la tecnología, se han podido realizar diseños de sensores, multifuncionales, de bajo consumo, inalámbricos y de costos accesibles, que pueden ser incorporados en una red de sensores [5].

En [6] los autores definen una Red de sensores inalámbricos o WSN, por sus siglas en inglés, Wireless Sensor Network, como un conjunto de nodos compuestos por un microcontrolador, diversos sensores, dispositivos de comunicación, que permiten recoger y transmitir datos del entorno físico en el que se encuentran.

En otras palabras una WSN es un grupo de nodos finales distribuidos, que poseen la capacidad de monitorear, procesar y transmitir los parámetros físicos o ambientales a un nodo central o Gateway que es el encargado de recibir los datos que generen los nodos finales, de igual manera, sirven como puntos de acceso a otras redes o hacia un servidor central de procesamiento de datos [6]–[9].

### **1.1.1 CARACTERÍSTICAS GENERALES DE UNA RED DE SENSORES INALÁMBRICOS**

Las WSN son redes ya estandarizadas por la ITU-T, tienen diferentes ámbitos de aplicación, debido a que dan la posibilidad de desarrollar los nodos de manera personalizada para su utilización en un área específica y adaptar la topología de la red a las necesidades del problema, hay que tener en cuenta que no existe un patrón específico para la distribución de nodos, por lo tanto, no existe una topología determinada para este tipo de red.[6], [8], [9]

Las características más destacadas de las WSN se pueden decir que es su baja tasa de transferencia, bajo consumo, escalabilidad y seguridad, además, los componentes de una WSN necesariamente requieren estar conectados a una red pública [6], [8].

### **1.2 MODULACIÓN DE LARGO ALCANCE (LORA)**

La modulación de largo alcance o LoRa, por sus siglas en inglés, Long Range, define únicamente la capa física y a su vez proporciona las característica de modulación y las especificaciones como ancho de banda, frecuencia portadora, y potencia que debe de cumplir para poder realizar una emisión [4], [10], [11].

LoRa está basada en una modulación de espectro ensanchado con chirps o CSS, por sus siglas en inglés, Chirp Spread Spectrum, este tipo de modulación utiliza una señal chirp que varía continuamente en frecuencia para lograr el espectro ensanchado. Un parámetro importante es el Spread Factor, con él se configura la duración de cada símbolo y el ensanchamiento que se le otorga, este tipo de modulación aporta con una gran robustez a interferencias y una mejora en la sensibilidad [4], [7], [10], [11].

Las propiedades principales de LoRa de acuerdo con [4] y [7] son:

• Ancho de banda Escalable

- Baja potencia
- Alta robustez
- Capacidad amplia de cobertura
- Capacidad de red mejorada

### **1.3 TECNOLOGÍA LORAWAN**

LoRaWAN es la capa de acceso al medio para las LP-WAN, define el protocolo de comunicación y la arquitectura de la red, por lo tanto, determina de forma decisiva la vida útil de la batería de los nodos, la calidad del servicio, los tipos de aplicaciones para la red, y su seguridad [1], [4], [7], [10].

#### **1.3.1 CLASES DE DISPOSITIVOS FINALES**

LoRa Alliance define tres clases de dispositivos finales según los requerimientos y la aplicación que se realizara, cada dispositivo realiza un compromiso respecto al gasto energético y latencia [7], [12], [13].

- **Dispositivos finales bidireccionales (Clase A):** Estos dispositivos permanecen a la escucha después de cada emisión del Gateway, quiere decir, que permiten una comunicación bidireccional nodo-servidor (uplink) y servidor-nodo (downlink), además con un menor consumo energético.
- **Dispositivos finales bidireccionales con ranuras de recepción programadas (Clase B):** Estos dispositivos permiten más ventanas de recepción adicionales a la clase A, estas ventanas de recepción se abren en tiempos programados o fijos, para ello, se envía mensajes denominados ''beacons'' desde el Gateway y así fijar el tiempo en modo de escucha del dispositivo final.
- **Dispositivos finales bidireccionales con ranuras de recepción máxima (Clase C):** Son dispositivos que tienen las ventanas de recepción continuamente abiertas, únicamente se cierran al momento de transmitir, posee una fuerte restricción de latencia de recepción y utiliza más energía que las clases A y B.

#### **1.3.2 MODOS DE ACCESO A LA RED LORAWAN**

Los dispositivos LoRAWAN ya sean de cualquier clase para poder ser parte de una red LoRa deben ser activados, los modos de activación que pueden tener estos dispositivos pueden ser Activación por Aire (OTTA) y Activación por Personalización (ABP) [1], [14], [15].

#### **1.3.2.1 Activación por Personalización**

Este tipo de activación no necesita mensajes de solicitud y aceptación de la red, agrega directamente los dispositivos a la red (*Figura 1*).

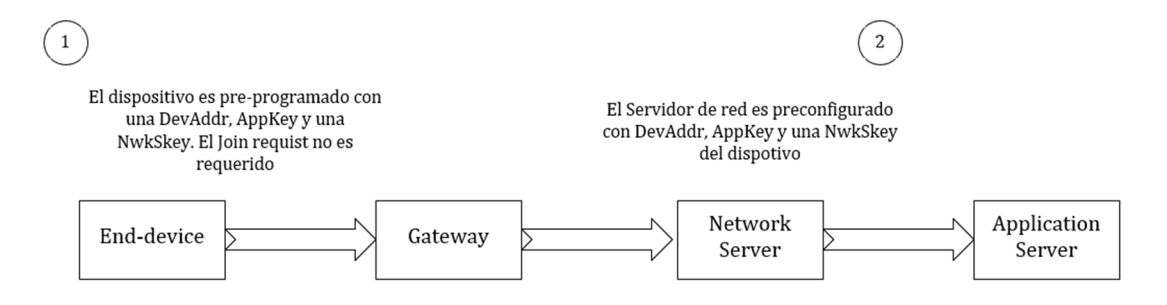

**Figura 1:** Comunicación entre nodo final y red LoRa con activación ABP.

**Fuente:** Microchip Technology, Inc.

Para la activación ABP es necesario la clave de sesión de la red (NwkSkey), clave de sesión de aplicación (AppSkey) y la dirección del dispositivo (devAddr), además hay que tener en cuenta que NwkSkey y AppSkey deben ser únicas dentro de la red. El hecho de que se agreguen los dispositivos directamente, es debido a que en el servidor de red se preconfiguran las claves NwkSkey, AppSkey y devAddr [7], [13]– [15].

**Tabla 1:** Descripción de parámetros para una activación ABP

| <b>Clave</b>   | Descripción                                                                                                    |
|----------------|----------------------------------------------------------------------------------------------------|
| DevAddr        | Es el identificador del dispositivo, que se utiliza durante toda la comunicación                                             |
| <i>NwkSkey</i> | Se utiliza para encriptar y desencriptar de la carga útil en mensajes MAC                                                    |
| AppSkey        | Se utiliza para encriptar y desencriptar de la carga útil en mensajes de datos<br>específicos de una aplicación (FRMPayload) |

#### **1.3.2.2 Activación por Aire**

En este tipo de activación si se requiere de un mensaje de solicitud y aceptación para que el nodo final pueda ingresar a la red LoRa (*Figura 2*).

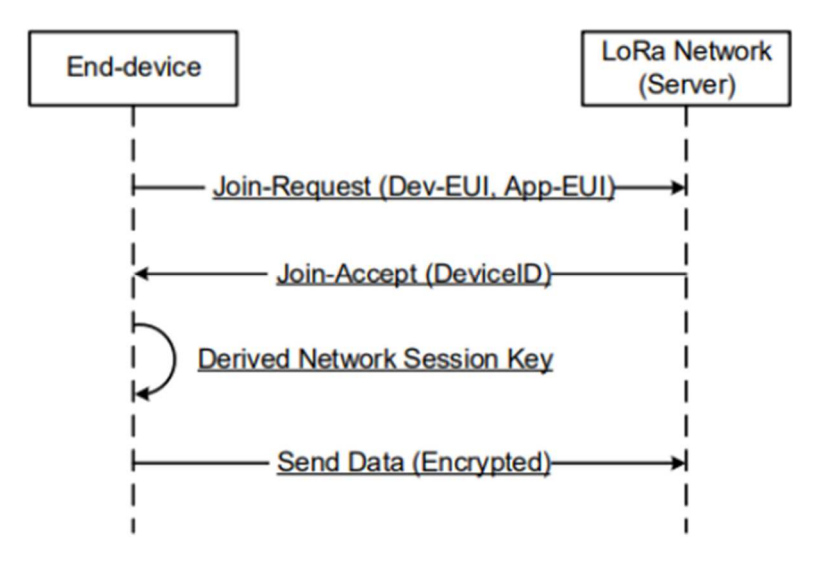

**Figura 2:** Comunicación entre nodo final y red LoRa con activación OTAA.

**Fuente:** Microchip Technology, Inc.

El procedimiento para la activación OTAA en los dispositivos LoRaWAN requiere del envió de un mensaje de ''Join Request'' que contiene el Identificador de dispositivo final globalmente único (DevEUI), el Identificador de la aplicación (AppEUI) y la Autenticación con clave de aplicación (AppKey). El servidor de red envía un mensaje de ''Join Accept'' al nodo final, este lo verifica y descifra, para extraer la dirección del dispositivo y así conectarse a la red para él envió de datos.[7], [13], [15]–[17]

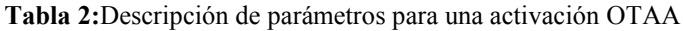

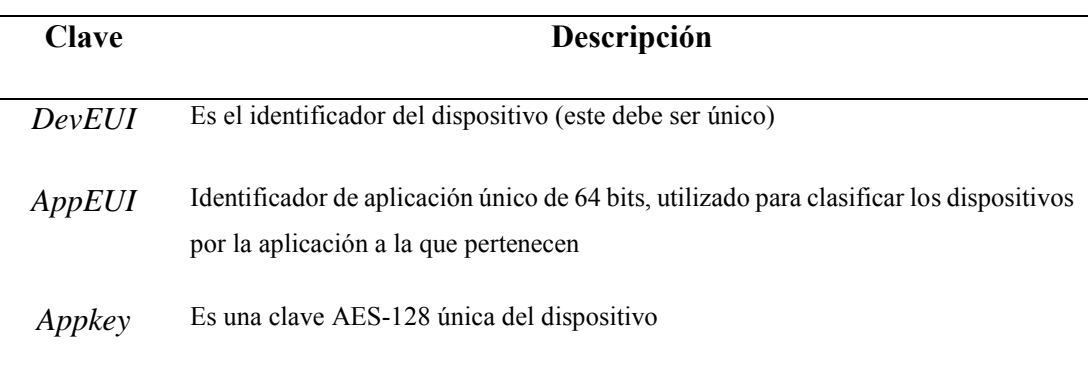

#### **1.4 ESTRUCTURA DE LA RED LORA**

En una red LoRa (*Figura 3*) su estructura está definida por los servidores de red que centralizan y procesan la información, los concentradores (gateways) que hacen de punto de acceso entre el servidor , y los nodos finales, que se encargan de recolectar la información y transmitirla, además el tipo de topología más común que se utiliza en estas redes es estrella como se puede ver en la Figura 3 [6].

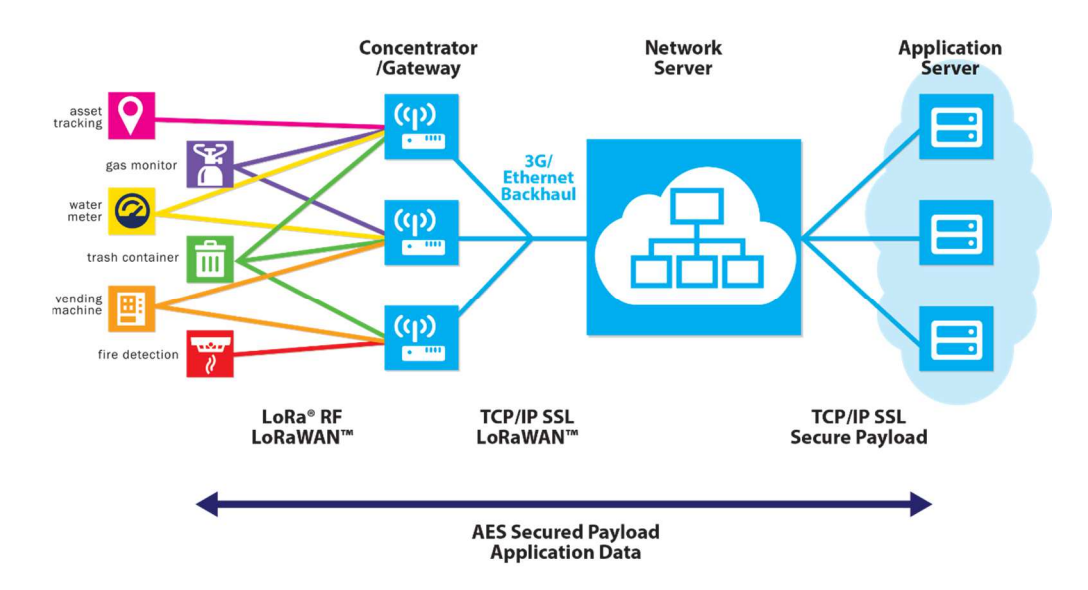

**Figura 3***:* Topología de una Red LoRaWAN, especificada por LoRa Alliance

#### **Fuente:** LoRa Alliance

La estructura de red en la que se basa este trabajo de titulación se presenta en la Figura 4, la cual consta de un servidor, una base de datos, un concentrador o gateway, los nodos finales y la aplicación.

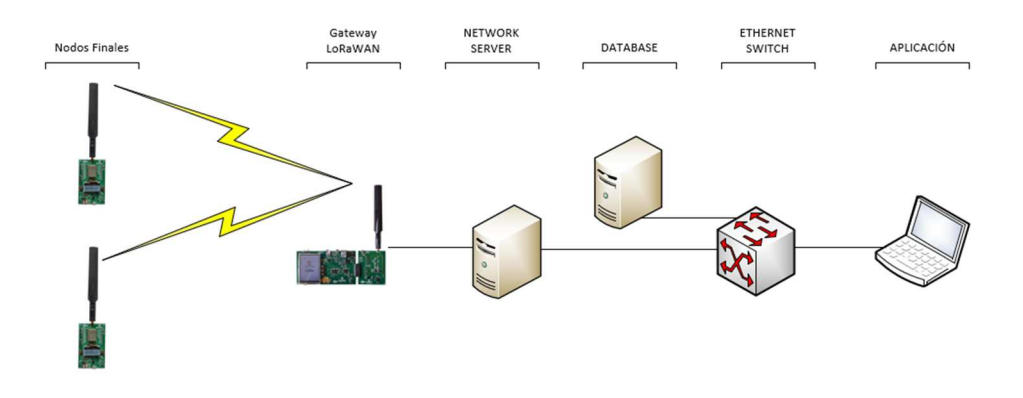

**Figura 4:** Estructura de la Red LoRa para las prácticas de laboratorio

**Fuente:** Autor

### **1.5 BANDAS DE FRECUENCIAS DE UTILIZACIÓN DE EQUIPOS LORAWAN**

LoRaWAN opera en bandas de frecuencia no licenciadas, conocidas como bandas ISM (Industrial, Scientific and Medical), son bandas reservadas para uso no comercial, una de las bandas más conocidas es la de 2.4GHz que es utilizada para la tecnología Wi-Fi. En el caso de LoRaWAN utiliza frecuencias más bajas con respecto a Wi-Fi, pero con un mayor rango de alcance, por lo tanto, conlleva a nuevas restricciones que a menudo son especificas en cada país [18], [19].

LoRa Alliance propone un plan de canales regional, se puede ver en la Tabla 3, pero cada país tiene una agencia regulatoria en el caso de Ecuador, es la Agencia de Regulación y Control de las Telecomunicaciones (ARCOTEL), por lo que se debe acatar las normas que tiene esta agencia regulatoria para la implementación de los diferentes equipos [15], [20].

| <b>Nombre Común</b> | Plan de canales (MHz) |
|---------------------|-----------------------|
| <b>EU868</b>        | EU 863-870            |
| <b>US915</b>        | <b>US 902-928</b>     |
| CN779               | CN 779-787            |
| EU433               | EU 433                |
| AU915               | AU 915-928            |
| <b>CN470</b>        | CN 470-510            |
| AS923               | AS 923                |
| <b>KR920</b>        | KR 920-923            |
| <b>IN865</b>        | IN 865-867            |
| <b>RU864</b>        | RU 864-870            |

**Tabla 3:** Plan de Canales Regionales, realizado por LoRa Alliance

Para la utilización de los equipos LoRaWAN en el país se debe revisar primero el plan nacional de frecuencias, que establece las normas para la atribución de las bandas, sub-bandas y canales radioeléctricos para los diferentes servicios de radiocomunicaciones [20], como se puede ver en la Tabla 4 los rangos en los que transmite LoRaWAN ya tienen un servicio definido, con la ayuda de la Tabla 3 y Tabla 4 podemos definir que la banda AU915, es la más óptima para la utilización de los equipos LoRaWAN en el país.

| Frecuencia      | Descripción                                                                |  |
|-----------------|----------------------------------------------------------------------------|--|
| <b>MHz</b>      |                                                                            |  |
| $399,9 -$       | Móvil por satélite (tierra-espacio), Radionavegación por Satélite          |  |
| 400,05          |                                                                            |  |
| $400,05 -$      | Frecuencias patrón y señales horarias por satélite (400,1 MHz)             |  |
| 400,15          |                                                                            |  |
| $400, 15 - 401$ | Ayuda a la meteorología, meteorología por satélite (espacio-tierra), Móvil |  |
|                 | por satélite, investigación espacial.                                      |  |
| $698 - 806$     | Móvil mod 5.317, Eqa.85: fijo y móvil (IMT), radiodifusión, fijo           |  |
| 806-890         | Fijo, Móvil, Radiodifusión                                                 |  |
| $902 - 928$     | Fijo, Aficionados, Móvil, Móvil Aeronáutico, Radiolocalización             |  |

**Tabla 4**: Rango de Frecuencias Nacionales aplicables a LoRaWAN

Además en el informe de canalización de las bandas de 900 MHz [21], ARCOTEL identifico las bandas 869-915 MHz (Uplink) y 940-960 MHz (Downlink) como los rangos de frecuencias para la operación de las telecomunicaciones móviles internacionales (IMT), en el Anexo 2: Comunicado de ARCOTEL - Bandas de Frecuencias, indica todas las bandas utilizadas para las telecomunicaciones móviles internacionales, quiere decir, que esas bandas están en uso y no se pueden utilizar. ARCOTEL en [22] especifica que las bandas 915 – 928 MHz, 2 400 – 2 483,5 MHz, 5 150 – 5 350 MHz, 5 470 – 5 725 MHz y 5 725 – 5 850 MHz y 24,05 – 24,25 GHz operan, a título secundario, sistemas que ocupan espectro radioeléctrico para Uso Determinado en Bandas Libres (UDBL), hay que tener en cuenta que para utilizar las

UDBL para prestación de servicios o como parte de redes privadas se debe sacar un título habilitante [22], por lo tanto, se podría incorporar la banda AU915 que LoRA Alliance propone para la implementación de los equipos LoRaWAN en el país en el caso de la industria, en el caso del equipo LoRa® Technology Evaluation Kit 800 que funciona en las bandas de 400 MHz y 868 MHz como se puede ver en la Tabla 4 y con la confirmación del Anexo 2: Comunicado de ARCOTEL - Bandas de Frecuencias, se confirma que el equipo no podría ser utilizado de manera comercial en el país, este equipo puede ser utilizado para pruebas de laboratorio e investigación dentro de la institución [23].

## **CAPÍTULO 2: DESCRIPCIÓN DE EQUIPOS**

En este capítulo se describe las características, funcionamiento y especificaciones de los equipos utilizados para el desarrollo de las prácticas de laboratorio.

### **2.1 KIT DE EVALUACIÓN DE LORA - 800**

El kit de evaluación de LoRA – 800 (Figura 4) facilita al usuario la utilización y configuración de la tecnología LoRa. El kit este compuesto por la tarjeta LoRa Core Boar, Radio Boars y dos tarjetas MOTEs (nodos finales) que tienen el módulo RN2483.

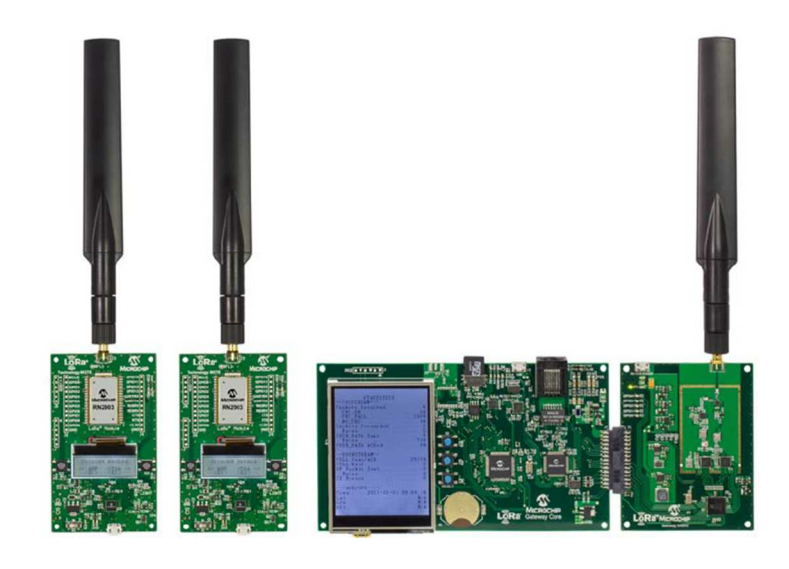

**Figura 5:** Kit de Evaluación LoRA – 800

**Fuente**: Microchip Technology, Inc.

#### **2.2 LORA RADIO BOARD**

La tarjeta LoRa Radio (Figura 6) es la encargada de capturar los paquetes ascendentes (nodo-gateway) usando dos transceptores SX157, concentrados en un procesador de banda base SX1301 para la comunicación a través de SPI a la tarjeta LoRa Gateway.

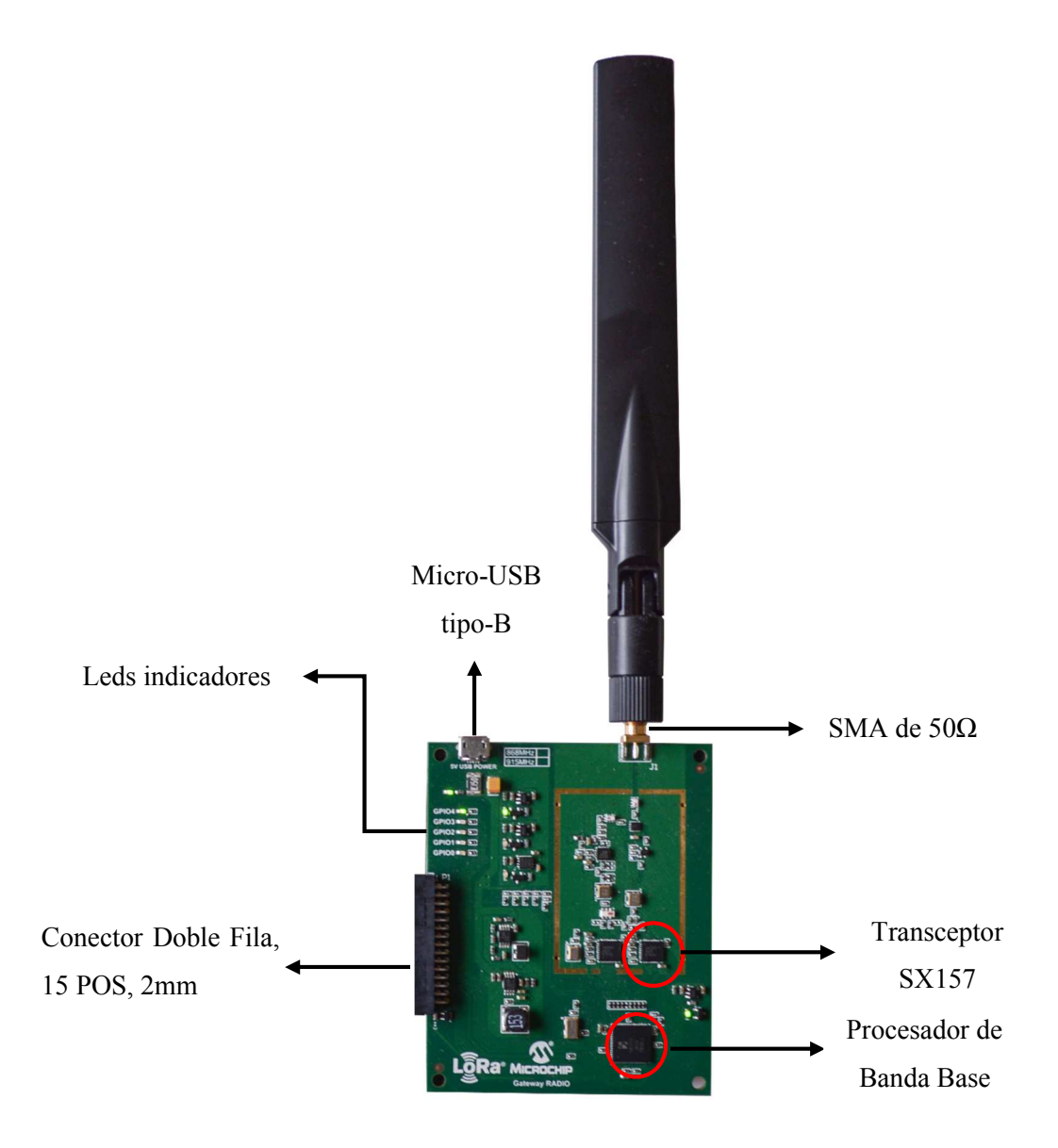

**Figura 6:** Tarjeta LoRa Radio

**Fuente:** Microchip Technology, Inc.

### **2.2.1 DESCRIPCIÓN DEL HARDWARE**

La señal RF enviada por el nodo final (MOTEs) es captada por tarjeta LoRa Radio, esta filtra la señal RF por medio de un filtro paso bajo y envía a un switch

RFSW1012 que separa en dos señales RF que se filtran en dos frecuencias diferentes, cada señal es enviada a un transceptor SX157 y su ves estos concentran los datos en el procesador SX1301.

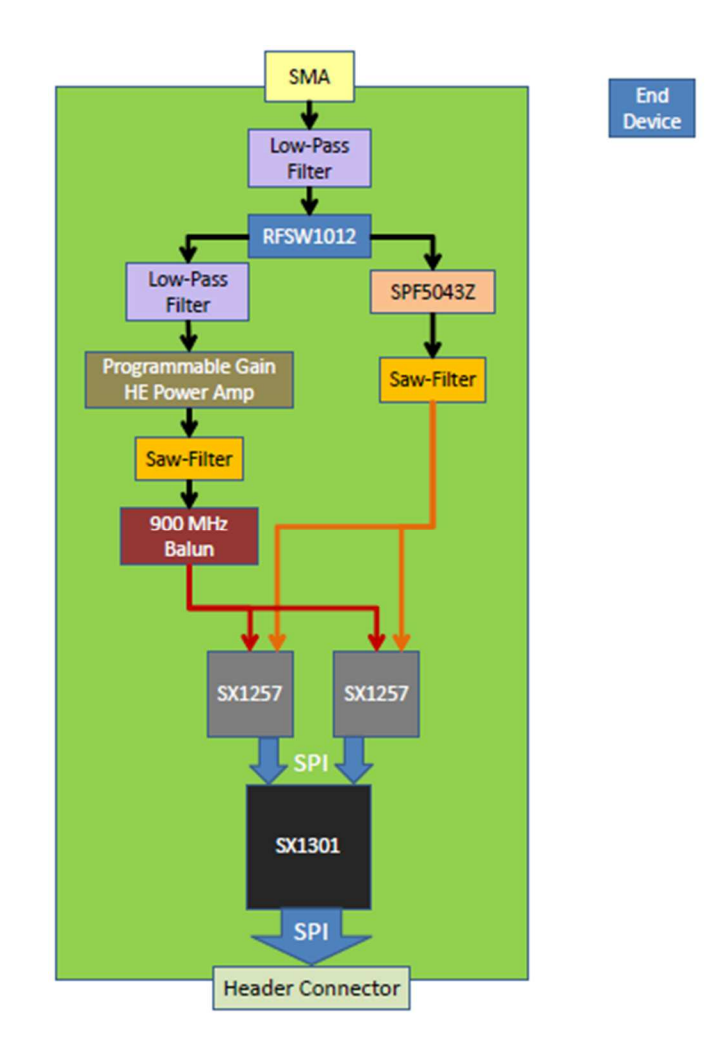

**Figura 7:** Proceso de Comunicación del hardware de la tarjeta LoRa Radio

**Fuente:** Microchip Technology, Inc.

### **2.3 TARJETA LORA GATEWAY CORE**

La tarjeta LoRa Gateway Core es una placa demostrativa que puede ser utilizada para el desarrollo de aplicaciones que incorporen los módulos RN de Michrochip. Esta tarjeta es la encargada de recibir los datos capturados de la tarjeta LoRa Radio y de reenviar la información mediante el protocolo TCP/IP al servidor.
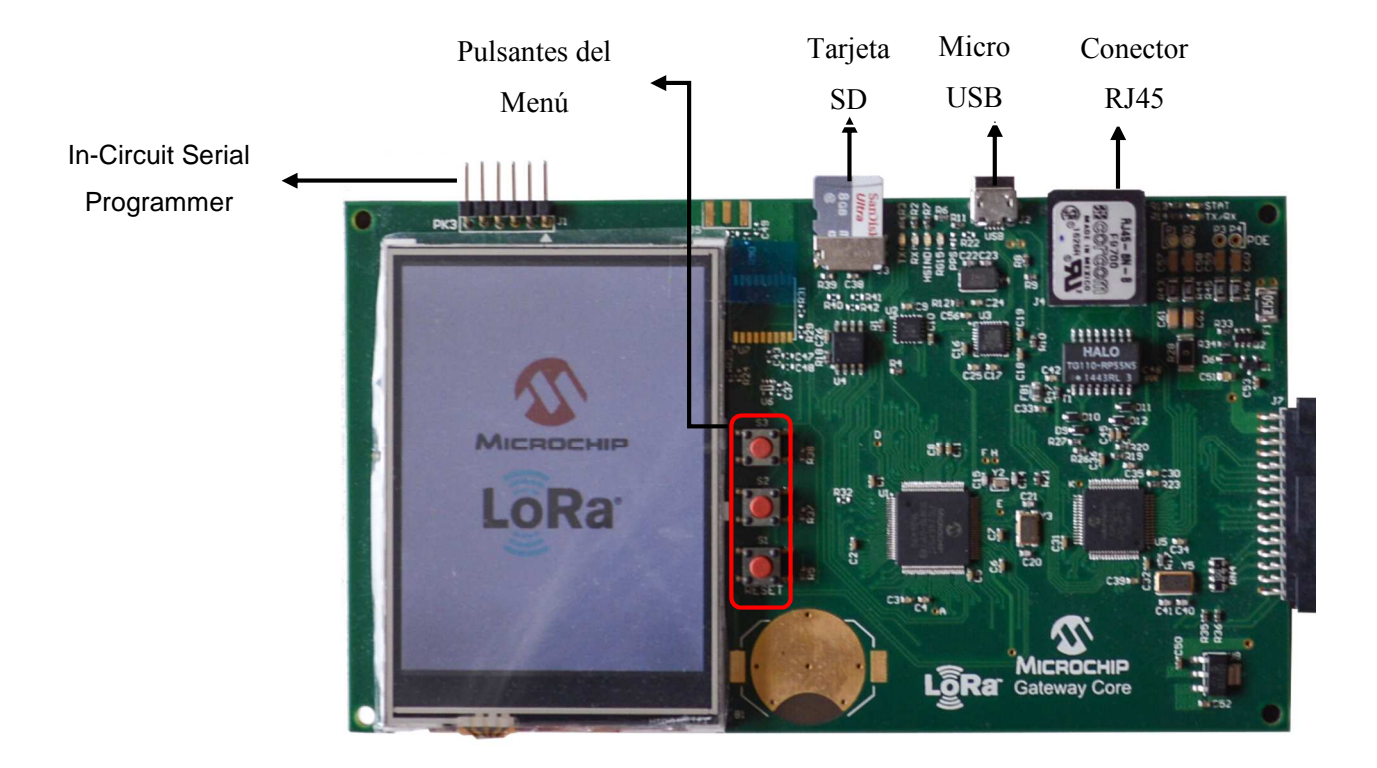

**Figura 8:** Tarjeta LoRa Gateway Core

#### **2.3.1 DESCRIPCIÓN DEL HARDWARE**

La tarjeta LoRa Gateway Core está compuesta por un PIC24EP512GU810 (MCU), este es el responsable de la captura de los datos enviados por la tarjeta LoRa Radio y del reenvió de los datos por medio del controlador Ethernet.

La comunicación entre el MCU y el controlador ethernet se realiza por medio de una comunicación PMP, por sus siglas en inglés, Parallel Master Port, entre el PIC24 y el encapsulado ENC624J600, además el periférico PMP es utilizado por el PIC24 el control de la comunicación y visualización de los datos de la LCD. Esta tarjeta tiene la posibilidad de comunicación con una PC anfitriona, mediante la comunicación USB-Serial, debido al encapsulado USB2412 la información USB es decodificada antes de ser comunicada al MCP2221, además para realizar esta comunicación el MCU tiene pines periféricos dedicados.

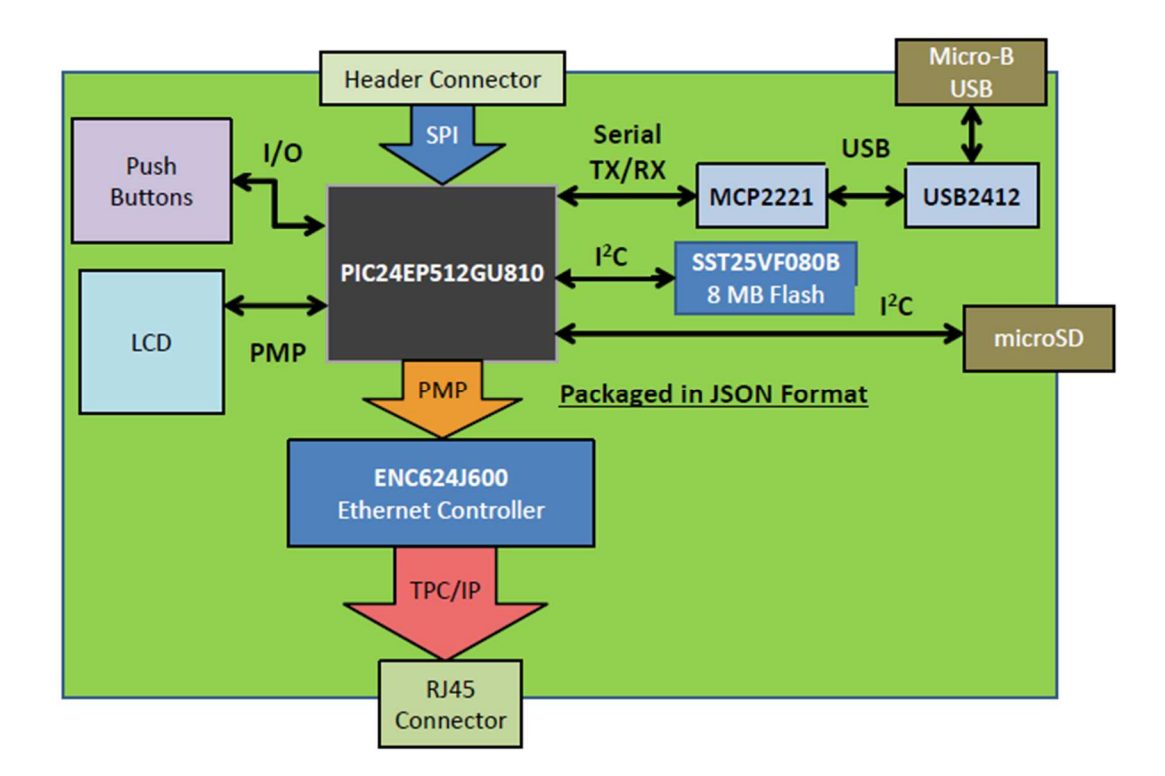

**Figura 9:** Proceso de Comunicación del hardware de la tarjeta LoRa Gateway Core

#### **2.4 TARJETA LORA MOTE**

La tarjeta LoRa MOTE es una placa demostrativa que ayuda al acercamiento a la tecnología LoRa, permite la conexión de una PC por medio de la comunicación USB a UART, que puede realizarse por medio de un PIC 18.

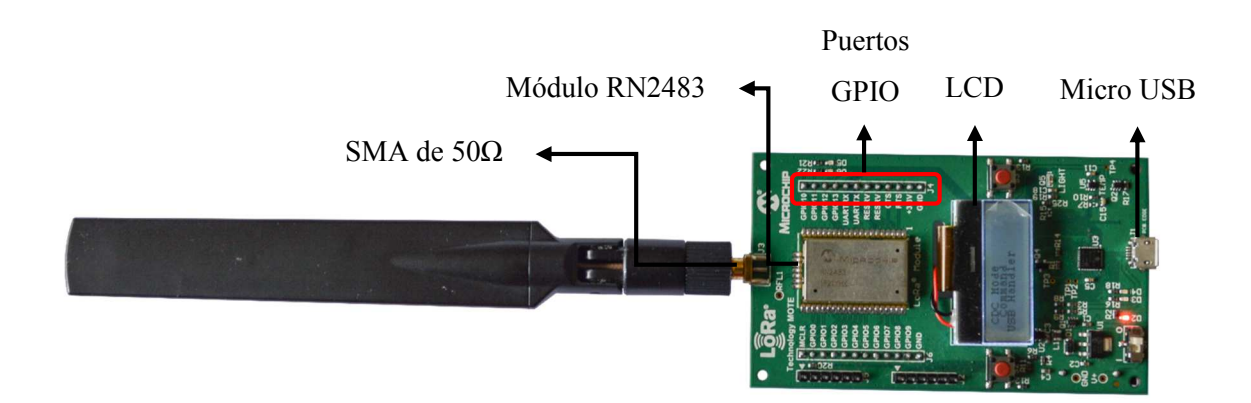

**Figura 10:** Tarjeta LoRa MOTE

**Fuente:** Microchip Technology, Inc.

#### **2.4.1 DESCRIPCIÓN DEL HARDWARE**

La tarjeta LoRa MOTE está compuesta por un módulo RN2483, que es el encargado de realizar el envió de los datos captados por los sensores conectados en los puertos GPIO, además tiene una comunicación serial Tx/Rx con un PIC18LF45k50 que es el encargado de realizar la comunicación a un host para la configuración del RN2483 con los programas que Microchip dispone en el kit, también dispone de un sensor de temperatura y de luz incorporados los cuales se visualizan en el LCD.

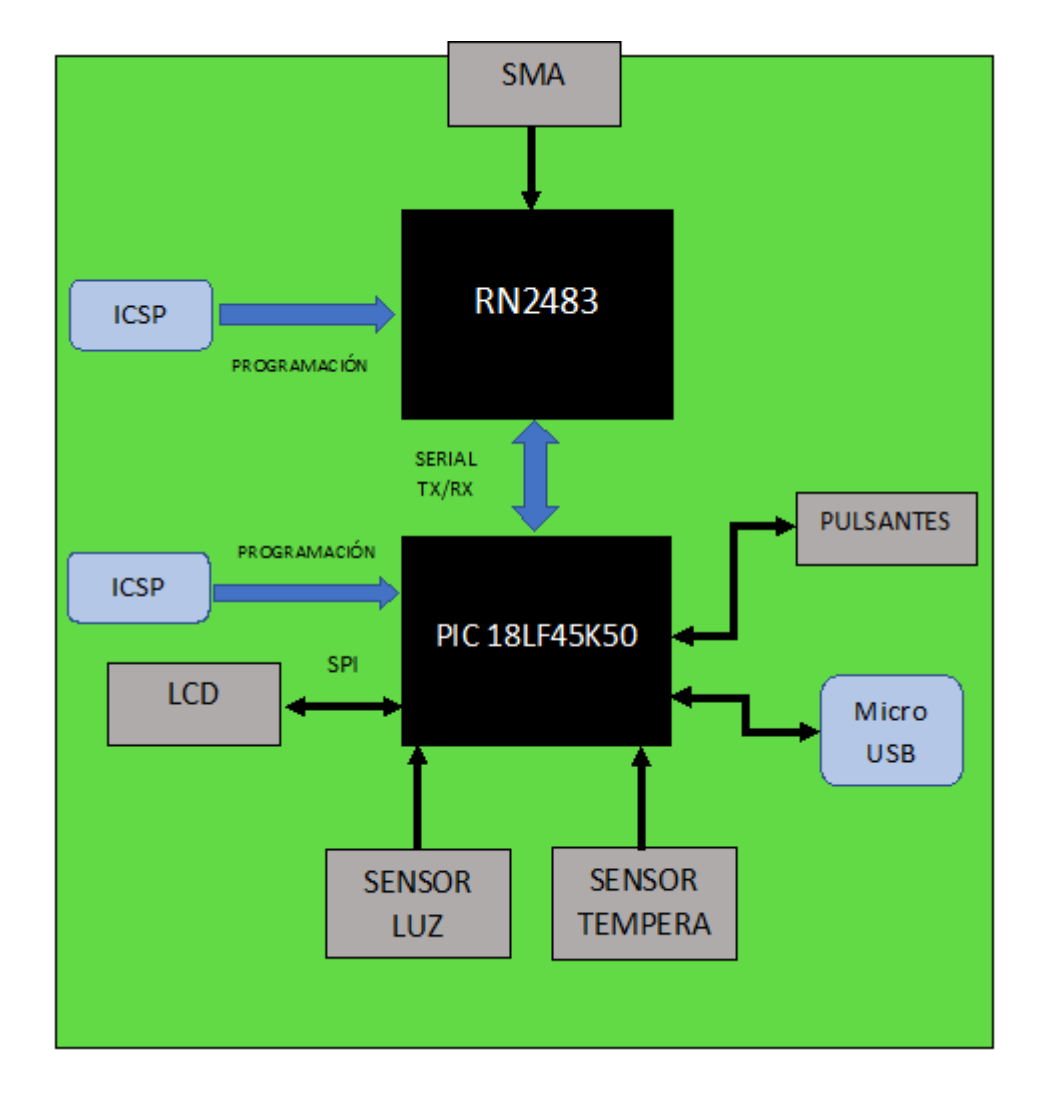

**Figura 11:** Proceso de Comunicación del hardware de la tarjeta LoRa MOTE

**Fuente:** Autor

# **CAPÍTULO 3: DESARROLLO DE APLICACIÓN DE RECEPCIÓN**

En este capítulo se describe el desarrollo de la aplicación web para la recepción de los datos enviados por el dispositivo LoRa MOTE. La aplicación se llama S.A.D, que significa Sistema de Adquisición de Datos, esta permite mostrar los datos de los sensores conectados a la red de los diferentes usuarios, en la Figura 12 se representa como está formada la red desde el punto de vista de desarrollo web.

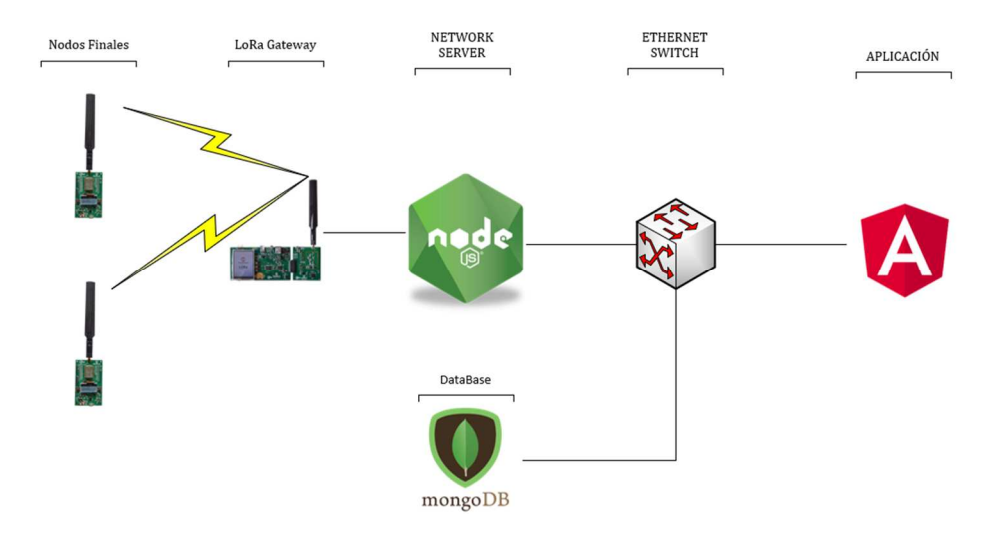

**Figura 12:** Red LoRaWAN vista desde un punto de desarrollo web

#### **Fuente:** Autor

En el siguiente diagrama de flujo se puede apreciar el funcionamiento del sistema S.A.D.

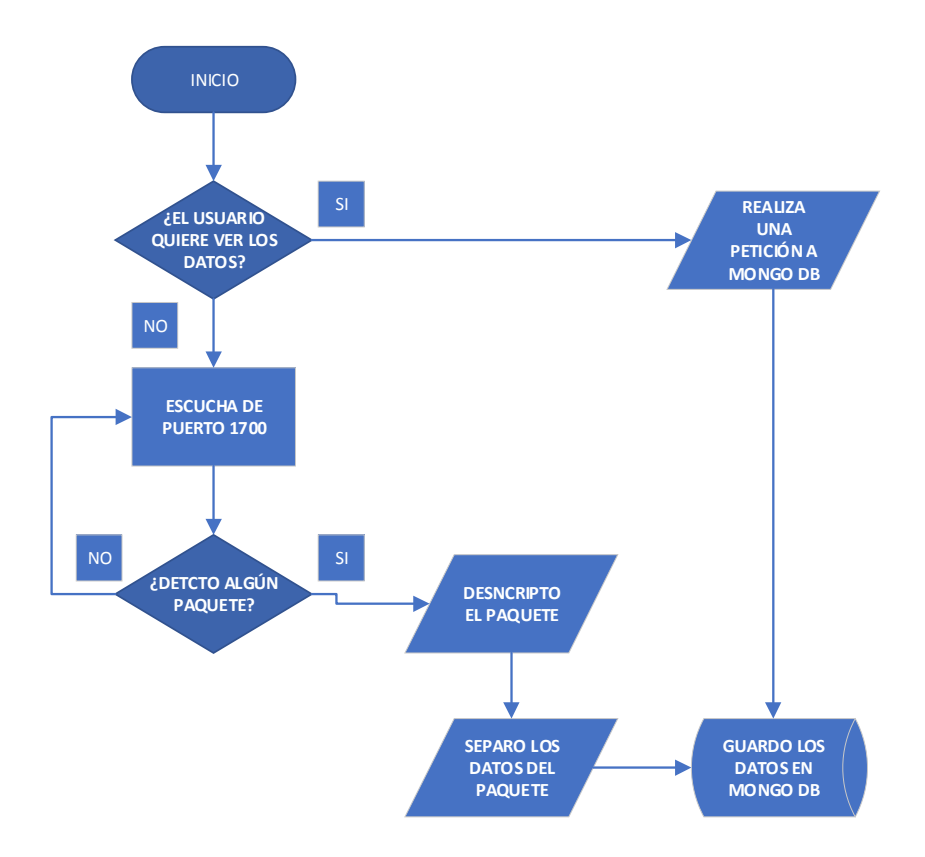

**Diagrama de Flujo 1:** Funcionamiento de sistema S.A.D

**Fuente:** Autor

#### **3.1 NODE JS**

Una de las características más importantes de Node Js es que está impulsado por eventos, por lo tanto, el código de programación responderá a un evento o disparara un evento, además estos eventos son asíncronos ya que puede estar haciendo un número de conexiones dependientes de la red a diferentes servicios [24].

La utilización de Node Js para el desarrollo de esta aplicación es utilizada para el desarrollo del servidor, este se encargará de la recepción de los datos mediante sockets, en el puerto UDP 1700 escucha y recibe los datos que son enviados por una simulación de programación con sockets que reemplaza al Gateway y por el puerto TCP 3900 es donde corre el servidor web de la aplicación.

La instalación de Node Js se detalla en el Apéndice B: Instalación de node js, se recomienda revisar el apéndice D.7 Configuración del Servidor y Apéndice Q: Inicio del Sistema S.A.D.

#### **3.2 MONGO DB**

Es una base de datos no relacional y no SQL diseñada para facilitar el desarrollo, además permite almacenar documentos BSON que básicamente son documentos JSON binarios, de manera que es más sencillo el trabajo con este tipo de base de datos.

Para lograr conectarse a la base de datos hay que tener en cuenta el puerto y la dirección de la base de datos, en este caso el puerto es el 27017 y la dirección es la 'local host', la base de datos se llama 'LoRaWAN\_Database'. La instalación de Mongo DB se detalla en el Apéndice C: Instalación Base de datos.

#### **3.3 BACKEND**

El Backend es el encargado de realizar todos los procesos lógicos, peticiones a las bases de datos, conexión con el servidor, entre otras tareas, en otras palabras, se encarga de toda la lógica de una página web y funcionamiento en general.

El backend desarrollado para este proyecto de titulación está formado por un servidor en Node JS y MongoDB como base de datos, como se puede ver la Figura 13, el lenguaje de programación utilizado es JavaScript y se utiliza Visual Studio Code como editor de código.

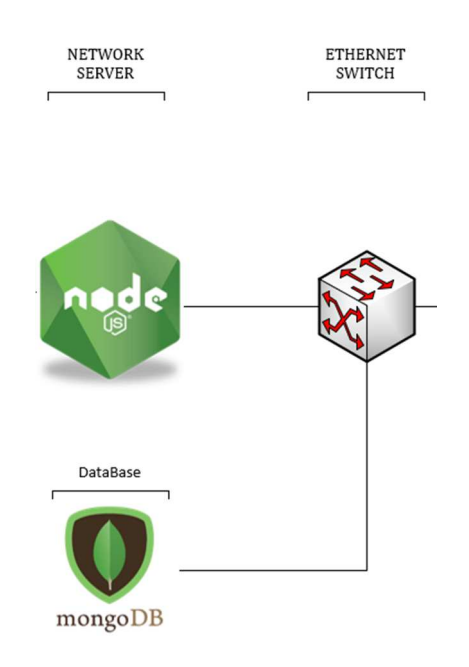

**Figura 13:** Softwares para el desarrollo del Backend

#### **Fuente:** Autor

Para un mejor desarrollo en el backend se realizó la instalación de paquetes con la herramienta 'npm' que es un administrador de paquetes para Node JS, todos los paquetes npm están definidos en archivos package.json dentro de los archivos de registro.

Los paquetes que se utilizan para facilitar los procesos en el backend son:

- **Body-parser:** Permite acceder a la información de las peticiones que se realizan a los servidores.
- **Express:** Proporciona la Escritura de manejadores de peticiones con diferentes verbos HTTP en diferentes caminos URL.
- **Lora-packet:** Permite la desencriptación de los paquetes enviados por la tarjeta MOTE al servidor.
- **Moogoose:** Permite la comunicación entre el servidor y la base de datos.
- **Validator:** Realiza la validación de los datos enviados por la URL.

Para mayor detalle en el Apéndice D: Desarrollo del Backend, se encuentra detallada la programación de cada uno de los módulos.

#### **3.4 MODULOS DEL BACKEND**

El backend está diseñado para realizar la comunicación con el Frontend y la base datos, está formado por módulos que ejecutan procesos específicos como el inicio de los sistemas web y la captura de datos por un puerto especifico con una dirección IP especifica.

#### **3.4.1 MODELO DE DATOS**

El modelo de datos es la estructura que tienen los datos enviados a Mongo DB, contiene los parámetros necesarios para la identificación del Gateway al cual pertenece, quiere decir, guarda la AppSkey, DevAddr, NwkSkey, ID y la información capturada por el puerto especificado, que son los datos que se almacenan en 'content'; la ID es única dentro de la base de datos y es asignada automáticamente.

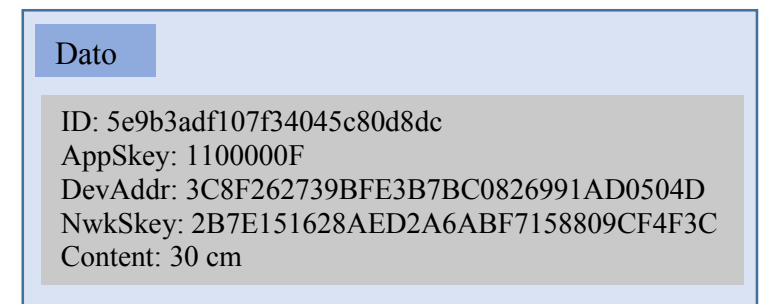

**Figura 14:** Forma del dato guardado en la base de datos

**Fuente:** Autor

#### **3.4.2 MÓDULOS**

Existen dos módulos que realizan dos procesos el primero es el desencriptado y el segundo la separación de la información principal del paquete enviado.

- **Módulo Desencryp:** Este módulo realiza la desencriptación de los datos enviados por el dispositivo MOTE, para realizar este proceso es necesario la instalación del paquete 'lora-packet', de manera que se obtiene desglosados todos los parámetros.
- **Módulo Separador:** Permite separa la información ya desencriptada (desglosada) en un arreglo de longitud 'n', por lo que permite obtener los datos enviados del sensor de una forma más rápida y sencilla.

#### **3.4.3 RUTAS**

Las rutas son las encargadas de poder comunicar el frontend con el backend, además permiten realizar peticiones que permiten modificar los datos guardados en MongoDB, mediante peticiones post, get y delete.

#### **3.4.4 CONTROLADORES**

Este módulo es el encargado de guardas, eliminar y obtener los datos que se envían a Mongo DB, para realizar los procesos mencionados se deben hacer subprocesos de validación para que el backend pueda decidir el proceso es el que debe realizar.

#### **3.4.4.1 Proceso de Guardar**

Los datos que se envían al servidor se deben guardar, para ello el controlador recibe los datos por la URL y realiza la validación según los parámetros del modelo de datos, si la validación de los datos es correcta envía una respuesta de estatus 200, que significa que han sido guardados correctamente en la base de datos.

#### **3.4.4.2 Proceso de Eliminar**

Para acceder a los datos que se encuentran en Mongo DB y poder eliminarlos se deben buscar con el ID con el que se guardaron, para realizar este proceso se creó un método que busca el ID, luego realiza la eliminación del mismo y envía una respuesta de estatus 200 o también puede utilizar directamente la herramienta Robo 3T para realizar el mismo procedimiento de manera gráfica. Este proceso solo puede realizar el administrador de la red, el usuario no puede acceder a este proceso.

#### **3.4.4.3 Proceso de Obtener**

Este proceso es el encargado de tomar los datos que existen en Mongo DB, para ello se puede identificar por el ID de cada dato o directamente tomar todos los datos existentes, al realizar correctamente la toma de datos se envía una respuesta de estatus 200.

#### **3.5 DESARROLLO DE FRONTEND**

El Frontend es la interfaz o el diseño gráfico de un sitio web (Figura 15), se encarga de la visualización de varios tipos de contenido y debe agradar al usuario, además permite la interacción del usuario con el Backend de una manera interactiva y sin percepción de cambio.

Los lenguajes principales para el desarrollo de un Frontend son HTML, CSS y JavaScript, una manera de facilitar el desarrollo es utilizar frameworks y librerías desarrolladas con esos lenguajes de manera que pueda expandir las capacidades para crear una interfaz de usuario, algunos frameworks más reconocidos son Angular, React, Vue entre otros, para esta aplicación se escogió Angular para el desarrollo del Frontend.

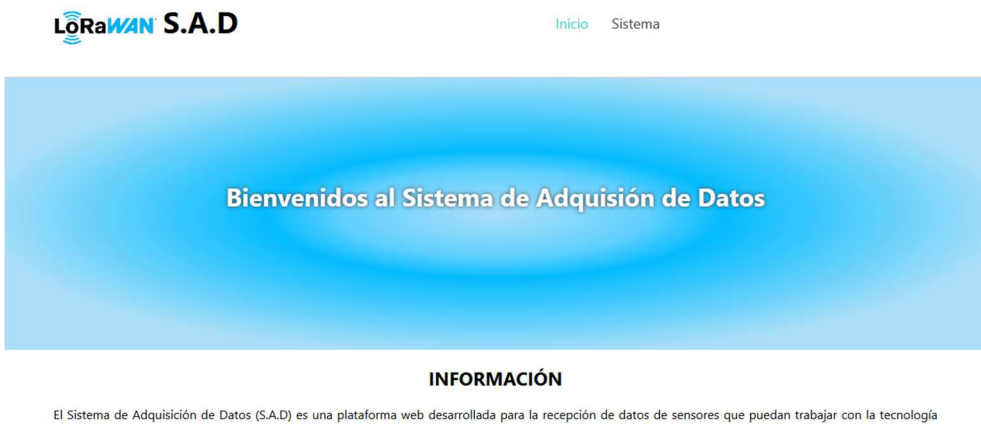

El Sistema de Adquisición de Datos (S.A.D) es una plataforma web desarrollada para la recepción de datos de sensores que puedan trabajar con la tecnología<br>LoRaWAN. S.A.D permite presentar el contenido enviado del dispositi los sistemas operativos.

#### **MÓDULOS DE LABORATORIO**

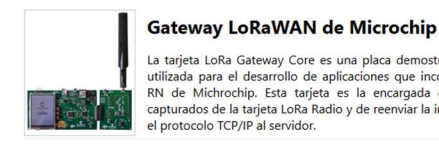

La tarjeta LoRa Gateway Core es una placa demostrativa que puede ser utilizada para el desarrollo de aplicaciones que incorporen los módulos RN de Michrochip. Esta tarjeta es la encargada de recibir los datos capturados de

**Figura 15:** Frontend de la aplicación S.A.D

**Fuente:** Autor

#### **3.5.1 ANGULAR**

Angular es un framework y una plataforma de desarrollo para crear aplicaciones eficientes y sofisticadas de una sola página utilizando HTML y TypeScript.

La estructura de una aplicación en angular está basada en un conjunto de bloques de construcción llamados NgModules, permitiendo la compilación de los componentes existentes en la misma.

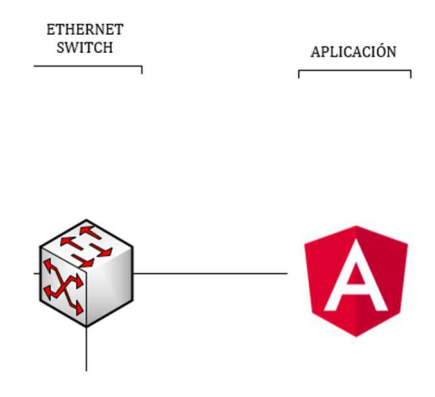

**Figura 16:** Software para el desarrollo del Frontend

#### **Fuente:** Autor

#### **3.5.2 MÓDULOS DEL FRONTEND**

#### **3.5.2.1 Componentes**

Cada componente define una clase que contiene datos y lógica de la aplicación (Figura 17), y está asociada con una plantilla HTML que define una vista que se mostrará en un entorno de destino. El trabajo de un componente es permitir la experiencia a usuario, este presenta propiedades, métodos para la vinculación de datos y permiten mediar entre la representación gráfica y la lógica de la aplicación.

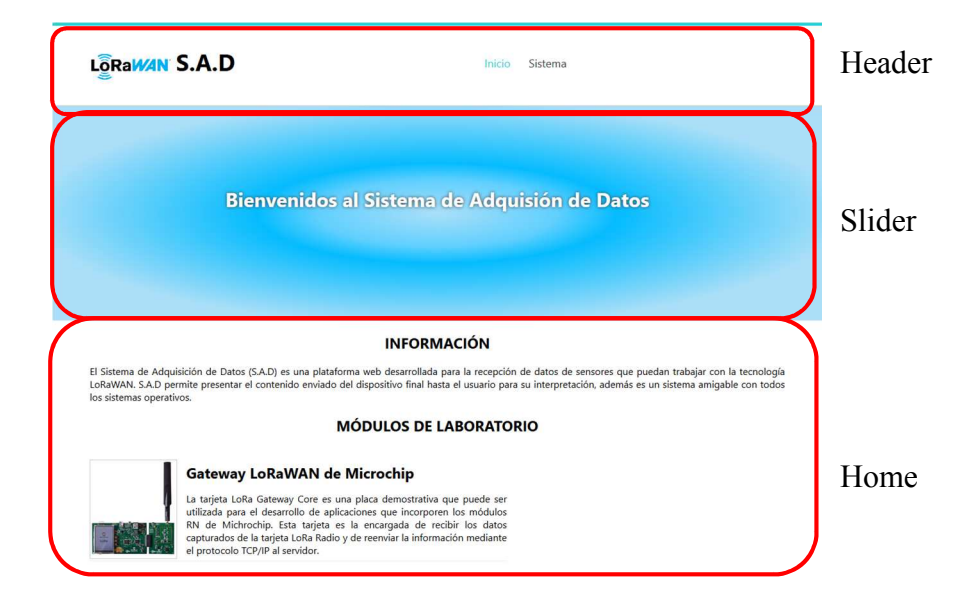

**Figura 17:** Inicio de la página principal de la aplicación, con sus componentes.

#### **Fuente:** Autor

Los componentes creados para la aplicación son los siguientes:

- 1. **Header:** Es la cabecera que tiene la aplicación web, aquí se inserta el logo y los parámetros de la barra de menú
- 2. **Home:** Es la página inicial donde se muestra los componentes de Slider, footer, header.
- 3. **Sistema:** Es la página donde el usuario puede interactuar con el backend, además permite la observación de los datos guardados en Mongo DB.
- 4. **Slider:** Es un componente decorador que se agregó para una mejor vista de los títulos de las páginas.
- 5. **Terminal:** Es el componente que permite ver de una manera más llamativa los datos guardados en Mongo DB.
- 6. **Footer:** Es un componente decorador, se agregó para una mejor presentación de la aplicación.

#### **3.5.2.2 Servicio**

Un servicio es típicamente una clase con un propósito bien definido, separa la funcionalidad relacionada con la vista de un componente de otros tipos de procesamiento realizando una mejora en eficiencia. El servicio que se realizó para esta aplicación es la comunicación del Frontend con Mongo DB mediante peticiones por la URL al servidor.

#### **3.5.2.3 Rutas**

 Las rutas son las encardas de direccionar de forma instantánea, quiere decir, se pude navegar a las diferentes vistas que posee la aplicación, para realizar ese proceso se debe usar el 'Angular Router' que permite la navegación interpretando la URL de un navegador como una instrucción para cambiar la vista.

Las rutas existentes de esta aplicación son '/inicio' que es la encargada de la vista inicial, '/sistema' que muestra la vista donde se puede hacer la petición a Mongo DB para mostrar los datos y '\*\*' esta ruta es la encargada de mostrar un mensaje cuando no existen rutas definidas.

# **CAPÍTULO 4: DESCRIPCIÓN DE LAS PRÁCTICAS DE LABORATORIO**

Este capítulo está enfocado a describir las prácticas que se elaboraron con la utilización del equipo LoRa(R) Technology Evaluation Kit-800, que se puede ver en el Anexo 1: Prácticas de Laboratorio. El módulo de prácticas desarrollado se planteó de forma que el estudiante pueda comprender de manera más práctica la configuración de los equipos dentro de la red de sensores, considerando desde un enfoque básico a uno avanzado, para lograrlo, se enfocó de manera que se comprenda cuáles son los softwares básicos y que desempeña cada uno de ellos dentro de la red, además la configuración correcta de los mismos y la configuración de los equipos que se utilizan en la red de sensores.

## **4.1 EXPLICACIÓN DE LOS SOFTWARES PARA EL DESARROLLO DE PRÁCTICAS**

En el desarrollo de cualquier práctica lo fundamental es la preparación de todas las herramientas necesarias para su funcionamiento, en este caso particular, son los softwares LoRa Suite, Docker Toolbox y Virtual Box, los cuales, permiten la interacción del usuario con los dispositivos LoRaWAN, capturar y guardar los datos enviados y el arranque del servidor, respectivamente, se puede observar en la Figura 18.

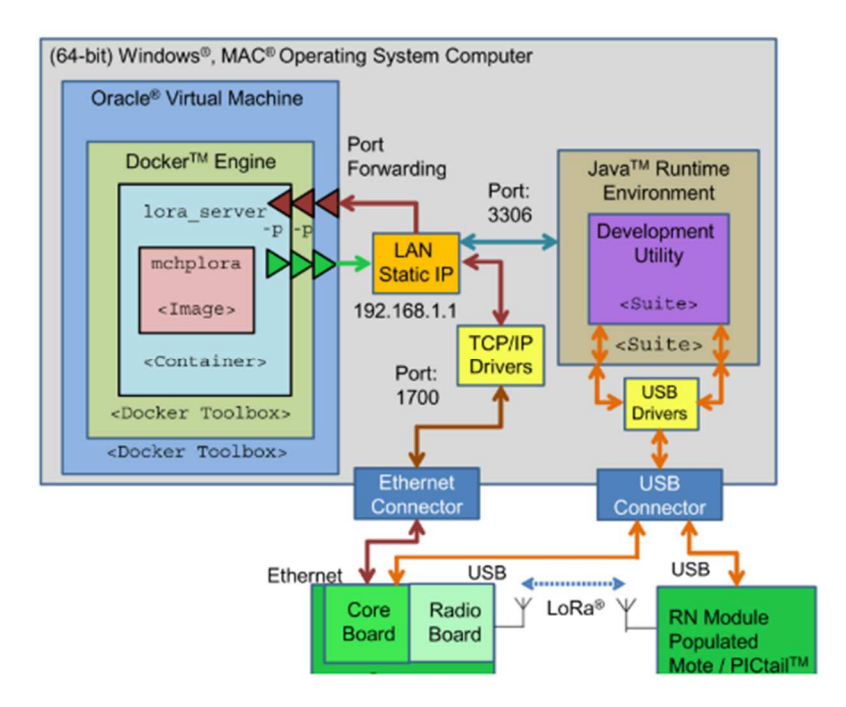

**Figura 18:** Configuración de la red LoRa de evaluación

#### **4.1.1 LORA SUITE**

Es un paquete de instalación basado en Java que contiene los componentes necesarios para la evaluación de un sistema LoRa, además incluye una imagen Docker de instalación y el software LoRa Tecnology Development Utility, que sirve para la evaluación de la red que Microchip propone (Figura 18).

La instalación del paquete LoRa Suite se detallada en el Apéndice E: Instalación de LoRa Utility.

#### **4.1.2 LORA TECHNOLOGY DEVELOPMENT UTILITY**

La aplicación presenta una interfaz amigable (Figura 19), permite configurar los dispositivos LoRa Gateway y MOTEs que Microchip dispone, además permite que las instancias de los dispositivos puedan ejecutarse de forma independiente, quiere decir, permite al usuario operar el Gateway y los MOTEs de forma paralela.

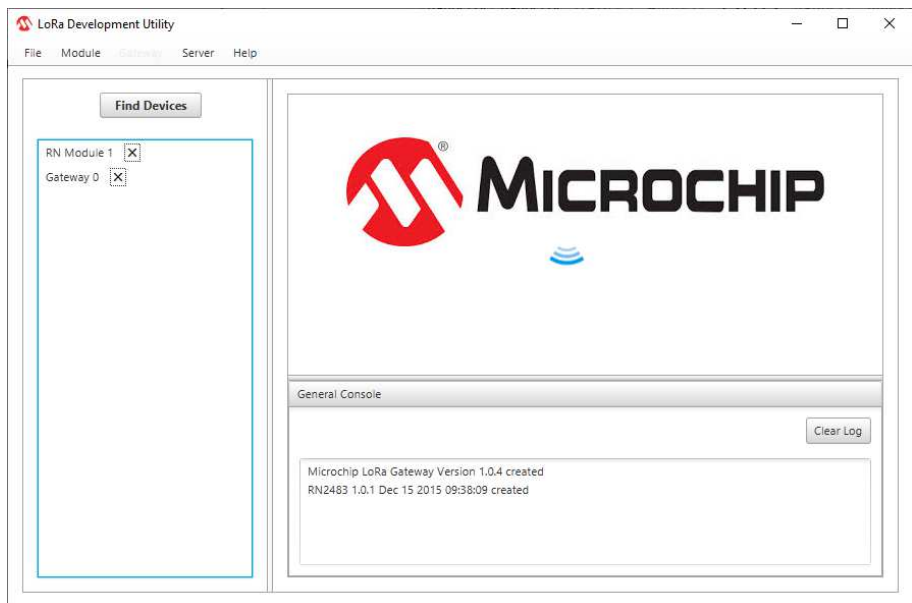

**Figura 19:** Interfaz Visual de LoRa Tecnology Development Utility

El Funcionamiento de LoRa Tecnology Development Utility consiste en escanear todos los puertos COM USB, al encontrar uno o varios puertos disponibles solicita la versión de los dispositivos, dependiendo de la repuesta, el dispositivo es creado como un Módulo RN o Gateway, por lo tanto, cada dispositivo tiene su propia interfaz dentro de la aplicación (Figura 19), en el caso de recibir una respuesta incorrecta o no recibir ninguna respuesta la aplicación considera que no es un dispositivo LoRa y no mostrara los dispositivos en pantalla.

#### **4.1.3 DOCKER TOOLBOX**

Esta herramienta proporciona una forma de utilizar Docker en sistemas operativos con Windows que no cumplen con los requisitos mínimos para la instalación de Docker, en la Figura 20 se puede observar la ventana de configuración que permite la instalación de un contenedor o la carga de una imagen Docker.

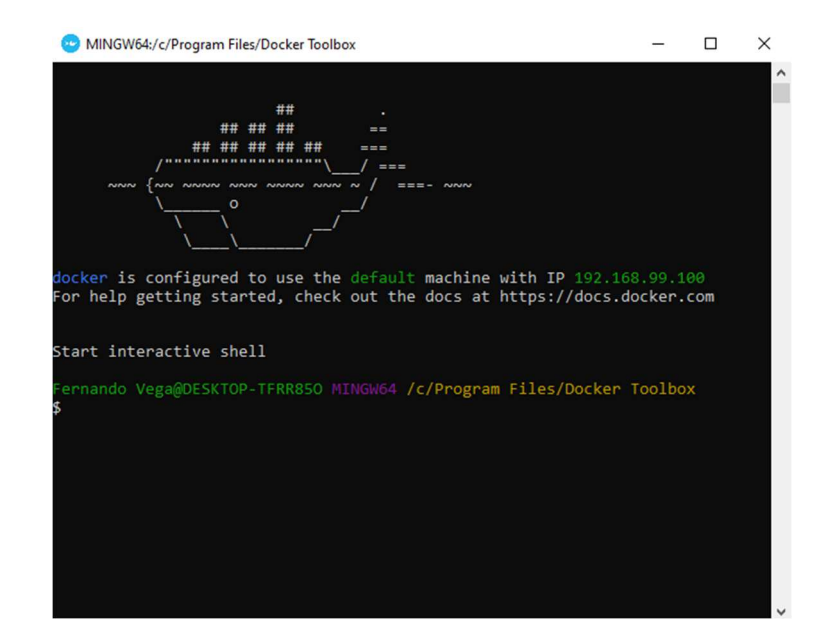

**Figura 20:** Ventana de comando de Docker Toolbox

#### **Fuente:** Autor

Docker permite crear contenedores ligeros y portables para diversos tipos de software, que pueden ejecutarse en cualquier ordenador con cualquier sistema operativo, pero debe tener pre instalado Docker para su funcionamiento, esto quiere decir, el contenedor es el encargado de guardar todos los tipos de softwares, drivers etc., que la aplicación necesite para su funcionamiento y poder llevar la aplicación a cualquier ordenador que tenga instalado Docker.

Los pasos para la instalación se encuentran en el

Apéndice F: Instalación de Docker .

#### **4.1.4 VIRTUAL BOX**

Es un software de virtualización que permite la ejecución de otros sistemas operativos (Figura 21) llamados sistemas invitados que son almacenados en el sistema anfitrión, para este caso en particular el sistema anfitrión es Windows 10 y el sistema invitado es Linux.

El motivo de la virtualización es debido a que Microchip recomienda la instalación del Docker dentro del máquina virtual para descartar cualquier error, el sistema que se ejecuta dentro de la máquina virtual permite cargar la imagen del servidor LoRa para tener comunicación con el equipo LoRa(R) Technology Evaluation Kit-800.

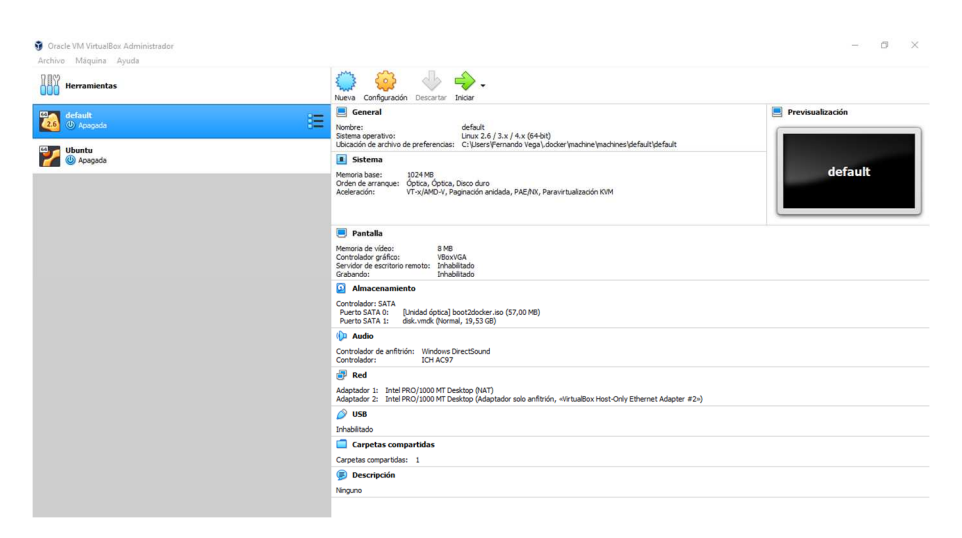

**Figura 21:** Software Virtual Box

**Fuente:** Autor

#### **4.1.5 MPLAB X IDE**

Este software (Figura 22) permite la configuración de las tarjetas MOTE mediante la selección del microcontrolador que posee el RN2483 y facilita la programación por su lenguaje C, además permite la transferencia del programa conectando los pines de salida del Snap a la tarjeta MOTE, para revisar su instalación véase el

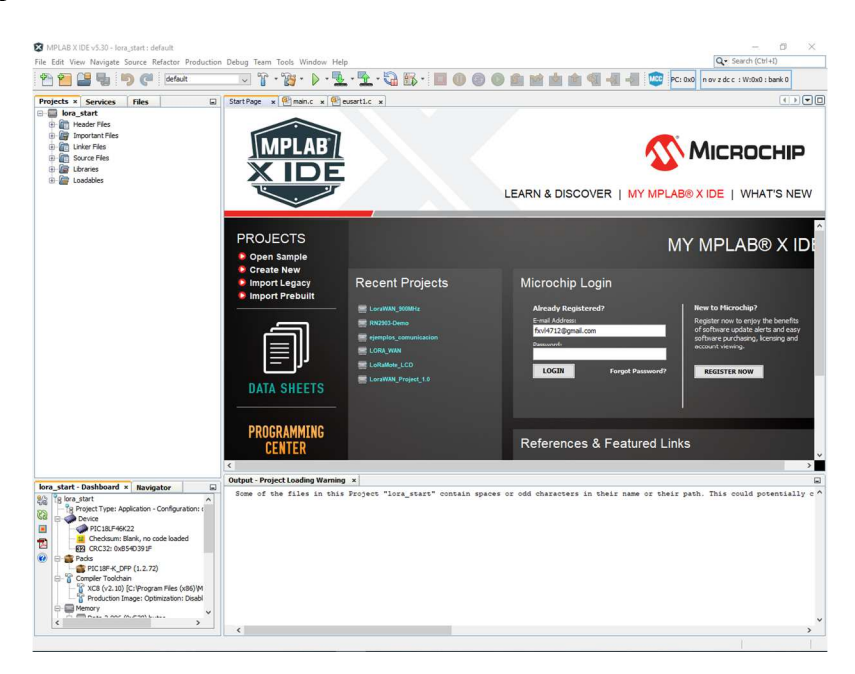

#### Apéndice M: Instalación de MPLAB X IDE.

**Figura 22:** Ventana de inicio del **s**oftware MPLAB IDE X

**Fuente:** Microchip Technology, Inc.

#### **4.2 DESCRIPCIÓN DE LA CONFIGURACIÓN DE LOS SOFTWARES**

En esta sección se describen las configuraciones correspondientes de los diferentes programas de la sección anterior para el desarrollo de las prácticas de laboratorio.

# **4.2.1 CONFIGURACIÓN DE REENVÍO DE PUERTOS EN VIRTUAL BOX**

La configuración de reenvió de puertos se realiza para el forwarding de datos de enlace descendentes (downlink) y ascendentes (uplink), para ello se debe ir a la configuración de la VM, los datos por defecto que Microchip propone para la red de evaluación se pueden ver en la Tabla 5.

| Nombre                         | Protocolo  | Puerto Anfitrión | Puerto Invitado |
|--------------------------------|------------|------------------|-----------------|
|                                |            |                  |                 |
| <b>Customer Server Traffic</b> | <b>UDP</b> | 5000             | 5000            |
|                                |            |                  |                 |
| Gateway Traffic                | <b>UDP</b> | 1700             | 1700            |
|                                |            |                  |                 |

**Tabla 5:** Valores de configuración de reenvió de puertos

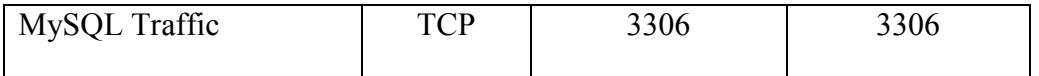

Los valores de la Tabla 5 son modificables y hay que tener presente que los valores son modificados, se deben cambiar en el Docker container para la comunicación con el servidor y la aplicación LoRa Development Utility, para realizar la configuración se recomienda revisar el Apéndice G: Configuración de Puertos en Virtual Box.

#### **4.2.2 CONFIGURACIÓN DE DOCKER**

El equipo LoRa(R) Technology Evaluation Kit-800 incorpora ya una imagen del servidor que Microchip Technology propone, para utilizar esta imagen se debe cargar desde la interfaz de comando de Docker (Figura 20) y para lograr abrir la imagen del servidor hay que tener la ruta en donde se encuentra, por defecto está en 'C: \Users\ nombre-del-usuario\ Microchip\ LoRa Suite\ Docker', para cargar la imagen en la consola de Docker se debe indicar el comando 'docker load < ruta-pordefecto' y verificar si la imagen se cargó correctamente con el comando 'docker images', además se debe configurar los puertos de reenvió que se vio en la sección 4.2.1 para que pueda tener comunicación la aplicación LoRa Devoloment Utility con el servidor, para la configuración se puede ver en el

Apéndice H: Carga de Imagen Docker.

## **4.3 DESCRIPCIÓN DE LA CONFIGURACIÓN CON LORA DEVELOMENT UTILITY**

#### **4.3.1 CONFIGURACIÓN DE LORA GATEWAY**

El software LoRa Develoment Utility permite la configuración del Gateway y las tarjetas MOTEs, para ello se debe conectar las tarjetas por su puerto USB al ordenador (Figura 23) y esperar que el software reconozca el equipo.

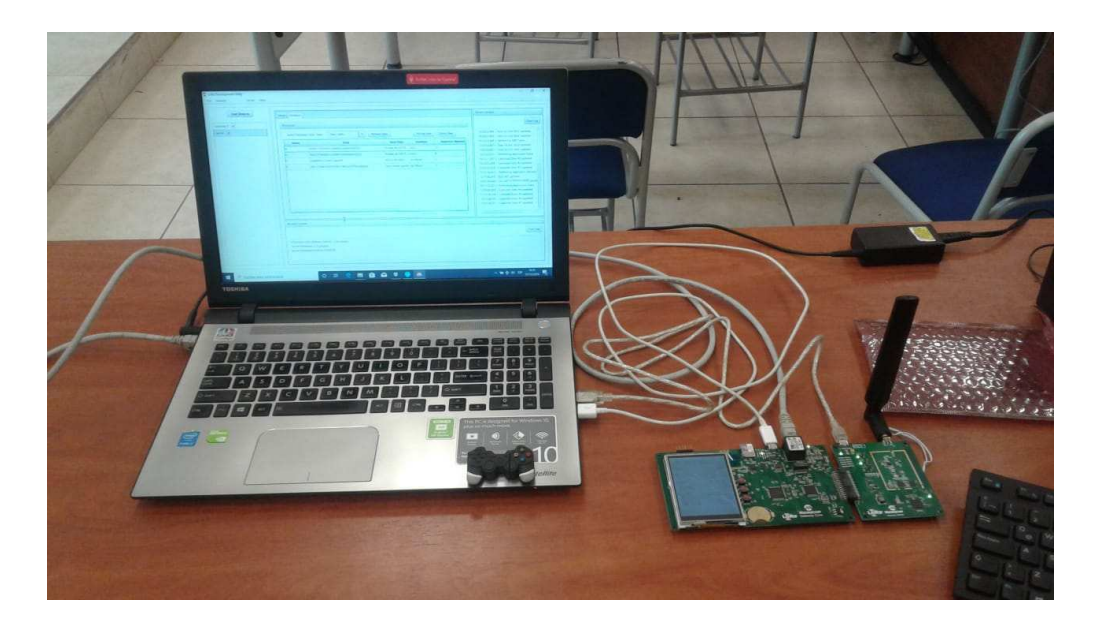

**Figura 23:** Conexión de la tarjeta LoRa Gateway al ordenador

#### **Fuente:** Autor

Para la configuración del Gateway se debe tener presente las direcciones IPs de red, en la Figura 24 se puede ver que la IP de red con cuerda con los datos de la Figura 18, ya que son valores por defecto para probar el funcionamiento de la red de evaluación LoRa, además se debe recordar que la dirección del Gateway debe estar en el rango de la dirección IP de la red.

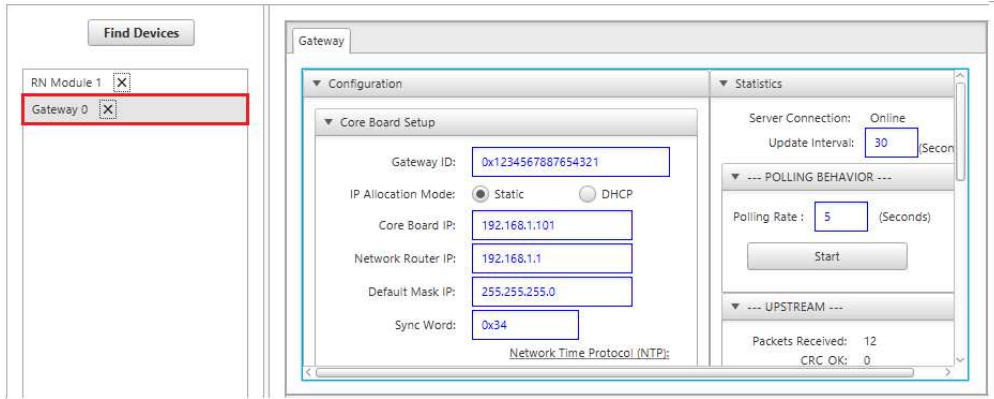

**Figura 24:** Panel de configuración de la tarjeta LoRa Gateway

El valor que no se debe cambiar es el 'Gateway ID' ya que este es el identificador del Gateway y cada uno tiene un valor único. Los valores de configuración que hay que recordar son los puertos de reenvió que se configuraron en el sistema invitado como en el sistema anfitrión de la VM (sección 4.2.1) y la dirección IP del servidor, como se puede ver en la Figura 25 se asignan los mismos valores que de la Tabla 5.

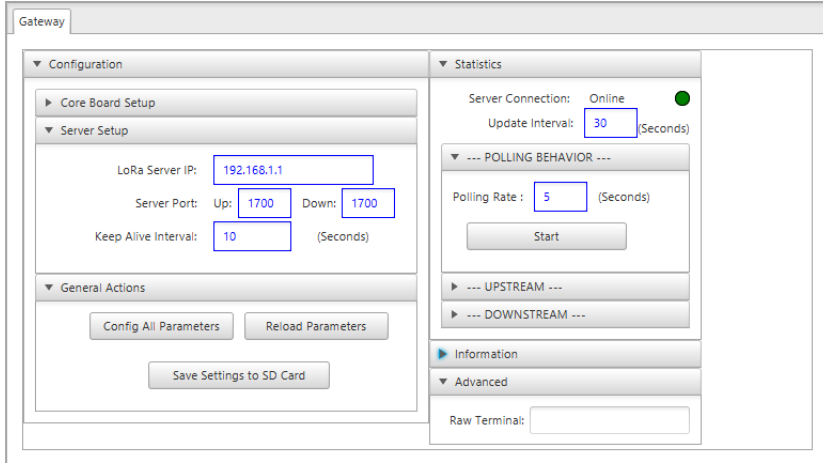

**Figura 25:** Configuración de puertos de reenvío y de la dirección del servidor

**Fuente:** Microchip Technology, Inc.

#### **4.3.1 CONFIGURACIÓN AUTOMATICA ABP PARA LORA MOTE**

La configuración de la tarjeta LoRa MOTE se realiza seleccionando el módulo que aparece en la ventana izquierda de la aplicación LoRa Development Utility (Figura 26), el menú 'LoRa WAN' permite realizar la configuración del modo de transmisión ya sea OTAA (sección 1.3.2.1) o ABP (sección 1.3.2.2) y la configuración de las llaves NwkSKey, AppSKey y DevAdd.

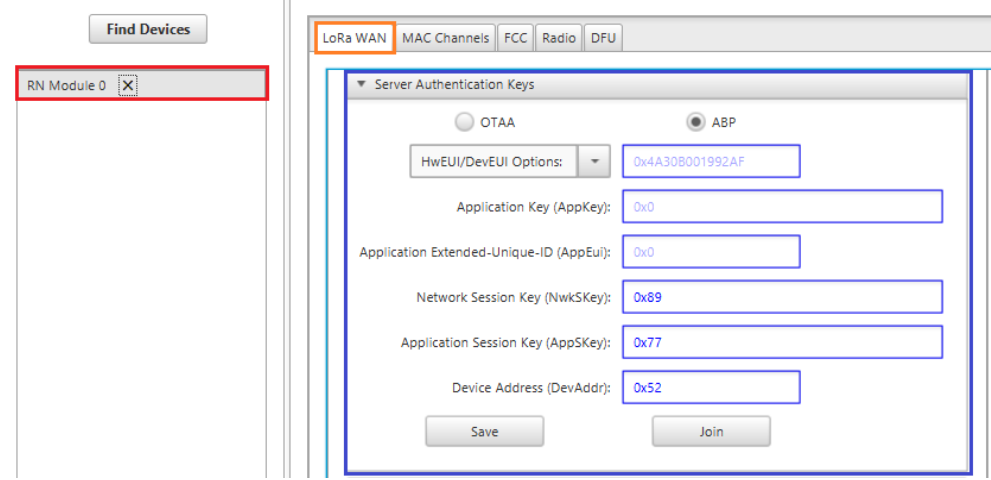

**Figura 26:** Panel de configuración de LoRa MOTE

**Fuente:** Microchip Technology, Inc.

Las llaves se pueden configurar de manera automática si el usuario realiza la configuración de auto creación, considerando que estas llaves deben ser únicas dentro de toda la red; en la configuración automática la aplicación genera las llaves como se puede ver en la Figura 27, se recomienda revisar el

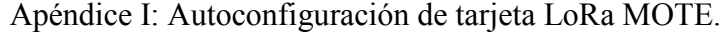

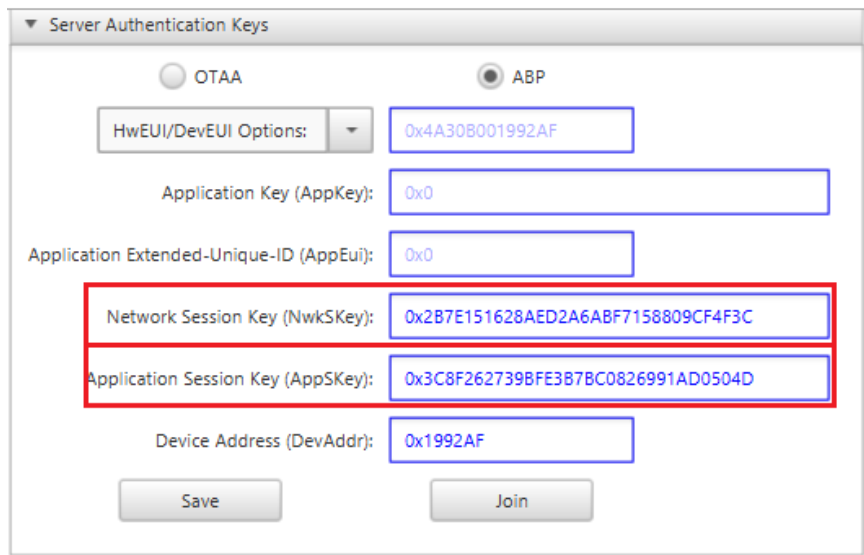

**Figura 27:** Configuración automática de las llaves de sesión y dirección

### **4.3.2 CONFIGURACIÓN ABP MANUAL PARA LORA MOTE**

En la configuración manual se debe tomar en cuenta que llaves de sesión, aplicación y dirección del dispositivo deben ser ingresadas por él usuario, en el caso de que se repitan la red va a tener un fallo, en la Figura 28 se puede ver los campos de NwkSKey, AppSKey y DevAdd ingresados estos se guardan (color verde) y cargar (color morado), recordar que estos campos son la identidad de la tarjeta MOTE en la red.

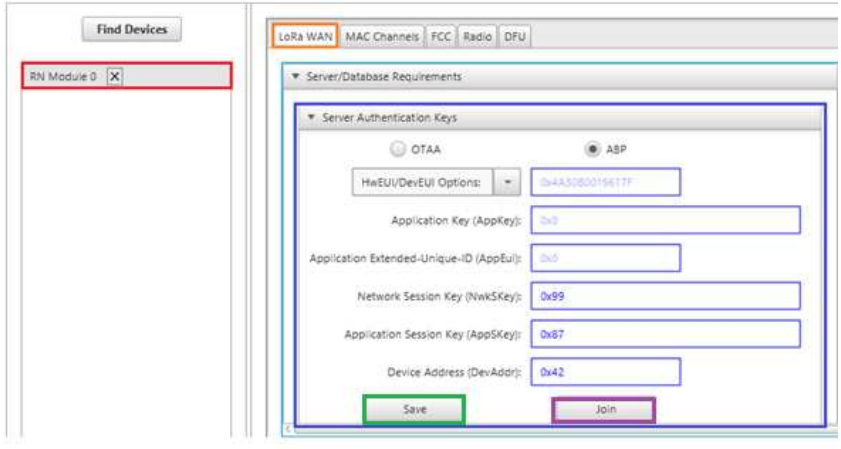

**Figura 28:** Configuración Manual de la clave de sesión y dirección de dispositivo

**Fuente:** Microchip Technology, Inc.

#### **4.3.3 CONFIGURACIÓN OTAA PARA LORA MOTE**

En la configuración OTAA se debe seleccionar en la pestaña 'Server Authentification Keys' la opción de OTAA y así poder ingresar los valores de AppKey, AppEUI y DevEUI, estos valores deben guardar y cargarlos (Figura 29), recordar que deben ser únicos ya que son la identidad del dispositivo dentro de la red, esta conexión es más segura por la forma de autentificación que tiene el dispositivo, se pude revisar el Apéndice J: Implementación de conexión OTAA, para mayor comprensión.

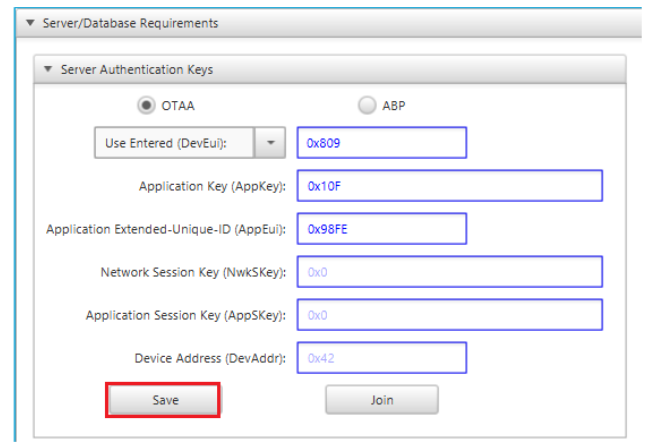

**Figura 29:** Configuración de conexión OTAA

**Fuente:** Microchip Technology, Inc.

#### **4.3.4 CONFIGURACIÓN DE CANALES PARA LORA MOTE**

Los canales se deben configurar para lograr la transmisión de datos de la tarjeta MOTE al Gateway, para ello se debe ingresar a la pestaña 'MAC Channels', en el cual se debe configurar el 'data rate', se aconseja colocar de 1 como mínimo y 5 como máximo, además el duty cycle se recomienda de 302, estos valores son dados por Microchip Technology, en la Figura 30 se puede ver la ventana de configuración de los canales.

Esta configuración se debe realizar para la conexión OTAA y ABP, para ello se debe deshabilitar todos los canales y luego habilitar los 8 canales principales para lograr la transmisión sin ningún problema.

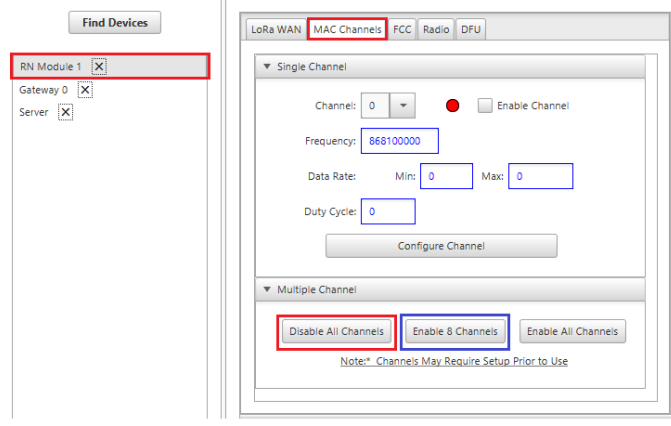

**Figura 30:** Configuración de canales en tarjetas MOTES

## **4.3.5 CONFIGURACIÓN DE SERVIDOR Y ADICIÓN DE DISPOSITIVOS MOTES**

La aplicación LoRa Development Utility para tener comunicación con el servidor Docker debe tener una vía de comunicación para obtener y guardas los datos que se envían desde las tarjetas MOTEs, por lo tanto, se debe agregar a la lista de dispositivos el servidor y configurar con la dirección IP de la red, la configuración se enfoca en la conexión entre la aplicación y el servidor.

 Para saber si la conexión fue exitosa la aplicación LoRa Development Utility muestra un mensaje de la versión del servidor (cuadro de color azul) como se puede ver en la Figura 31.

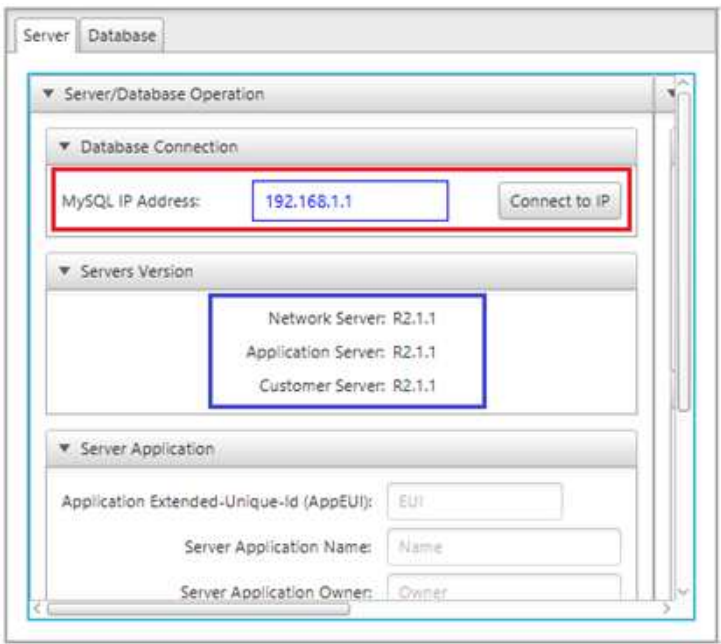

**Figura 31:** Configuración de comunicación entre LoRa Development Utility y Servidor Docker

**Fuente:** Microchip Technology, Inc.

Establecida la conexión con el servidor se debe cargar los datos de los MOTES que se establecieron en la sección 4.3.2 y 4.3.3 para diferenciar los dispositivos que se conectan y el tipo de conexión que realizan cada uno de ellos, en la Figura 32, se puede ver en el recuadro azul que se ingresa los datos de los dispositivos ABP y en el recuadro de morado se ingresan los dispositivos OTAA, en el caso de agregar más dispositivos se deben ingresar nuevos identificadores en el servidor con la finalidad que dispositivo estén dentro de la red LoRa.

| bм                                                                   |                         | v. End Device Actions                                                                                                    |  |  |  |  |
|----------------------------------------------------------------------|-------------------------|----------------------------------------------------------------------------------------------------|--|--|--|--|
|                                                                      |                         | · Provisioned (ABP)                                                                                                    |  |  |  |  |
| 192,188.1.1<br>Network Server: R2.1.1<br>Application Serven: #2.1.1. | Connect to @            | Device Address (DevAddr):<br>Network Session Key (NWASKey):<br>Application Session Key (AppSKey):<br>Insert/Update in Database |  |  |  |  |
|                                                                      | Customer Server: R2.1.1 | . NATCLE bandung-noist M                                                                                                    |  |  |  |  |
|                                                                      |                         | Server Application EUI:   Select EUI<br>×<br>Application Key (Appliey):                                                        |  |  |  |  |
| <b>Case-Id (AppEUI):</b> U.H.<br>ppication Name: Element             |                         | Device Extended Unique id (DevEUD)                                                                                             |  |  |  |  |
| politation Owner: L.Chroni                                           |                         | Insert/Update in Database                                                                                                    |  |  |  |  |

**Figura 32:** Ingreso de Identificadores de dispositivos MOTEs al servidor

**Fuente:** Microchip Technology, Inc.

## **4.3.6 ENVÍO Y CONFIRMACIÓN DE DATOS CON LORA DEVELOPMENT UTILITY**

Realizada las configuraciones descritas anteriormente y para confirmar que los dispositivos MOTEs están ya conectados a la red LoRa se debe enviar datos para verificarlos dentro de la base de datos.

 El envío de datos se realiza desde la ventana de los dispositivos MOTEs en la pestaña LoRaWAN, donde se configura el puerto, el tipo de datos que se va a enviar, los datos, la velocidad de datos y la potencia de transmisión como se observa en la Figura 33.

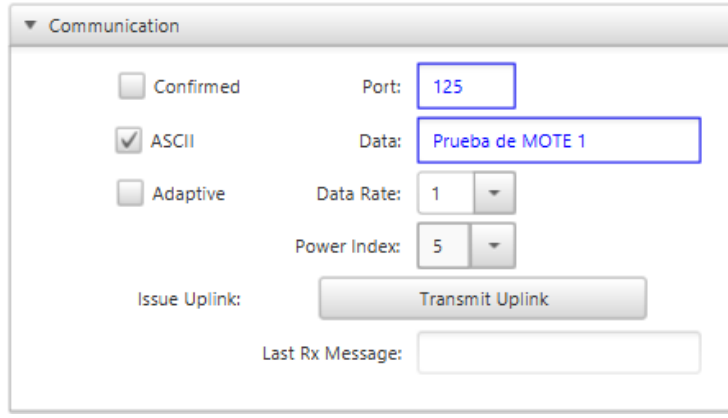

**Figura 33:** Configuración de envío de datos al servidor

**Fuente:** Microchip Technology, Inc.

La verificación de los datos enviados se puede obtener ingresando en la ventana del servidor, el cual dispone de la base de datos. Al ingresar podemos ver todos los datos enviados a la base de datos (Figura 34), se aconseja revisar el

Apéndice K: Confirmación de conexión oTAA.

| Server X | Select Database Table View: | Data Traffic                           | × | Refresh Data |                             | Polling Rate | Delete Row      |               |
|----------|-----------------------------|----------------------------------------|---|--------------|-----------------------------|--------------|-----------------|---------------|
|          | Index                       | Data                                   |   |              | Ascii Data                  | DevAddr      | Sequence Number | Accurate Time |
|          | <b>AT</b>                   | 0x6175746f206372656174652075706c696e6b |   |              | auto create uplink 0x1992af |              |                 |               |

**Figura 34:** Confirmación de envió de datos y conexión exitosa de MOTEs a la red

#### **4.3.7 USO DE PUERTOS GPIO DE LA TARJETA MOTE**

La tarjeta MOTE permite la configuración de los puertos GPIO como entradas y salidas digitales, de manera que se pueda realizar una verificación del estado de los puertos GPIO, para ello LoRa Development Utility permite su configuración de manera manual como se puede ver en la Figura 35, revisar el

Apéndice L: Uso de Puertos GPIO de la Tarjeta MOTE.

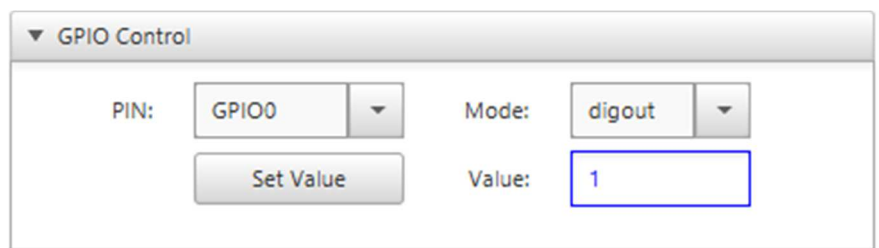

**Figura 35:** Configuración de los puertos GPIO de la tarjeta MOTE

**Fuente:** Microchip Technology, Inc.

### **4.4 CONFIGURACIÓN DE MPLAB X IDE**

El software MPLAB permite la programación del PIC interno que posee el RN2483, lo primero que se debe realizar es la creación de un nuevo proyecto que se explica en el

Apéndice N: Creación de un Proyecto en MPLAB X IDE y la instalación del plugin de LoRaWAN y así agregar la librería que Microchip Technology posee para la programación de LoRaWAN, revisar el Apéndice Ñ.1: Instalación de Plugin Lorawan.

Una de las herramientas que Microchip Technology tiene para una mayor facilidad de programación es MCC, este es un entorno grafico que permite la configuración del microcontrolador, entre estas la activación de los puertos, selección de los periféricos que posee, además realiza la generación de los archivos con las configuraciones realizadas por el usuario, vea se el Apéndice Ñ.2: Instalación de MCC.

En la Figura 36 se puede ver como MCC genera una serie de ventanas de configuración que son System Module, Interrupt Module, Pin Module, Available Resources, además los paneles de Project Resources, Device Resources y Pin Manager.

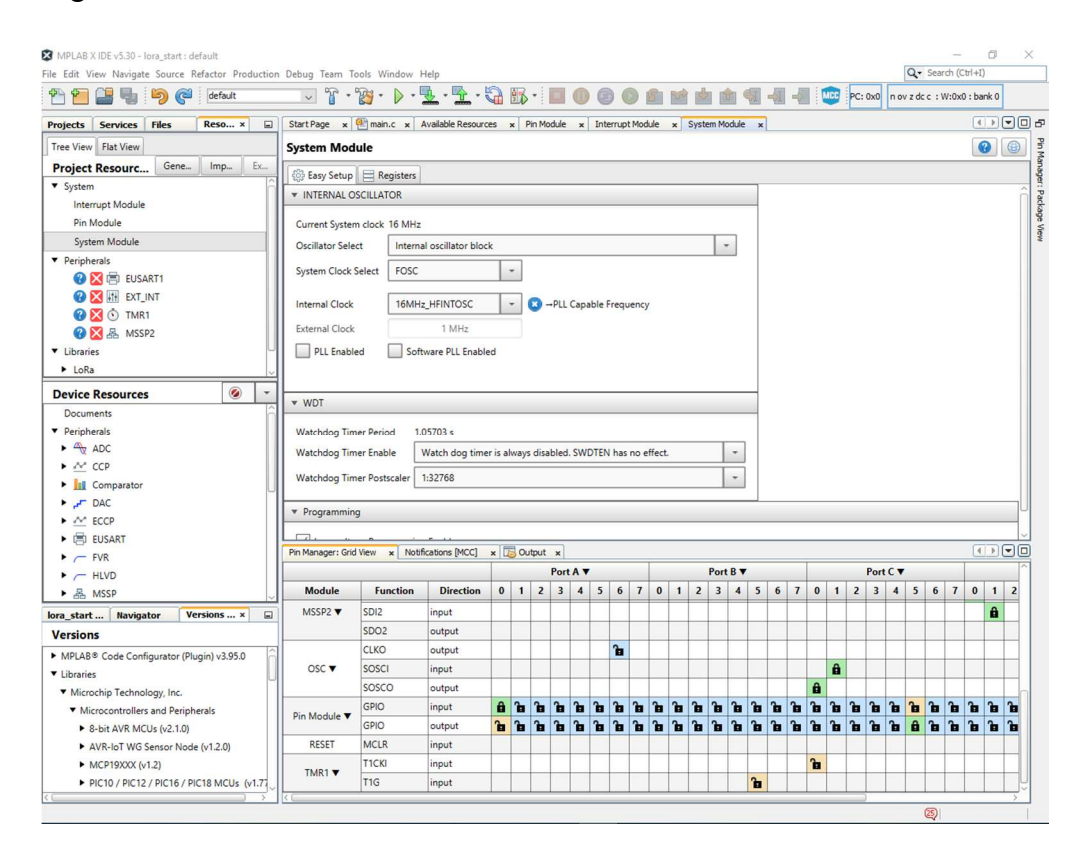

**Figura 36:** Ventana de configuración de MCC

**Fuente:** Microchip Technology, Inc.

#### **4.4.1 MÓDULO DEL SISTEMA**

Establece los ajustes de configuración básica de microcontrolador que son el tipo de oscilador, el reloj interno, la habilitación del perro guardián y la habilitación de sleep (Figura 37), esta interfaz permite al usuario configurar interactivamente y con mayor facilidad.

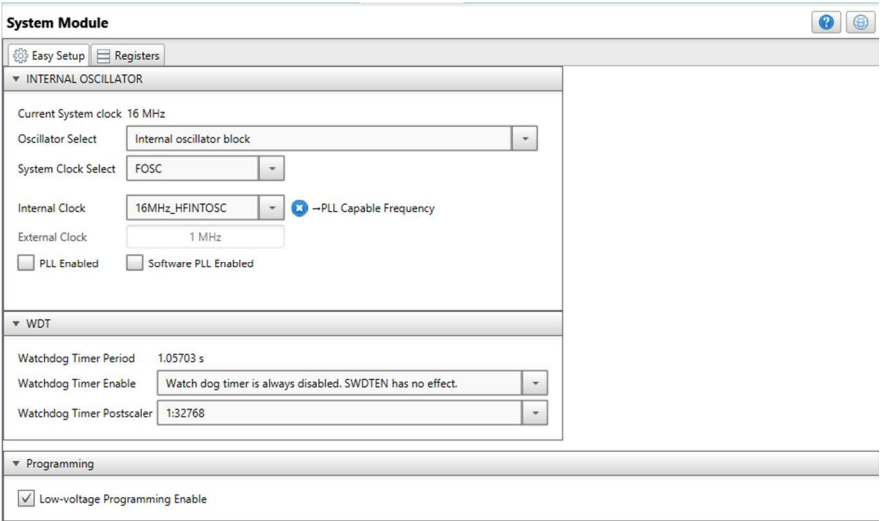

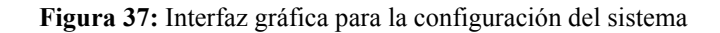

**Fuente:** Microchip Technology, Inc.

#### **4.4.2 MÓDULO DE INTERRUPCIONES**

Este módulo presenta todas las interrupciones que se configuran para los diferentes periféricos del microcontrolador y las interrupciones globales, la configuración consiste en habilitar y deshabilitar las interrupciones, para ello se debe seleccionar la interrupción requerida, como se puede ver en la Figura 38.

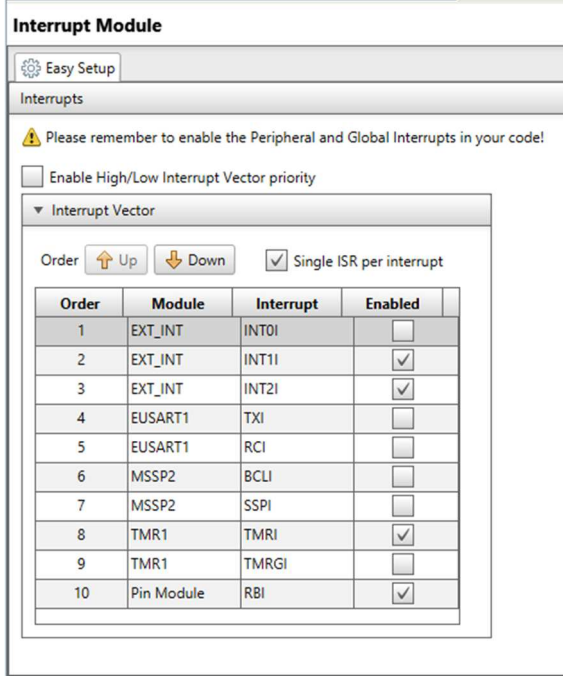

**Figura 38:** Habilitación o Deshabilitación de interrupciones en MCC

#### **4.4.3 MÓDULO DE PINES**

Es el encargado de la configuración de los pines como E/S, además está estrechamente unida a la función del pin manager ya que permite bloquear o desbloquear las E/S. Además, se puede cambiar el nombre del Pin en la casilla 'Custom Name'.

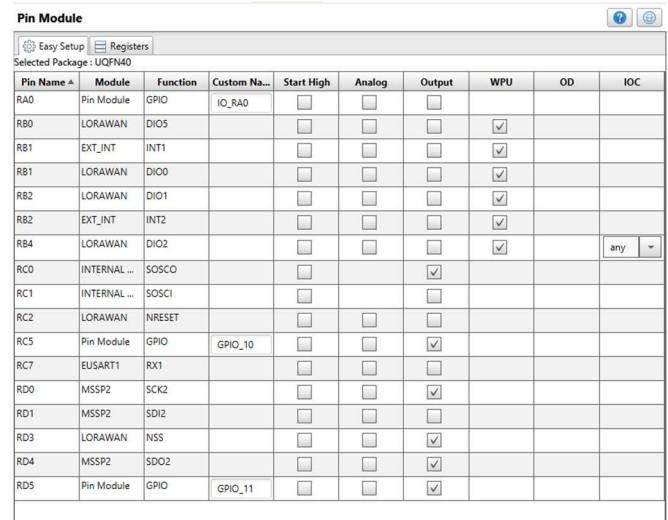

**Figura 39:** Configuración de Pines como entradas y salidas digitales

**Fuente:** Microchip Technology, Inc

El pin manager presenta que pines se están habilitando, deshabilitando o si pueden ser ocupados y se muestra en una interfaz como la Figura 40.

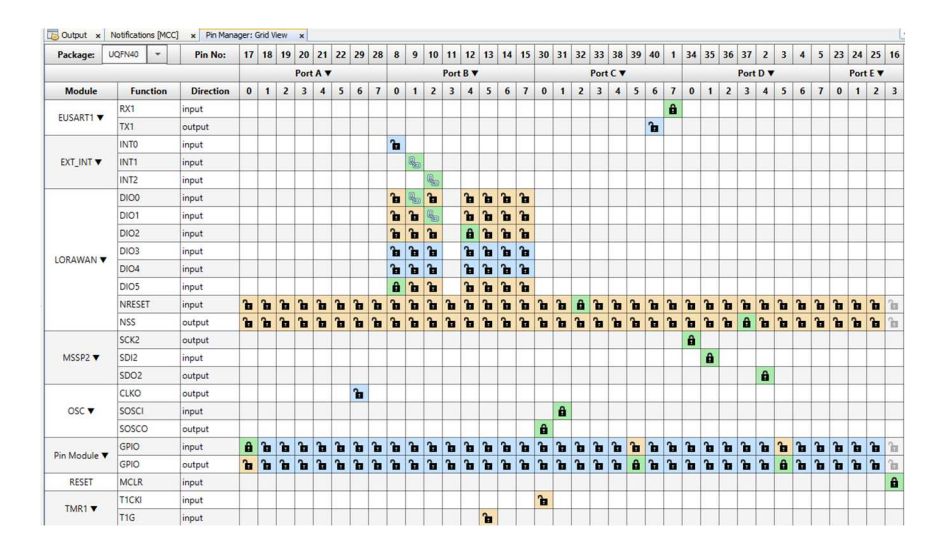

**Figura 40:** Representación del estado de los pines del microcontrolador

**Fuente:** Microchip Technology, Inc

## **4.4.4 GENERACIÓN DE CÓDIGO MEDIANTE MCC**

La generación de código se realiza una vez ya terminada las configuraciones de las secciones 4.4.1, 4.4.2 y 4.4.3, se puede ir al

Apéndice O: Desarrollo de ejemplos con MCC para ver un ejemplo de la configuración en general. Para que el usuario genere el código se debe dirigir a la ventana 'Project Resources' y dar clic en 'Generate' cómo se puede ver en la Figura 41.

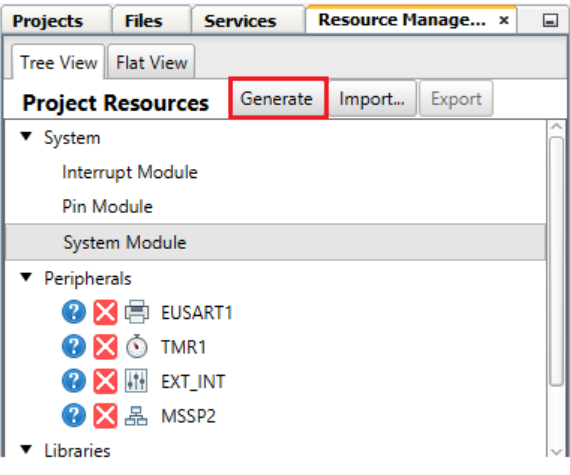

**Figura 41: Ventana de Project Resources** 

**Fuente:** Microchip Technology, Inc

Los archivos que se generan se pueden ver en la pestaña de 'Projects' (Figura 42), los archivos de extensión '.h' son cabeceras generadas de los periféricos para el PIC18 y los archivos '.c' son las funciones principales donde se configura los registros de los periféricos del PIC18.

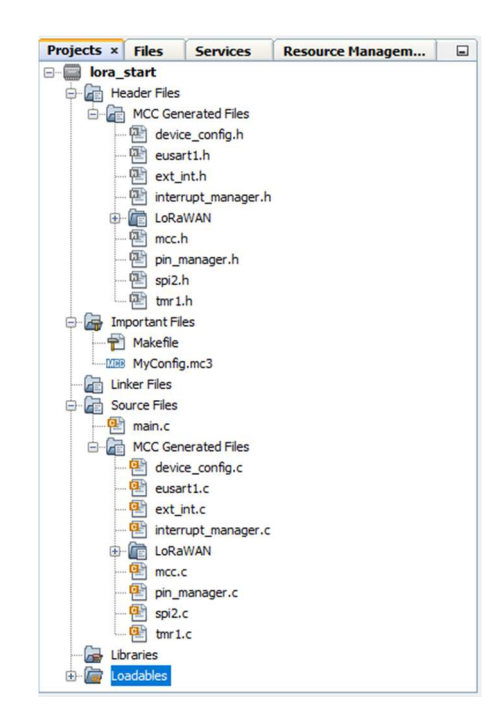

**Figura 42:** Archivos generados por MCC con extensión '.c' y '.h'

**Fuente:** Autor

### **4.4.5 CONFIGURACIÓN DE PERIFÉRICOS CON MCC**

Los periféricos que MCC dispone al usuario dependen del microcontrolador utilizado, en este caso se utilizara el PIC18LF46k22, debido a que este PIC es el que se incorpora en el RN2483, en la Figura 43 se puede ver los periféricos disponibles. Hay que tener en cuenta que no todos los periféricos se pueden utilizar cuando se programa el microcontrolador con la librería LoRaWAN, ya que ocupa demasiados recursos, además algunos de los pines del PIC18LF46k22 ya están conectados internamente con el SX1276 y no se pueden utilizar.
| <b>Module</b>                             |                    | <b>Type</b> |  | Library                            |  |
|-------------------------------------------|--------------------|-------------|--|------------------------------------|--|
|                                           | $\hat{\mathbf{r}}$ |             |  | Available Libraries -              |  |
| <b>O El</b> <sup>4</sup> <sub>2</sub> ADC |                    | Peripheral  |  | PIC10 / PIC12 / PIC16 / PIC18 MCUs |  |
| <b>OF</b> MCCP4                           |                    | Peripheral  |  | PIC10 / PIC12 / PIC16 / PIC18 MCUs |  |
| <b>O El</b> <u>A</u> <sup>c</sup> CCP5    |                    | Peripheral  |  | PIC10 / PIC12 / PIC16 / PIC18 MCUs |  |
| <b>OFF ILI</b> CMP1                       |                    | Peripheral  |  | PIC10 / PIC12 / PIC16 / PIC18 MCUs |  |
| <b>OFF ILI</b> CMP2                       |                    | Peripheral  |  | PIC10 / PIC12 / PIC16 / PIC18 MCUs |  |
| <b>B</b> <sub>P</sub> DAC (5 bit)         |                    | Peripheral  |  | PIC10 / PIC12 / PIC16 / PIC18 MCUs |  |
| <b>O E</b> ~ ECCP1                        |                    | Peripheral  |  | PIC10 / PIC12 / PIC16 / PIC18 MCUs |  |
| <b>OF MECCP2</b>                          |                    | Peripheral  |  | PIC10 / PIC12 / PIC16 / PIC18 MCUs |  |
| <b>@ 图 企</b> ECCP3                        |                    | Peripheral  |  | PIC10 / PIC12 / PIC16 / PIC18 MCUs |  |
| <b>O 日</b> EUSART2                        |                    | Peripheral  |  | PIC10 / PIC12 / PIC16 / PIC18 MCUs |  |
| $\bigcirc$ $\bigcirc$ $\bigcirc$ FVR      |                    | Peripheral  |  | PIC10 / PIC12 / PIC16 / PIC18 MCUs |  |
| $\odot$ $\Box$ $\frown$ HLVD              |                    | Peripheral  |  | PIC10 / PIC12 / PIC16 / PIC18 MCUs |  |
| <b>OF SHORY</b>                           |                    | Peripheral  |  | PIC10 / PIC12 / PIC16 / PIC18 MCUs |  |
| <b>O H</b> 品 MSSP1                        |                    | Peripheral  |  | PIC10 / PIC12 / PIC16 / PIC18 MCUs |  |
| <b>O E</b> II SRLATCH                     |                    | Peripheral  |  | PIC10 / PIC12 / PIC16 / PIC18 MCUs |  |
| <b>O D</b> O TMRO                         |                    | Peripheral  |  | PIC10 / PIC12 / PIC16 / PIC18 MCUs |  |
| <b>OFFICOTMR2</b>                         |                    | Peripheral  |  | PIC10 / PIC12 / PIC16 / PIC18 MCUs |  |
| <b>O D</b> O TMR3                         |                    | Peripheral  |  | PIC10 / PIC12 / PIC16 / PIC18 MCUs |  |
| <b>OF</b> O TMR4                          |                    | Peripheral  |  | PIC10 / PIC12 / PIC16 / PIC18 MCUs |  |
| <b>OHOTMR5</b>                            |                    | Peripheral  |  | PIC10 / PIC12 / PIC16 / PIC18 MCUs |  |
| <b>O E</b> O TMR6                         |                    | Peripheral  |  | PIC10 / PIC12 / PIC16 / PIC18 MCUs |  |

**Figura 43:** Periféricos disponibles en el PIC18LF46k22

#### **Fuente:** Microchip Technology, Inc

La selección de los periféricos se puede realizar agregando desde la ventana 'Device Resources' cómo se puede ver en la Figura 44, hay que tener en cuenta la hoja de datos del PIC para poder realizar la configuración del periférico que se agregue.

| <b>Device Resources</b>                                                                           | ◎ |  |
|---------------------------------------------------------------------------------------------------|---|--|
| <b>Documents</b>                                                                                  |   |  |
| Peripherals                                                                                       |   |  |
| $\triangleright$ $\bigoplus$ ADC                                                                  |   |  |
| ▶ a <sup>n</sup> e CCP                                                                            |   |  |
| <b>Ill</b> Comparator                                                                             |   |  |
| $\blacktriangleright$ $\blacktriangleright$ DAC                                                   |   |  |
| $\blacktriangleright$ $e^{A}e^{A}$ ECCP                                                           |   |  |
| $\triangleright$ $\Box$ EUSART                                                                    |   |  |
| $\blacktriangleright$ $\sqsubset$ FVR                                                             |   |  |
| $\blacktriangleright$ $\sqsubset$ HLVD                                                            |   |  |
| ▶ 品 MSSP                                                                                          |   |  |
| $\blacktriangleright \blacksquare$ Memory                                                         |   |  |
| $\blacktriangleright$ $\left[\begin{smallmatrix} 1 & 0 \\ 0 & 0 \end{smallmatrix}\right]$ SRLatch |   |  |
| $\triangleright$ $\odot$ Timer                                                                    |   |  |
| Libraries                                                                                         |   |  |
| Mikro-E Clicks                                                                                    |   |  |
| Internet Of Things                                                                                |   |  |
|                                                                                                   |   |  |
|                                                                                                   |   |  |
|                                                                                                   |   |  |
|                                                                                                   |   |  |
|                                                                                                   |   |  |

**Figura 44:** Ventana de selección de periféricos

**Fuente:** Microchip Technology, Inc

Para agregar el periférico se debe seleccionar en este caso el ADC, luego agregarlo realizando clic en el cuadro verde tal como se muestra en la Figura 45.

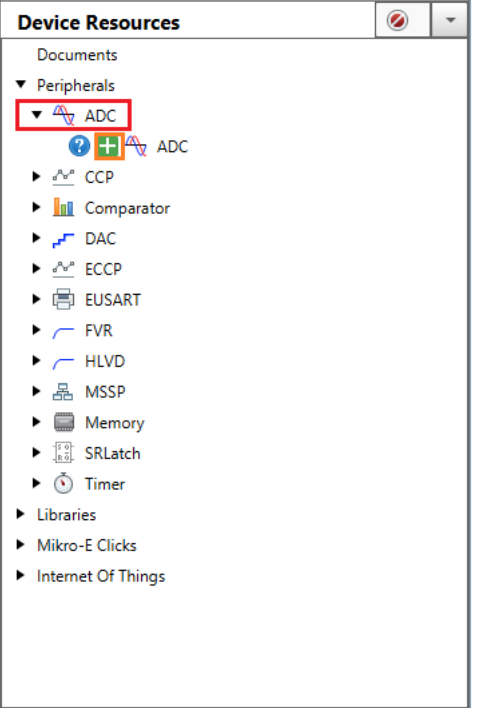

**Figura 45:** Ventana de Device Resources

#### **Fuente:** Autor

Agregado el periférico saldrá una ventana (Figura 46) en la cual se deberá configurar el ADC, se aconseja que se revise la hoja de datos del PIC, además MCC nos ayuda con notificaciones y alertas que presenta o requiere el módulo antes de generar el código. Cualquier periférico que se agrega se deberá realizar el mismo procedimiento que se indicó.

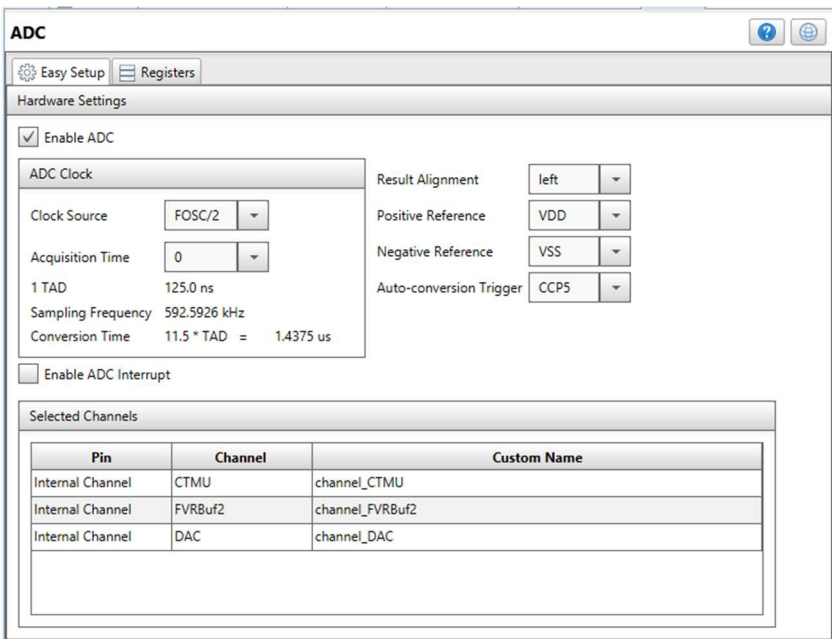

**Figura 46:** Ventana de configuración del ADC

**Fuente:** Microchip Technology, Inc

# **4.4.6 CONFIGURACIÓN DE LORAWAN CON CONFIGURACIÓN DE CODIGO DE MPLAB (MCC)**

Las configuraciones que se deben realizar dependen del módulo que se esté utilizando, en este caso es el RN2483, por lo tanto, la frecuencia en la que trabaja está en los 400 MHz y 868 MHZ, incorpora el módulo de radio SX1276 que tiene la configuración por defecto para LoRaWAN , también se debe configurar el Timer 1 para las interrupciones que necesita el sistema, los módulos SPI para la comunicación con el SX1276, la configuración del pin Manager para bloquear los pines para la comunicación con el módulo de radio y la implementación de una encriptación que Microchip Technology recomienda; se debe recordar que la instalación del plugin 'Lorawan' permite una configuración mucho más fácil del RN2483 y hay que tener presente que MCC facilita la programación ya que genera un código según las configuraciones que se realizan.

La configuración que se realiza entre el PIC18LF46K22 y el módulo SX1276 es basada en la comunicación SPI, para ello es necesario seis puertos GPIO, un pin de control de restablecimiento (NRESET) y un pin de comunicación con el transceptor, esto se puede ver en Figura 47, también se debe configurar el sistema de reloj interno en 16 MHz para el funcionamiento correcto del dispositivo.

|         | <b>GPIO0</b>      | Input               |               |
|---------|-------------------|---------------------|---------------|
|         | GPIO1             | <b>Input</b>        |               |
|         | GPIO <sub>2</sub> | Input               |               |
| BEFROIT | GPIO3             | <b>Input</b>        |               |
|         | GPIO4             | Input               | <b>SX1276</b> |
|         | GPIO5             | Input               |               |
|         | <b>NRESET</b>     | <b>HighZ/Output</b> |               |
|         | <b>NSS</b>        | Output<br>Output,   |               |
|         | SW PO             |                     |               |

**Figura 47:** Comunicación de PIC18LF46K22 y SX1276, Módulo RN2483

**Fuente:** Microchip Technology, Inc

Los pines que se deben configurar se presentan en la Tabla 6, además una vez que se configuran estos pines algunas funciones del PIC ya no se podrán realizar como en el caso de las detecciones por flancos, debido a la utilización para la implementación de LoRaWAN.

| <b>Nombre</b>     | <b>Puerto</b>    |
|-------------------|------------------|
| GPIO <sub>0</sub> | RB1              |
| GPIO <sub>1</sub> | R <sub>B2</sub>  |
| GPIO <sub>2</sub> | R <sub>B4</sub>  |
| GPIO <sub>3</sub> | <b>RESERVADO</b> |
| GPIO <sub>4</sub> | <b>RESERVADO</b> |
| GPIO 5            | R <sub>B</sub> 0 |
| <b>NRESET</b>     | RC2              |
| <b>NSS</b>        | RD3              |

**Tabla 6:** Tabla de Pines para la comunicación SPI

La encriptación que se realiza se basa en las librerías de encriptación para los MCU de 8-bits y 16-bits que Microchip Technology dispone (Figura 48, se pueden descargas directamente de la página oficial), este proceso se realiza después de generar el código de programación en MCC. Los datos que se envían por un radio enlace desde la tarjeta MOTE al Gateway deben ser encriptados para que no puedan identificar los datos transmitidos otros dispositivos o personas de malas intenciones.

| R 2 · 2 · 4 4 2 2 2 3 4 4 6 6 9 9 10 8 10 7 28<br>Source<br>History<br>$\overline{+}$<br>$/*$ 55 lines */<br>1<br>56<br>57<br>Headers<br>*************************<br>********************<br>58<br>#include <bl8cxxx.h><br/><math>-</math><br/>59<br/>#include "AESdef.h"<br/>60<br/>#include "AES.h"<br/>61<br/>62<br/>Constants<br/>*********<br/>63<br/>rom const unsigned char STable[] =<br/>64<br/><math>\Box</math><br/>65<br/>0x63.0x7C.0x77.0x7B.0xF2.0x6B.0x6F.0xC5.0x30.0x01.0x67.0x2B.0xFE.0xD7.0xAB.0x76.<br/>66<br/>0xCA.0x82.0xC9.0x7D.0xFA.0x59.0x47.0xF0.0xAD.0xD4.0xA2.0xAF.0x9C.0xA4.0x72.0xC0.<br/>67<br/>0xB7,0xFD,0x93,0x26,0x36,0x3F,0xF7,0xCC,0x34,0xA5,0xE5,0xF1,0x71,0xD8,0x31,0x15,<br/>68<br/>0x04,0xC7,0x23,0xC3,0x18,0x96,0x05,0x9A,0x07,0x12,0x80,0xE2,0xEB,0x27,0xB2,0x75,<br/>69<br/>0x09,0x83,0x2C,0x1A,0x1B,0x6E,0x5A,0xA0,0x52,0x3B,0xD6,0xB3,0x29,0xE3,0x2F,0x84,<br/>70<br/>0x53,0xD1,0x00,0xED,0x20,0xFC,0xB1,0x5B,0x6A,0xCB,0xBE,0x39,0x4A,0x4C,0x58,0xCF,<br/>71<br/>0xD0,0xEF,0xAA,0xFB,0x43,0x4D,0x33,0x85,0x45,0xF9,0x02,0x7F,0x50,0x3C,0x9F,0xA8,<br/>72<br/>0x51,0xA3,0x40,0x8F,0x92,0x9D,0x38,0xF5,0xBC,0xB6,0xDA,0x21,0x10,0xFF,0xF3,0xD2,<br/>73<br/>0xCD.0x0C.0x13.0xEC.0x5F.0x97.0x44.0x17.0xC4.0xA7.0x7E.0x3D.0x64.0x5D.0x19.0x73.<br/>74<br/>0x60,0x81,0x4F,0xDC,0x22,0x2A,0x90,0x88,0x46,0xEE,0xB8,0x14,0xDE,0x5E,0x0B,0xDB,<br/>75<br/>0xE0,0x32,0x3A,0x0A,0x49,0x06,0x24,0x5C,0xC2,0xD3,0xAC,0x62,0x91,0x95,0xE4,0x79,<br/>76<br/>0xE7,0xC8,0x37,0x6D,0x8D,0xD5,0x4E,0xA9,0x6C,0x56,0xF4,0xEA,0x65,0x7A,0xAE,0x08,<br/>77<br/>0xBA, 0x78, 0x25, 0x2E, 0x1C, 0xA6, 0xB4, 0xC6, 0xE8, 0xDD, 0x74, 0x1F, 0x4B, 0xBD, 0x8B, 0x8A,<br/>78<br/>0x70,0x3E,0xB5,0x66,0x48,0x03,0xF6,0x0E,0x61,0x35,0x57,0xB9,0x86,0xC1,0x1D,0x9E,<br/><math>\overline{\phantom{a}}</math><br/><math>\rightarrow</math><br/>曾<br/>EncodeShiftRow &gt;</bl8cxxx.h> | x <sup>(Alt</sup> ) <b>AES.h</b> x Pin Module x System Module x Interrupt Module x LORAWAN<br>$x$ MSSP <sub>2</sub><br>EXT INT<br>$\vert x \vert$<br>$\boldsymbol{\mathsf{x}}$ | TMR1<br>$\mathbf{x}$ |
|----------------------------------------------------------------------------------------------------|----------------------------------------------------------------------------------------------------|----------------------|
|                                                                                                    |                                                                                                    | 86                   |
|                                                                                                    |                                                                                                    | $\wedge$             |
|                                                                                                    |                                                                                                    |                      |
|                                                                                                    |                                                                                                    |                      |
|                                                                                                    |                                                                                                    |                      |
|                                                                                                    |                                                                                                    |                      |
|                                                                                                    |                                                                                                    |                      |
|                                                                                                    |                                                                                                    |                      |
|                                                                                                    |                                                                                                    |                      |
|                                                                                                    |                                                                                                    |                      |
|                                                                                                    |                                                                                                    |                      |
|                                                                                                    |                                                                                                    |                      |
|                                                                                                    |                                                                                                    |                      |
|                                                                                                    |                                                                                                    |                      |
|                                                                                                    |                                                                                                    |                      |
|                                                                                                    |                                                                                                    |                      |
|                                                                                                    |                                                                                                    |                      |
|                                                                                                    |                                                                                                    |                      |
|                                                                                                    |                                                                                                    |                      |
|                                                                                                    |                                                                                                    |                      |
|                                                                                                    |                                                                                                    |                      |
|                                                                                                    |                                                                                                    |                      |
|                                                                                                    |                                                                                                    |                      |
|                                                                                                    |                                                                                                    |                      |
|                                                                                                    |                                                                                                    |                      |
|                                                                                                    |                                                                                                    |                      |
|                                                                                                    |                                                                                                    | ×                    |

**Figura 48:** Código de Encriptación AES128 para datos LoRaWAN

**Fuente:** Microchip Technology, Inc

Realizadas las configuraciones respectivas y la generación del código en MPLAB se puede visualizar todos los documentos creados, en la ventana 'Projects' los archivos con extensión '.h' presentan una descripción de las funciones creadas por MCC y los archivos con extensión '.c' son los que llaman a esas funciones para los diferentes procesos que se deben ejecutar. Para realizar él envió de un mensaje se debe ingresar la nwkSkey, appKey, devAddr (Figura 49), habilitar las interrupciones globales (Figura 50) y llamar a las funciones correspondientes para el inicio de la transmisión LoRaWAN (Figura 51).

```
#include "mcc generated files/mcc.h"
uint8_t nwkSKey[16] = {0x2B, 0x7E, 0x15, 0x16, 0x28, 0xAE, 0xD2, 0xA6, 0xAB,
0xF7, 0x15, 0x88, 0x09, 0xCF, 0x4F, 0x3C};
uint8_t appSKey[16] = {0x3C, 0x8F, 0x26, 0x27, 0x39, 0xBF, 0xE3, 0xB7, 0xBC,
0x08, 0x26, 0x99, 0x1A, 0xD0, 0x50, 0x4D};
uint32_t devAddr = 0x1100000F;
void RxData(uint8_t* pData, uint8_t dataLength, OpStatus_t status)
\{\}void RxJoinResponse (bool status)
\{\}
```
**Figura 49:** Ingreso de llaves y funciones para transmisión LoRaWAN

**Fuente:** Microchip Technology, Inc

// Disable low priority global interrupts. //INTERRUPT GlobalInterruptLowDisable(); // Enable the Global Interrupts INTERRUPT GlobalInterruptEnable(); // Enable the Peripheral Interrupts INTERRUPT PeripheralInterruptEnable(); // Disable the Global Interrupts //INTERRUPT\_GlobalInterruptDisable(); // Disable the Peripheral Interrupts

**Figura 50:** Habilitación de las Interrupciones Globales

//INTERRUPT PeripheralInterruptDisable();

**Fuente:** Microchip Technology, Inc

```
LORAWAN Init (RxData, RxJoinResponse);
LORAWAN_SetNetworkSessionKey(nwkSKey);
LORAWAN SetApplicationSessionKey(appSKey);
LORAWAN SetDeviceAddress(devAddr);
LORAWAN Join (ABP) ;
```
**Figura 51:** Funciones de inicialización del sistema LoRaWAN

**Fuente:** Microchip Technology, Inc

Para enviar caracteres se debe ingresar el código dentro del bucle 'while' la función LORAWAN\_Send(), se debe el tipo de mensaje que es 'UNCNF' quiere decir, un mensaje no confirmado, ingresar el puerto para la transmisión, este puede ser de 0 a 255, los datos a enviar y la longitud del buffer de datos, como se puede ver en la Figura 52, se recomienda ver el Apéndice P: Configuración LoRaWAN en PIC18LF46k22.

```
while (1)\left\{ \right.// Add your application code<br>LORAWAN_Mainloop();
    // All other function calls of the user-defined
    // application must be made here
    LORAWAN_Send(UNCNF, 2, "LoRa", 4);
\mathbf{L}
```
**Figura 52:** Función de transmisión de datos para LoRaWAN

**Fuente:** Microchip Technology, Inc

# **CAPÍTULO 5: CONCLUSIONES Y RECOMENDACIONES**

En este proyecto se desarrolló una serie de prácticas de laboratorio enfocadas a redes de sensores empleando el módulo LoRa® Technology Evaluation Kit 800, el cual puede ser configurado mediante la aplicación LoRa Development Utility o MPLAB X IDE, el módulo de guías de prácticas esta desarrollado y estructurado en base a la utilización de las aplicaciones mencionadas.

La aplicación LoRa Development Utility es de gran ayuda para comprender la configuración y utilización del MOTE, Gateway y la conexión con el Servidor, además al realizar las pruebas de funcionamiento especialmente en los MOTEs, la aplicación solo permite transmitir caracteres ASCII, logra cambiar el estado de los puertos del RN2483 y permite la configuración de las llaves de sesión y aplicación, pero el problema que se presenta es la restricción de la configuración de los periféricos del microcontrolador 18LF46K22, por lo tanto, este programa sirve para la orientación y comprensión de la tecnología LoRaWAN.

En MPLAB X IDE la configuración del RN2483 se realiza mediante la herramienta MCC que permite configurar por medio de una interfaz gráfica al microcontrolador 18LF46k22 y generar el código en lenguaje 'C'. Al realizar las pruebas de funcionamiento se percató que el RN2483 pierde la comunicación con la aplicación LoRa Development Utility y con el microcontrolador 18LF45K50 al cargar el nuevo Firmeware, esto se debe a que se cambia la el Firmeware de fabrica que permite la comunicación con LoRa Development Utility, esta dificultad se superó con el desarrollo de la aplicación en Node JS y Angular, que se denominó S.A.D, está desencripta y separa los datos importantes capturados en el puerto 1700 para su visualización.

La configuración de la tarjeta MOTE en MPLAB X IDE es más detallada, ya que se debe tener en cuenta la arquitectura del RN2483, la hoja de datos del microcontrolador y los periféricos que se pueden utilizar, por lo tanto, este programa es bueno para comprender de manera detallada la configuración de un dispositivo LoRaWAN.

Las bandas de frecuencias libres que el país dispone para la utilización de la tecnología LoRaWAN se las puede ver en el Anexo 2: Comunicado de ARCOTEL - Bandas de Frecuencias, las bandas en las que LoRaWAN funcionan son 400 MHz, 868MHz y 900MHz. El módulo LoRa Technology Evaluation Kit 800 funciona en bandas denominadas por LoRa Alliance y The Things Network como EU863-870 y EU433 que se utilizan en los países europeos como Austria, Bélgica, Croacia, Dinamarca, Estonia, Finlandia, Francia, entre otros, además esas frecuencias ya están utilizadas por las Telecomunicaciones móviles Internaciones en el país, por lo tanto, el módulo se puede utilizar para pruebas de laboratorio e investigación dentro de la institución, de manera personalmente realizara un cambio en el módulo MOTE, donde incorpore el chip RN2903, para poder utilizar en la industria a nivel nacional ya que este chip si funciona en las bandas permitidas en el país.

# **REFERENCIAS BIBLIOGRÁFICAS**

- [1] LoRa Alliance, "LoRaWAN," 2018. [Online]. Available: https://loraalliance.org/about-lorawan.
- [2] J. P. Shanmuga Sundaram, W. Du, and Z. Zhao, "A Survey on LoRa Networking: Research Problems, Current Solutions, and Open Issues," *IEEE Commun. Surv. Tutorials*, vol. 22, no. 1, pp. 371–388, 2020.
- [3] A. Zourmand, "Internet of Things ( IoT ) using LoRa technology," *2019 IEEE Int. Conf. Autom. Control Intell. Syst.*, no. June, pp. 324–330, 2019.
- [4] K. Olsson and S. Finnsson, "Exploring LoRa and LoRaWAN A suitable protocol for IoT weather stations ?," 2017.
- [5] I. Akyildiz, *Wireless Sensor Network*, 2010th ed. 1395.
- [6] M. Santiago, R. Fernando, D. G. Armando, and T. F. G, "Análisis para Despliegue de una Red de Sensores Heterogénea," pp. 787–796, 2018.
- [7] P. Avila, "UNIVERSIDAD DE CUENCA TESIS.pdf," *Artic. Ecuador*, vol. 1, no. 5, pp. 1–127, 2017.
- [8] J. S. Rueda and J. M. Talavera Portocarrero, "Similitudes y diferencias entre Redes de Sensores Inalámbricas e Internet de las Cosas: Hacia una postura clarificadora," *Rev. Colomb. Comput.*, vol. 18, no. 2, pp. 58–74, 2017.
- [9] ITU-T, "Requisitos para el soporte de los servicios y aplicaciones de redes de sensores ubicuos en el entorno de las redes de próxima generación." 2010.
- [10] J. Merino, "Despliegue Y Evaluación de una Red On- Site LoRaWAN basada en The Things Network Stack versión 3," 2019.
- [11] E. Sáenz, "Estudio de los parámetros principales de la tecnología LoRa para el despliegue de redes e implementación de servicios IoT en la CAV-EAE," pp. 2017–2018, 2018.
- [12] T. M. Workgroup, "A technical overview of LoRa  $\&$  and LoRaWAN <sup>TM</sup> What is it?," no. November, 2015.
- [13] N. S. Sornin, M. S. Luis, T. I. Eirich, T. I. Kramp, and O. A. Hersent, "LoRaWAN<sup>TM</sup> 1.0.3 Specification." 2018.
- [14] Microchip, *LoRa Technology Evaluation Suite User's Guide*. 2016.
- [15] LoRa Alliance, "LoRaWAN Backend Interfaces 1.0.4 Specification," *LoRa Alliance*, no. 2010, p. 97331, 2017.
- [16] Microchip Technology, "Connecting a SAM R34 LoRaWANTM End-Device to a LoRaWAN Network Server." [Online]. Available: https://microchipdeveloper.com/lora:connecting-to-a-lorawan-network.
- [17] Microchip, *LoRa Technology Gateway User's Guide*. 2016.
- [18] S. Sector and O. F. Itu, "ITU-T Rec. K.79 (03/2015) Electromagnetic characterization of the radiated environment in the 2.4 GHz ISM band," vol. 79, 2015.
- [19] T.KRAMP and A.YEGIN, "RP002-1.0.0 LoRaWAN® Regional Parameters," 2019.
- [20] MTC, "Plan Nacional de Atribución de Frecuencias," p. 46, 2016.
- [21] Agencia de regulacion y Control de las telecomunicaciones, "Informe de Canalizacion de las bandas de 900 MHz y AWS." 2017.
- [22] ARCOTEL, "RESOLUCIÓN ARCOTEL-2018-," vol. 2. QUITO, pp. 3–4, 2018.
- [23] H. Miranda, "El Plan Nacional de Frecuencias vigente." QUITO, p. 1, 2020.
- [24] K. Jason, *Web Development with MongoDB and Node JS*, no. February 2019. Packt Publishing Ltd., 2014.

# **APÉNDICES**

# **APÉNDICE A: INSTALACIÓN DE VISUAL STUDIO**

Desde la página principal se puede descargar la última versión estable, al descargar el software ejecutamos el instalador

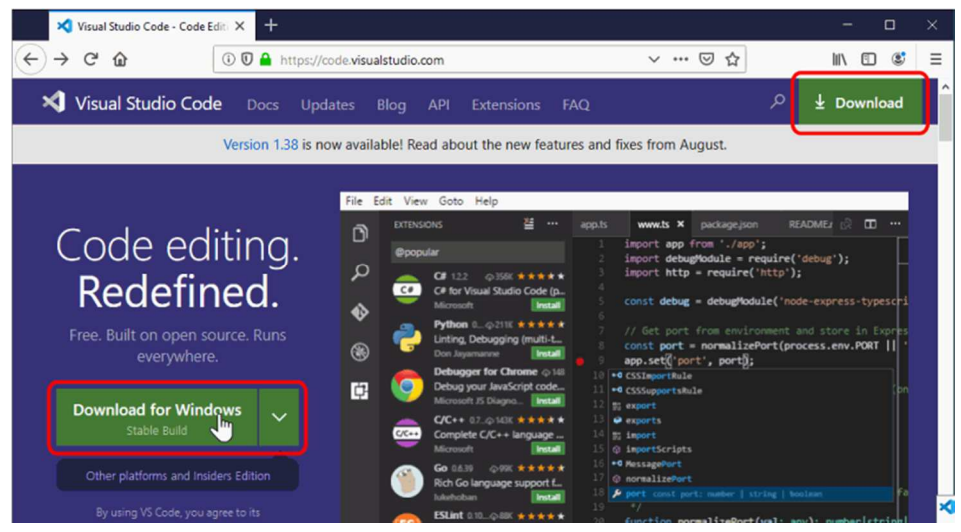

**Figura A 1:** Instalador de Visual Studio Code

La primera pantalla exige aceptar la licencia de Visual Studio Code, damos clic en siguiente.

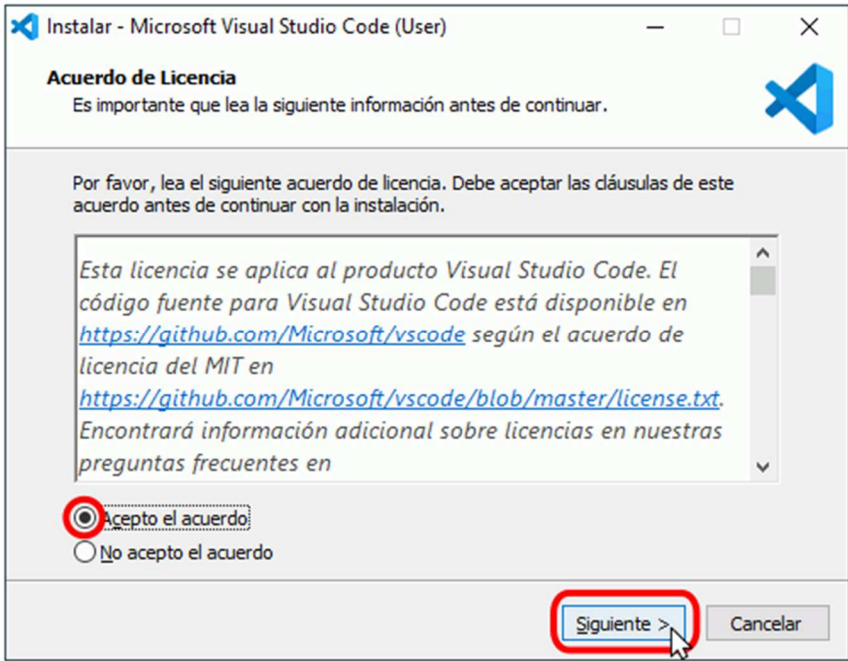

**Figura A 2:** Acuerdo de licencia de Visual Studio Code

La segunda pantalla permite elegir el directorio de instalación, en ese caso dejamos en el predeterminado.

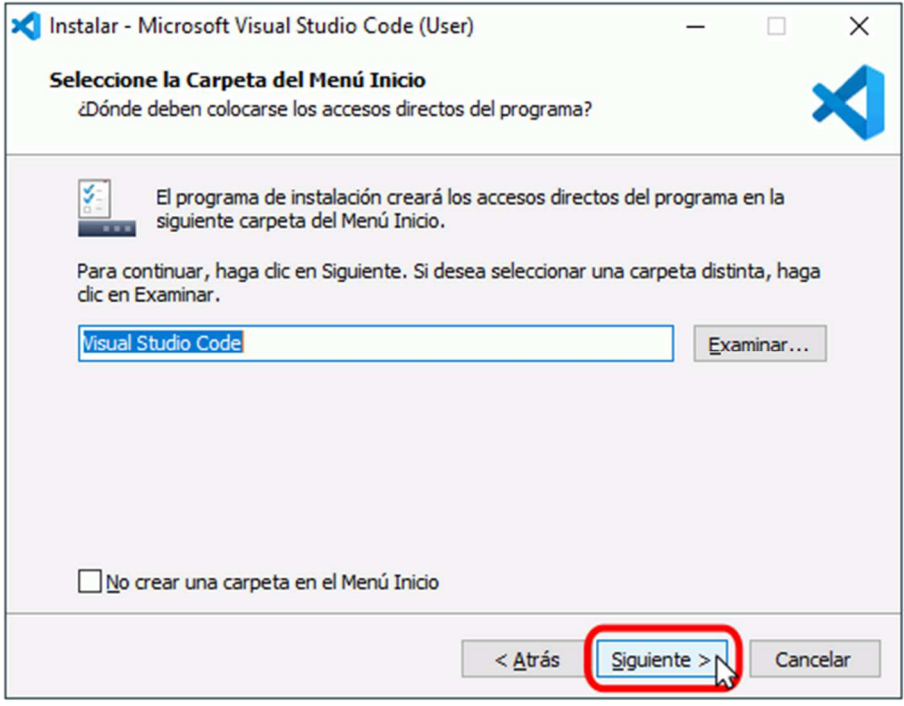

**Figura A 3:** Creación del acceso directo de Visual Studio Code

La cuarta pantalla permite elegir algunas tareas adicionales agregamos las que están marcadas.

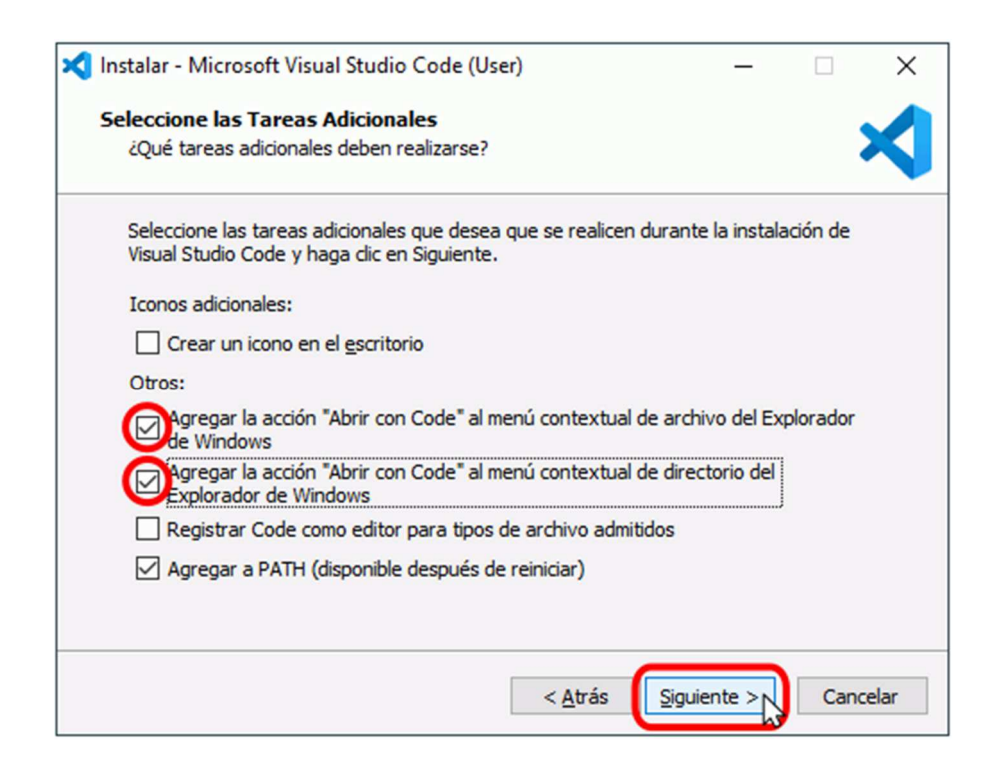

**Figura A 4:** Selección de Tareas Adicionales

Finalmente se muestran las opciones elegidas en las pantallas anteriores e iniciamos la instalación, haga clic en Instalar.

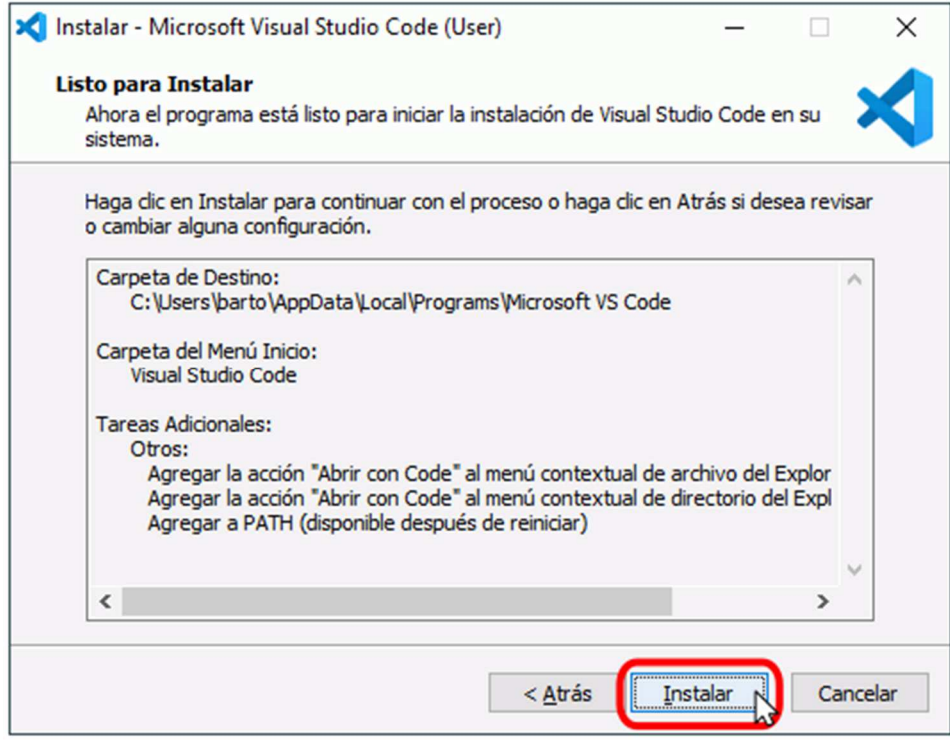

**Figura A 5:** Ventana de confirmación de instalación de Visual Studio Code

# **APÉNDICE B: INSTALACIÓN DE NODE JS**

Se debe descargar de la página oficial el instalador de node js

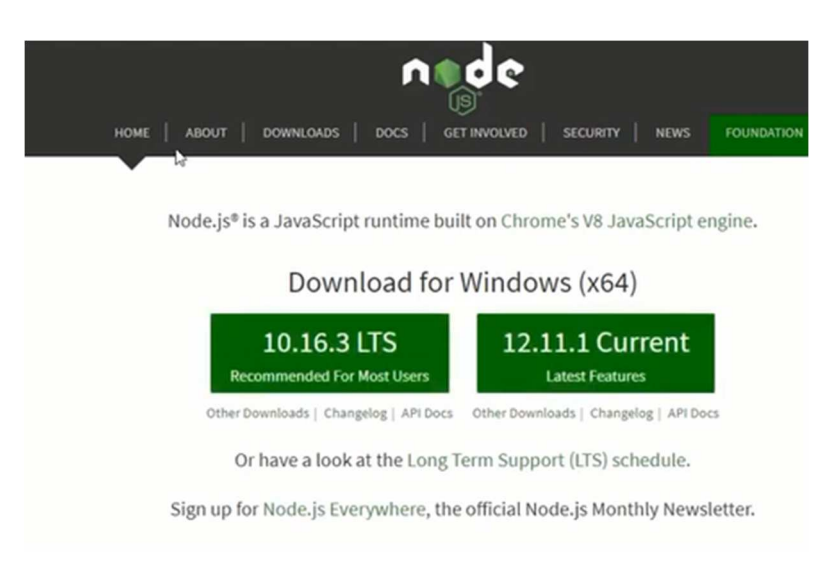

**Figura B 1:** Página oficial de descarga de Node Js

Para la instalación damos doble clic en instalador de Node Js y damos clic en next

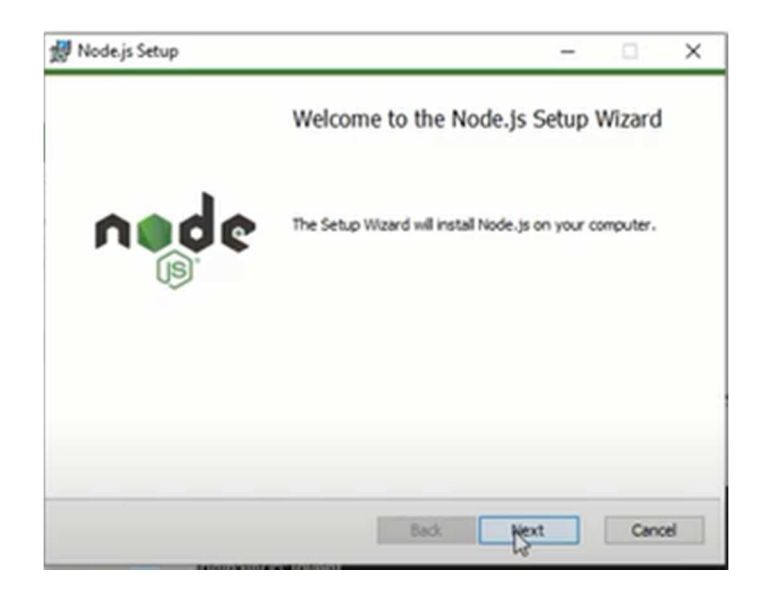

**Figura B 2:** Ventana de Instalación de Node Js

Aceptamos los terminas de licencia y damos clic en next

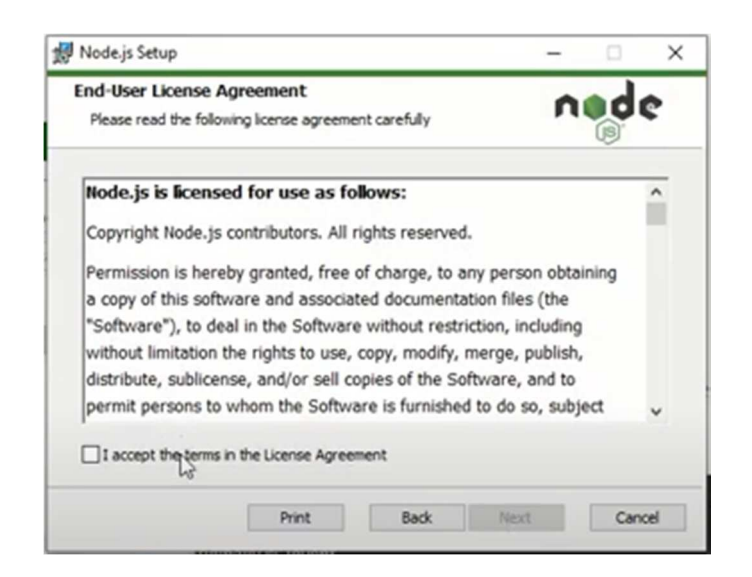

**Figura B 3:** Aceptación de Acuerdos de licencia de Node Js

Dejamos el directorio por defecto de la instalación

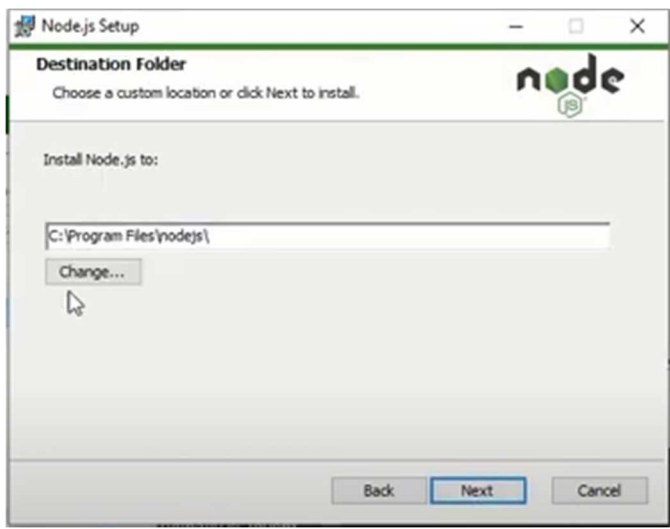

**Figura B 4:** Directorio de Instalación de Node Js

Seleccionamos los paquetes para la instalación, damos clic en Next y esperamos que se instale

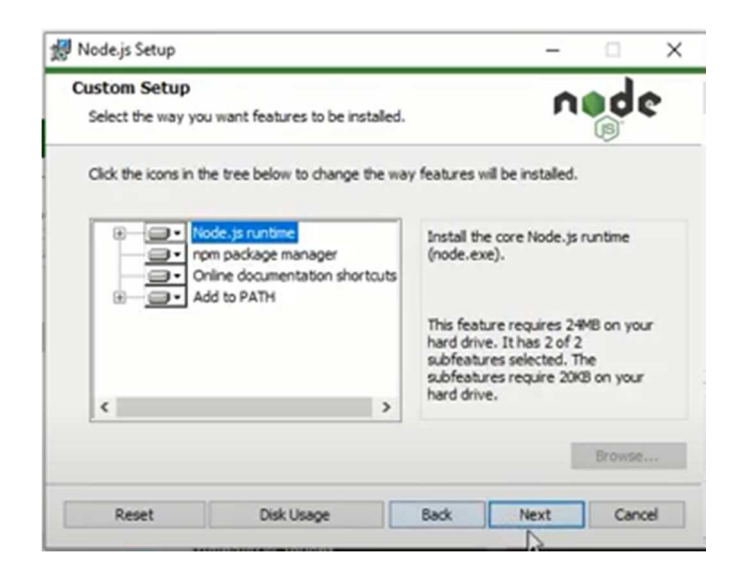

**Figura B 5:** Configuración de tipo de instalación

Para finalizar damos clic en finish

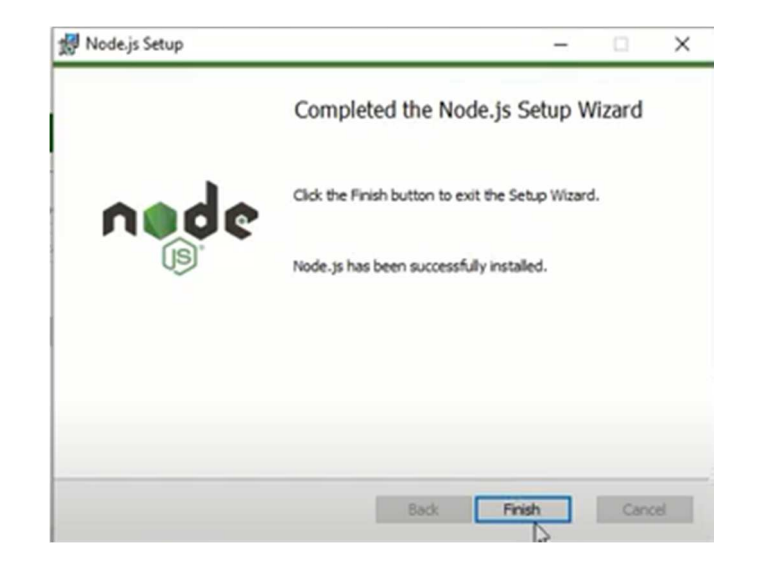

**Figura B 6:** Finalización de instalación

# **APÉNDICE C: INSTALACIÓN BASE DE DATOS**

### **C.1: INSTALACIÓN DE MONGO DB**

Se ejecuta le instalador y se da clic en next

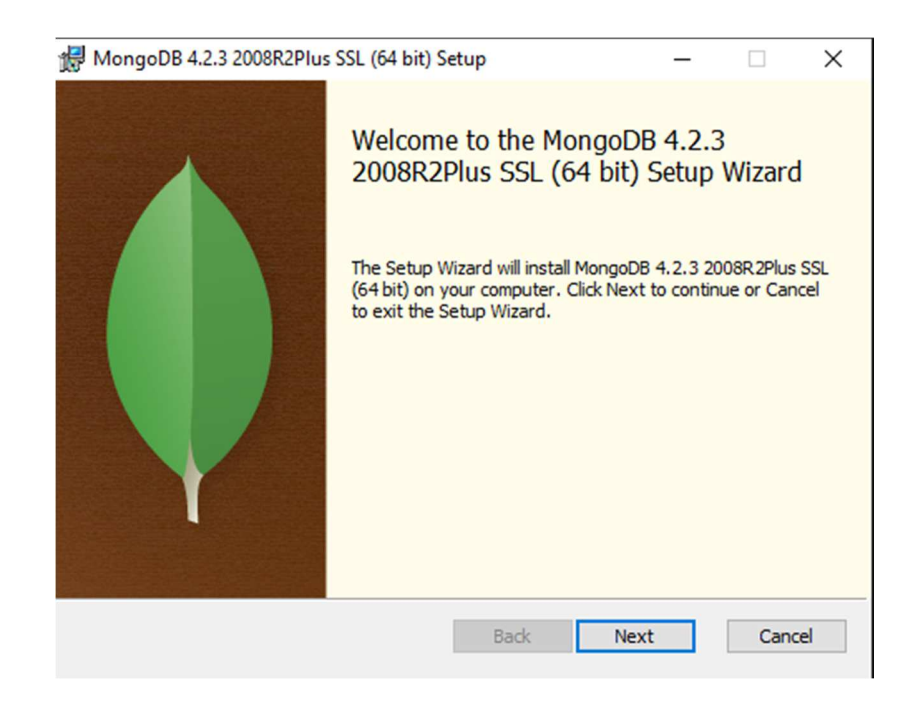

**Figura C 1:** Ventana de inicio de instalación de MongoDB

Aceptamos los términos de la licencia y clic en next

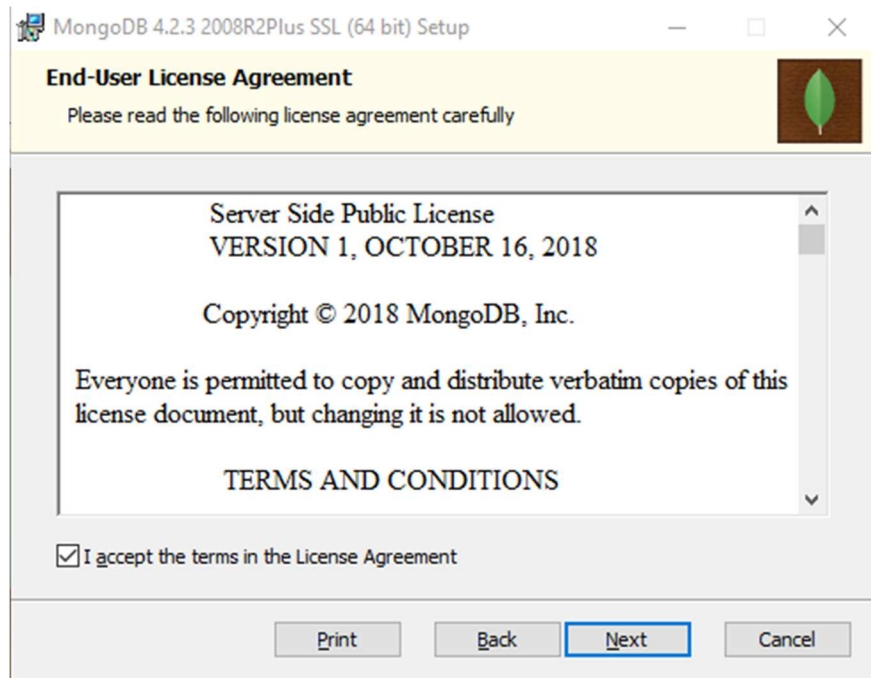

**Figura C 2:** Acuerdo de aceptación de licencia de MongoDB

# Elegimos la opción custom

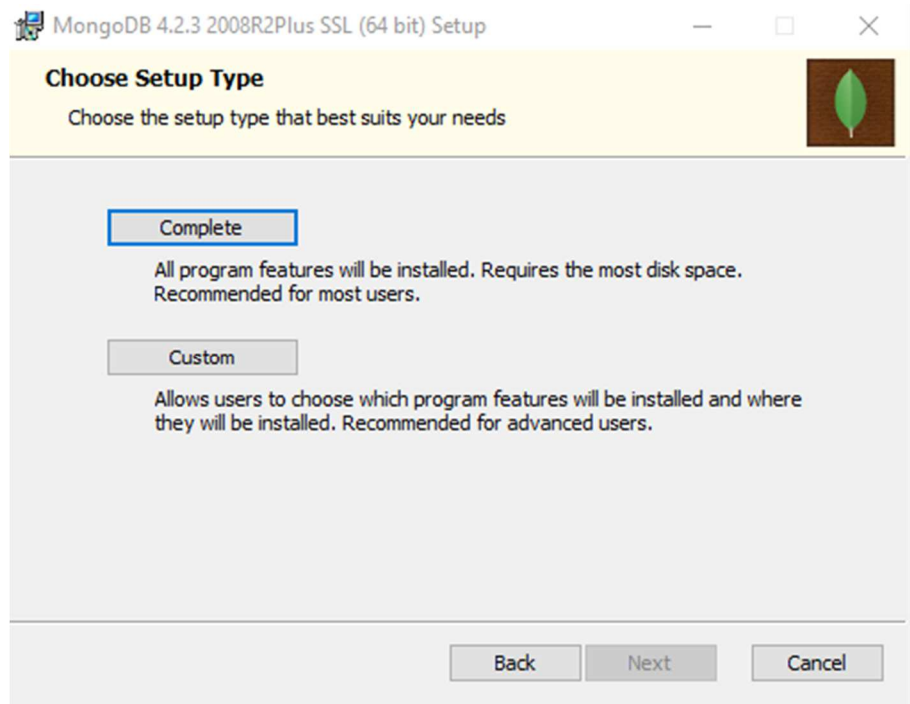

**Figura C 3:** Selección de tipo de instalación

Nos aparece una ventana donde nos muestra las características de instalación, damos clic en next.

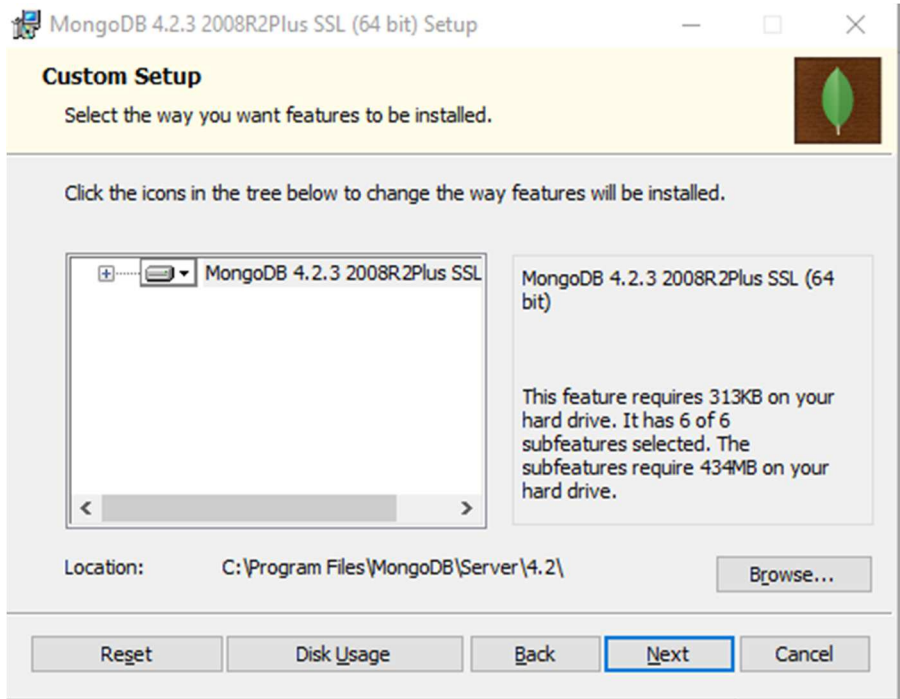

**Figura C 4:** Selección de características para la instalación

En la ventada de configuración de servicio desmarcamos la pestaña Install MongoDB as a service, ya que lo vamos a utilizar de una manera no frecuente, damos clic a next, luego next.

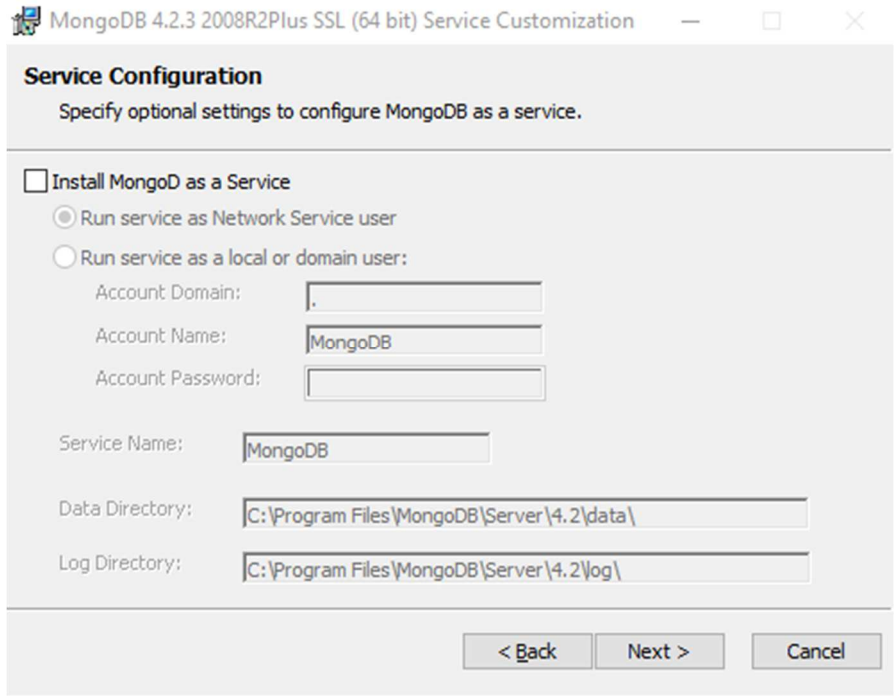

**Figura C 5:** Configuración de servicios de Mongo DB

Por último, damos clic en install

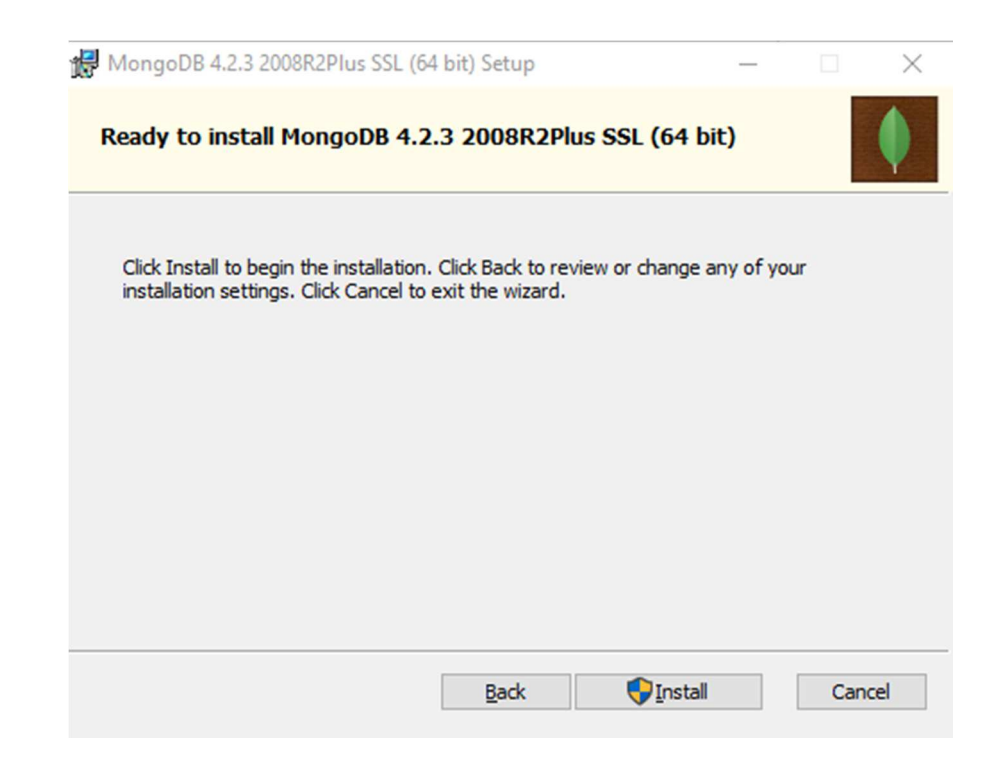

**Figura C 6:** Aceptación de instalación de Mongo DB

# **C.2: INSTALACIÓN DE ROBO 3T**

Se debe instalar Robo 3T para realizar de manera más sencilla la administración de la base de datos.

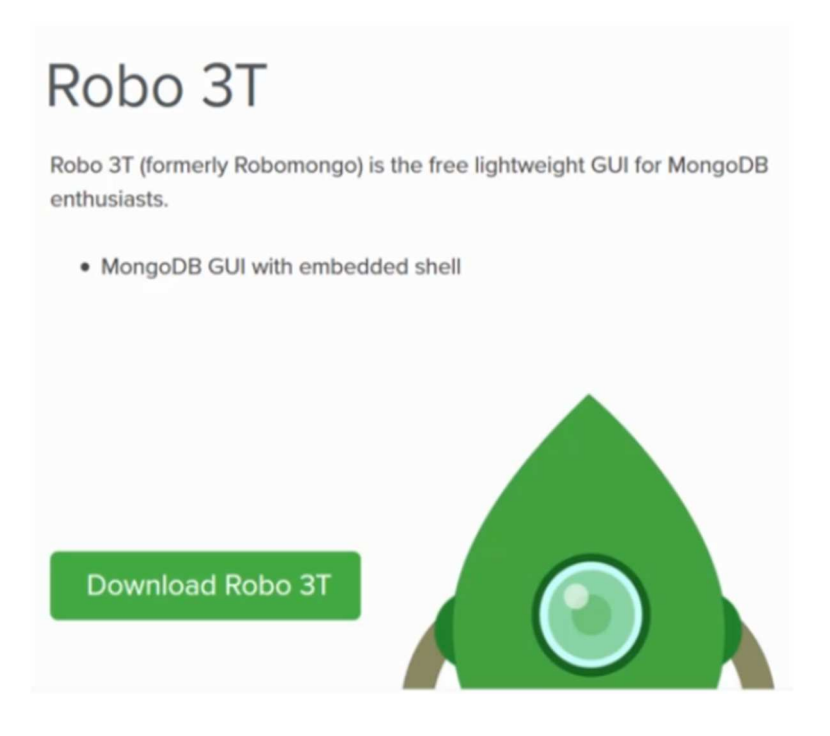

**Figura C 7:** Página de descarga de Robo 3T

Damos clic en download y nos dirigimos a Robomongo y damos clic en download

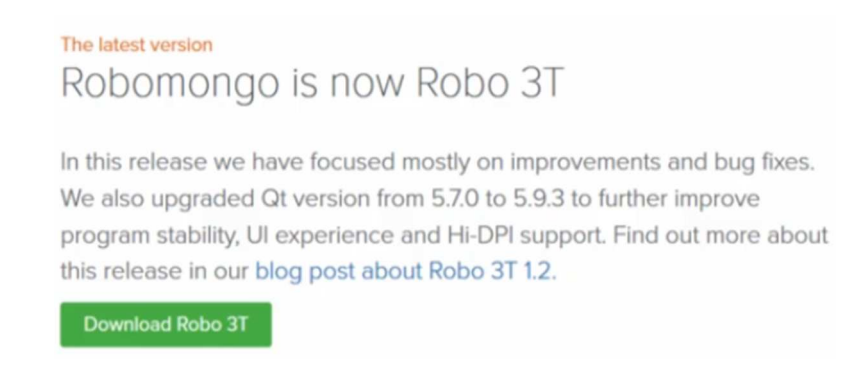

**Figura C 8: Selección de instalador** 

Seleccionamos el sistema operativo para la descarga

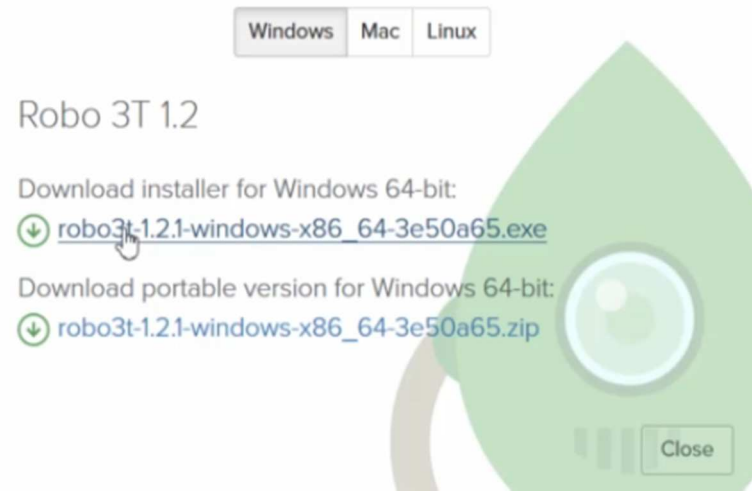

**Figura C 9:** Descarga del instalador

Al momento que la descarga se ha completado se debe proceder a la instalación

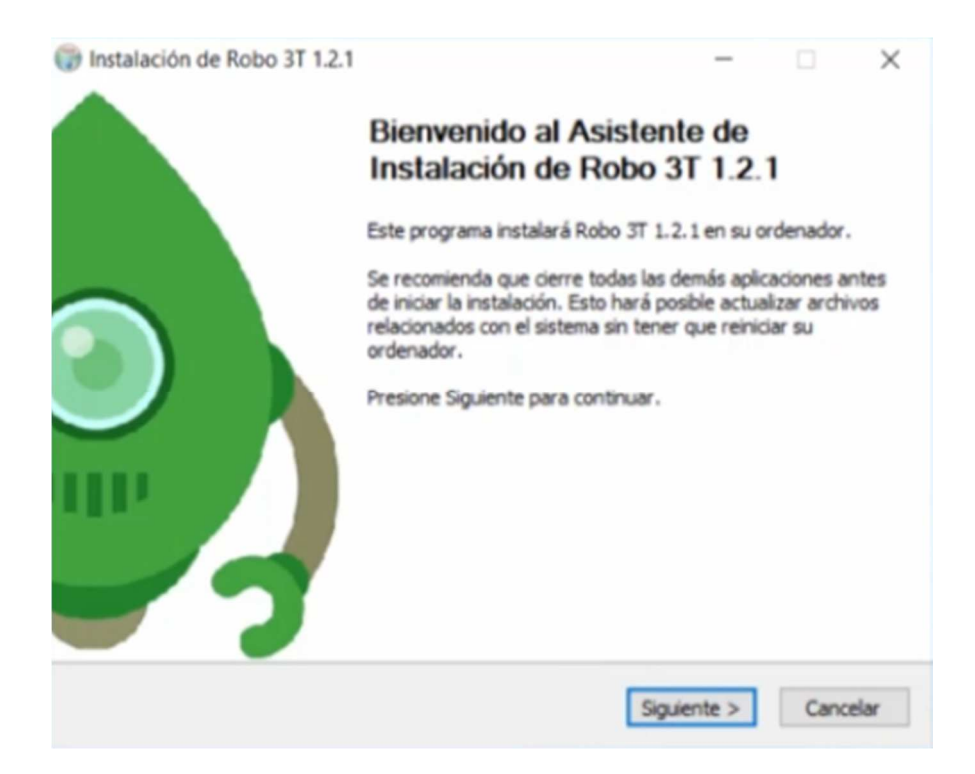

**Figura C 10:** Asistente de instalación de Robo 3T

Se debe dar clic en siguiente, aceptamos el acuerdo de licencia, damos clic en siguiente y esperamos a que se instale el software.

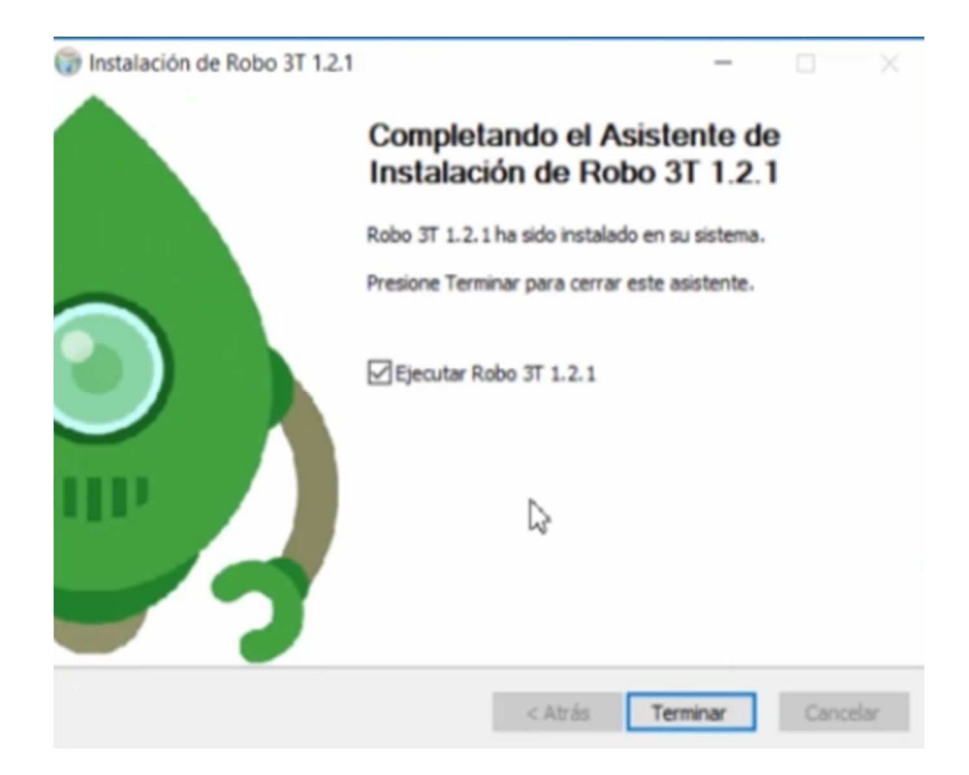

**Figura C 11:** Finalización de instalación de Robo 3T

Para finalizar se realiza clic en terminar.

#### **APÉNDICE D: DESARROLLO DEL BACKEND**

#### **D.1 MODELOS**

El modelo de datos que se desarrolló se presenta en la siguiente línea de código, donde se configura los parámetros necesarios para guardar los datos en Mongo DB.

```
'use strict' 
var mongoose = require('mongoose');
var Schema = mongoose.Schema; 
var datosSchema = Schema({ 
   nwskey: String, 
   appskey: String, 
   devaddr: String, 
   content: String, 
   date:{type: Date, default:Date.now} 
\}:
module.exports = mongoose.model('Datos',datosSchema);
```
#### **D.2 MÓDULOS**

#### **MÓDULO DESENCRYP**

Este módulo permite la desencriptación de los paquetes enviados por la tarjeta LoRa MOTE.

```
const desencryp = \{\};
const lorapacket = require(\text{''}lora-packet\text{''});
function decrypt(data,nwkSKey,appSKey) { 
  var packet = lorapacket.fromWire(data);
   var valid = lorapacket.verifyMIC(packet, nwkSKey); 
   var payload = lorapacket.decrypt(packet, appSKey, nwkSKey); 
  return payload.toString(); 
}; 
desencryp.decrypt = decrypt; 
module.exports = desencryp;
```
### **MÓDULO SEPARADOR**

Este módulo es el encargo de separar los datos más relevantes para guardar en Mongo DB.

```
const separador = \{\};
function splitStr(str) {
  var datos = str.split("");
   return datos 
};
```
 $separador.splitStr = splitStr;$ module.exports = separador;

#### **D.3 CONTROLADORES**

Los controladores son los encargados de realizar la toma de decisiones para que Mongo DB pueda realizar algunos procesos como guardar, obtener y eliminar.

```
'use strict' 
var validator = require('validator');
var DataModel = require('../models/datos');
var controller = \{datosCurso: (req, res) \Rightarrow {
      return res.status(200).send({ 
        curso: 'Tesis', 
        profersor: 'Fernando Vega' 
      }); 
   }, 
  test: (req, res) \Rightarrow {
      return res.status(200).send({ 
        message: 'Soy la accion test de mi controlador de datos' 
      }); 
   }, 
  save: (req, res) \Rightarrow {
      // recoger parametros por post 
     var\ params = req.body; // validar datos (validator) 
      try { 
       var validate nnwskey = !validator.isEmpty(params.nwskey);
       var validate_appskey = !validator.isEmpty(params.appskey);
        var validate devaddr = !validation.isEmpty(params.devaddr);var validate content = !validation.isEmpty(params.context); } catch (error) { 
        return res.status(200).send({ 
           status:'error', 
           message: 'Faltan datos por enviar', 
         }); 
 } 
     if (validate nwskey && validate appskey && validate devaddr && validate content)
{ 
        // Crear el objeto a guerdar 
        var datamodel = new DataModel();
```

```
 // asignar valores 
      datamodel.nwskey = params.nwskey; 
      datamodel.appskey = params.appskey; 
     datamodel.devaddr = 0 params.devaddr;
     datamodel content = 0 // guardar el dato 
      datamodel.save((err,dataStored)=>{ 
         if(err || !dataStored){ 
            return res.status(404).send({ 
              status:'error', 
              message: 'Los Datos NO se an guardado' 
            }); 
         } 
         // devolver respuesta 
         return res.status(200).send({ 
            status:'success', 
            dataStored 
         }); 
      }) 
   } else { 
      return res.status(200).send({ 
         status:'error', 
         message: 'Datos no validos' 
      }); 
   } 
\}, // end save
getDatos:(req,res) \Rightarrow {
   // find 
  DataModel.find(\{\}).sort('-_id').exec((err,datos) => {
      if(err){ 
         return res.status(500).send({ 
            status:'error', 
            message: 'Error al devolver los Datos' 
         }); 
      } 
      if(!datos){ 
         return res.status(404).send({ 
            status:'error', 
            message: 'No hay Datos que mostrar' 
         }); 
      } 
      return res.status(200).send({ 
         status:'success', 
         datos 
      }); 
   });
```

```
 },// end getdatos
```

```
 getdato: (req,res)=>{ 
   // recoger el ide de la URL 
  var datoId = req.params.id;
   // comprobar que existe 
  if(!datoId \parallel datoId == null) {
      return res.status(404).send({ 
         status:'error', 
         message: 'No existe el dato' 
      }); 
   } 
   //buscar el dato 
   DataModel.findById(datoId,(err,dato) =>{ 
     if(err \parallel!dato){
         return res.status(404).send({ 
            status:'error', 
            message: 'No existe el dato' 
         }); 
      } 
       //Devolver en json 
      return res.status(200).send({ 
      status:'success', 
      dato 
      }); 
   }); 
 }, // end updata 
delete:(\text{req}, \text{res}) \Rightarrow // recoger el id de la url 
  var datoId = req.params.id;
   // find and delete 
  DataModel.findOneAndDelete({ id:datoId},(err,datoRemoved)=>{
     if(err) return res.status(500).send({ 
            status:'error', 
            message: 'No al borrar' 
         }); 
      } 
      if(!datoRemoved){ 
         return res.status(404).send({ 
            status:'error', 
            message: 'No se ha borrado el dato, posiblemente no exista' 
         }); 
      } 
      return res.status(200).send({ 
         status:'success', 
         dato: datoRemoved
```
 }); });

}, // end delete

}; // end controller

module.exports = controller;

#### **D.4 RUTAS**

Las rutas permiten la comunicación del frontend con el backend.

'use strict'

var express = require('express'); var datosController = require('../controllers/datos');

var router =  $\alpha$ yeress.Router();

// rutas de pruebas router.post('/datos-curso',datosController.datosCurso); router.get('/test-de-controlador',datosController.test);

```
// rutas de datos 
router.post('/save',datosController.save); 
router.get('/datos',datosController.getDatos); 
router.get('/dato/:id',datosController.getdato); 
router.delete('/dato/:id',datosController.delete);
```
module.exports = router;

#### **D.5 CONFIGURACIÓN DE WEB**

La configuración para la web se realizó mediante el siguiente código

'use strict'

// cargar modulos de node para crear el servidor var express = require('express'); var bodyParser = require('body-parser');

// ejecutar expres var app =  $\exp$ ress();

// cargar rutas o ficheros var datos  $routes = require('./routers/datos')$ 

// Middlewares app.use(bodyParser.urlencoded({extended:false})); //cargar el bodyparser app.use(bodyParser.json());

// Cors

```
// Configurar cabeceras y cors 
app.use((req, res, next) \Rightarrow {
   res.header('Access-Control-Allow-Origin', '*'); 
   res.header('Access-Control-Allow-Headers', 'Authorization, X-API-KEY, Origin, X-
Requested-With, Content-Type, Accept, Access-Control-Allow-Request-Method'); 
   res.header('Access-Control-Allow-Methods', 'GET, POST, OPTIONS, PUT, DELETE'); 
   res.header('Allow', 'GET, POST, OPTIONS, PUT, DELETE'); 
   next(); 
});
```

```
//Anadir prefijos o rutas / cargar rutas 
app.use('/api',datos_routes);
```
//exportar modulos module.exports = app;

#### **D.6 CONFIGURACIÓN DE GATEWAY**

Para la captura de los datos que envía el programa de simulación del Gateway se realizó la siguiente configuración en el servidor.

```
'use strict' 
// cargar modulos 
const dgram = require('dgram');
const gateway = dgram.createSocket('udp4'); 
const separador = require('./modulos/separador'); 
const desencryp = require('./modulos/desencryp'); 
const modelo = require('./models/datos'); 
var aux = []:
var resp = [];
gateway.on('message', (msg, rinfo) \Rightarrow {
  if (rinfo.size > 108) {
      aux = separador.splitStr(msg.toString()); // separando datos del paquete enviado 
     aux = aux[aux.length - 2]; // seleciono la informacion principal
      resp = desencryp.decrypt(new Buffer.from(aux.toString(), 'base64'), new 
Buffer.from('2B7E151628AED2A6ABF7158809CF4F3C', 'hex'), new 
Buffer.from('3C8F262739BFE3B7BC0826991AD0504D', 'hex')); 
     resp = resp;let dato = new modelo(\{ nwskey:'2B7E151628AED2A6ABF7158809CF4F3C', 
        appskey:'3C8F262739BFE3B7BC0826991AD0504D', 
        devaddr: '1100000F', 
        content: resp}) 
      dato.save(); 
   } else { 
 } 
}); 
module.exports = gateway;
```
#### **D.7 CONFIGURACIÓN DEL SERVIDOR**

Aquí se presenta la configuración global del servidor

'use strict'

var mongoose = require('mongoose'); // pide la libreria mongoose var app = require('./app\_web'); var port  $=$  3900;

var gateway= require('./app\_gateway'); var port  $1 = 1700$ ;

```
mongoose.set('useFindAndModify', false); 
mongoose.Promise = global.Promise;
mongoose.connect('mongodb://localhost:27017/LoRaWAN_Database', { useNewUrlParser: 
true }) 
  .then(() \Rightarrow \{ // pasa varios parametros al servidor 
      /*'mongodb://localhost:27017/LoRaWAN_Database' --> es la direccion 
      del servidor, el puerto y el nombre de la base de datos*/ 
      /* { useNewUrlParser:true} --> permite utilizar las nuevas funcionalidades de 
mongoose */
```

```
 // crear servidor y escuchar peticiones http 
app.listen(port, () \Rightarrow {
   console.log('Servidor corriendo en http://localhost: ' + port); 
 }); 
gateway.on('listening', () \Rightarrow {
  const address = \varphiateway.address();
   console.log(`server listening ${address.address}:${address.port}`); 
  }); 
 gateway.bind(port_1);
```
});

#### **D.8 SIMULACIÓN DEL GATEWAY**

```
const dgram = require('dgram');
```

```
const message = Buffer.from(' 
å4VxeC!{"rxpk":[{"tmst":2354794796,"chan":2,"rfch":0,"freq":868.500000,"stat":1,
"modu":"LORA","datr":"SF12BW125","codr":"4/5","lsnr":9.3,"rssi":-
14,"size":15,"data":"QA8AABEACAB4kpX6WCI4"}]}');
```

```
const client = dgram.createSocket('udp4');
```
client.send(message, 1700, '0.0.0.0', (err)  $\Rightarrow$  {

client.close();

});

# **APÉNDICE E: INSTALACIÓN DE LORA UTILITY**

Iniciamos el instalador dando doble clic, y esperamos que se ejecute.

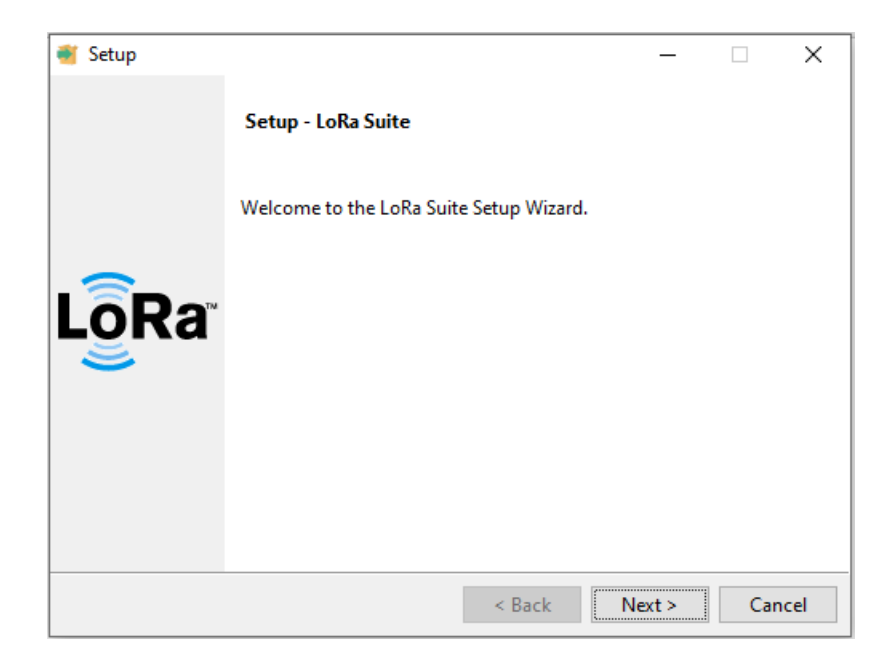

**Figura E 1:** Ventana de Instalación de LoRa Suite

Aceptamos la licencia y damos clic en next

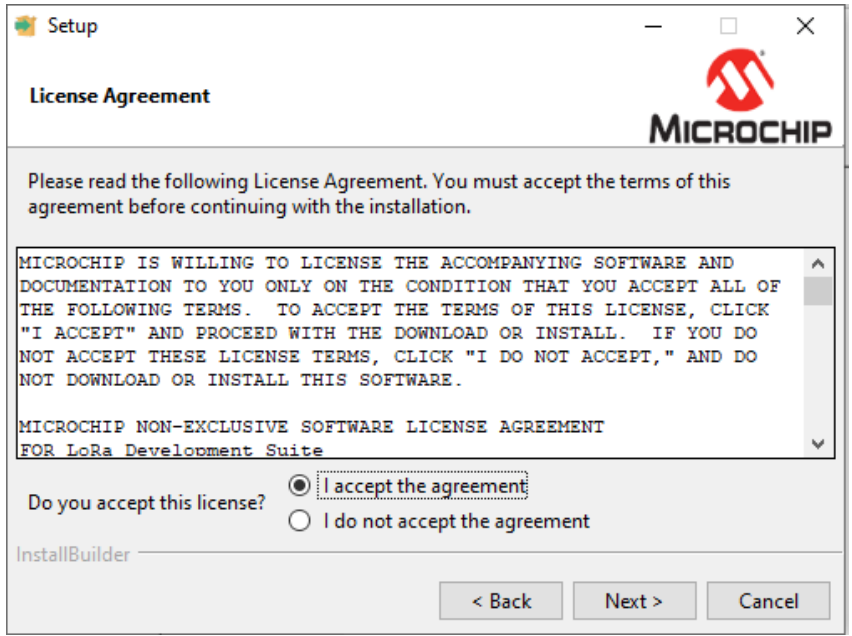

**Figura E 2:** Ventana de condición de licencia de Microchip

Muestra el directorio en el cual se va a instalar el software, lo dejamos por defecto el mismo y damos clic en next.

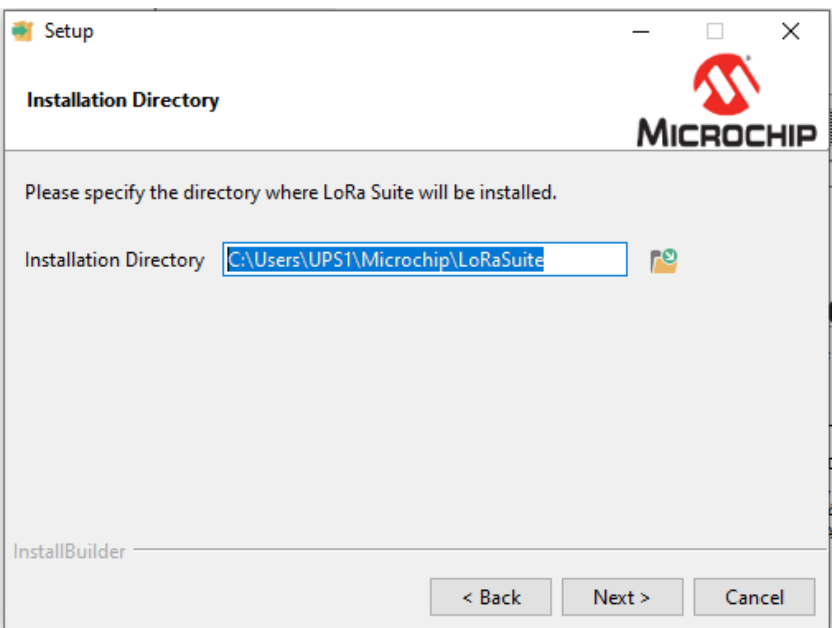

**Figura E 3:** Directorio de instalación de LoRa Suite

Seleccionamos todos los componentes para que se instale correctamente, damos clic en next.

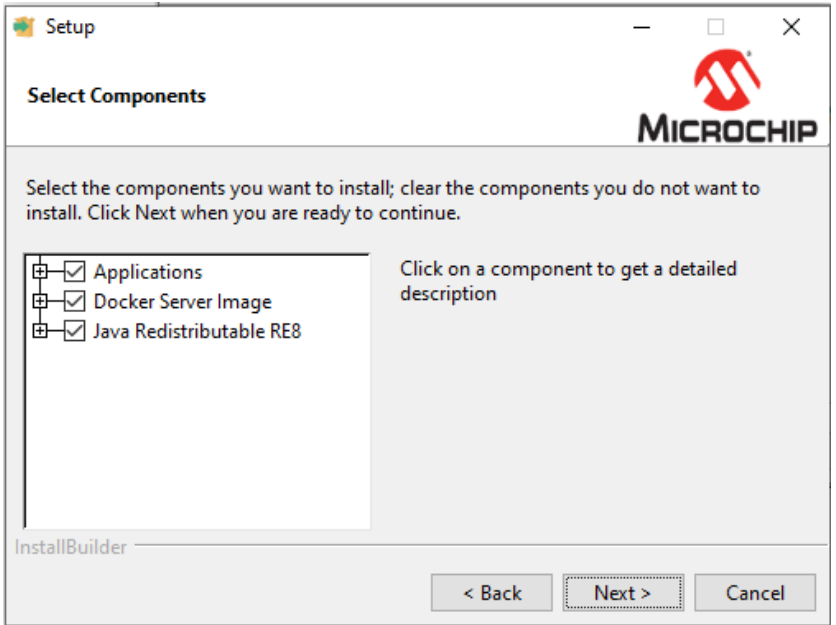

**Figura E 4:** Componentes de Instalación del paquete LoRa Suite

Presenta una ventana la cual nos avisa que la instalación se va a realizar, damos clic en next, y esperamos que se instale.

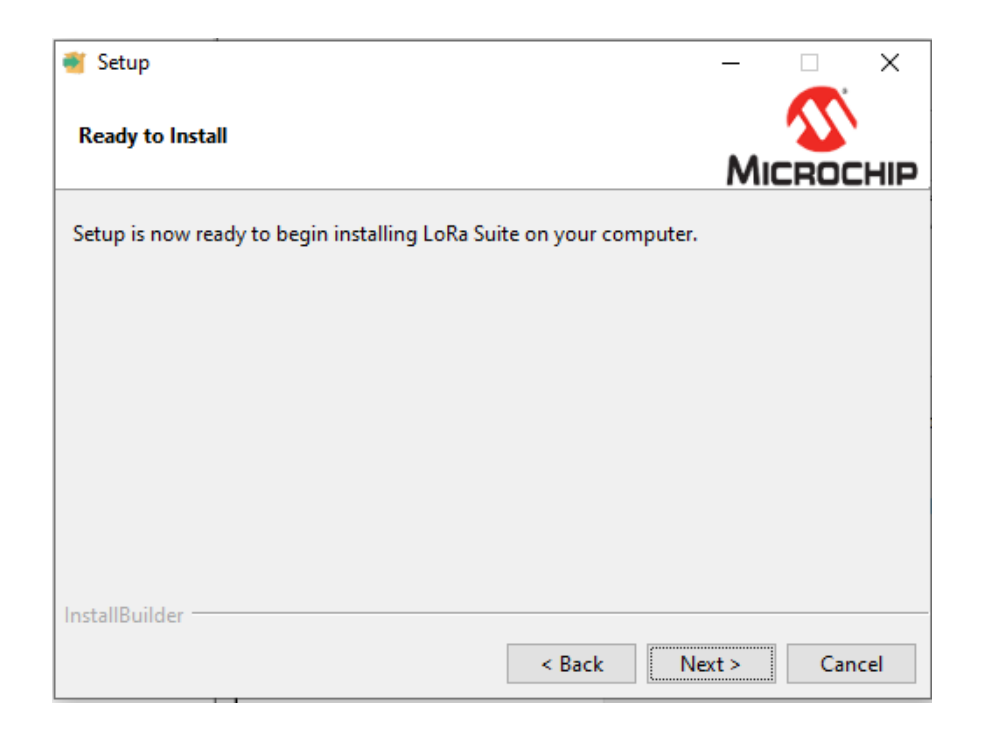

**Figura E 5:** Preparación de Instalación del paquete LoRa Suite

Para finalizar damos clic en Finish

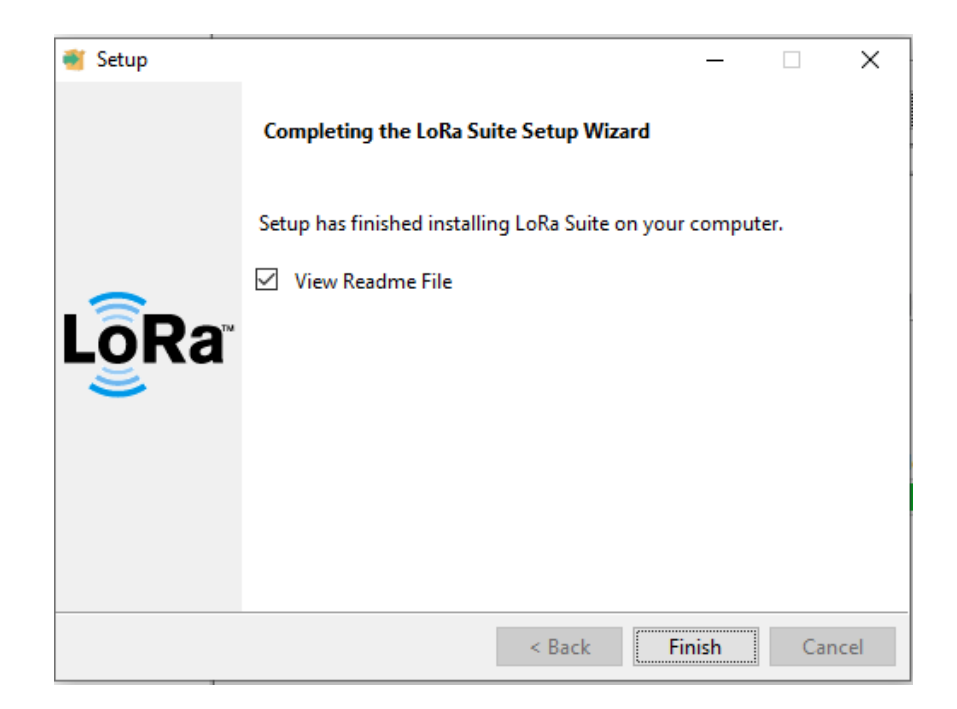

**Figura E 6:** Ventana de finalización de Instalación

# **APÉNDICE F: INSTALACIÓN DE DOCKER TOOLBOX**

Ejecutamos el instalador y damos clic en next.

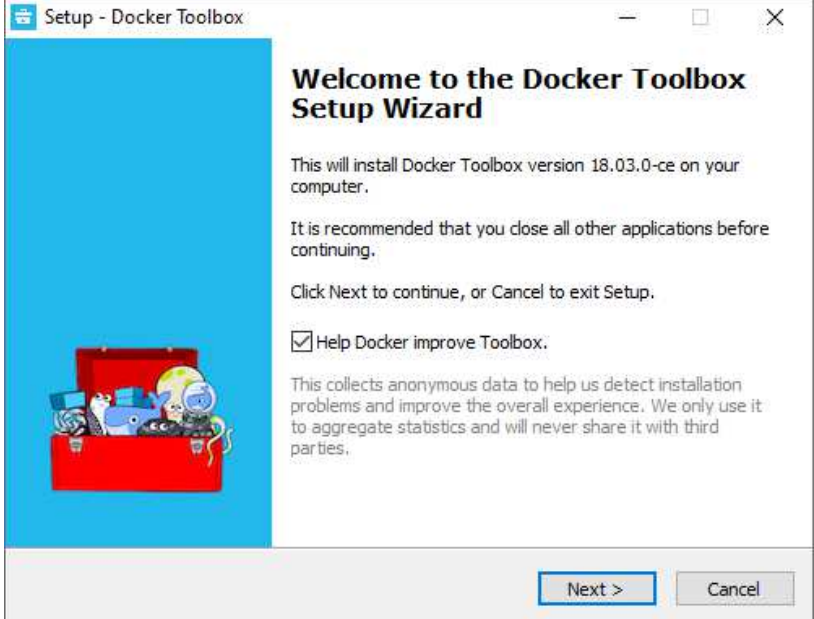

**Figura F 1:** Ventana de Instalación de Docker Toolbox

Mostrará una ventana con la dirección en la cual se va a instalar, la dejamos esa misma por defecto y damos clic en next.

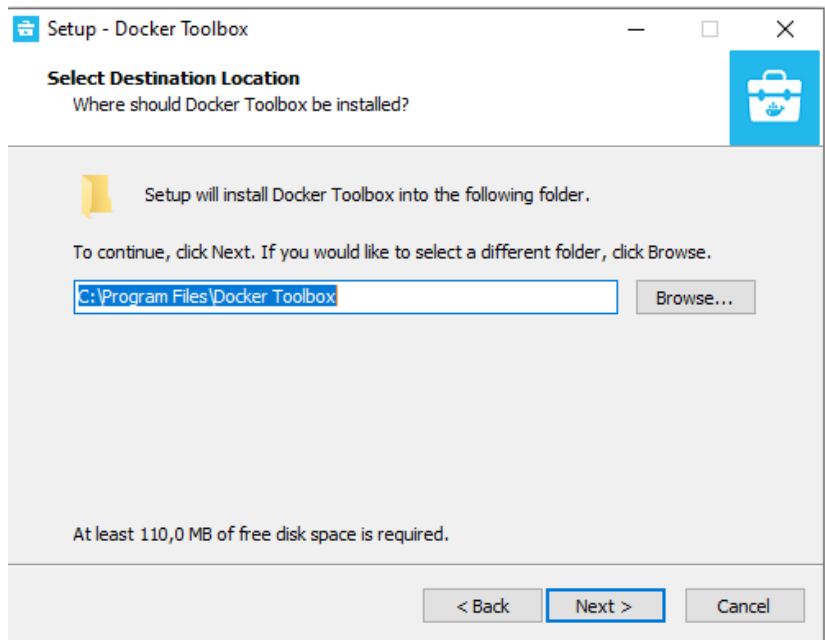

**Figura F 2:** Ventana de directorio de instalación

Seleccionamos los componentes que deseemos instalar y damos clic en next, en el caso de que uno de ellos ya este instalado no es necesario marcarlo,

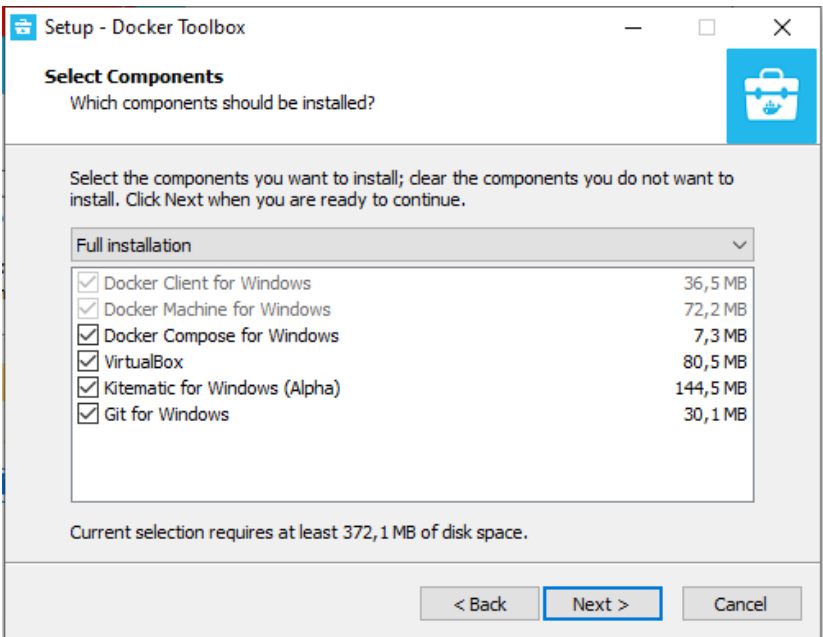

**Figura F 3:** Selección de componentes a instalar

Seleccionamos las herramientas adicionales que necesitemos y damos clic en next.

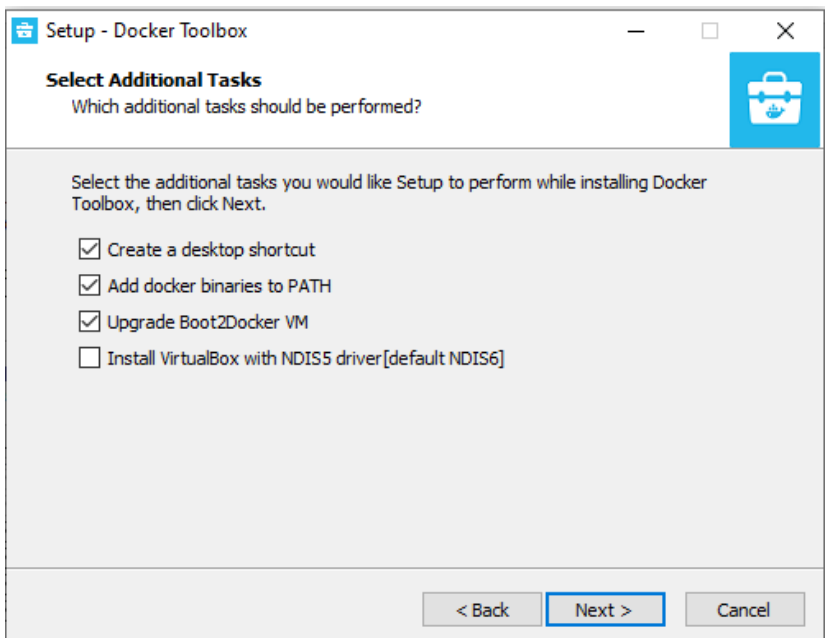

#### **Figura F 4:** Selección de tareas adicionales

Muestra una ventana en la cual se presenta todas las configuraciones que se realizaron para la instalación del software, en el caso de que todo esté bien damos clic en Install y esperamos que se ejecute.

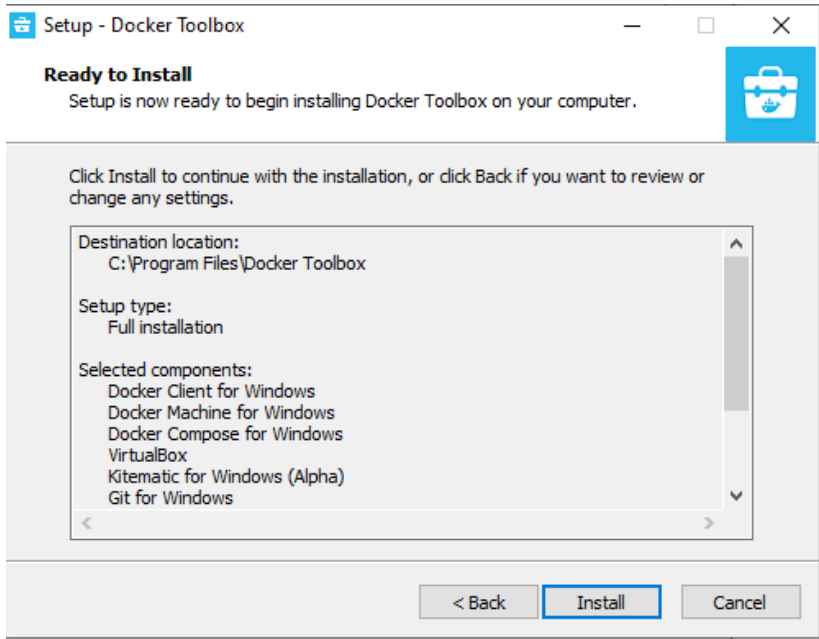

**Figura F 5:** Ventana de preparación de paquetes a instalar

Para finalizar la instalación damos clic en Finish

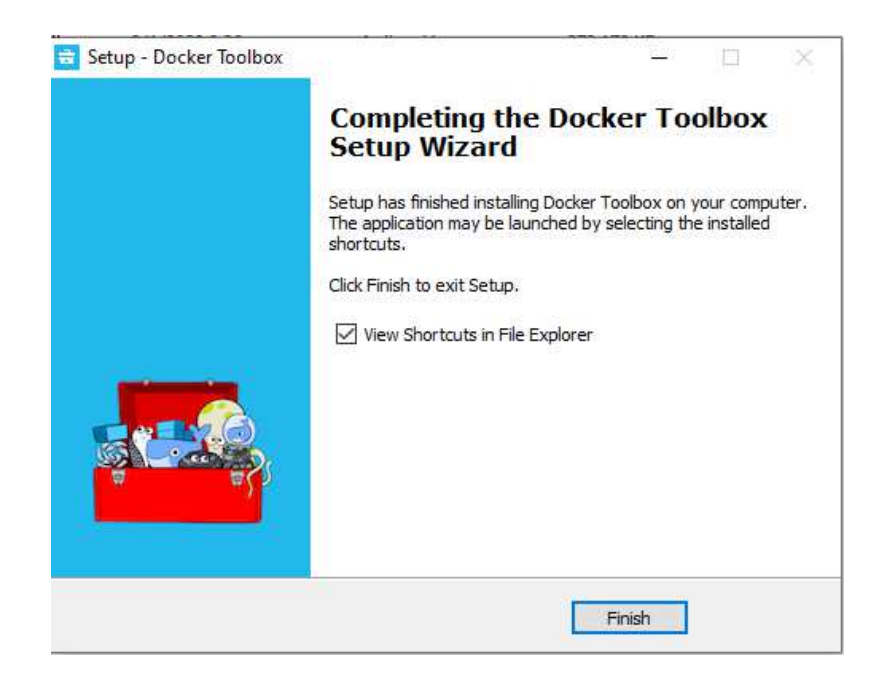

**Figura F 6:** Ventana de finalización de instalación

Para que no se tenga problemas por los cortafuegos, se debe ejecutar como administrador a Docker Quickstart Terminal.
### **APÉNDICE G: CONFIGURACIÓN DE PUERTOS EN VIRTUAL BOX**

La configuración de reenvió de puertos en la máquina virtual se realiza para el forwarding de datos de enlace descendentes (downlink) y ascendentes (uplink), para ello se debe ir a la configuración de la VM.

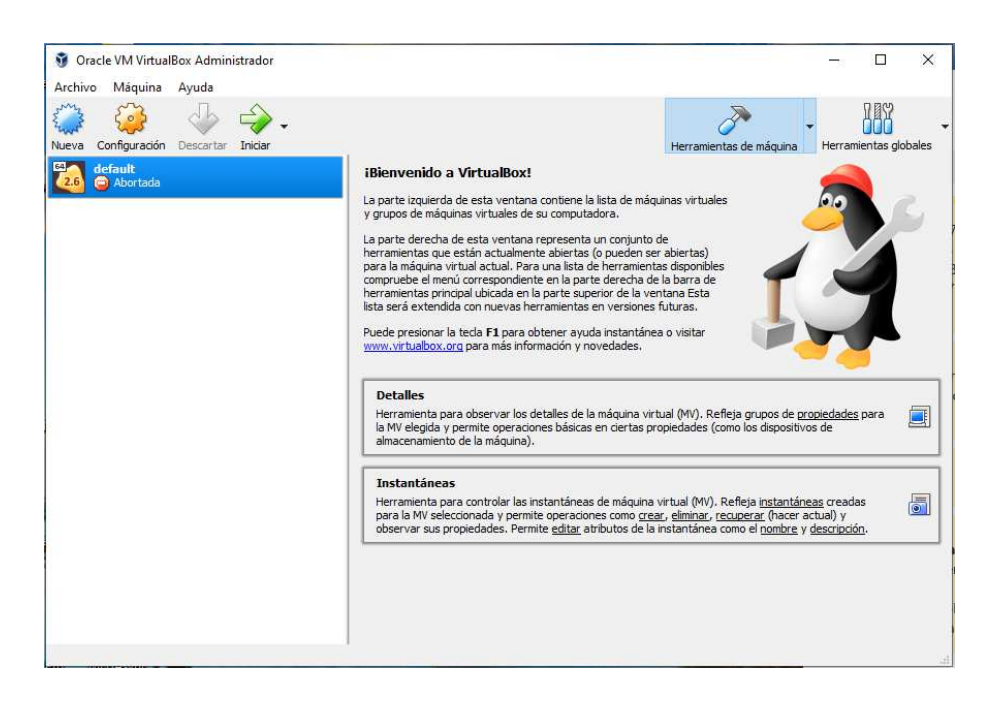

**Figura G 1:** Ventana de Virtual Box

Se desplegará una ventada de configuraciones en la cual seleccionamos Red como en la figura

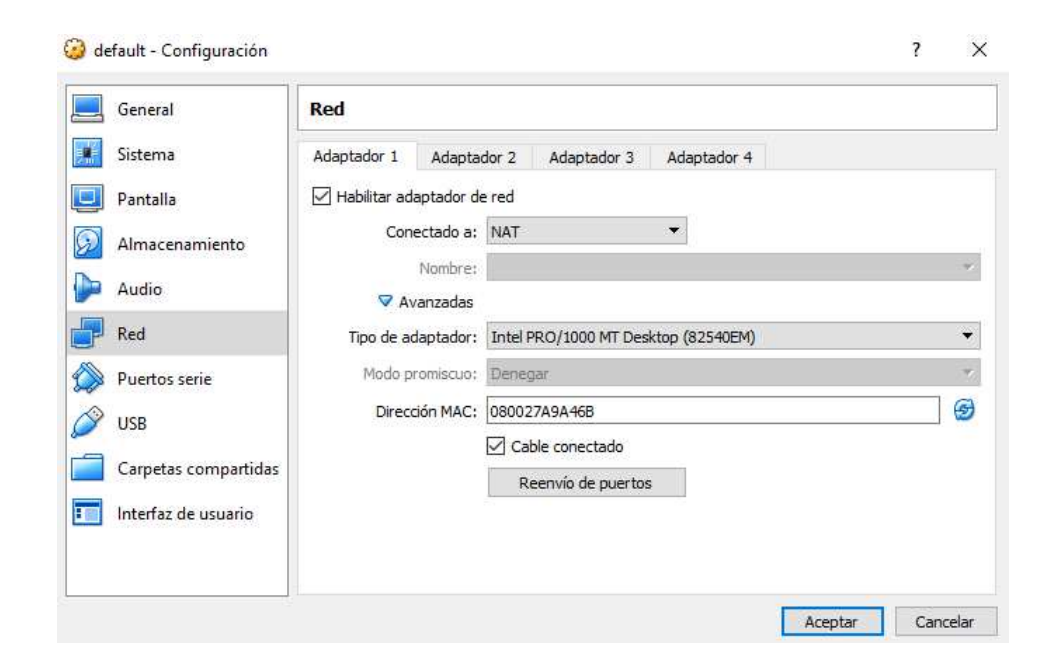

**Figura G 2: Panel de configuración de Red en Virtual Box** 

Al seleccionar reenvió de puertos se despliega una ventada en la cual se debe agregar nuevas reglas para el forwarding de datos, haciendo clic en el símbolo como se muestra en la figura, añadimos las nuevas reglas

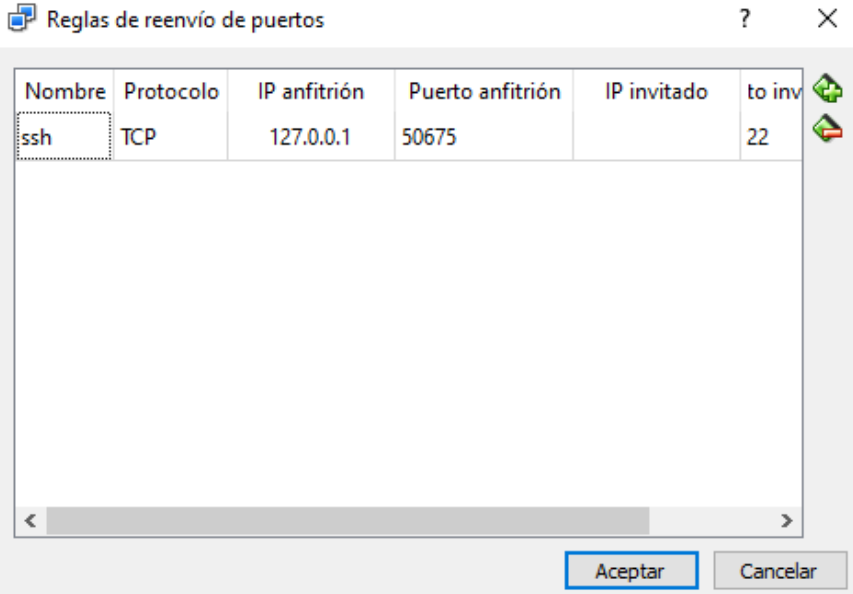

**Figura G 3:** Ventana de configuración de reenvió de puertos

Las reglas que se deben añadir se presentan en la figura

| Reglas de reenvío de puertos |            |              |                  | ?        | × |
|------------------------------|------------|--------------|------------------|----------|---|
| Nombre                       | Protocolo  | IP anfitrión | Puerto anfitrión | IP invi  |   |
| Custumer Server traffic: UDP |            |              | 5000             |          |   |
| Gateway Trafic               | <b>UDP</b> |              | 1700             |          |   |
| MyDQL                        | <b>TCP</b> |              | 3306             |          |   |
| ssh                          | TCP        | 127.0.0.1    | 50675            |          |   |
|                              |            |              |                  |          |   |
|                              |            |              |                  |          |   |
|                              |            |              |                  |          |   |
|                              |            |              |                  |          |   |
| ∢                            |            |              |                  | Y.       |   |
|                              |            |              | Aceptar          | Cancelar |   |

**Figura G 4**:Reenvío de Puertos configurados

## **APÉNDICE H: CARGA DE IMAGEN DOCKER**

Se debe salir del directorio predeterminado con "cd" y se debe ingresar el directorio donde se encuentra la imagen a cargar "mchplora".

NOTA: hay que tener en cuenta ya está dentro del directorio "USER".

| l\$ cd                                                                                          | Fernando Vega@DESKTOP-TFRR850 MINGW64 /c/Program Files/Docker Toolbox |                 |
|-------------------------------------------------------------------------------------------------|-----------------------------------------------------------------------|-----------------|
| Fernando Vega@DESKTOP-TFRR850 MINGW64 ~<br>\$ docker load < microchip\LoRaSuite\Docker\mchplora |                                                                       |                 |
|                                                                                                 | bash: microchipLoRaSuiteDockermchplora: No such file or directory     |                 |
| Fernando Vega@DESKTOP-TFRR850 MINGW64 ~                                                         |                                                                       |                 |
| \$ docker load < microchip/LoRaSuite/Docker/mchplora                                            |                                                                       |                 |
|                                                                                                 |                                                                       |                 |
|                                                                                                 |                                                                       |                 |
|                                                                                                 |                                                                       |                 |
|                                                                                                 |                                                                       |                 |
|                                                                                                 |                                                                       |                 |
|                                                                                                 |                                                                       |                 |
|                                                                                                 |                                                                       |                 |
|                                                                                                 |                                                                       | 166.3MB/166.3MB |
|                                                                                                 |                                                                       |                 |
|                                                                                                 |                                                                       |                 |
|                                                                                                 |                                                                       | 14.21MB/14.21MB |
|                                                                                                 |                                                                       |                 |
|                                                                                                 |                                                                       | 17.41kB/17.41kB |
|                                                                                                 |                                                                       | 4.096kB/4.096kB |
|                                                                                                 |                                                                       |                 |
|                                                                                                 |                                                                       |                 |
|                                                                                                 |                                                                       | 20.48kB/20.48kB |
|                                                                                                 |                                                                       | 22.53kB/22.53kB |
| Loaded image: mchplora:1.2                                                                      |                                                                       |                 |

**Figura H 1:** Carga de imagen del servidor LoRa

Se comprueba que la imagen se cargó con el comando "docker images"

| Fernando Vega@DESKTOP-TFRR850 MINGW64 ~ |      |              |             |             |
|-----------------------------------------|------|--------------|-------------|-------------|
| \$ docker images                        |      |              |             |             |
| REPOSITORY                              | TAG. | IMAGE ID     | CREATED     | <b>STZE</b> |
| mchplora                                | 1.2  | 36173b91626b | 3 years ago | 341MB       |
|                                         |      |              |             |             |

**Figura H 2:** Verificación de la imagen del servidor

Se debe crear el docker container

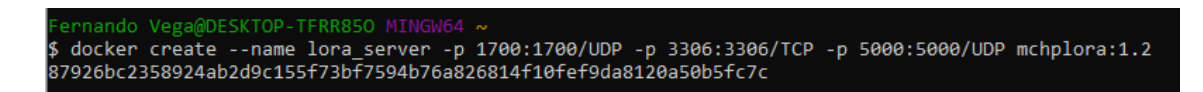

**Figura H 3:** Configuración de los puertos de reenvío en Docker

Creado el docker container se debe se debe iniciar al servidor para ello se debe ingresar la línea de comando "docker start lora\_server".

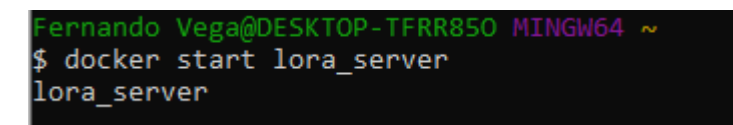

Figura H 4: Inicio de servidor lora server

Para detener el servidor se debe ingresar la siguiente línea de comando "docker stop lora\_server"

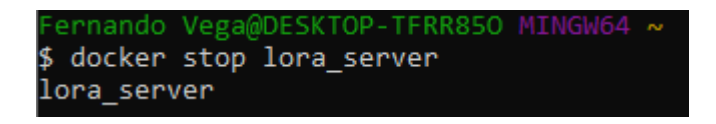

Figura H 5: Paro de servidor lora\_server

En el cado de reiniciar el servidor se debe ingresar el comando "docker restart lora\_server"

## **APÉNDICE I: AUTOCONFIGURACIÓN DE TARJETA LORA MOTE**

En la configuración de LoRa MOTE se debe ingresar dando clic en el dispositivo "RN Module", seleccionar la pestaña "Lora WAN", seleccionar ABP y dar clic en "config for auto-create application server"

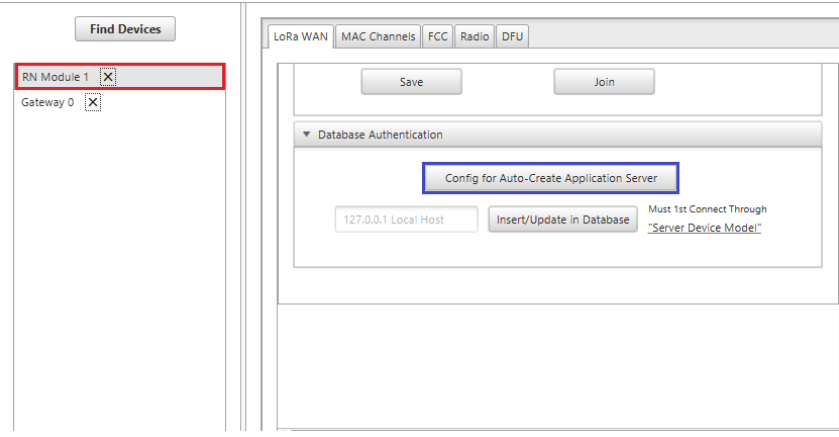

**Figura I 1:** Autoconfiguración de módulos MOTEs

El botón "config for auto-create application server" preconfigura el dispositivo con la clave de sesión de red especificada (NwSKey) y la clave de sesión de aplicación (AppSKey), permitiendo el acceso instantáneo de las llaves al servidor.

La dirección del dispositivo se completará automáticamente, utilizando los ocho bytes inferiores del identificador único extendido de hardware (HwEUI). El módulo emitirá automáticamente un comando SAVE y JOIN al presionar el botón

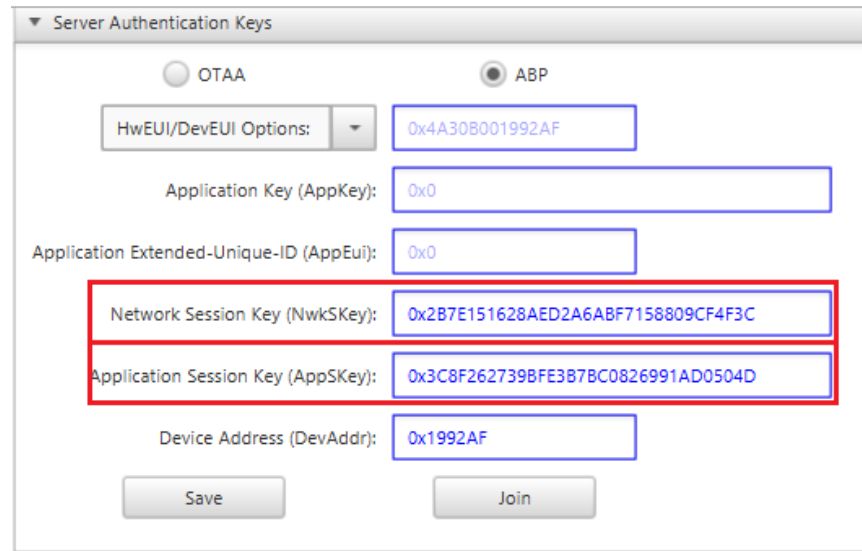

**Figura I 2:** Parámetros rellenados automáticamente por Lora Utility

## **APÉNDICE J: IMPLEMENTACIÓN DE CONEXIÓN OTAA**

La configuración se realiza dentro de la pestaña del servidor, por tanto, dentro de LoRa Development Utility, seleccionamos server.

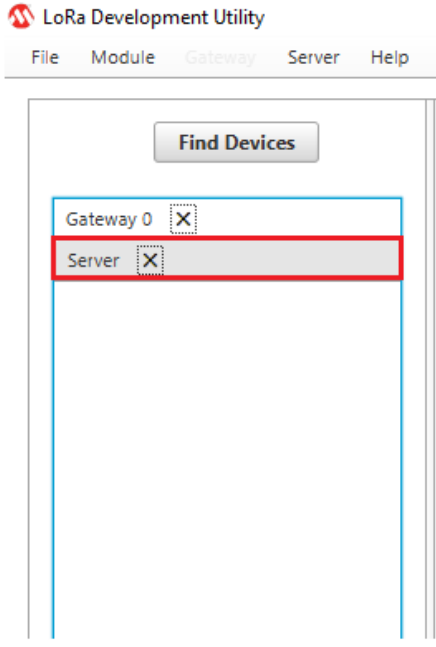

**Figura J 1:** Selección de servidor

Debemos configura los parámetros de la pestaña Server Aplication donde se colocarán los siguientes parámetros de la tabla.

| Descripción                    | Parámetros         |
|--------------------------------|--------------------|
|                                |                    |
| Application Extended-Unique-Id | $0x98f$ e          |
|                                |                    |
| <b>Sever Application Name</b>  | Mi Aplicación OTAA |
|                                |                    |
| Server Application Owner       | Microchip:C1230    |
|                                |                    |

**Tabla J 1:**Parámetros de configuración para conexión OTAA

Al momento de ingresar todos los parámetros damos clic en insert/update in Database, ya ingresados los parámetros se debe reiniciar el servidor Docker.

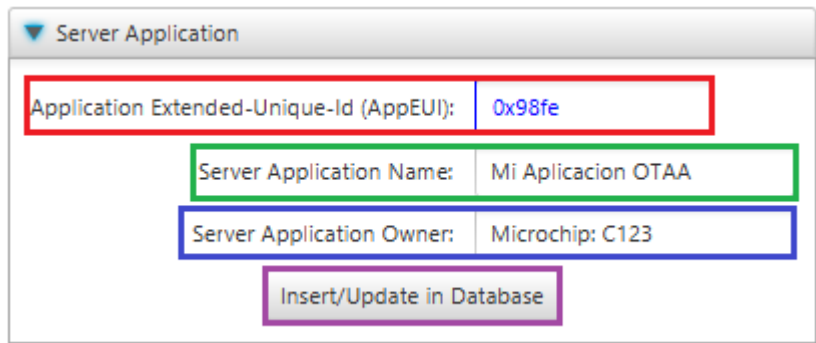

**Figura J 2:** Ingreso de parámetros del servidor OTAA al servidor Docker

Se crearán las credenciales de los end-device (MOTEs) en el servidor, por lo tanto, dentro de Server configuramos los parámetros de la pestaña Non-provisioned (OTAA) como se especifica en la tabla.

| Descripción                         | Parámetros |
|-------------------------------------|------------|
|                                     |            |
| Sever Application EUI               | 0x98fe     |
|                                     |            |
| Application key (APPkey)            | 0x10f      |
| Device Extended- Unique-Id (DevEUI) | 0x809      |

**Tabla J 2:** Parámetros de ingreso para dispositivos MOTEs

Como se muestra en la figura, se debe ingresar los datos del end-device para que lo reconozca el servidor.

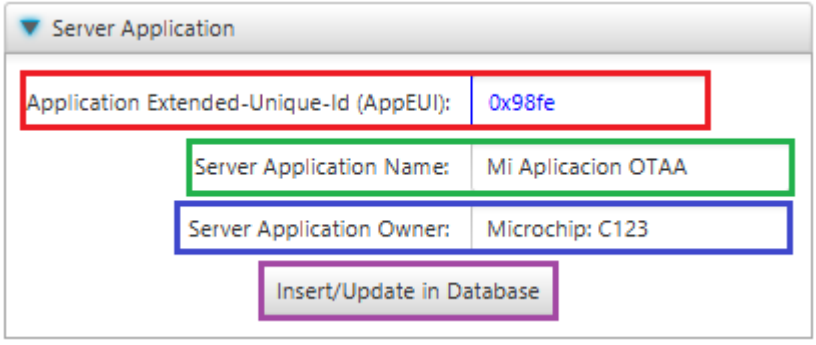

**Figura J 3:** Ingreso de parámetros de MOTEs en el servidor

Para finalizar la configuración se debe ingresar al RN MODULE, en la pestaña server/ LoRAWAN/ Authentification Keys realizamos las configuraciones respectivas.

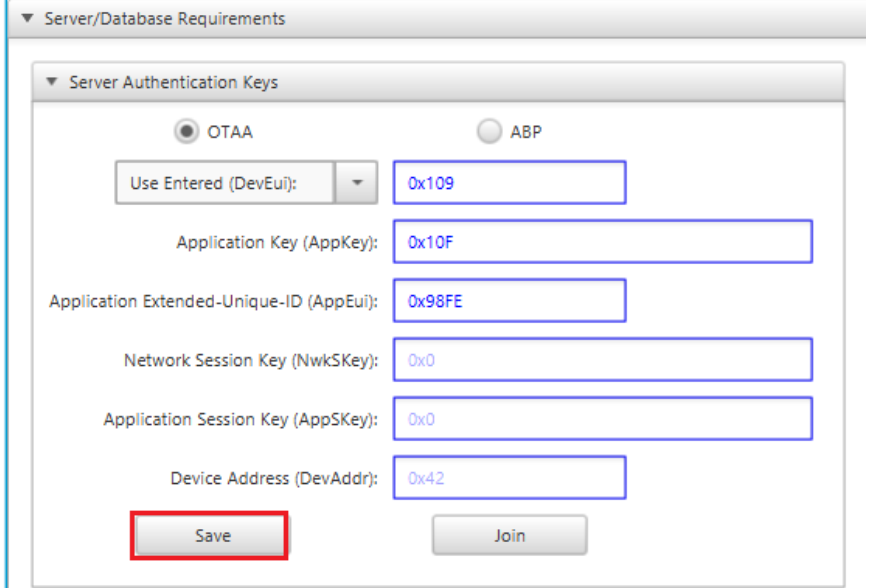

**Figura J 4:** Configuración de parámetros OTAA en los módulos MOTEs

## **APÉNDICE K: CONFIRMACIÓN DE CONEXIÓN OTAA**

Seleccionamos Server/Database y nos dirigimos a la pestaña Selec Database Table View y seleccionamos ServerAplication, donde nos muestra nombre de la nueva base de datos para almacenar los datos de los dispositivos OTAA.

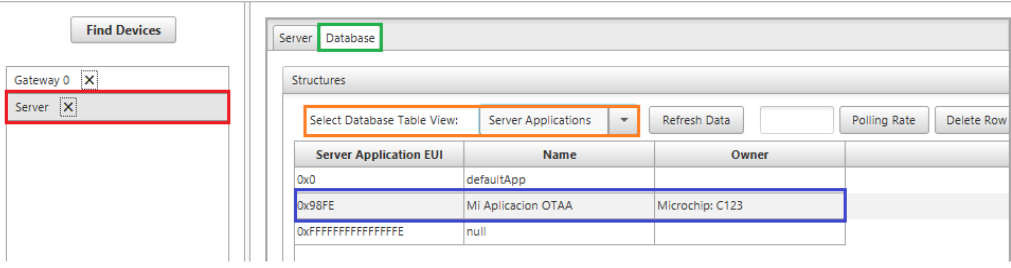

**Figura K 1:** Confirmación de creacion de servidor para conexion OTAA

Seleccionamos Server/Database y nos dirigimos a la pestaña Selec Database Table View y seleccionamos OTAA Devices, esto permite ver cuántos dispositivos OTAA están dentro de la red.

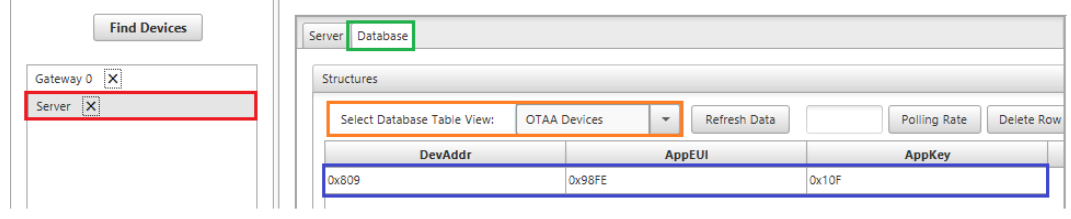

**Figura K 2:** Confirmación de ingreso de parámetros MOTEs al servidor

Confirmado la configuración correcta se puede ya ejecutar las configuraciones dentro del MOTE.

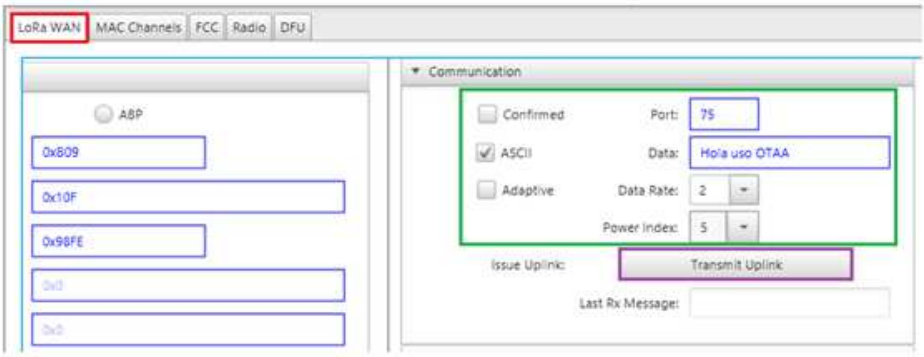

**Figura K 3:** Envío de caracteres por medio de Lora Utility

La confirmación del mensaje se puede ver en server/database y en la pestaña Selec Database Table View, seleccionamos ServerAplication

| <b>Structures</b>           |                    |                              |                                          |               |                |                        |        |
|-----------------------------|--------------------|------------------------------|------------------------------------------|---------------|----------------|------------------------|--------|
| Select Database Table View: |                    | Data Traffic                 | Refresh Data<br>$\overline{\phantom{a}}$ |               | Polling Rate   | Delete Row             |        |
| Index                       |                    | <b>Data</b>                  |                                          | Ascii Data    | <b>DevAddr</b> | <b>Sequence Number</b> | Accura |
| #137                        |                    | 0x486f6c612075736f204f544141 |                                          | Hola uso OTAA | 0x809          |                        |        |
| #136                        | 0x3135322030323400 |                              |                                          | 152 024       | 0x42           | 151                    | ۱o     |
| #135                        | 0x3135322030323400 |                              |                                          | 152 024       | 0x42           | 148                    | O      |
| #134                        | 0x3134392030323300 |                              |                                          | 149 023       | 0x42           | 147                    | ш      |
|                             |                    |                              |                                          |               |                |                        |        |

**Figura K 4:** Confirmación de envió de caracteres al servidor

## **APÉNDICE L: USO DE PUERTOS GPIO DE LA TARJETA MOTE**

Abrimos el programa LoRa Development Utility conectamos la tarjeta mote, abrimos el RN Module, y nos dirigimos a la pestaña Radio, GPIO Control, como se puede ver en la figura.

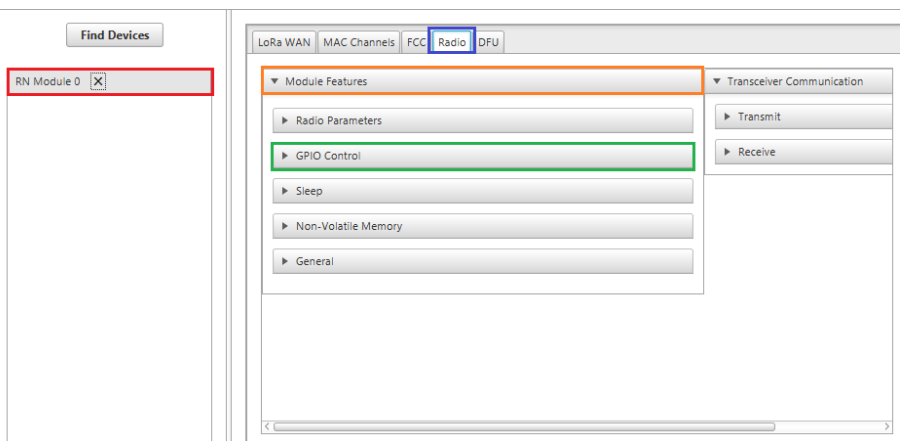

**Figura L 1:** Panel de configuración para puertos GPIO

Dentro del sub-panel tenemos los nombres de los pines los cuales se pueden configurar entradas digitales, salidas digitales y pines analógicos.

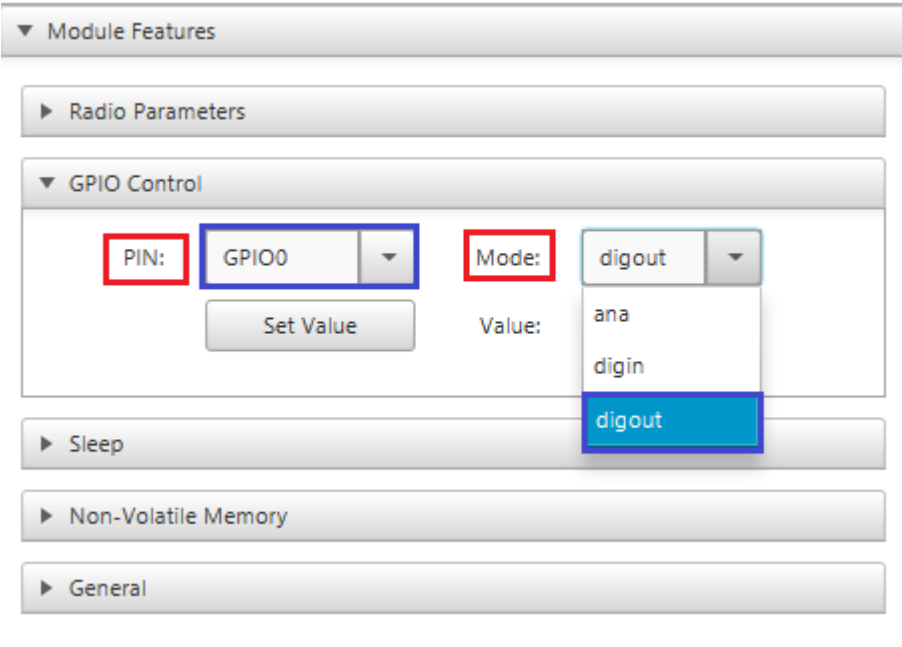

**Figura L 2:** Configuración de GPIO

Seleccionamos en PIN el GPIO 0, el modo digOut y en value se cambia a 1

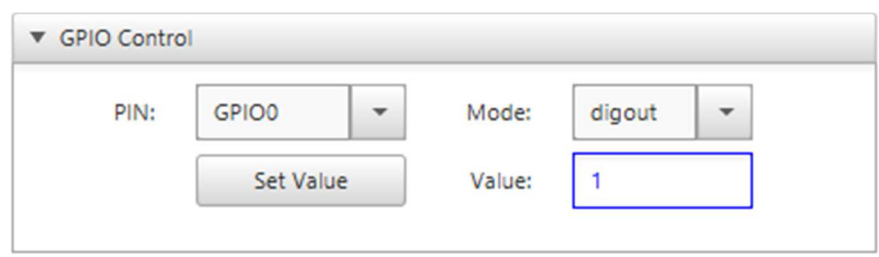

**Figura L 3:** Estado del GPIO

Para confirmar los cambios realizados, damos clic en set Value.

## **APÉNDICE M: INSTALACIÓN DE MPLAB X IDE**

Al hacer doble clic en el instalador saldrá la siguiente ventana y damos clic en next

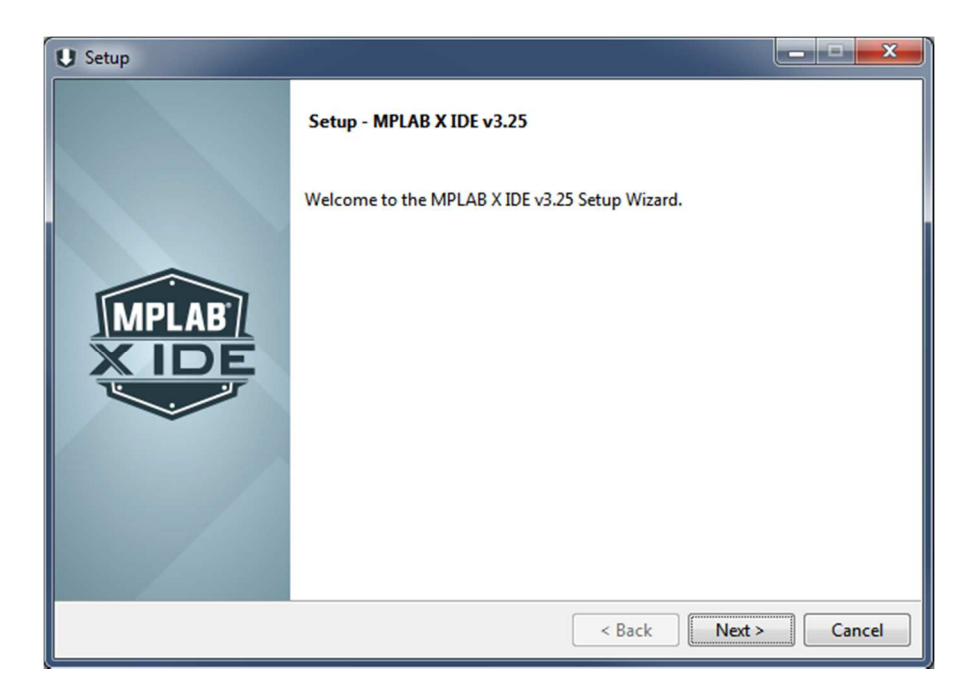

**Figura M 1:** Ventana de Instalación de MPLAB

Aceptamos los términos de la licencia y damos clic en next

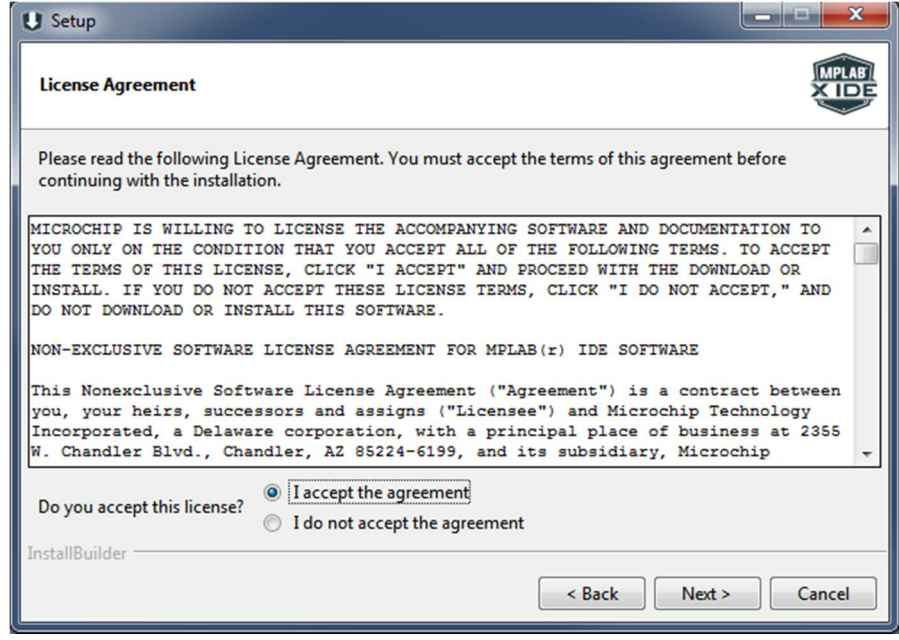

**Figura M 2:** Acuerdo de licencia

Dejamos la ruta por defecto que realiza MPLAB X IDE, en el caso de cambiarla solo se tiene que dirigir a la ruta que el usuario quiera.

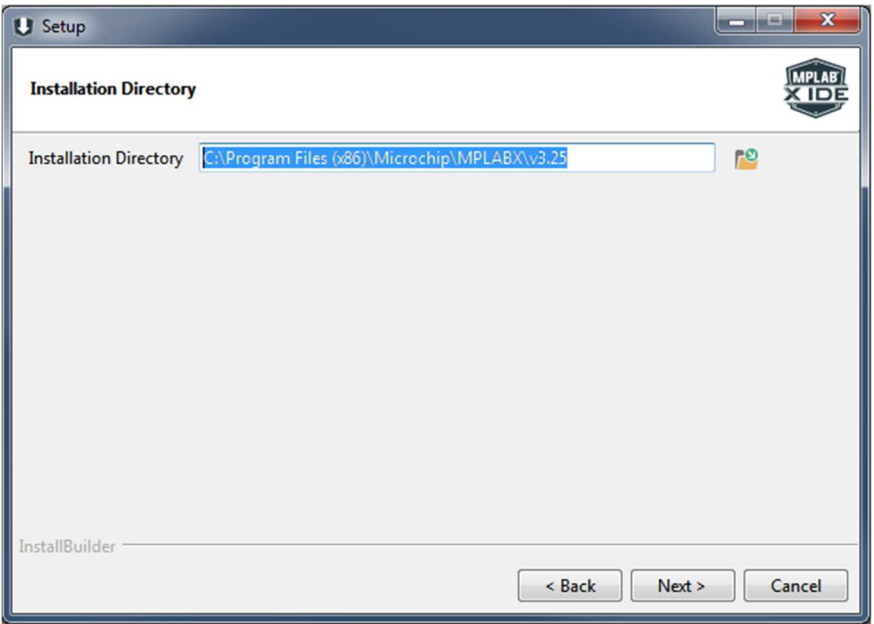

**Figura M 3:** Directorio de Instalación

Señalar los como en la imagen, para la instalación de los dos softwares, damos clic en next.

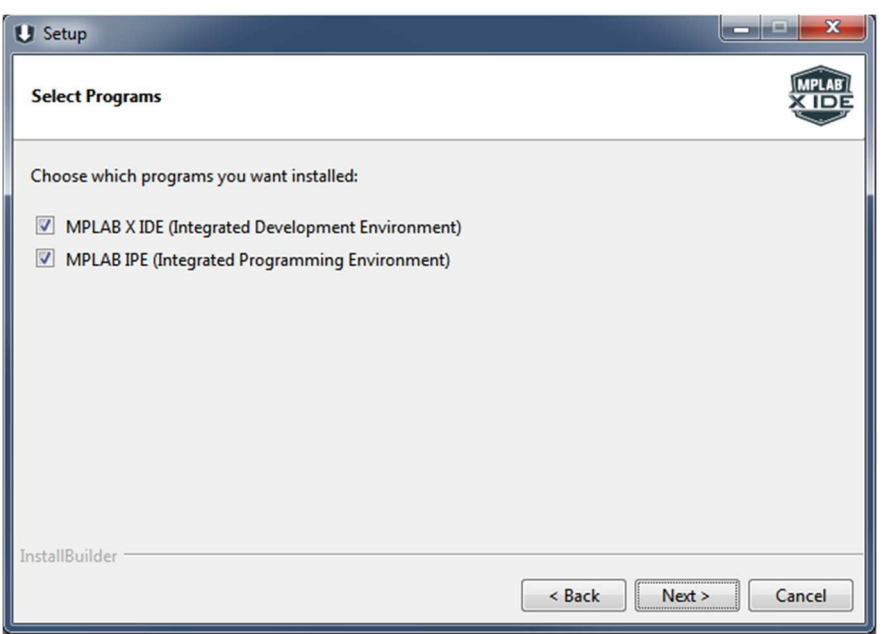

**Figura M 4:** Selección de programas adicionales

El instalador nos indica que está listo para la instalación, damos clic en next

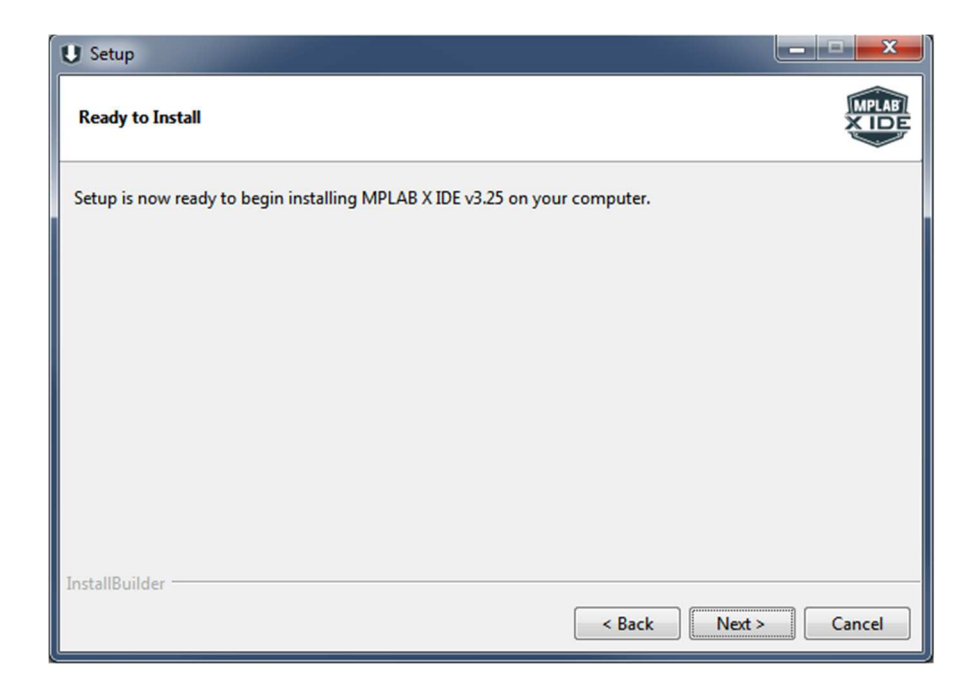

**Figura M 5:** Panel de preparación de instalación de MPLAB

Esperamos que se instale el software, casi al terminar la instalación nos saldrá un cuadro de la instalación de un driver, aceptamos para permitir la comunicación con cualquier tarjeta de microchip.

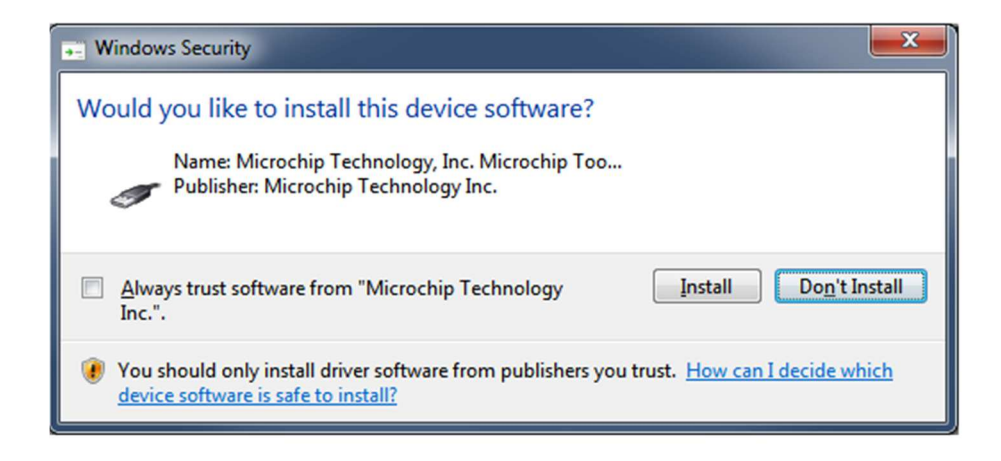

**Figura M 6:** Instalación de driver para placas de MPALB

Para finalizar damos clic en Finish.

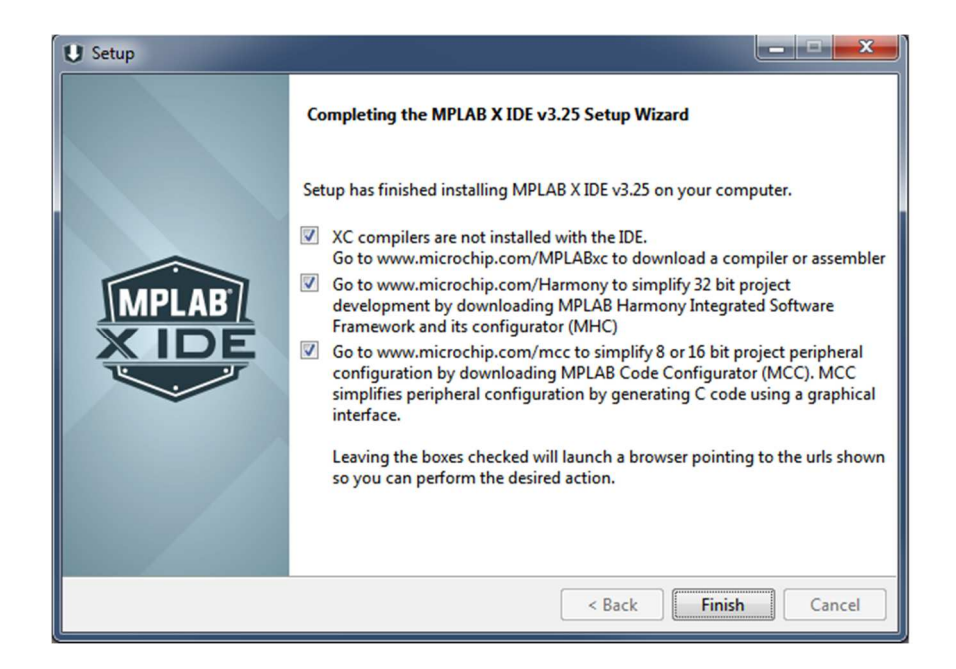

**Figura M 7:** Finalización de Instalación

## **APÉNDICE N: CREACIÓN DE UN PROYECTO EN MPLAB X IDE**

Para realizar un nuevo proyecto se de abrir el MPLAB IDE X e ir a 'File/New Project'

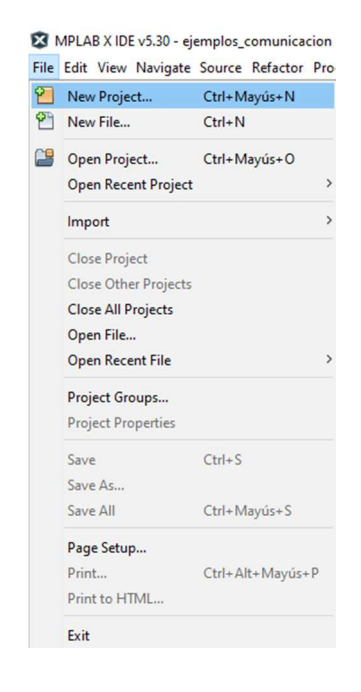

Figura N 1: Creación de un nuevo proyecto

Se abrirá una nueva ventana en la cual se seleccionar la 'Microchip Embedded' y 'Standalone Project' y clic en 'Next'.

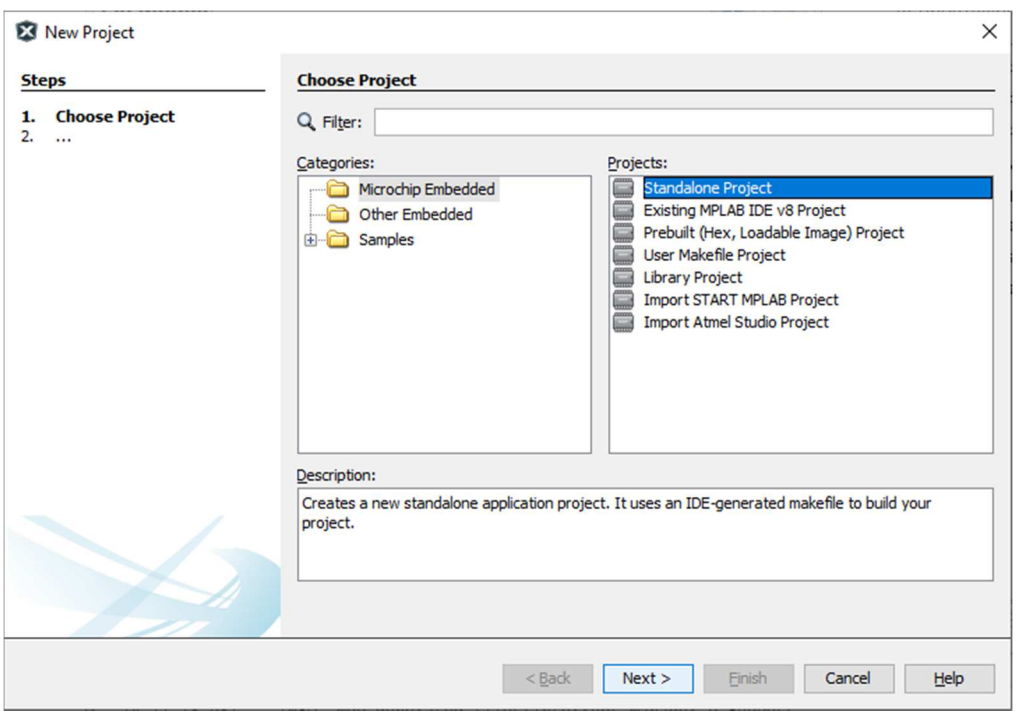

**Figura N 2:** Selección de un proyecto estándar

Se debe seleccionar la familia del MCU que se debe utilizar, como se puede ver en la figura y clic en Next.

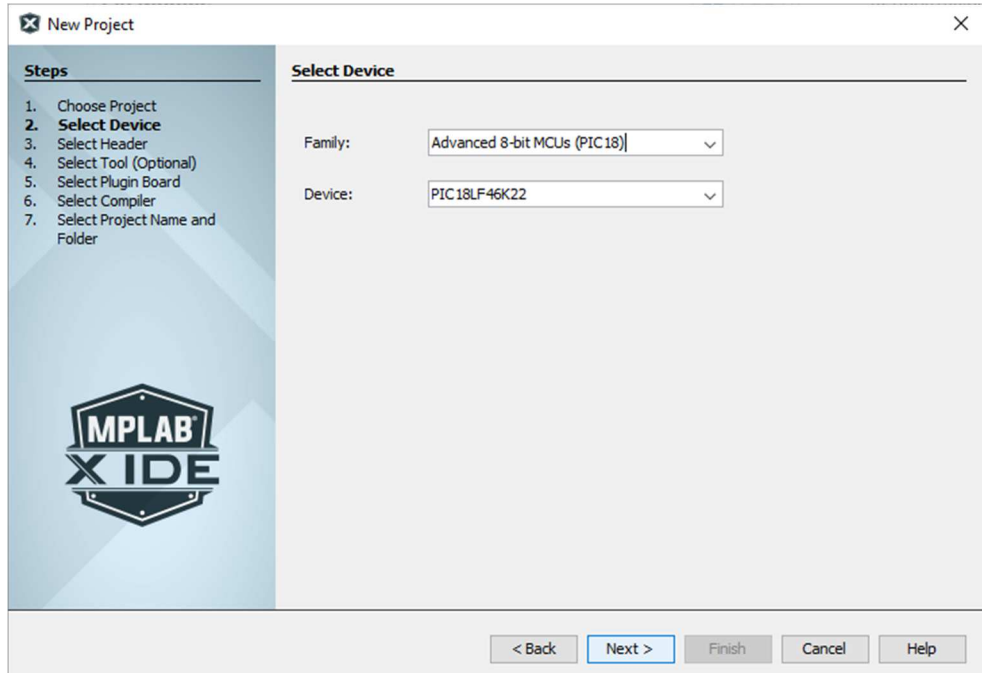

**Figura N 3:** Selección del microcontrolador a configurar

Ahora debe seleccionar la herramienta con la cual se va a grabar el RN2483 se selecciona el SNAP (en los laboratorios de la Universidad se tiene el SNAP)

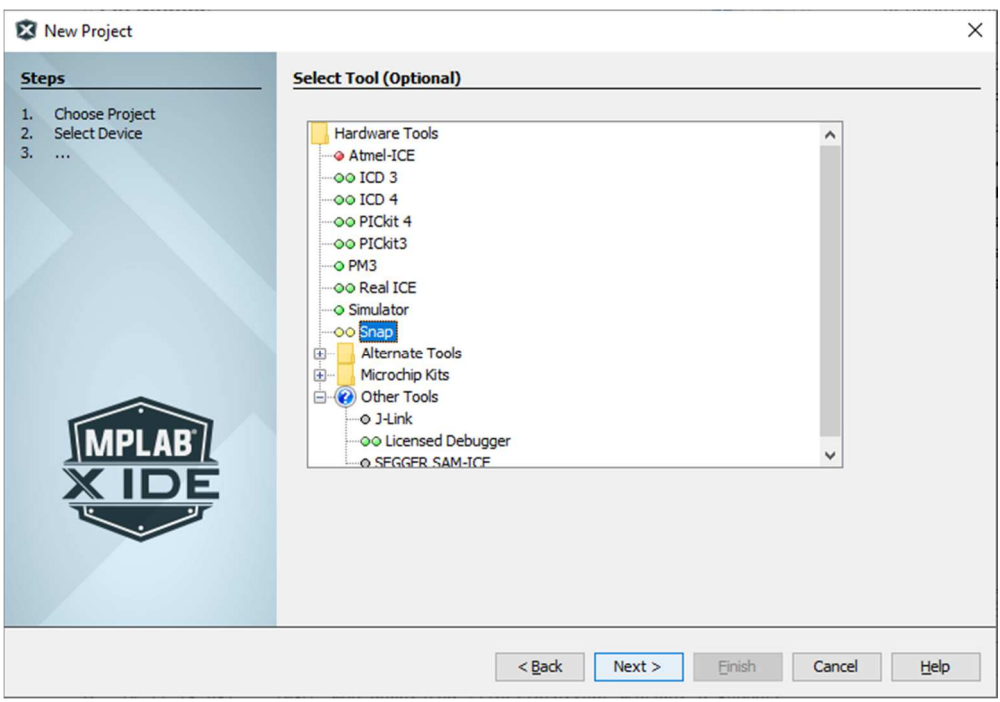

**Figura N 4:** Selección del programador

Seleccionamos el compilador XC8, por defecto viene el mpasm, en el caso de no tener el compilador indicado ir a la página de Microchip y descargar el compilador, clic en Next.

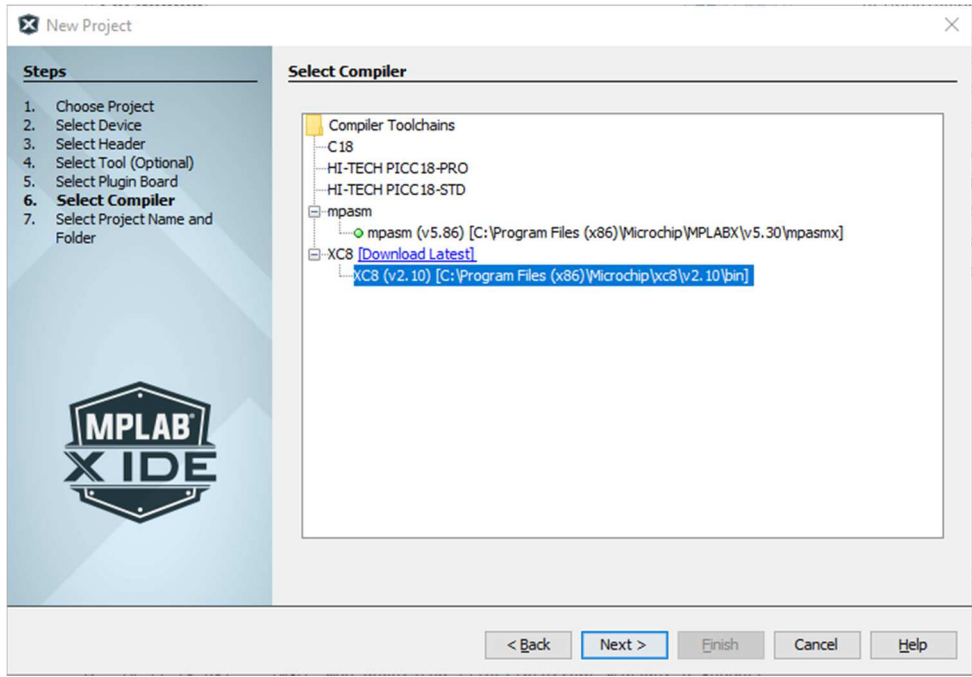

**Figura N 5:** Selección del tipo de compilador

En el último paso se debe colocar el nombre del proyecto, la ubicación donde se va a guardar el proyecto, y clic en 'finish´

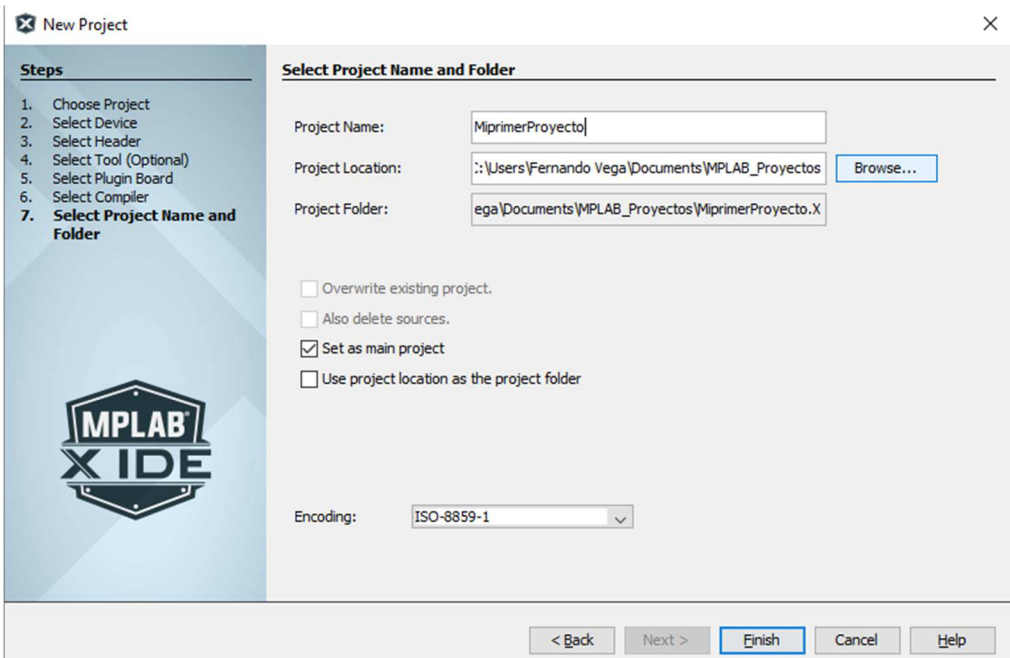

**Figura N 6:** Nombre del proyecto y su localización

## **APÉNDICE Ñ: INSTALACIÓN DE PLUGIN LORAWAN Y MCC**

## **APÉNDICE Ñ.1: INSTALACIÓN DE PLUGIN LORAWAN**

Para la configuración se debe descargar la librería de lorawan v01.10.00 beta, y para instalar se debe abrir el MPLAB X IDE hacer clic en tools/options.

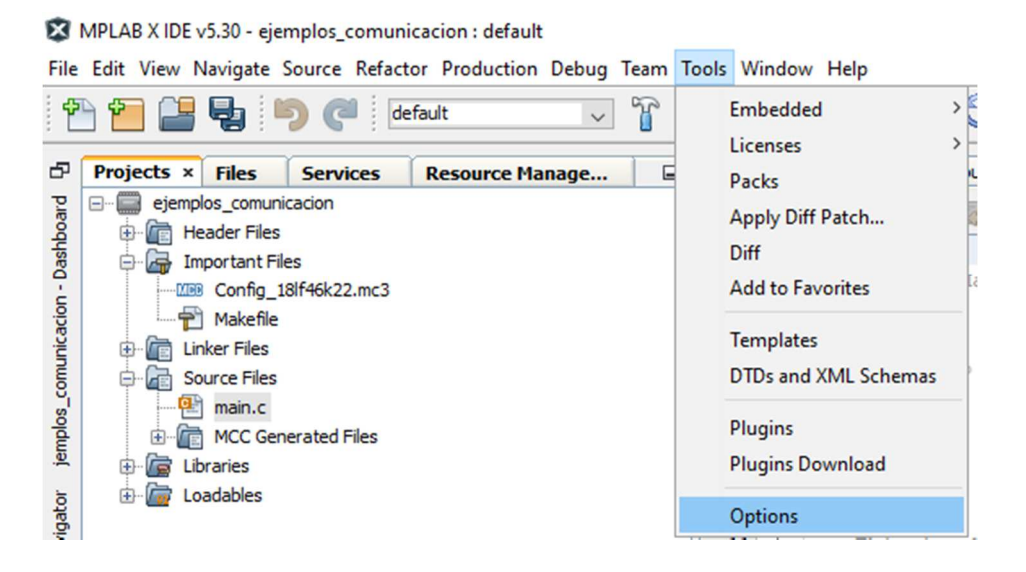

**Figura Ñ 1:** Ingreso a la pestaña Opciones

Dentro de "Options" dirigirse a Plugins/Install Library

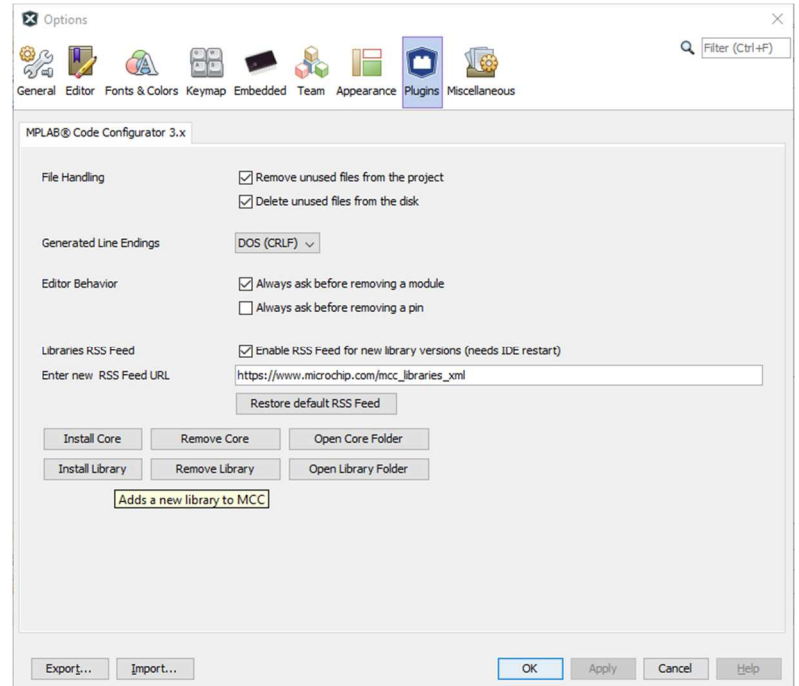

**Figura Ñ 2:** Configuración de la librería Lorawan

Buscar el archivo donde se encuentra la librería y dar clic en Abrir y clic en OK.

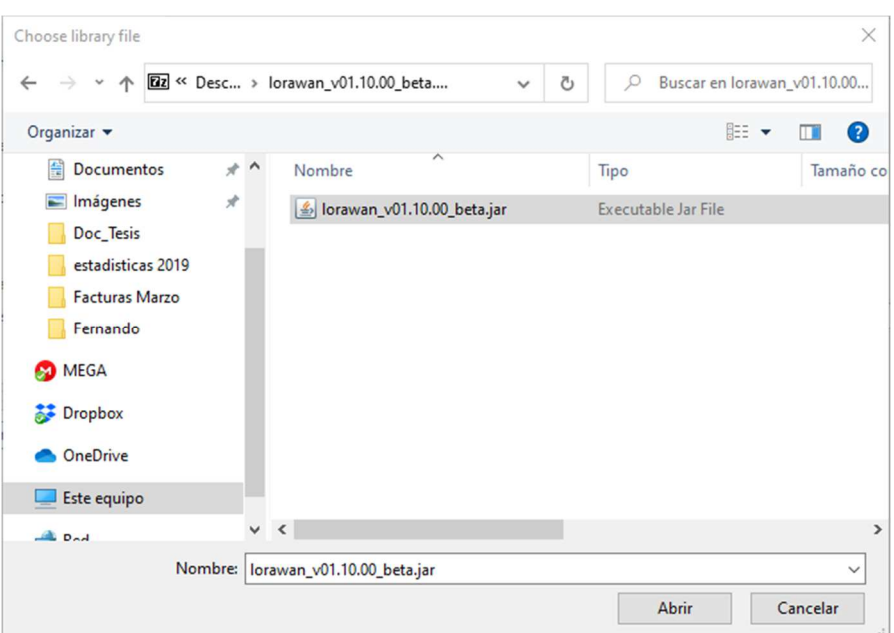

**Figura Ñ 3: Selección e instalación de la librería Lorawan** 

## **APÉNDICE Ñ.2: INSTALACIÓN DE MCC**

AL momento de programar la tarjeta LoRa MOTE, hay comandos que son muy difíciles de programar manualmente para ello se utiliza una herramienta llamada MCC, la cual se debe instalar, para ello se debe ir a Tools/Plugin.

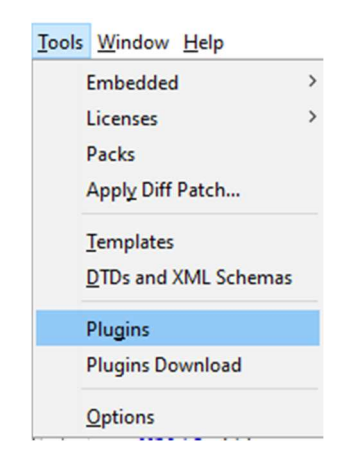

**Figura Ñ 4:** Ingreso al panel de Plugind

Seleccionar la pestaña Available Plunings y buscar Mplab Code Configurator he instalar.

|                | <b>Check for Newest</b>                         |                                            |                    |                          | Search:                                                              |  |
|----------------|-------------------------------------------------|--------------------------------------------|--------------------|--------------------------|----------------------------------------------------------------------|--|
| <b>Install</b> | Name                                            | Category                                   | Source             |                          | <b>JIRA</b>                                                          |  |
| П              | <b>JIRA</b><br>MPLAB Data Visualizer            | <b>Base IDE</b><br>MPLAB Data Vis          | 喻                  | $\overline{\phantom{a}}$ |                                                                      |  |
| Е              | <b>Power Monitor</b>                            | <b>MPLAB Plugin</b>                        | 88                 |                          | Community Contributed Plugin                                         |  |
| П              | RTOS Viewer (FreeRTOS)                          | <b>MPLAB Plugin</b>                        | 88                 |                          | <b>Version: 1.52.1</b>                                               |  |
| Г              | <b>ECAN Bit Rate Calculator</b>                 | <b>MPLAB Plugin</b>                        |                    |                          | Date: 11/18/14<br><b>Source: Netbeans Plugins</b>                    |  |
| П<br>П         | MPLAB® Harmony Configurator 3<br>PCLint         | <b>MPLAB Plugin</b><br><b>MPLAB Plugin</b> | ŵ<br>ŵ             |                          | Homepage: http://www.netbeans.org/                                   |  |
| □              | <b>DMCI</b>                                     | <b>MPLAB Plugin</b>                        | ŵ                  |                          |                                                                      |  |
| □              | Remote USB Debugging (Trial Vers MPLAB Plugin   |                                            | <b>GO</b>          |                          |                                                                      |  |
| П              | Plugin Update Services                          | <b>MPLAB Plugin</b>                        |                    |                          | <b>Plugin Description</b>                                            |  |
| □              | <b>USB Tool Connection Diagnostics</b>          | <b>MPLAB Plugin</b>                        |                    |                          | Support for JIRA task repository from version 3.13 up to version 6.0 |  |
| П              | Doxygen Integrator                              | <b>MPLAB Plugin</b>                        | \$\$\$\$\$\$\$\$\$ |                          |                                                                      |  |
| П              | <b>MPLABX KeeLog Plugin</b>                     | <b>MPLAB Plugin</b>                        |                    |                          |                                                                      |  |
| □              | App Launcher                                    | <b>MPLAB Plugin</b>                        |                    |                          |                                                                      |  |
| П              | MemoryStarterkit                                | <b>MPLAB Plugin</b>                        |                    |                          |                                                                      |  |
| □              | Code Profiling (Trial Version)                  | <b>MPLAB Plugin</b>                        |                    |                          |                                                                      |  |
| □              | dsPICWorks                                      | <b>MPLAB Plugin</b>                        |                    |                          |                                                                      |  |
| □              | Save As v4.xx Project                           | <b>MPLAB Plugin</b>                        | ii<br>66           |                          |                                                                      |  |
| П              | Digital Compensator Design Tool Pl MPLAB Plugin |                                            |                    |                          |                                                                      |  |
| г              | MPLAB® Harmony Configurator                     | <b>MPLAB Plugin</b>                        | iö<br>66           |                          |                                                                      |  |
|                | Simple Serial Port Terminal                     | <b>MPLAB Plugin</b>                        |                    | $\checkmark$             |                                                                      |  |

**Figura Ñ 5:** Instalación del plugin MCC

### **APÉNDICE O: DESARROLLO DE EJEMPLOS CON MCC**

# **APÉNDICE O.1: CONFIGURACIÓN DE PIC18LF46K22 COMO SALIDA DIGITAL**

Iniciar el Programa MPLAB IDE X, dirigirse a la pestaña de Windows/MPLAB Code Configurator, asignarle un nombre y guardarlo.

| Window Help |                                         |                                                     |
|-------------|-----------------------------------------|-----------------------------------------------------|
|             | MPLAB <sup>®</sup> Code Configurator v3 | <b>XIMB MPLAB® Code Configurator v3: Open/Close</b> |
|             | <b>Kit Window</b>                       | Show All                                            |

**Figura O 1:** Creación de un archivo MCC

Tener en cuenta que los módulos de interrupción, pines y sistema se abren automáticamente al iniciar el MCC

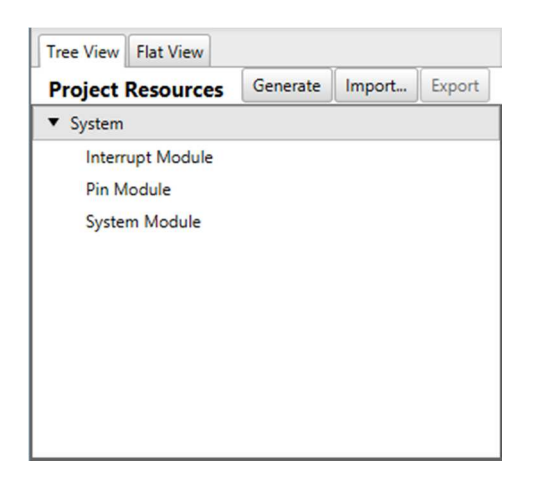

**Figura O 2:** Módulos del MCC

Abrimos el Pin Manager y seleccionamos los siguientes pines:

**Tabla O 1: Nombre de los puertos GPIO** 

| <b>Costum Name</b> | Puerto |
|--------------------|--------|
| GPIO <sub>0</sub>  | RA0    |
| GPIO 1             | RA1    |
| GPIO 2             | RA2    |
| GPIO <sub>3</sub>  | RA3    |

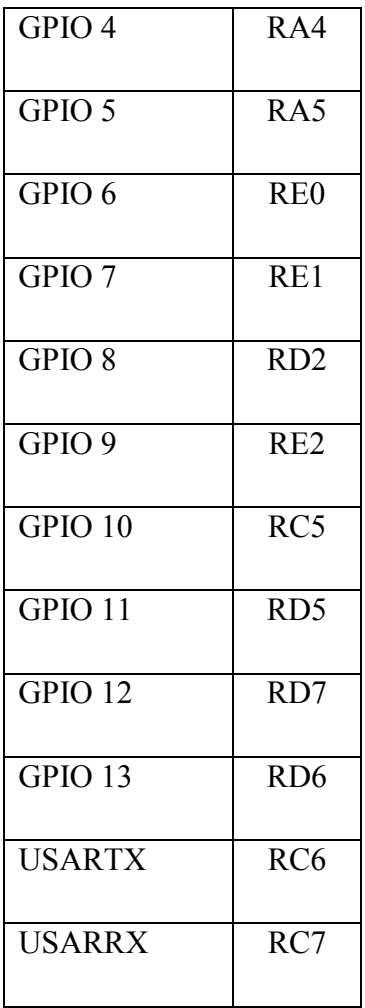

Por tanto, debe aparecer de la siguiente manera el Pin Manager

| main.c x            | Pin Manager: Grid View x |                  |                           |            |                   |              |                 |   |   |    |              |              |                |                             |    |   |                |          |  |                |                |                            |   |              |                                                       |                |                 |                |                  |                |              |          |              |            |
|---------------------|--------------------------|------------------|---------------------------|------------|-------------------|--------------|-----------------|---|---|----|--------------|--------------|----------------|-----------------------------|----|---|----------------|----------|--|----------------|----------------|----------------------------|---|--------------|-------------------------------------------------------|----------------|-----------------|----------------|------------------|----------------|--------------|----------|--------------|------------|
| Package:            | UQFN40<br>$\cdot$        | Pin No:          | 17 <sup>1</sup>           |            | 18 19 20 21 22 29 |              |                 |   |   | 28 | 8            | $\mathbf{q}$ | 10             | $11$ $12$                   | 13 |   |                |          |  |                |                | 14 15 30 31 32 33 38 39 40 |   |              | 34 35 36 37                                           |                |                 | $\overline{3}$ | $\overline{4}$   | $\overline{5}$ | 23           |          | 24 25 16     |            |
|                     |                          |                  |                           |            |                   |              | Port A <b>v</b> |   |   |    |              |              |                | Port B $\blacktriangledown$ |    |   |                |          |  |                | Port C V       |                            |   |              |                                                       |                | Port D <b>v</b> |                |                  |                |              |          | Port E       |            |
| <b>Module</b>       | <b>Function</b>          | <b>Direction</b> | $\mathbf{0}$              |            |                   |              |                 | 5 | 6 |    | $\mathbf{0}$ |              | $\overline{ }$ |                             |    | 6 | $\overline{7}$ | $\bf{0}$ |  | $\overline{3}$ | $\overline{4}$ |                            | 6 | $\mathbf{0}$ |                                                       | $\overline{2}$ |                 |                | 6                |                | $\mathbf{0}$ |          |              | $2 \mid 3$ |
| OSC                 | <b>CLKO</b>              | output           |                           |            |                   |              |                 |   | ъ |    |              |              |                |                             |    |   |                |          |  |                |                |                            |   |              |                                                       |                |                 |                |                  |                |              |          |              |            |
| Pin Module <b>v</b> | GPIO                     | input            |                           | $a \mid a$ | $\mathbf{a}$      | $\theta$     | $\mathbf{a}$    |   |   |    |              |              |                |                             |    |   |                |          |  |                |                |                            |   |              | $\theta$ $\theta$ $\theta$ $\theta$ $\theta$ $\theta$ |                |                 | $\mathbf{a}$   | $\mathbf{a}$     | $\mathbf{a}$   |              | $\theta$ | $\mathbf{a}$ |            |
|                     | GPIO                     | output           | $\mathbf{h}$ $\mathbf{h}$ |            | ъ                 | $\mathbf{h}$ | $\mathbf{h}$    |   |   |    |              |              |                |                             |    |   |                |          |  |                |                |                            |   |              | 888888888888888888888888                              | n.             |                 |                | <b>b</b> b b b b |                | $\mathbf{h}$ |          | h.           |            |
| <b>RESET</b>        | <b>MCLR</b>              | input            |                           |            |                   |              |                 |   |   |    |              |              |                |                             |    |   |                |          |  |                |                |                            |   |              |                                                       |                |                 |                |                  |                |              |          |              |            |

**Figura O 3:** Pin Manager configurado

Configurado el pin manager, se configura el módulo del sistema donde se escoge el oscilador interno, el sistema de reloj se escoge el 'FOSC', el reloj interno e n 16MHz.

#### **System Module**

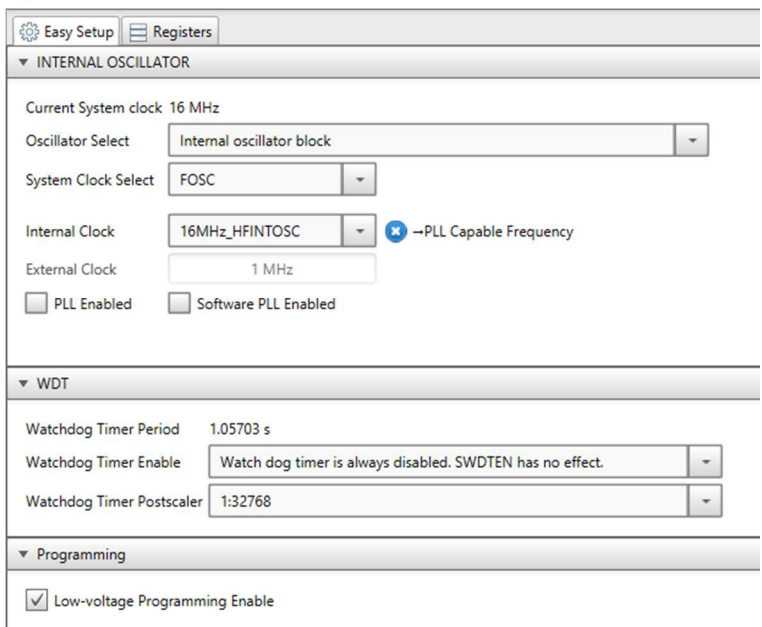

**Figura O 4:** Configuración del 'System Module'

Configurado todos los parámetros se debe iniciar con la generación de código para ello nos dirigimos a Resource Mangement/ Tree View/ Generate.

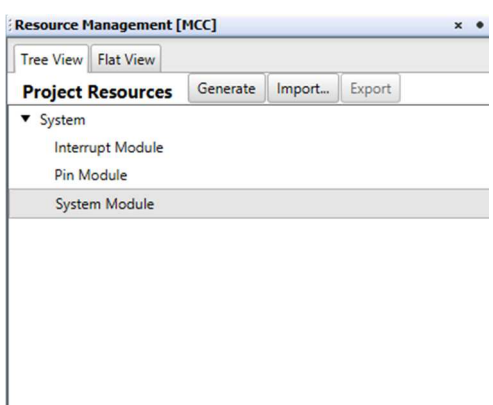

**Figura O 5:** Panel de Generación de código

Al generar se crean archivos de cabecera (Header Files) y los archivos fuente (Source Files), como se puede ver en la figura.

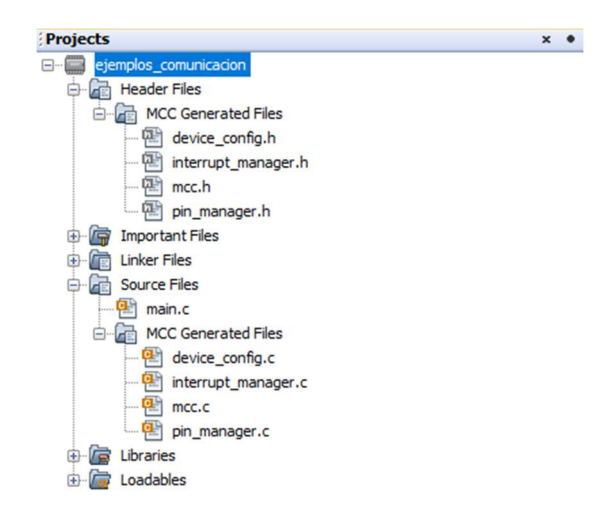

**Figura O 6:** Archivos Generados por MCC

Tomar en cuenta que los archivos '.h' son los APIs que Microchip realiza como ayuda al usuario, para la configuración de los puertos debemos ir al main.c y llamar a las funciones.

```
void main(void) 
{// Initialize the device 
  SYSTEM_Initialize();
  while (1) // cualquier código ingresado se repite indefinidamente
   { 
      // Add your application code 
      GPIO_0_SetDigitalMode(); // el puerto se configura como digital 
     GPIO 0 SetDigitalOutput(); //el puerto se configura como salida
     GPIO 1 SetDigitalMode(); // el puerto se configura como digital
     GPIO 1 SetDigitalOutput(); //el puerto se configura como salida
     GPIO 2 SetDigitalMode(); // el puerto se configura como digital
     GPIO 2 SetDigitalOutput(); //el puerto se configura como salida
     GPIO 0 SetHigh(); // el puerto gpio 0 se activa en 1 lógico
       delay \text{ms}(500); // el estado se mantiene 500ms
     GPIO \overline{0} SetLow(); // el puerto gpio \overline{0} cambia a 0 lógico
     delay \text{ms}(400); // el estado se mantiene 400ms
      GPIO_1_SetHigh(); // el puerto gpio_0 se activa en 1 lógico 
       delay ms(500); // el estado se mantiene 500ms
     GPIO \overline{1} SetLow(); // el puerto gpio \overline{0} cambia a 0 lógico
     delay \text{ms}(400); // el estado se mantiene 400ms
     GPIO 2 SetHigh(); // el puerto gpio 0 se activa en 1 lógico
       delay ms(500); // el estado se mantiene 500ms
     GPIO 2 SetLow(); // el puerto gpio \theta cambia a \theta lógico
       delay \text{ms}(400); // el estado se mantiene 400ms
   } 
} 
/**
```
# **APÉNDICE O.2: CONFIGURACIÓN DE PIC18LF46K22 COMO ENTRADA DIGITAL**

Iniciar el Programa MPLAB IDE X, dirigirse a la pestaña de Windows/MPLAB Code Configurator, asignarle un nombre y guardarlo.

| <b>Window Help</b> |                                         |                                                                 |
|--------------------|-----------------------------------------|-----------------------------------------------------------------|
|                    | MPLAB <sup>®</sup> Code Configurator v3 | <b>ILEB</b> MPLAB <sup>®</sup> Code Configurator v3: Open/Close |
|                    | <b>Kit Window</b>                       | Show All                                                        |

**Figura O 7:** Creación de un archivo MCC

Tener en cuenta que los módulos de interrupción, pines y sistema se abren automáticamente al iniciar el MCC

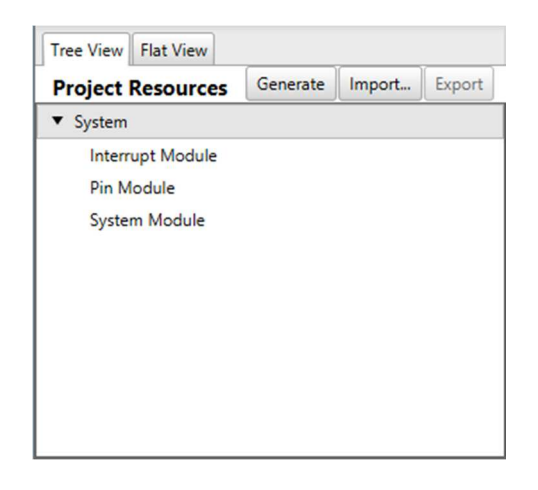

**Figura O 8:** Módulos del MCC

En este programa se modifica el pin GPIO\_3 como entrada digital para ello se debe configurar en el pin manager como se muestra en el recuadro rojo.

|                     |                 |                  |          | Port A V          |   |    |   |    |              |     | Port B V |             |    |          |     |             |   |                | Port C V |             |              |    |              |    |   |          |  |  |  |
|---------------------|-----------------|------------------|----------|-------------------|---|----|---|----|--------------|-----|----------|-------------|----|----------|-----|-------------|---|----------------|----------|-------------|--------------|----|--------------|----|---|----------|--|--|--|
| <b>Module</b>       | <b>Function</b> | <b>Direction</b> | $\bf{0}$ |                   |   | 3. | 4 |    | 6            |     |          |             |    |          | 4   |             | 6 |                | 0        |             |              | з  | $\mathbf{A}$ | 5. | 6 | 7        |  |  |  |
| OSC                 | <b>CLKO</b>     | output           |          |                   |   |    |   |    | $\mathbf{r}$ |     |          |             |    |          |     |             |   |                |          |             |              |    |              |    |   |          |  |  |  |
|                     | <b>GPIO</b>     | input            | А        | а                 |   | ۱Ъ |   | Α  | உ<br>×       | 'n. | ъ        | <b>Pa</b>   | ъ. | ъ        | n.  | ъ           | ъ | $\mathbf{h}$   | ъı       | <b>Part</b> | ъ.           | ъ  | 'n.          | a. | a | А        |  |  |  |
| Pin Module $\nabla$ | <b>GPIO</b>     | output           | ъ        | $\mathbf{a}$<br>в | ÷ |    | п | ъ. | $\sim$<br>н  | n.  | ъ        | <b>Page</b> | n. | <b>P</b> | îн. | <b>Part</b> | ъ | $\mathbf{h}$ . | ъ.       | <b>Part</b> | $\mathbf{r}$ | Λ. | <b>Pa</b>    | ъ. | ъ | <b>P</b> |  |  |  |
| <b>RESET</b>        | <b>MCLR</b>     | input            |          |                   |   |    |   |    |              |     |          |             |    |          |     |             |   |                |          |             |              |    |              |    |   |          |  |  |  |

**Figura O 9:** Configuración del Pin Manager

Configurado el pin manager, se configura el módulo del sistema donde se escoge el oscilador interno, el sistema de reloj se escoge el 'FOSC', el reloj interno en 16MHz.

**System Module** 

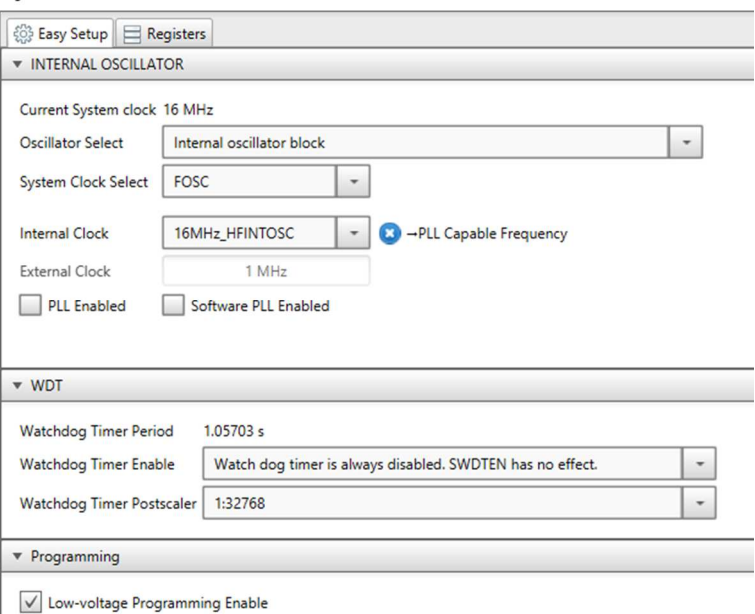

**Figura O 10:** Configuración del 'System Module'

Realizamos la generación del código y en el main.c debemos llamar las funciones correspondientes, aquí se describe el código del programa.

```
void main(void) 
{// Initialize the device 
  SYSTEM_Initialize();
  while (1) // cualquier código ingresado se repite indefinidamente
\{GPIO 0 SetDigitalMode(); // el puerto se configura como digital
     GPIO_0_SetDigitalOutput(); //el puerto se configura como salida 
    if (GPIO 3 GetValue() == 0)
\{GPIO 0 SetHigh(); // el puerto gpio 0 se activa en 1 lógico
 } 
    else {GPIO \theta SetLow(); // el puerto gpio \theta cambia a \theta lógico}
}
```
## **APÉNDICE O.3: CONFIGURACIÓN DE PIC18LF46K22 CON ENTRADA ANALÓGICA Y SALIDA DIGITAL**

Para el desarrollo se debe primero tener en cuenta cuales son los pines de canal analógico, en este caso se tiene el GPIO\_0 (RA0) y GPIO\_1(RA1), para ello se debe incorporar el ADC y configurarlo, nos dirigimos a 'Resource Management/ Device Resources' y agregamos el periférico ADC y CCP5.

• Los registros para ADC son ADRESL y ADRESH

- Al usar el ADC se debe tener en cuenta: configuración del puerto, selección del canal, Selección del voltaje de referencia ADC, Fuente de reloj de conversión ADC, control de interrupción, formato de resultados.
- El registro ADCON2 permite al usuario seleccionar un tiempo de adquisición que ocurre cada vez que se establece el bit GO / DONE
- El tiempo de adquisición es establecido por el registro ADCON2
- El CCP5 es un Triger de evento especial, es utilizado en el ADC

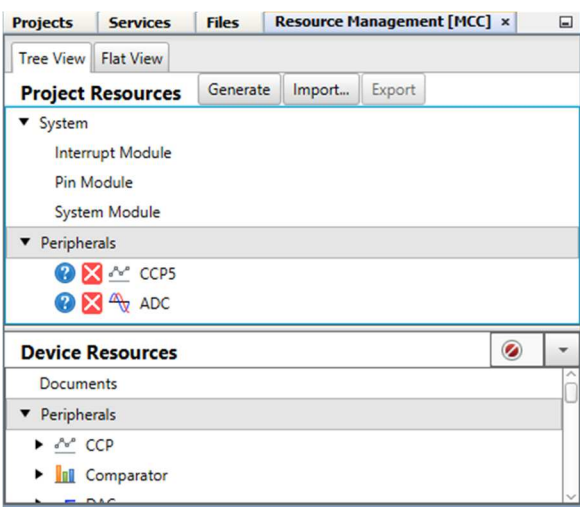

**Figura O 11: P**eriféricos CCP5 y ADC agregados

Configuramos el puerto RA0 como canal analógico y el puerto RA4 como salida digital de forma que en el pin manager se presente de la siguiente forma

| <b>Output</b>               | <b>Notifications</b> |             | <b>Notifications [MCC]</b> |       |                  | Pin Manager: Grid View × |    |                |               |                  |    |    |    |
|-----------------------------|----------------------|-------------|----------------------------|-------|------------------|--------------------------|----|----------------|---------------|------------------|----|----|----|
| Package:                    |                      | UOFN40      |                            |       | <b>Pin No:</b>   | 17                       | 18 | 19             | 20            | 21               | 22 | 29 | 28 |
|                             |                      |             |                            |       |                  |                          |    |                | Port A $\Psi$ |                  |    |    |    |
| <b>Module</b>               |                      |             | <b>Function</b>            |       | <b>Direction</b> | $\bf{0}$                 |    | $\overline{a}$ | з             | $\boldsymbol{A}$ | 5  | 6  | 7  |
| ADC <sub>V</sub>            |                      | ANx         |                            |       | input            | â                        | ъ  | 'n             | ъ             |                  | ъ  |    |    |
|                             |                      | VREF+       |                            |       | input            |                          |    |                | ъ             |                  |    |    |    |
|                             |                      | VREF-       |                            |       | input            |                          |    | ъ              |               |                  |    |    |    |
| <b>OSC</b>                  |                      | <b>CLKO</b> |                            |       | output           |                          |    |                |               |                  |    | ъ  |    |
| Pin Module $\nabla$         |                      | GPIO        |                            |       | input            | 'n                       | ъ  | ъ              | ъ             | a                | a  | ъ  | ъ  |
|                             |                      | GPIO        |                            |       | output           | ъ                        | ъ  | ъ              | ъ             | ъ                | ъ  | ъ  | ъ  |
| <b>MCLR</b><br><b>RESET</b> |                      |             |                            | input |                  |                          |    |                |               |                  |    |    |    |

**Figura O 12:** Configuración de ADC en Pin Manager

Configuramos los datos del Clock Source, Acquisition Time, Result Aligment, positive Reference, Negative Reference y Auto-conversion Triger como se muestra en la figura.

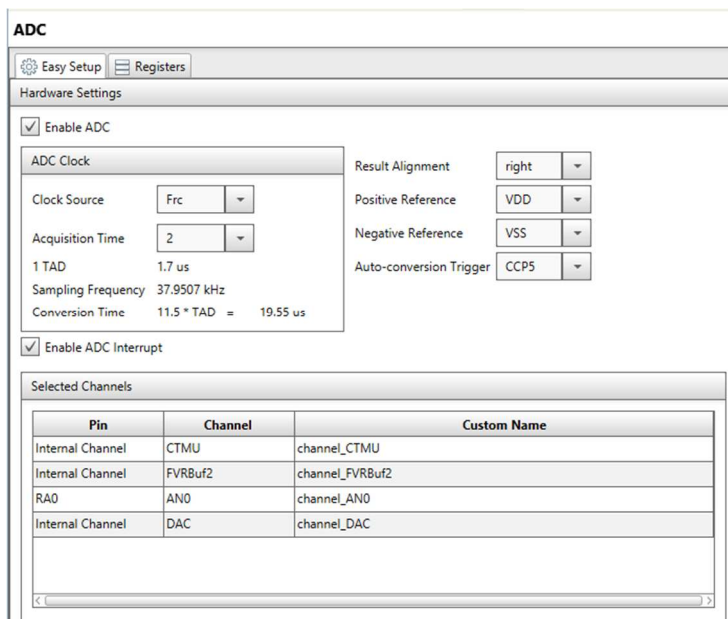

**Figura O 13:** Configuración de ADC

Configuramos el CCP5 debido a que es un requisito para el funcionamiento del ADC, con la diferencia que se configura de la siguiente manera

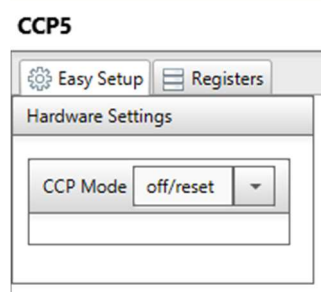

**Figura O 14:** Configuración del CCP5

Al terminar las configuraciones se debe generar los archivos de cabecera (Header Files) y los archivos fuente (Source Files).

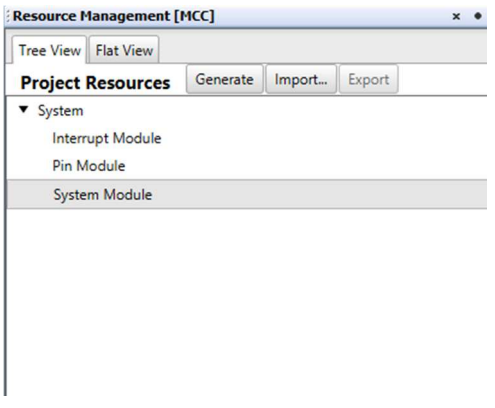

**Figura O 15:** Generación de Código con MCC

La programación de para una entrada analógica es la siguiente

void main(void)

{

}

{// Initialize the device

SYSTEM\_Initialize();

while (1) // cualquier código ingresado se repite indefinidamente

 IO\_RA4\_SetDigitalOutput(); //el puerto se configura como salida Channel\_AN0\_SetAnalogMode(); //el puerto RA0 se configura como analógico

```
if (ADC_GetConversion(channel_AN0) < 512)
\{IO_RA4_SetHigh(); // el puerto gpio \overline{4} se activa en 1 lógico
     } 
    else { IO_RA4_SetLow(); // el puerto gpio 4 cambia a 0 lógico}
```
## **APÉNDICE O.4: CONFIGURACIÓN DE PIC18LF46K22 CON TMR0**

Para realizar un nuevo proyecto se de abrir el MPLAB IDE X e ir a 'File/New Project', realizamos todos los pasos y ejecutamos el MCC y agregamos el TMR0.

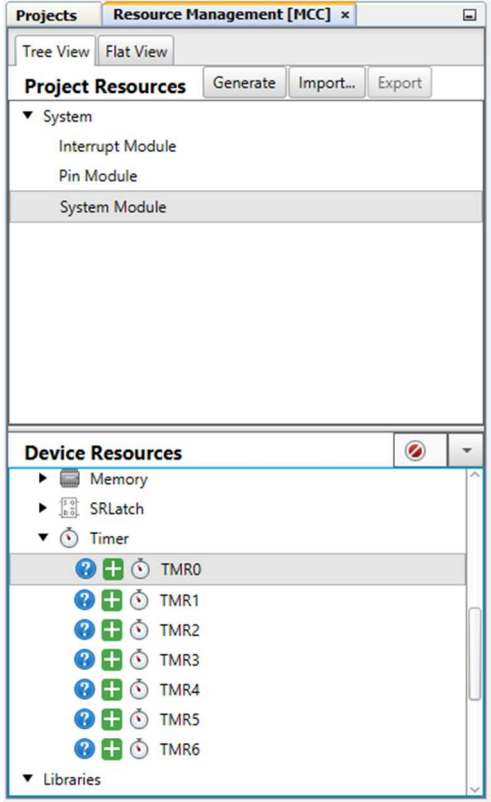

**Figura O 16:** Módulo TMR que posee el microcontrolador

Ahora configuramos el RA5 como salida digital por lo tanto en el pin manager debe quedar de la siguiente forma.

| Pin Manager: Grid View × |                 |                  |                 |    |                |               |                |   |    |          |
|--------------------------|-----------------|------------------|-----------------|----|----------------|---------------|----------------|---|----|----------|
| Package:                 | UOFN40          | <b>Pin No:</b>   | 17 <sup>1</sup> | 18 |                | $19$ 20 21 22 |                |   | 29 | 28       |
|                          | Port A V        |                  |                 |    |                |               |                |   |    |          |
| <b>Module</b>            | <b>Function</b> | <b>Direction</b> | $\bf{0}$        | 1  | $\overline{2}$ | 3             | $\overline{4}$ | 5 | 6  | 7        |
| <b>OSC</b>               | <b>CLKO</b>     | output           |                 |    |                |               |                |   | ъ  |          |
| Pin Module $\nabla$      | <b>GPIO</b>     | input            | ĥ               | ъ  | ъ              | ъ             | ъ              | û | 'n | <b>F</b> |
|                          | <b>GPIO</b>     | output           | 'n              | ъ  | 'n             | 'n            | ъ              | ъ | 'n | ĥ        |
| <b>RESET</b>             | <b>MCLR</b>     | input            |                 |    |                |               |                |   |    |          |
| <b>TMR0</b>              | <b>TOCKI</b>    | input            |                 |    |                |               | â              |   |    |          |

**Figura O 17:** Configuración del TMR0 en Pin Manager

Configurado el pin manager, se configura el módulo del sistema donde se escoge el oscilador interno, el sistema de reloj se escoge el 'FOSC', el reloj interno en 16MHz.

#### **System Module**

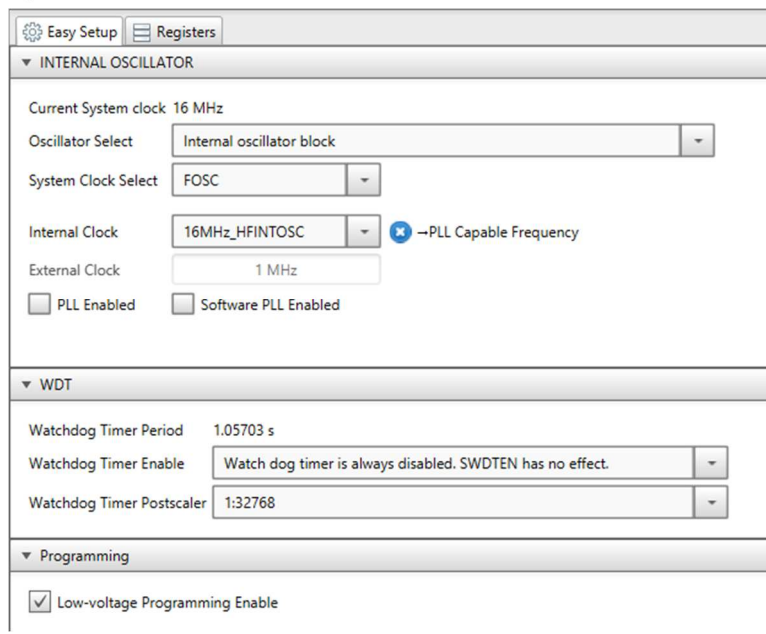

**Figura O 18:** Configuración del System Module

Nos dirigimos al TMR0 y lo configuramos de la siguiente manera

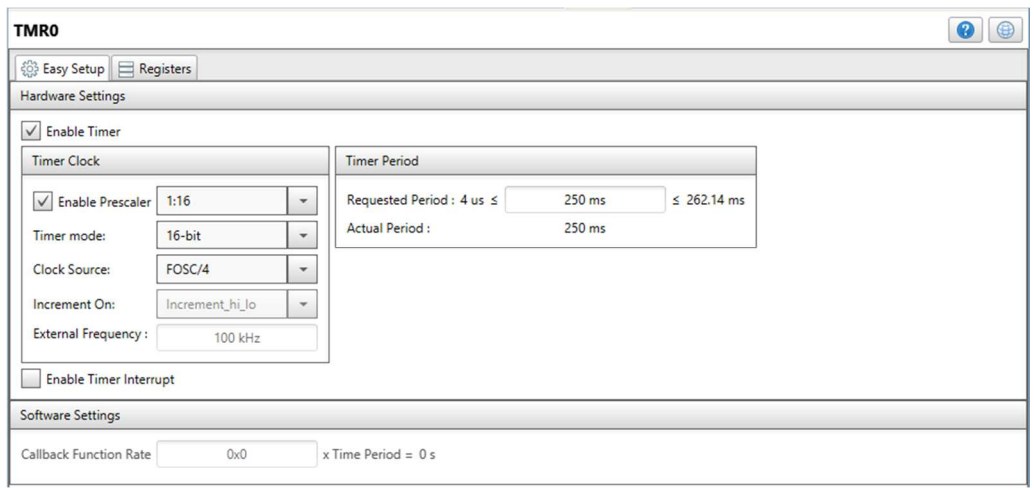

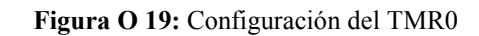

Terminado la configuración se genera los documentos.

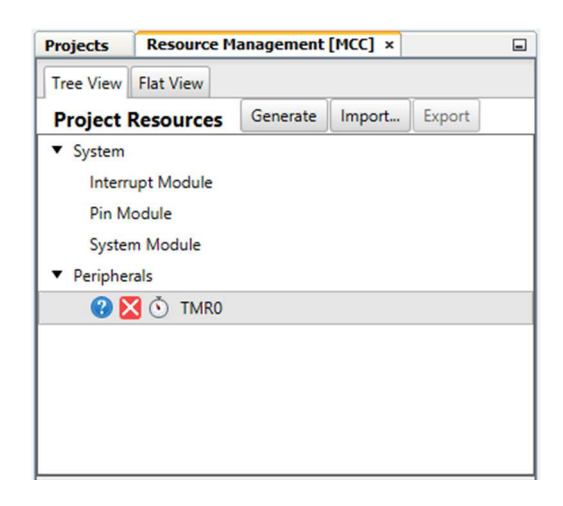

**Figura O 20:** Generación de código con MCC

EL Código de programación sería el siguiente

void main(void){// Initialize the device

SYSTEM\_Initialize(); TMR0\_Initialize(); IO\_RA5\_SetDigitalMode(); IO\_RA5\_SetDigitalOutput(); while (1) // cualquier código ingresado se repite indefinidamente { If (TMR0\_hasOverflowOccured()){ IO\_RA5\_Toggle (); TMR0IF=0;} } }

## **APÉNDICE P: CONFIGURACIÓN LORAWAN EN PIC18LF46K22**

Crear un nuevo proyecto y dirigirse a 'Tools/Embedded/ MPLAB Code Configurator' para ejecutar MCC.

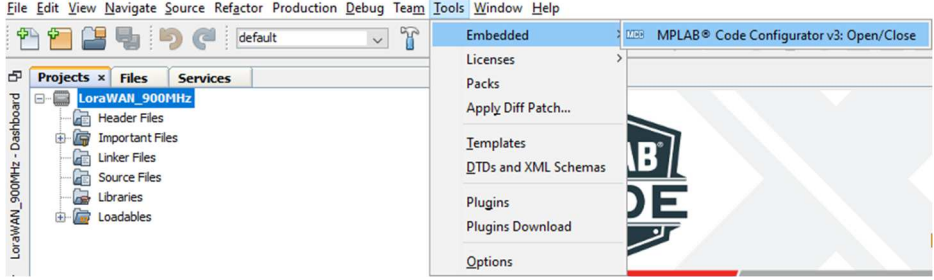

**Figura P 1:** Creación de un nuevo proyecto MCC

En la pestaña Resource Management/ Device Resource buscar la librería Lora y agregarla dando doble clic en el cuadro verde.

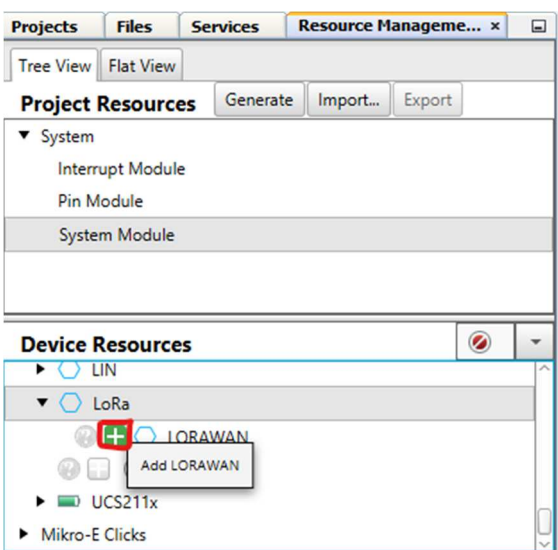

**Figura P 2:** Agrega la librería LORAWAN

En LORAWAN aparecen cinco parámetros que se deben configurar de la siguiente manera:

- 
- 1. Base Timer: TMR1
- 2. Radio Module: SX1276
- 3. SPI Module: MSSP2
- 4. ISM Band: Europe 868
- 5. Default class: A

#### **LORAWAN**

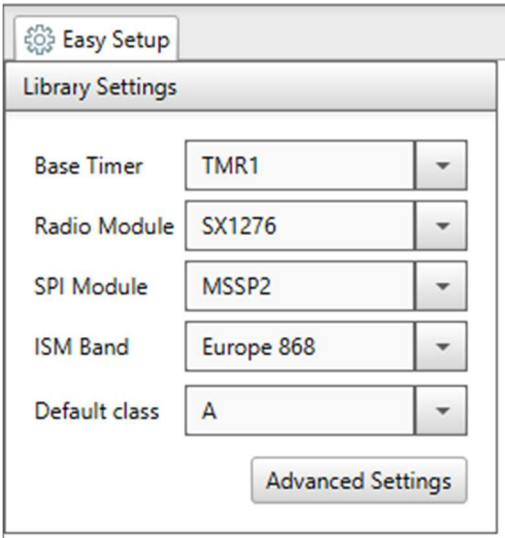

**Figura P 3:** Configuración de la librería LORAWAN

Una vez configurado la librería LORAWAN, aparecen dos notificaciones

- Configuring TMR1 for LoRaWAN to use a 2-second interrupt request period.
- Configuring MSSP2 for LoRaWAN in SPI Master mode.

Estas notificaciones se resuelven al momento de añadir y configurar las librerias EXT\_INT, TMR1 y MSSP2, estos se encuentras en Device Resource.

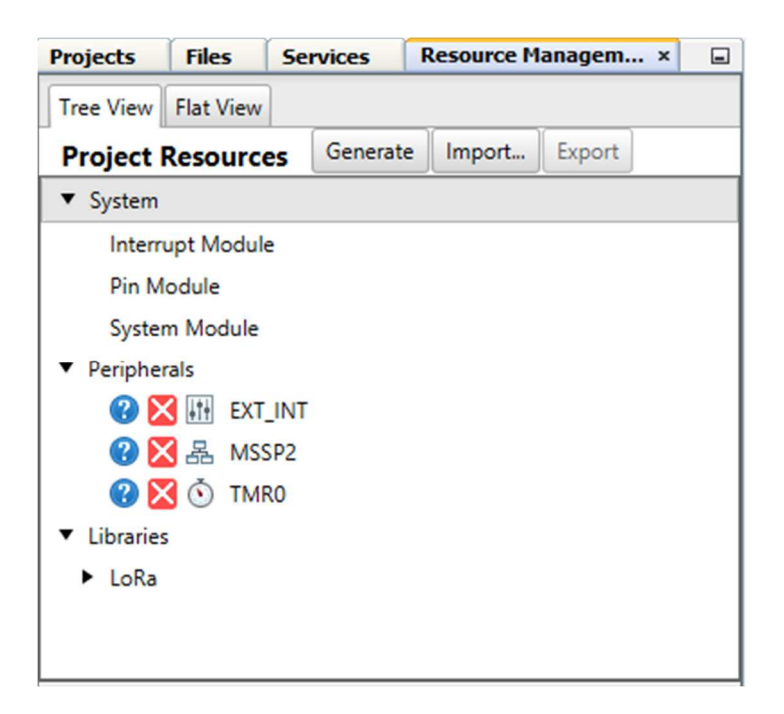

**Figura P 4:** Módulos necesarios para el funcionamiento de LoRaWAN

#### **Configuración de System Module**

En Project Resource/ System Module, configuramos los siguientes parámetros

- Oscillator Select: Internal oscillator block
- System Clock Select: FOSC
- Internal Clock: 16MHz\_HFINTOSC/4
- Low-voltage programming Enable (checked)
- Watchdog Timer Enable: Watchdog timer is always disabled; SWDTEN has no effect
- Watchdog Timer Postscaler: 1: 32768

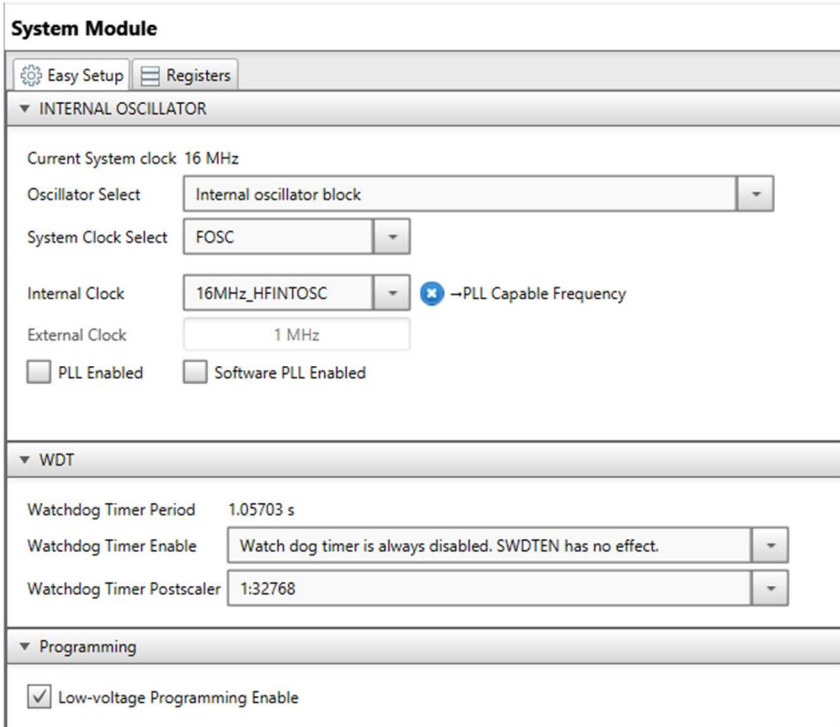

**Figura P 5:** Configuración del System Module

### **Configuración de TMR1**

En Project Resource/ Pheripherals, configuramos los siguientes parámetros:

- Enable Timer: checked
- Timer Clock
	- $\triangleright$  Clock Source: External @ 32.768 kHz
	- $\triangleright$  Prescaler: 1:1
	- $\triangleright$  Enable Synchronization: Not checked
	- $\triangleright$  Enable Oscillator Circuit: Checked
- Timer Period
	- $\triangleright$  Timer Period: 2s
	- $\triangleright$  Period Count: (automatically filled by MCC)
	- $\triangleright$  Enable 16-bit read: not checked
- Enable Gate: not checked
- Enable Timer Interrupt: checked
- Software Settings
	- $\geq$  Callback Function Rate: 1

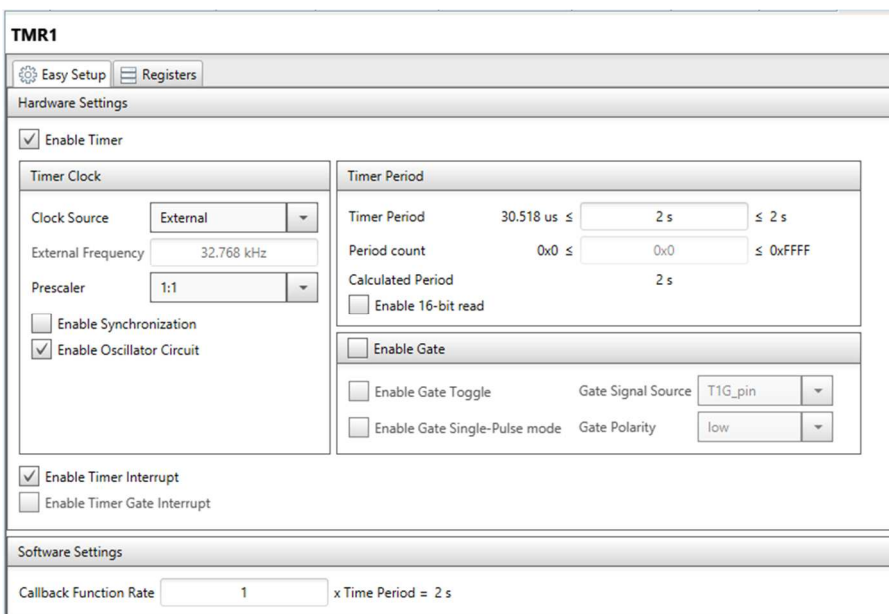

**Figura P 6:** Configuración del TMR1

## **Configuración de MSSP2**

En Project Resource/ Pheripherals, configuramos los siguientes parámetros:

- Mode: SPI Master
- Enable MSSP: checked
- Input Data Sampled at: Middle
- Serial Protocol: SPI Mode
- SPI Mode: 0 (automatically filled by MCC)
- Clock Source: FOSC/4
	- $\triangleright$  SPI Clock: 4000.0 kHz (automatically filled by MCC)

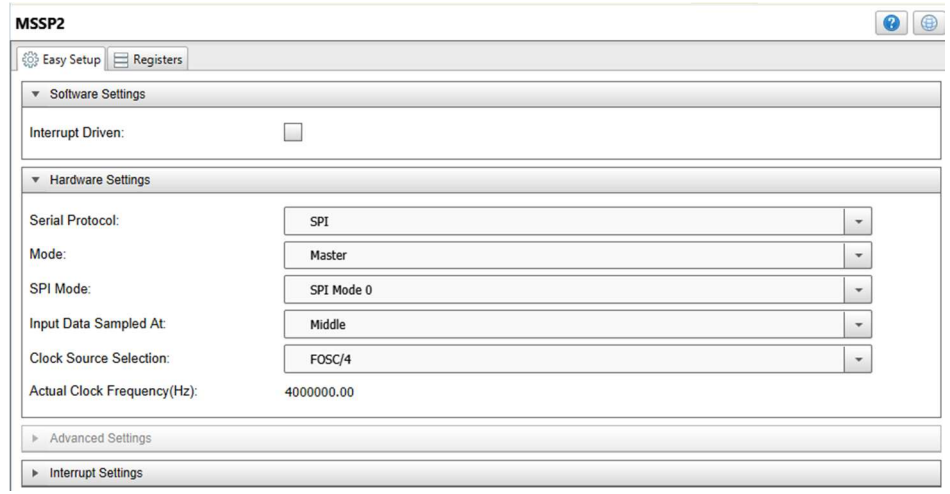

#### **Figura P 7: Configuración del MSSP2**

## **Configuración de Pin Manager**

La comunicación del MCU con el radio transceiver se realiza configurando los GPIOs necesarios para la transferencia de datos, por lo tanto, los configuramos los siguientes pines.

- $DIO0 PORTB Pin 1 (RB1)$
- $DIO1 PORTB Pin 2 (RB2)$
- DIO2 PORTB Pin 4 (RB4)
- DIO3 not needed (Reserved for future use)
- DIO4 not needed (Reserved for future use)
- DIO5 PORTB Pin 0 (RB0)
- NRESET PORTC Pin 2 (RC2)
- NSS PORTD Pin 3 (RD3)
- SW\_POW PORTB Pin 3 (RB3). This pin is needed only for RN2903A module. For RN2483/RN2903, configuration for this pin is not needed.

En la ventana de MPLAB buscar la pestaña Pin Manager y realizar la configuración de los pines para la comunicación entre el MCU y el radio tranceiver, se configura los pines como se muestra en la figura.

| Package:       | UQFN40<br>$\overline{\phantom{a}}$ | Pin No:          | 17       | 18 | 19             | 20 | 21             | 22 | 29 | 28             | 8            | $\boldsymbol{9}$ | 10             | 11             | 12 | 13 | 14 | 15             | 30       | 31           | 32             | 33       | 38           | 39 | 40 | $\mathbf{1}$   | 34           | 35           | 36             | 37 | $\overline{2}$ | $\overline{\mathbf{3}}$ | $\overline{\mathbf{4}}$ | 5              | 23           |              | $24$ 25 16 |    |
|----------------|------------------------------------|------------------|----------|----|----------------|----|----------------|----|----|----------------|--------------|------------------|----------------|----------------|----|----|----|----------------|----------|--------------|----------------|----------|--------------|----|----|----------------|--------------|--------------|----------------|----|----------------|-------------------------|-------------------------|----------------|--------------|--------------|------------|----|
|                |                                    |                  |          |    |                |    | Port A V       |    |    |                |              |                  |                | Port B V       |    |    |    |                |          |              |                | Port C V |              |    |    |                |              |              |                |    | Port D V       |                         |                         |                |              |              | Port E V   |    |
| <b>Module</b>  | <b>Function</b>                    | <b>Direction</b> | $\bf{0}$ | 1  | $\overline{2}$ | 3  | $\overline{4}$ | 5  | 6  | $\overline{7}$ | $\mathbf{0}$ | 1                | $\overline{2}$ | 3 <sup>1</sup> | 4  | 5  | 6  | $\overline{7}$ | $\bf{0}$ | $\mathbf{1}$ | $\overline{2}$ | 3.       | 4            | 5. | 6  | $\overline{7}$ | $\mathbf{0}$ | $\mathbf{1}$ | $\overline{2}$ | 3. | $\overline{4}$ | 5 <sub>1</sub>          | 6                       | $\overline{7}$ | $\mathbf{0}$ | $\mathbf{1}$ | $2 \mid 3$ |    |
|                | <b>INTO</b>                        | input            |          |    |                |    |                |    |    |                | q,           |                  |                |                |    |    |    |                |          |              |                |          |              |    |    |                |              |              |                |    |                |                         |                         |                |              |              |            |    |
| EXT INT        | INT1                               | input            |          |    |                |    |                |    |    |                |              | q,               |                |                |    |    |    |                |          |              |                |          |              |    |    |                |              |              |                |    |                |                         |                         |                |              |              |            |    |
|                | INT <sub>2</sub>                   | input            |          |    |                |    |                |    |    |                |              |                  | g              |                |    |    |    |                |          |              |                |          |              |    |    |                |              |              |                |    |                |                         |                         |                |              |              |            |    |
|                | DIO <sub>0</sub>                   | input            |          |    |                |    |                |    |    |                | a.           |                  | ъ              |                | ъ  | ъ  | ъ  | ъ              |          |              |                |          |              |    |    |                |              |              |                |    |                |                         |                         |                |              |              |            |    |
|                | DIO1                               | input            |          |    |                |    |                |    |    |                | Υ.           | îъ.              | <b>Illega</b>  |                | ጌ  | ъ  | Ъ  | ъ              |          |              |                |          |              |    |    |                |              |              |                |    |                |                         |                         |                |              |              |            |    |
|                | DIO <sub>2</sub>                   | input            |          |    |                |    |                |    |    |                | ъ            | ъ                | ъ              |                | I۵ | Iъ | ъ  | ъ              |          |              |                |          |              |    |    |                |              |              |                |    |                |                         |                         |                |              |              |            |    |
|                | DIO3                               | input            |          |    |                |    |                |    |    |                | ъ            | n.               | λ.             |                | ъ  | ъ  | ъ  | ъ              |          |              |                |          |              |    |    |                |              |              |                |    |                |                         |                         |                |              |              |            |    |
| LORAWAN V DIO4 |                                    | input            |          |    |                |    |                |    |    |                | ъ            | ъ                | ъ              |                | ъ  | 'n | ъ  | ъ              |          |              |                |          |              |    |    |                |              |              |                |    |                |                         |                         |                |              |              |            |    |
|                | DIO <sub>5</sub>                   | input            |          |    |                |    |                |    |    |                |              | ъ                | ъ              |                | ъ  | ъ  | ъ  | ъ              |          |              |                |          |              |    |    |                |              |              |                |    |                |                         |                         |                |              |              |            |    |
|                | <b>NRESET</b>                      | input            | ъ        | ъ  | ъ              | ъ  | n.             | ъ  | ъ  | ъ              | ъ            | ъ                | Υ.             | ν.             | ъ  | ъ  | ъ  | ъ              | ъ        | ъ            | l a I a        |          | ъ            | ъ  | n. | ъ              | ъ            | ъ            | ъ              | ъ  | ъ              | ъ                       | ъ                       | ъ              | ъ            | ъ            | ъ          | Ъ  |
|                | <b>NSS</b>                         | output           | ъ        | ъ  | ъ.             | ъ  | ъ              | ъ  | ъ  | ъ              | Υ.           | ъ                | ъ              | ъ              | ъ  | ъ  | ъ  | ъ              | ъ        | ъ            | ъ              | ٦.       | $\mathbf{r}$ | ъ  | ъ  | ጌ              | ъ            | $\mathbf{r}$ | ጌ              | lâ | ٦.             | ъ                       | Υ.                      | ъ              | ъ            | ъ            | ъ.         |    |
|                | SW POW                             | output           | ъ        | ĥ. | ٦.             | ጌ  | 'n.            | ъ  | ъ  | Υ.             | ъ.           | ъ                | λ.             | n.             | ъ  | n. | ъ  | n.             | ъ        | <b>Pa</b>    | ъ              | ъ        | <b>P</b>     | ъ  | ъ  | ъ              | Υ.           | ъ            | ጌ              | ٦. | ጌ              | ъ.                      | ν.                      | ъ              | Υ.           | ъ            | 'n.        | 'n |

**Figura P 8:** Configuración del Pin Manager

## **Configuración de PIN Module**

El Pin Module contiene todos los pines que se configuraron en Pin Manager, en este caso modificamos el IOC del RB4 a any.

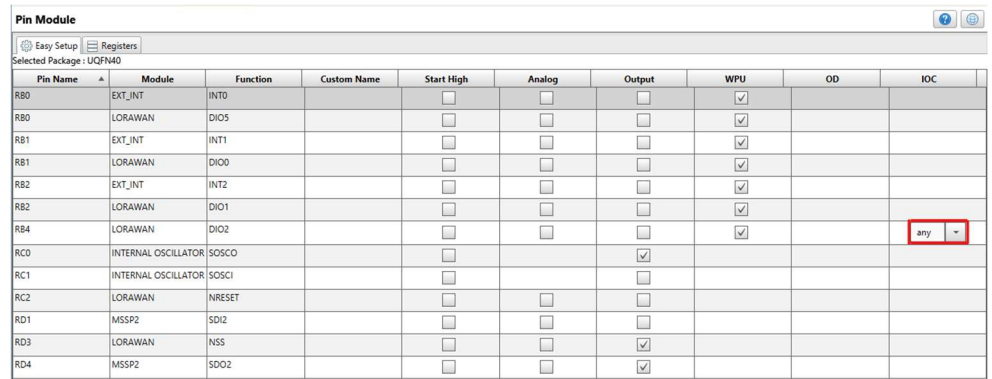

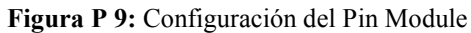

## **Configuración de Interrup Module**

Deshabilitar la interrupción INT0. Debido a que el pin RB0, correspondiente a la interrupción INT0, solo es sondeado por la pila LoRaWAN siempre que sea necesario, no es necesario generar también una interrupción en INT0.

Haga clic en Módulo de interrupción y desactive la casilla de verificación EXT\_INT - INT0I

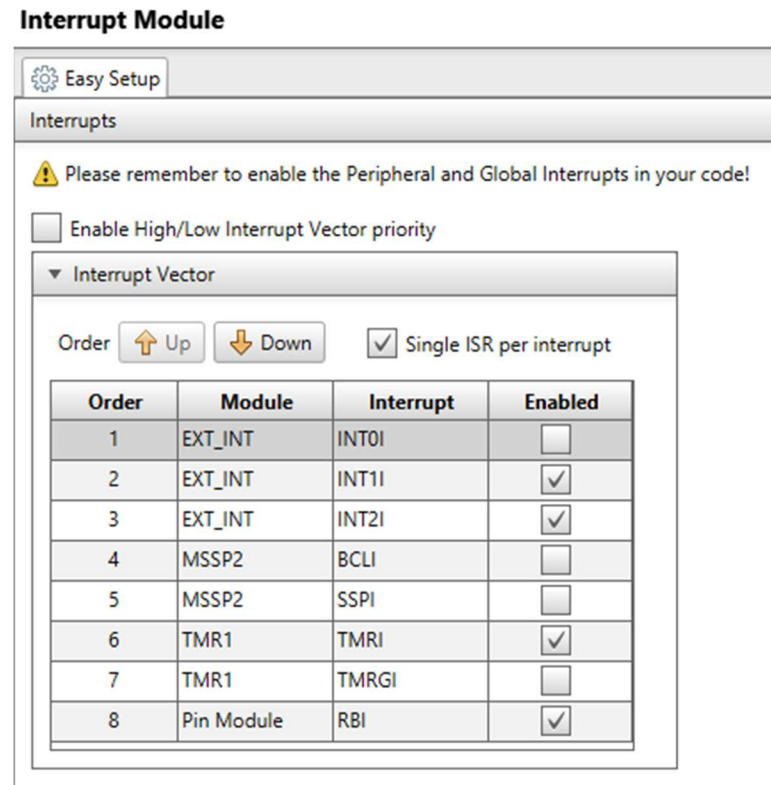

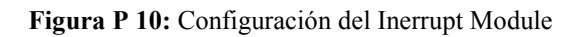

Para finalizar la configuración de LORA debemos generar los archivos

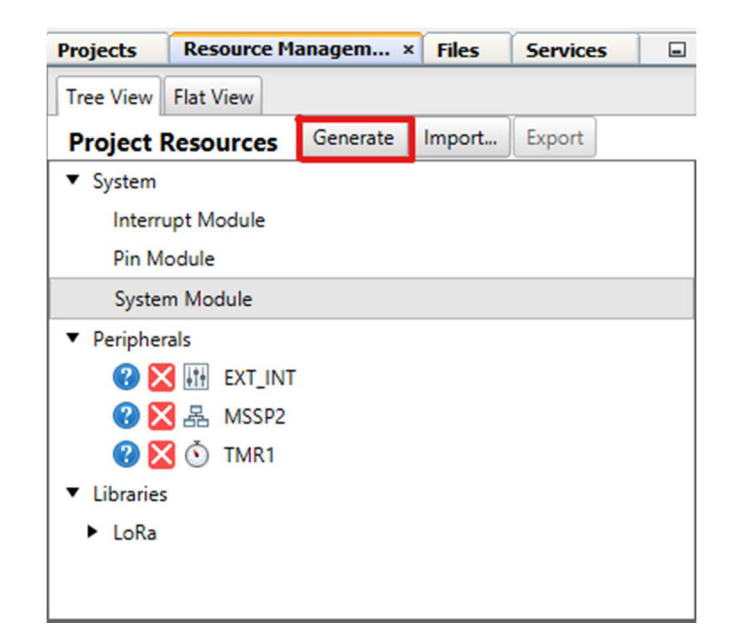

**Figura P 11:** Generación del código con MCC

## **Configuración de Encriptación AES**

Microchip tiene una librería de encriptación para los MCU de 8-bits y 16-bits, la cual se puede encontrar en https:// www.microchip.com/ Developmenttools/ ProductDetails/ SW300052, para esta configuración específicamente necesitamos la carpeta 'Data Encryption Libraries V2.6'. en esta carpeta buscamos los archivos AES, que son AES.c, AES.h y AESdef.h y copiamos el contenido de estos en los archivos creados por el MCC.

En la pestaña Projects/Headers Files/MCC Generated Files/LoRaWAN vamos a encontrar los archivos que se deben modificar, para ello se abre AES.h y se pega el contenido.

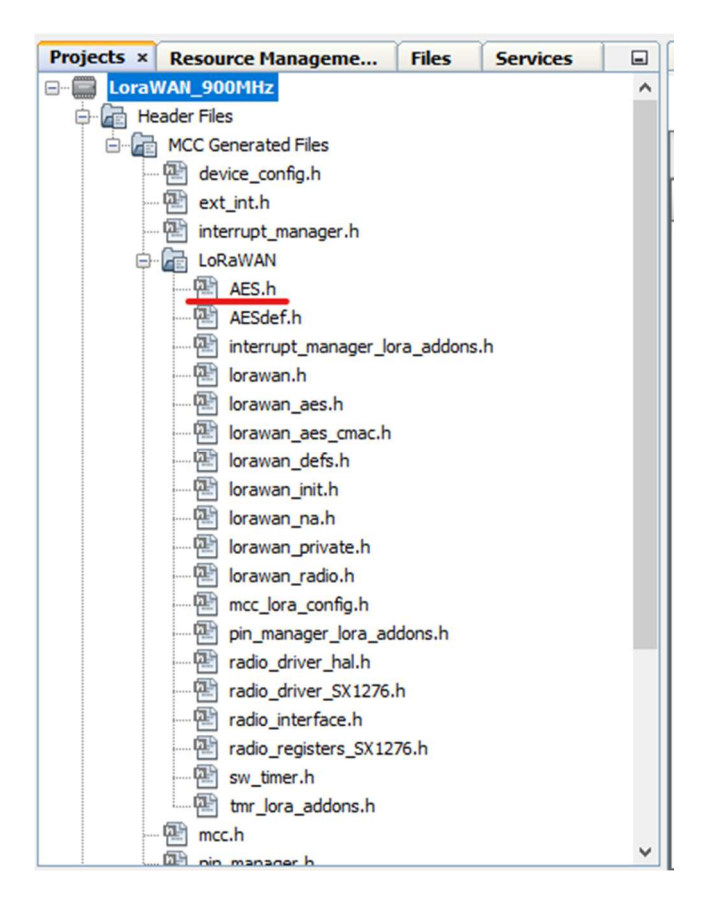

**Figura P 12:** Archivos Generados por MCC

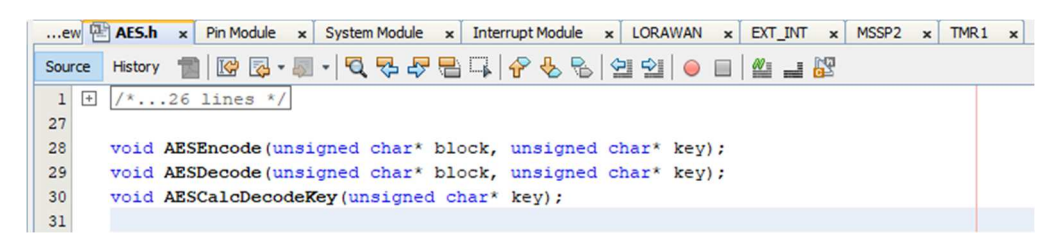

**Figura P 13:** Archivo cambiado para encriptación AES

En la pestaña Projects/Source Files/MCC Generated Files/LoRaWAN vamos a encontrar los archivos que se deben modificar, para ello se abre AES.c y se pega el contenido.

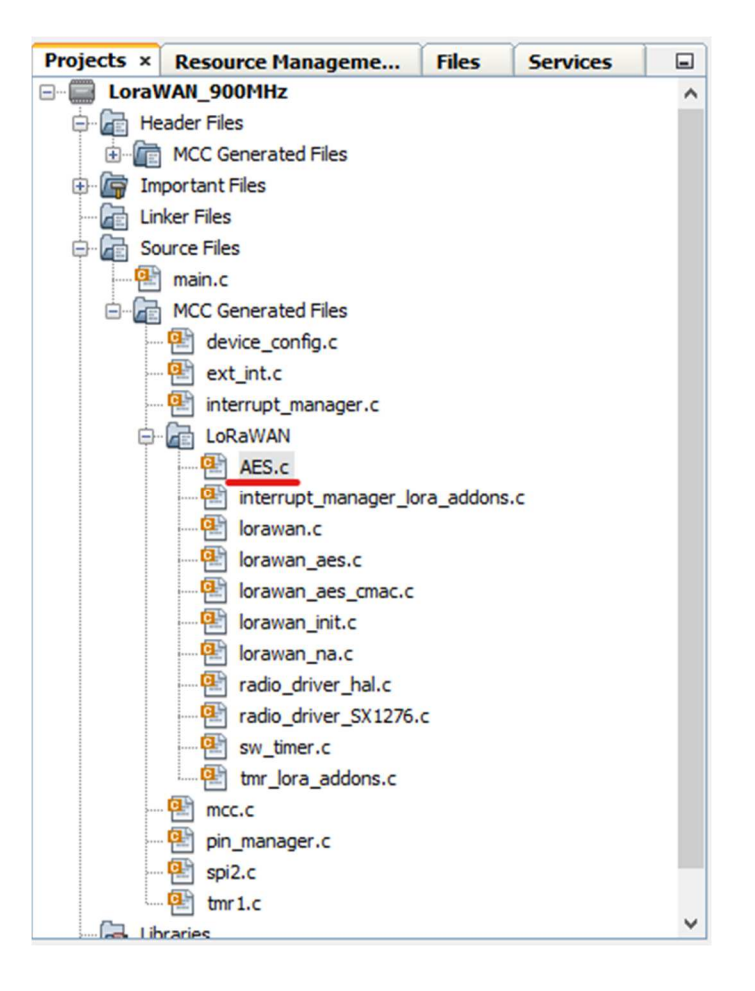

**Figura P 14: Archivos Generados por MCC** 

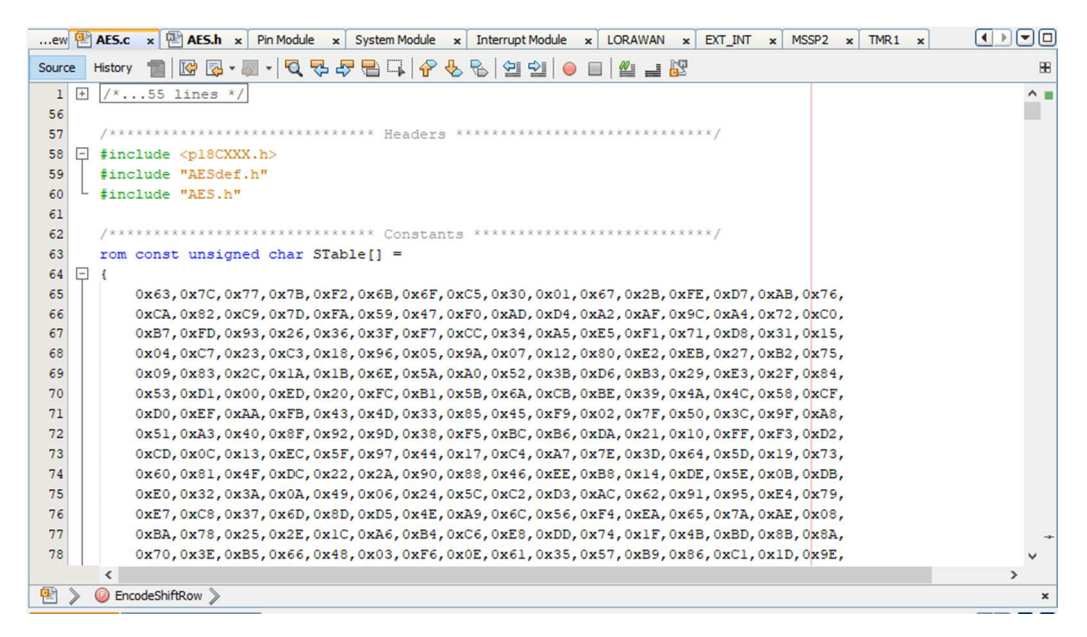

**Figura P 15:** Archivo cambiado para encriptación AES

Realizado el cambio en los archivos de encriptación debemos cambiar el Linker a C90, para ello se dirige a la pestaña Dashboard, Project Properties.

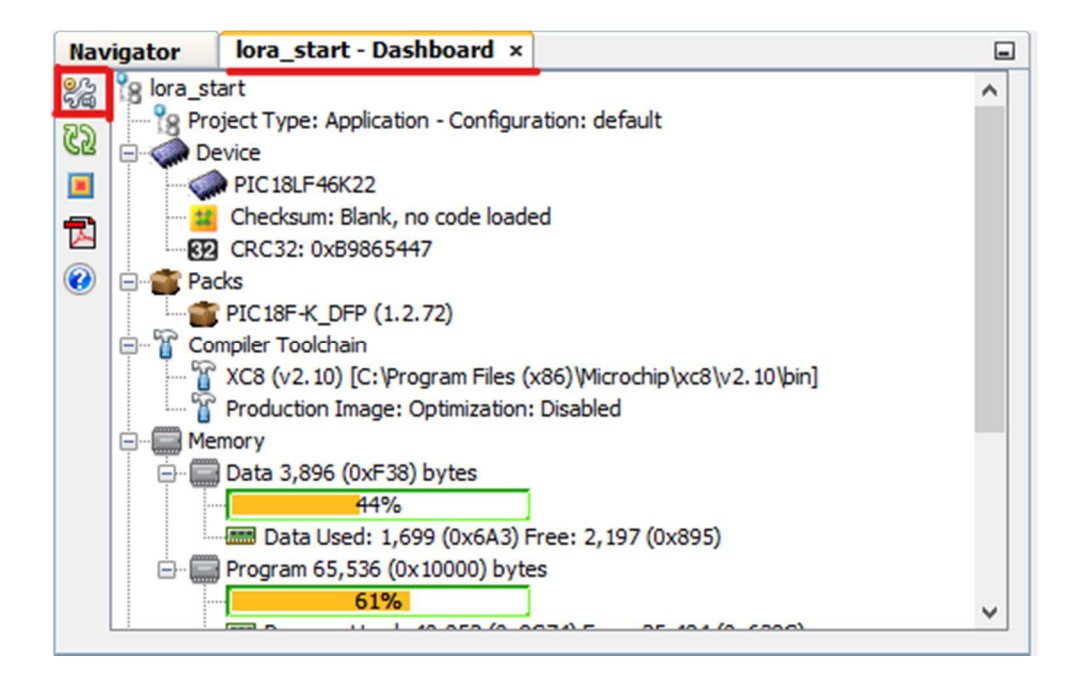

**Figura P 16:** Ventana de características del PIC

Ahora nos dirigimos 'XC8' Global compiler/ C standar' y cambiamos por C90, damos aplicar y Ok.

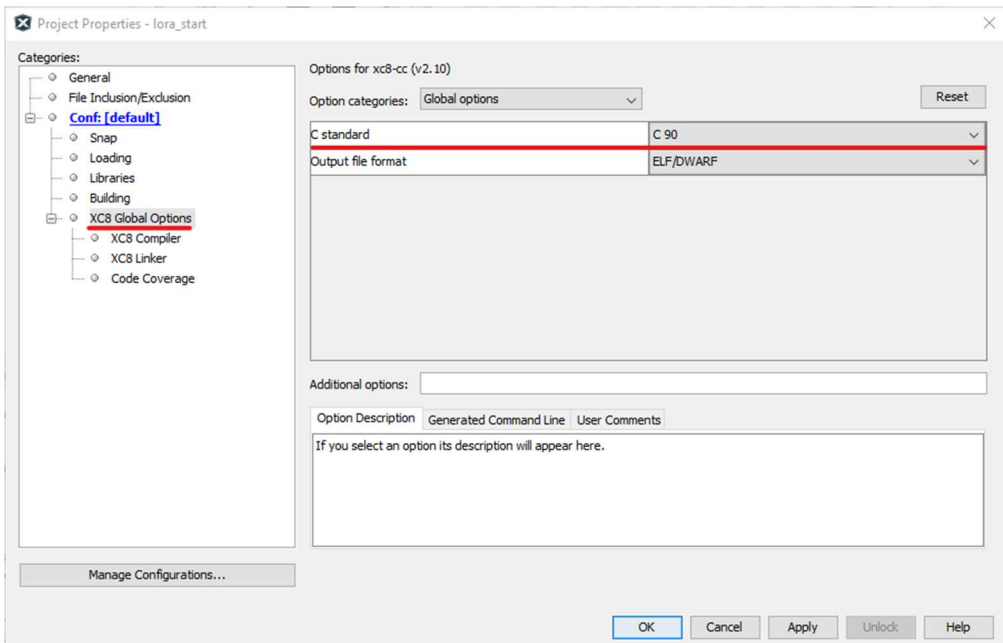

**Figura P 17: Ventana de propiedades del proyecto, se cambia la versión del compilador** 

Para finalizar debemos comentar las líneas de código de las librerías lorawan\_init.c y lorawan.c como se muestran en las siguientes imágenes y guardamos los cambias realizados.

```
void DIO5 ISR Lora Init(void)
67
68
  \Box\{69
           //INTO SetInterruptHandler(DIO5 ISR Lora);
70
      ł.
```
#### **Figura P 18:** Comentado de líneas de código

En lorawan.c se debe borrar 'reentrant'

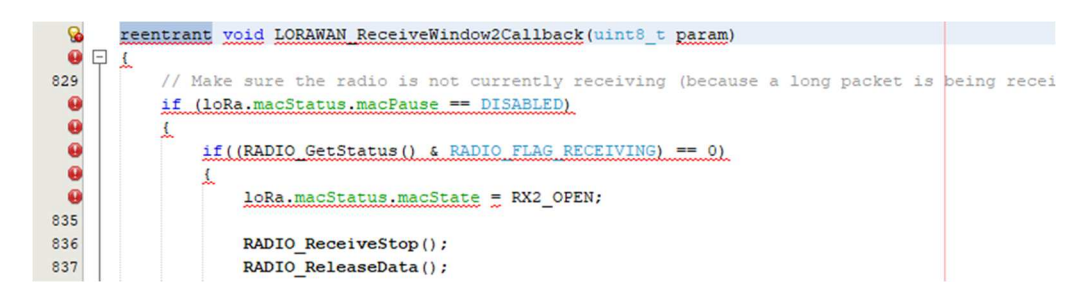

**Figura P 19:** Eliminación de código agregado por MCC

Insertamos el periférico EUSART1 para configurar una conexión UART con el Arduino nano.

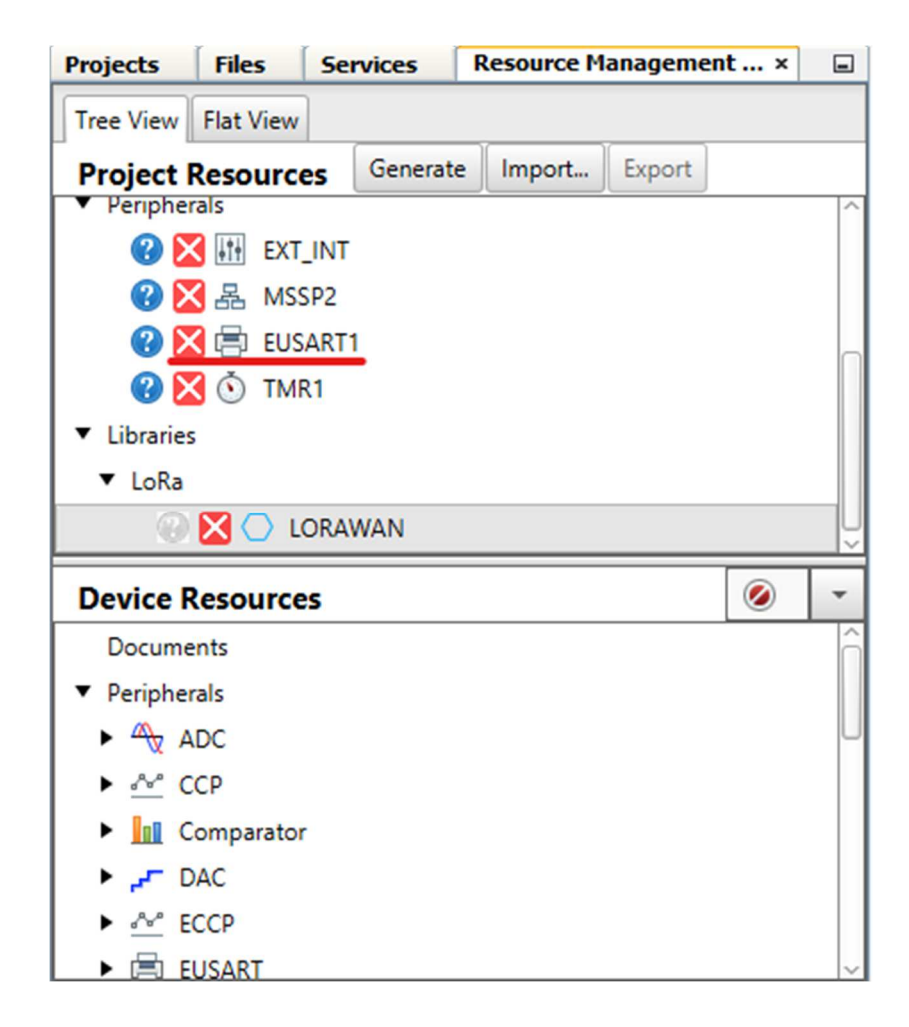

**Figura P 20:** Aumento del periférico EUSART1

Configuramos el periférico como se muestra en la figura, recordar que estos parámetros pueden variar dependiendo de la necesidad del usuario.

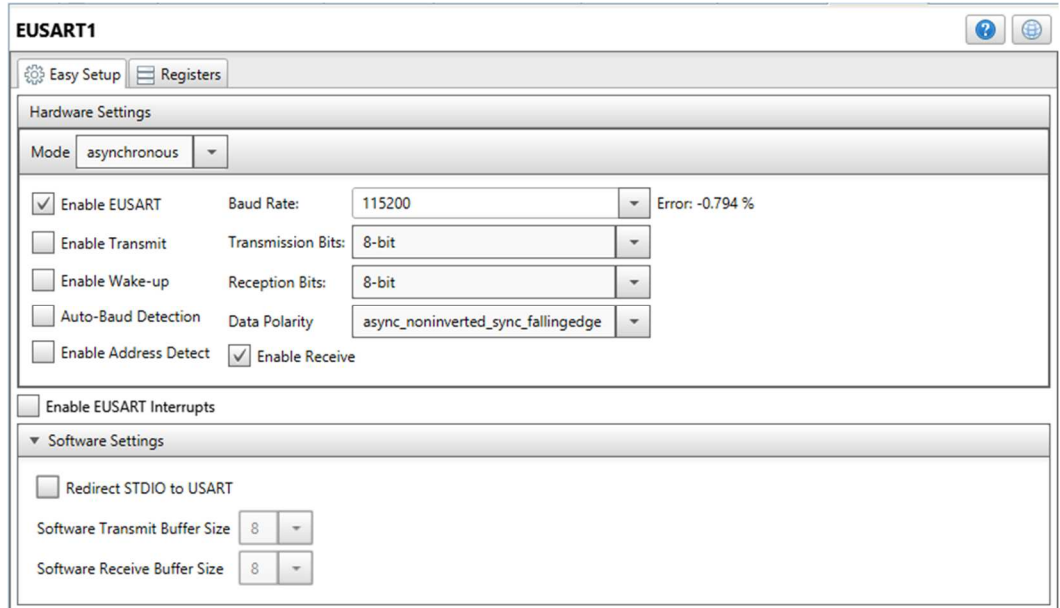

#### **Figura P 21:** Configuración de EUSART1

Configurado el EUSART1 se genera el código nuevamente y nos dirigimos a la pestaña 'main.c' y realizamos el algoritmo para la comunicación, como se describe a continuación.

```
#include "mcc_generated_files/mcc.h"
# define MAX_LENGTH_UART 16
```
/\*

Main application

\*/

uint8 t nwkSKey[16] = {0x2B, 0x7E, 0x15, 0x16, 0x28, 0xAE, 0xD2, 0xA6, 0xAB, 0xF7, 0x15, 0x88, 0x09, 0xCF, 0x4F, 0x3C};//0X2B7E151628AED2A6ABF7158809CF4F3C uint8 t appSKey[16] = {0x3C, 0x8F, 0x26, 0x27, 0x39, 0xBF, 0xE3, 0xB7, 0xBC, 0x08, 0x26, 0x99, 0x1A, 0xD0, 0x50, 0x4D};//0X3C8F262739BFE3B7BC0826991AD0504D uint32 t devAddr =  $0x1100000F$ ;

```
/*Funciones para el inicio de LORA*/ 
void RxData(uint8 t* pData, uint8 t dataLength, OpStatus t status){}
void RxJoinResponse(bool status)\{
```
uint8\_t UARTReadString(char \*buf, uint8\_t max\_length) { uint8 t i = 0; char tmp  $= 1$ ;

```
for (i=0; i \le max \ length-1 ; i++) {
     tmp = EUSART1 Read();
      // Stop reading if end of string is read 
     if (tmp == '\0' || tmp == '\n' || tmp == '\r') {
         break; 
 } 
     \text{buf}[i] = \text{tmp}; } 
  buf[i+1] = '0'; return i; 
} 
void main(void){ 
   // cargo variables 
  char* readBuf[MAX_LENGTH_UART];
   char* tmpBuf[8]; 
  int nRead = 0:
   // Initialize the device 
  SYSTEM_Initialize();
```
// If using interrupts in PIC18 High/Low Priority Mode you need to enable the Global

High and Low Interrupts

 // If using interrupts in PIC Mid-Range Compatibility Mode you need to enable the Global and Peripheral Interrupts

// Use the following macros to:

 // Enable the Global Interrupts INTERRUPT\_GlobalInterruptEnable();

 // Enable the Peripheral Interrupts INTERRUPT\_PeripheralInterruptEnable();

 // Disable the Global Interrupts //INTERRUPT\_GlobalInterruptDisable();

 // Disable the Peripheral Interrupts //INTERRUPT\_PeripheralInterruptDisable();

/\*Inicio de lorawWAN\*/

 LORAWAN\_Init(RxData, RxJoinResponse);/\*Esta función inicia la pila de LORAWAN y el radio Transceiver \*/

 /\*ASIGNACION DE LOS PARAMETROS DE CONFIGURACION DE LORA\*/ /\* 1. llave de sesion 2. llave de aplicación 3. direcciòn del dispositivo \*/ LORAWAN\_SetNetworkSessionKey(nwkSKey); LORAWAN\_SetApplicationSessionKey(appSKey); LORAWAN\_SetDeviceAddress(devAddr);

/\*SELECCION DE MODO DE UTILIZACION\*/

LORAWAN\_Join(ABP); /\* led de aviso de funcionamiento\*/ GPIO\_10\_SetHigh(); delay  $ms(400)$ ; GPIO  $10$  SetLow();  $\frac{\text{delay}}{\text{ms}(100)}$ ;

while  $(1)$  {

}

// Add your application code

```
LORAWAN_Mainloop();
  if (EUSART1 is rx ready()){
      nRead = UARTReadString(readBuf, MAX_LENGTH_UART); 
      //itoa(tmpBuf, nRead, 10); 
     LORAWAN_Send (UNCNF, 120, readBuf, nRead);
     GPIO 10_SetHigh();
       delay_ms(200);GPIO 10 SetLow();
     \overline{\triangle}delay\overline{\text{ms}}(100);
   } 
 }
```
## **APÉNDICE Q: INICIO DEL SISTEMA S.A.D**

Abrir el programa Visual Studio Code, abrimos la carpeta donde se encuentra los archivos del sistema SAD, haciendo clic en 'Open Folder'

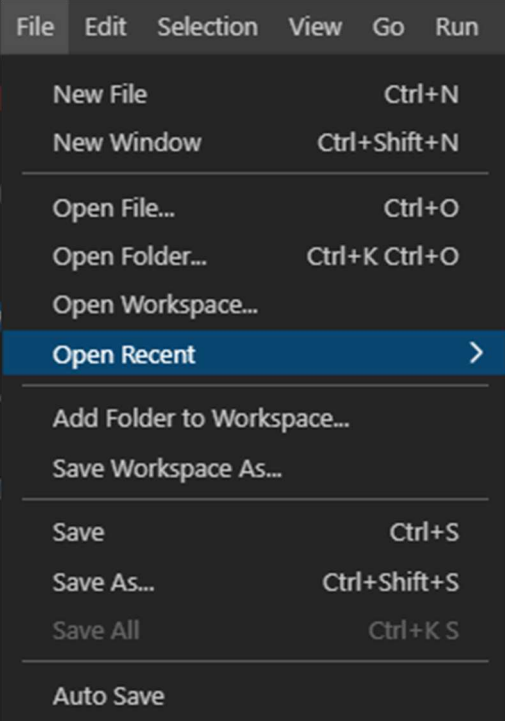

**Figura Q 1:** Abrir carpeta contenedora del Proyecto

Se debe dirigir al directorio donde está la carpeta principal para este caso en particular es 'C:\Users\Fernando Vega\Documents\NODE\_JS\Tesis', seleccionamos tesis y damos clic en abrir.

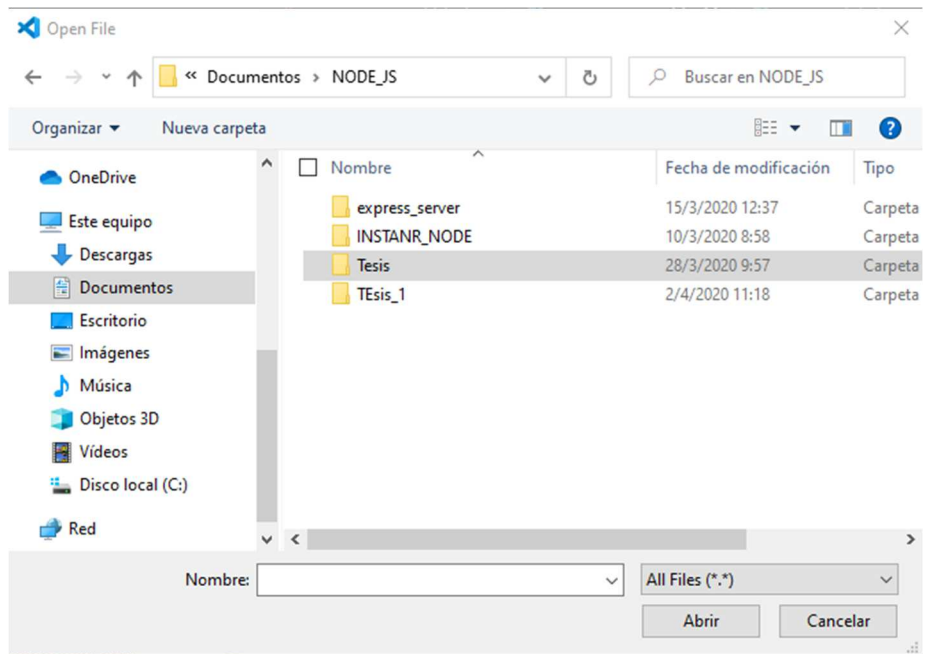

**Figura Q 2:** Selección de directorio del proyecto

Ahora abrimos dos ventanas CMD, puede presionar la tecla windows + r, escribir cmd

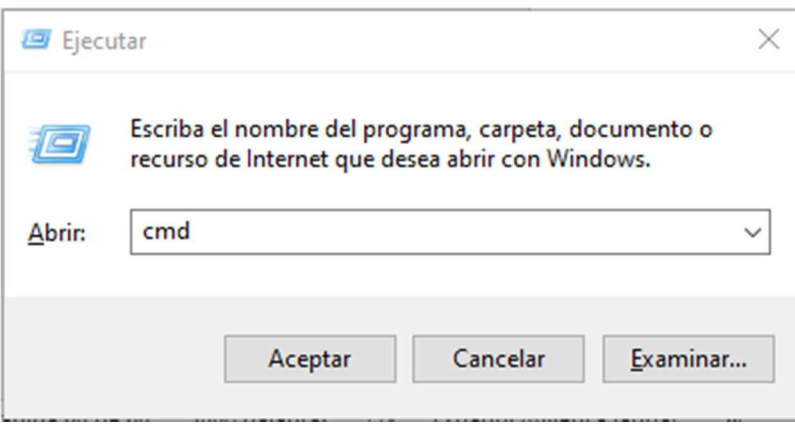

**Figura Q 3:** Comando para abrir símbolo del sistema

Iniciamos el sistema de Mongo DB para ello nos dirigimos a la carpeta donde se instaló el archivo que se presenta en la figura

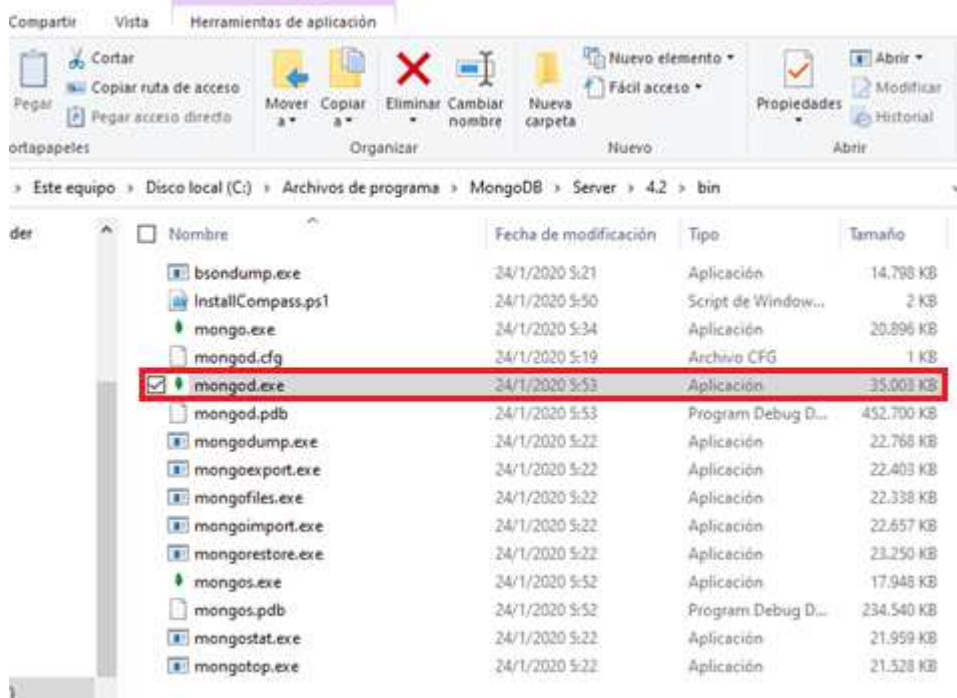

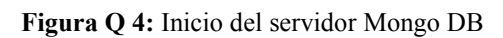

Al dar doble clic se ejecutará el sistema de mongo db

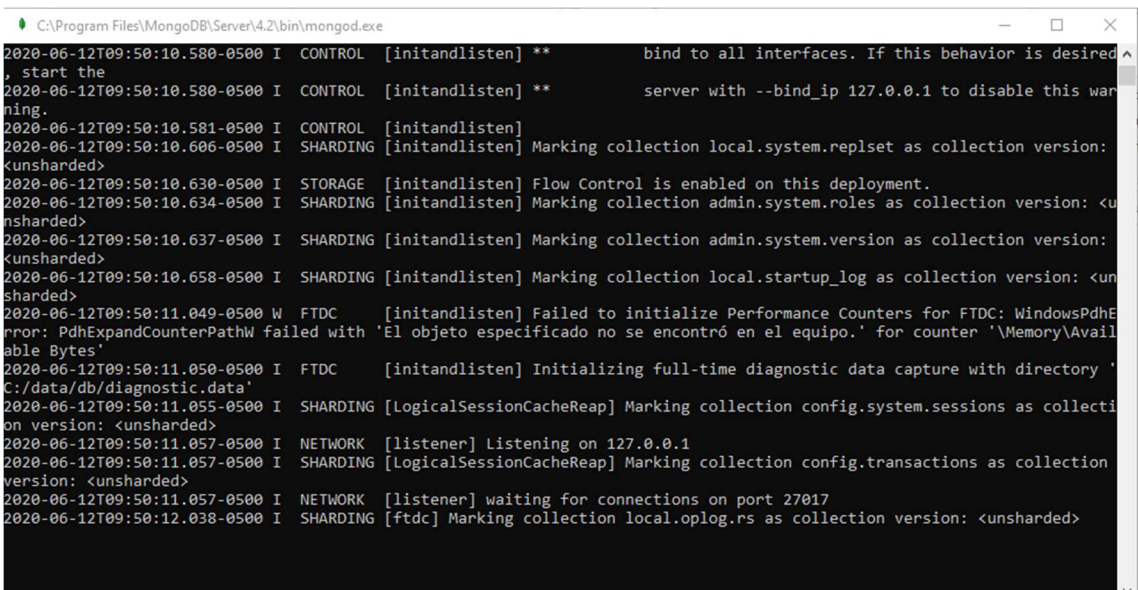

## **Figura Q 5: Ventana de ejecución de Mongo DB**

Ahora para poner en marcha el backend se debe ir a la misma dirección, pero el directorio en 'cmd' se cambia a Backend

| C:\WINDOWS\system32\cmd.exe                                                                                                    |  |              |
|----------------------------------------------------------------------------------------------------|--|--------------|
| Microsoft Windows [Versión 10.0.18363.900]<br>(c) 2019 Microsoft Corporation. Todos los derechos reservados.                                                                                                    |  | $\hat{}$     |
| C:\Users\Fernando Vega>cd C:\Users\Fernando Vega\Documents\NODE_JS\Tesis                                                                                                    |  |              |
| C:\Users\Fernando Vega\Documents\NODE JS\Tesis>dir<br>El volumen de la unidad C no tiene etiqueta.<br>El número de serie del volumen es: 205B-8025                                                                                                    |  |              |
| Directorio de C:\Users\Fernando Vega\Documents\NODE JS\Tesis                                                                                                    |  |              |
| 28/03/2020 09:57<br>$\langle$ DIR $\rangle$<br>28/03/2020 09:57<br><dir><br/>AngularProject<br/>28/03/2020 09:59<br/><dir><br/>14/05/2020 10:36<br/><b>Backend</b><br/><math>\langle DIR \rangle</math><br/>27/03/2020 21:22 <dir><br/>Maquetacion<br/>53.294 tesis.png<br/>25/03/2020 20:30<br/>1 archivos<br/>53.294 bytes<br/>5 dirs 181.876.477.952 bytes libres</dir></dir></dir> |  |              |
| C:\Users\Fernando Vega\Documents\NODE JS\Tesis>cd Backend                                                                                                    |  |              |
| C:\Users\Fernando Vega\Documents\NODE JS\Tesis\Backend>                                                                                                    |  |              |
|                                                                                                    |  | $\checkmark$ |

**Figura Q 6:** Cambio de directorio para ejecutar el BackEnd

Ahora para ejecutar se debe escribir 'npm start'

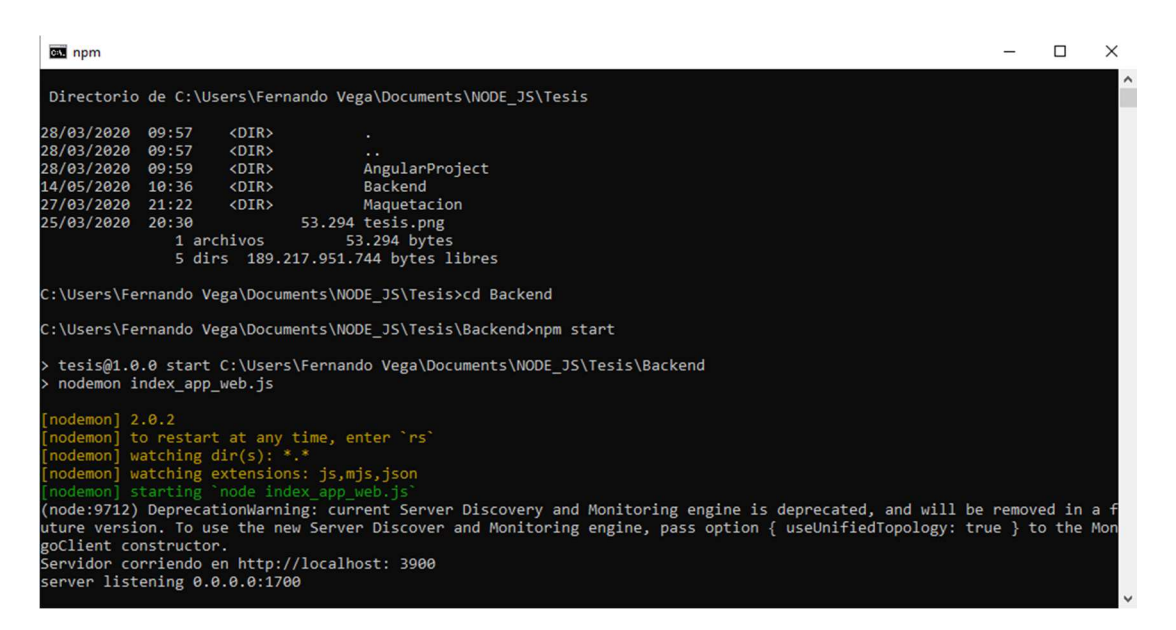

**Figura Q 7:** Ejecución del Backend

Debemos colocar la dirección donde está la carpeta Tesis y cambiar de directorio en la ventana de cmd

| C:\WINDOWS\system32\cmd.exe |                         |                                                                                                    |  |  |
|-----------------------------|-------------------------|----------------------------------------------------------------------------------------------------|--|--|
|                             |                         | Microsoft Windows [Versión 10.0.18363.900]<br>(c) 2019 Microsoft Corporation. Todos los derechos reservados.                                       |  |  |
|                             |                         | C:\Users\Fernando Vega>cd C:\Users\Fernando Vega\Documents\NODE JS\Tesis                                                                           |  |  |
|                             |                         | C:\Users\Fernando Vega\Documents\NODE JS\Tesis>dir<br>El volumen de la unidad C no tiene etiqueta.<br>El número de serie del volumen es: 205B-8025 |  |  |
|                             |                         | Directorio de C:\Users\Fernando Vega\Documents\NODE JS\Tesis                                                                                       |  |  |
| 28/03/2020 09:57            | $<$ DIR $>$             |                                                                                                    |  |  |
| 28/03/2020 09:57            | $<$ DIR $>$             |                                                                                                    |  |  |
| 28/03/2020 09:59            | $\langle$ DIR $\rangle$ | AngularProject                                                                                                    |  |  |
| 14/05/2020 10:36            | $\langle DIR \rangle$   | Backend                                                                                                    |  |  |
| 27/03/2020 21:22            | $\langle DIR \rangle$   | Maquetacion                                                                                                    |  |  |
| 25/03/2020 20:30            |                         | 53.294 tesis.png                                                                                                    |  |  |
|                             | 1 archivos              | 53.294 bytes                                                                                                    |  |  |
|                             |                         | 5 dirs 181.876.494.336 bytes libres                                                                                                    |  |  |
|                             |                         | C:\Users\Fernando Vega\Documents\NODE JS\Tesis>cd AngularProject                                                                                   |  |  |
|                             |                         | C:\Users\Fernando Vega\Documents\NODE JS\Tesis\AngularProject>                                                                                     |  |  |
|                             |                         |                                                                                                    |  |  |

**Figura Q 8:** Cambio de directorio para ejecutar el Frontend

Ahora para ejecutar se debe escribir 'ng serve'

| on ng serve              |                         |                                                                                                    |  |          |
|--------------------------|-------------------------|----------------------------------------------------------------------------------------------------|--|----------|
|                          |                         | C:\Users\Fernando Vega\Documents\NODE JS\Tesis>dir                                                                |  | $\hat{}$ |
|                          |                         | El volumen de la unidad C no tiene etiqueta.                                                                      |  |          |
|                          |                         | El número de serie del volumen es: 205B-8025                                                                      |  |          |
|                          |                         | Directorio de C:\Users\Fernando Vega\Documents\NODE JS\Tesis                                                      |  |          |
| 28/03/2020 09:57         | $\langle DIR \rangle$   |                                                                                                    |  |          |
| 28/03/2020 09:57         | <dir></dir>             |                                                                                                    |  |          |
| 28/03/2020 09:59         | $\langle$ DIR $\rangle$ | AngularProject                                                                                                    |  |          |
| 14/05/2020 10:36         | $\langle$ DIR $\rangle$ | Backend                                                                                                    |  |          |
| 27/03/2020 21:22         | $\langle DIR \rangle$   | Maquetacion                                                                                                    |  |          |
| 25/03/2020 20:30         |                         | 53.294 tesis.png                                                                                                  |  |          |
|                          | 1 archivos              | 53.294 bytes                                                                                                    |  |          |
|                          |                         | 5 dirs 189.222.014.976 bytes libres                                                                               |  |          |
|                          |                         | C:\Users\Fernando Vega\Documents\NODE_JS\Tesis>cd Angularproject                                                  |  |          |
|                          |                         | C:\Users\Fernando Vega\Documents\NODE_JS\Tesis\AngularProject>ng serve                                            |  |          |
|                          |                         | chunk {main} main.js, main.js.map (main) 58.8 kB [initial] [rendered]                                             |  |          |
|                          |                         | chunk {polyfills} polyfills.js, polyfills.js.map (polyfills) 141 kB [initial] [rendered]                          |  |          |
|                          |                         | chunk {runtime} runtime.js, runtime.js.map (runtime) 6.15 kB [entry] [rendered]                                   |  |          |
|                          |                         | chunk {styles} styles.js, styles.js.map (styles) 35.1 kB [initial] [rendered]                                     |  |          |
|                          |                         | chunk {vendor} vendor.js, vendor.js.map (vendor) 3.41 MB [initial] [rendered]                                     |  |          |
|                          |                         | Date: 2020-06-18T22:36:01.314Z - Hash: a255cf96de803bc06caa - Time: 13628ms                                       |  |          |
|                          |                         | ** Angular Live Development Server is listening on localhost:4200, open your browser on http://localhost:4200/ ** |  |          |
| : Compiled successfully. |                         |                                                                                                    |  |          |
|                          |                         |                                                                                                    |  |          |
|                          |                         |                                                                                                    |  |          |

**Figura Q 9:** Ejecución del Frontend

Una ves que se ejecute MongoDB, Backend y Frontend se puede acceder a la interfaz colocando en el navegador 'http://localhost/4200', esto direcciona a la página principal.

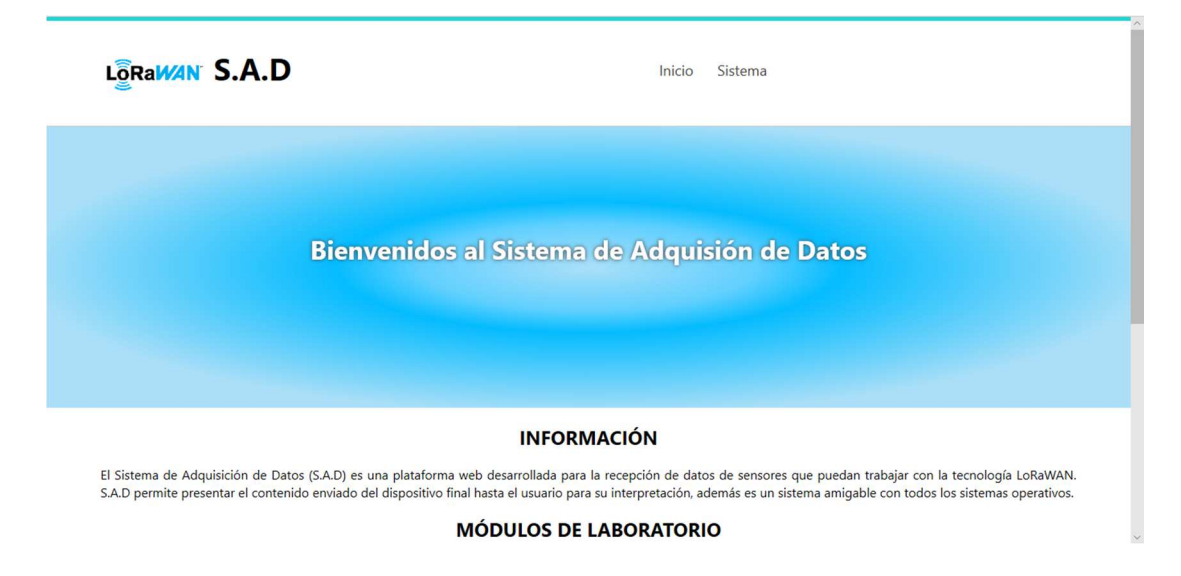

**Figura Q 10:** Ventana principal o de inicio

En la estaña 'Sistemas' se encuentra una el panel de control para actualizar los datos que llegan al servidor MongoDB, como se puede ver en la figura

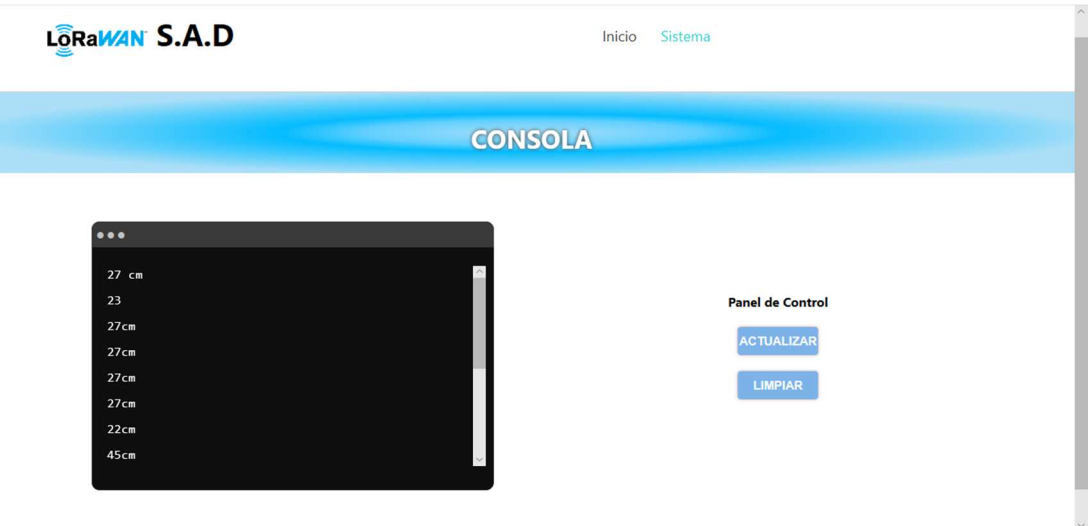

**Figura Q 11:** Ventana de visualización de datos enviados por los sensores

Para cancelar la ejecución de los servidores se debe teclear 'CTRL+c' y luego colocar 'S', este proceso se realiza para la Figura Q 7 y Figura Q 9.

|                                                                                                  | <b>BB</b> C:\WINDOWS\system32\cmd.exe                                                                                                    |                                                                                                    |  | $\times$ |
|--------------------------------------------------------------------------------------------------|----------------------------------------------------------------------------------------------------|----------------------------------------------------------------------------------------------------|--|----------|
|                                                                                                  |                                                                                                    | C:\Users\Fernando Vega\Documents\NODE JS\Tesis>dir<br>El volumen de la unidad C no tiene etiqueta.<br>El número de serie del volumen es: 205B-8025                                                                                                    |  | $\hat{}$ |
|                                                                                                  |                                                                                                    | Directorio de C:\Users\Fernando Vega\Documents\NODE JS\Tesis                                                                                                    |  |          |
| 28/03/2020 09:57<br>28/03/2020 09:57<br>28/03/2020 09:59<br>14/05/2020 10:36<br>25/03/2020 20:30 | $\langle DIR \rangle$<br><dir><br/><dir><br/><dir><br/>27/03/2020 21:22 <dir><br/>1 archivos and the set of the set of the set of the set of the set of the set of the set of the set of the set o</dir></dir></dir></dir> | $\cdots$<br>AngularProject<br><b>Backend</b><br>Maquetacion<br>53.294 tesis.png<br>53.294 bytes<br>5 dirs 189.222.014.976 bytes libres                                                                                                    |  |          |
|                                                                                                  | : Compiled successfully.                                                                                                    | C:\Users\Fernando Vega\Documents\NODE JS\Tesis>cd Angularproject<br>C:\Users\Fernando Vega\Documents\NODE JS\Tesis\AngularProject>ng serve<br>chunk {main} main.js, main.js.map (main) 58.8 kB [initial] [rendered]<br>chunk {polyfills} polyfills.js, polyfills.js.map (polyfills) 141 kB [initial] [rendered]<br>chunk {runtime} runtime.js, runtime.js.map (runtime) 6.15 kB [entry] [rendered]<br>chunk {styles} styles.js, styles.js.map (styles) 35.1 kB [initial] [rendered]<br>chunk {vendor} vendor.js, vendor.js.map (vendor) 3.41 MB [initial] [rendered]<br>Date: 2020-06-18T22:36:01.314Z - Hash: a255cf96de803bc06caa - Time: 13628ms<br>** Angular Live Development Server is listening on localhost:4200, open your browser on http://localhost:4200/ **<br>^C;Desea terminar el trabajo por lotes (S/N)? S |  |          |
|                                                                                                  |                                                                                                    | C:\lisers\Fernando Vega\Documents\NODE 1S\Tesis\AngularProject>                                                                                                    |  |          |

Figura Q 12: Cierre de aplicación S.A.D

## **APÉNDICE R: IMPLEMENTACIÓN DE CONEXIÓN ABP**

El ingreso de los dispositivos se debe realizar en el servidor, para que se puedan autentificar e identificar los datos de cada end-point, que se ingrese a la red.

Para ello se debe ingresar "Server/End-Device-Action/Provisioned ABP"

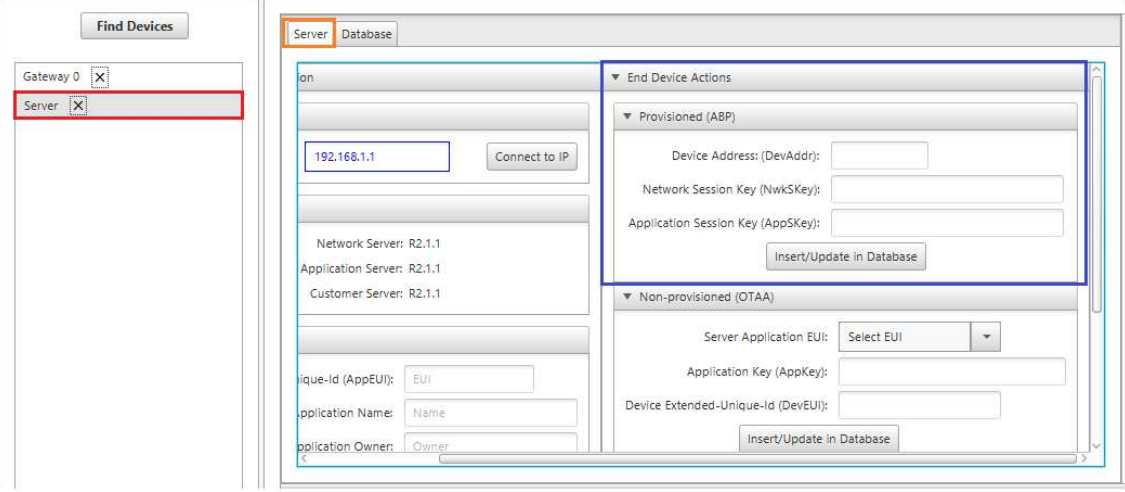

Figura R 1: Configuración de APB en LoRa Develoment

En los datos de ingreso en el cuadro de Provisioned (ABP) se debe ingresar lo siguiente:

| Configuración                  | <b>MOTE 1</b> | MOTE <sub>2</sub> |
|--------------------------------|---------------|-------------------|
| Device Address                 | 0x42          | 0x52              |
| Network Session Key            | 0x99          | 0x89              |
| <b>Application Session Key</b> | 0x87          | 0x77              |

**Tabla R 1:**Direcciones de los dispositivos LoRaWAN

Una vez configurado en el servidor los parámetros ABP de los MOTE´s se debe ingresar "RN Module/Server autentification Key" y configurar los mismos parámetros que en el servidor.

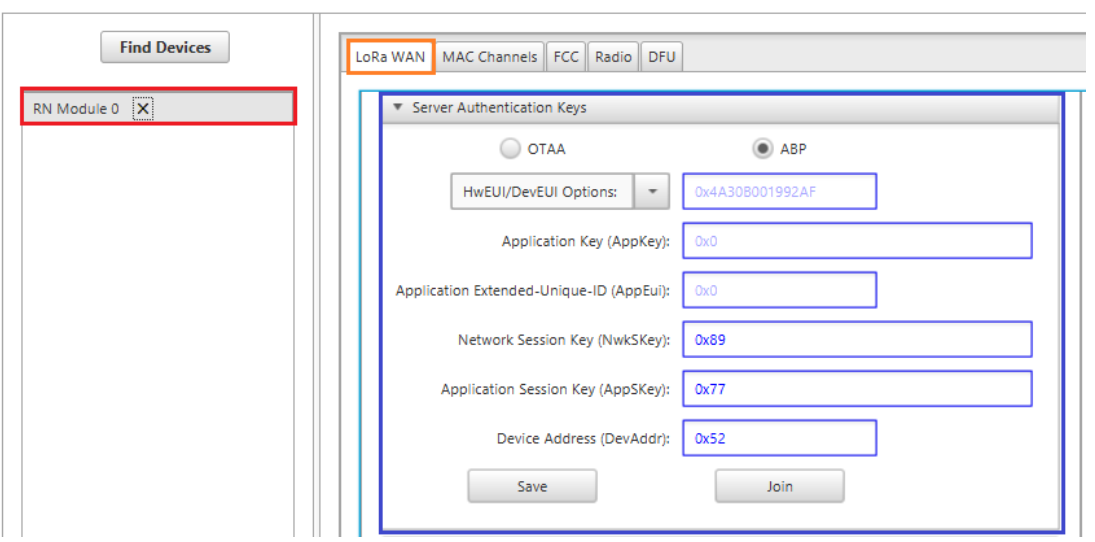

Figura R 2: Datos de dirección del MOTE 1

Después de ingresar se debe presionar Save y después Join, para su óptimo funcionamiento.

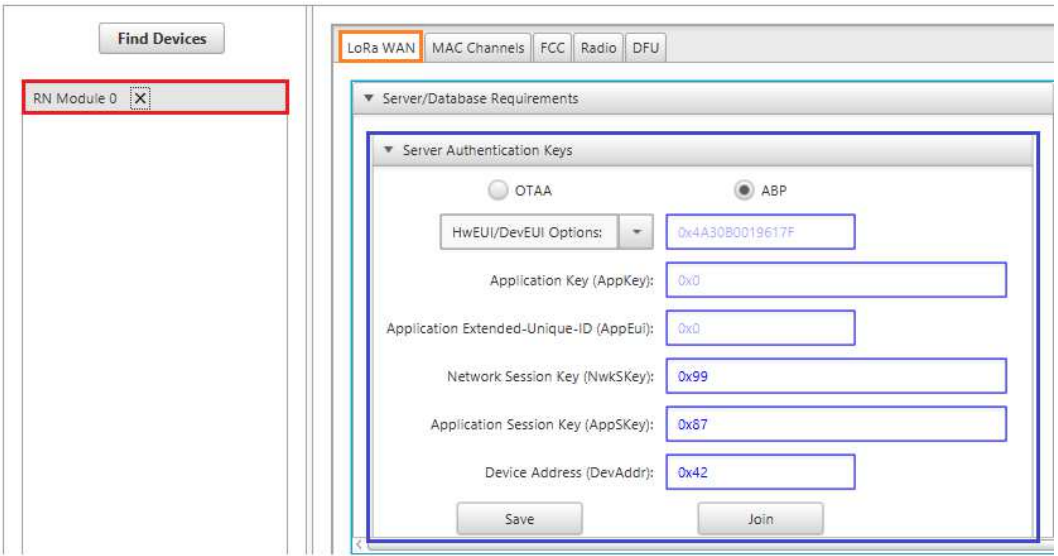

Figura R 3: Datos de dirección del MOTE 2

Para comprobar la autentificación de los MOTE´s se envía símbolos ASCII al servidor.

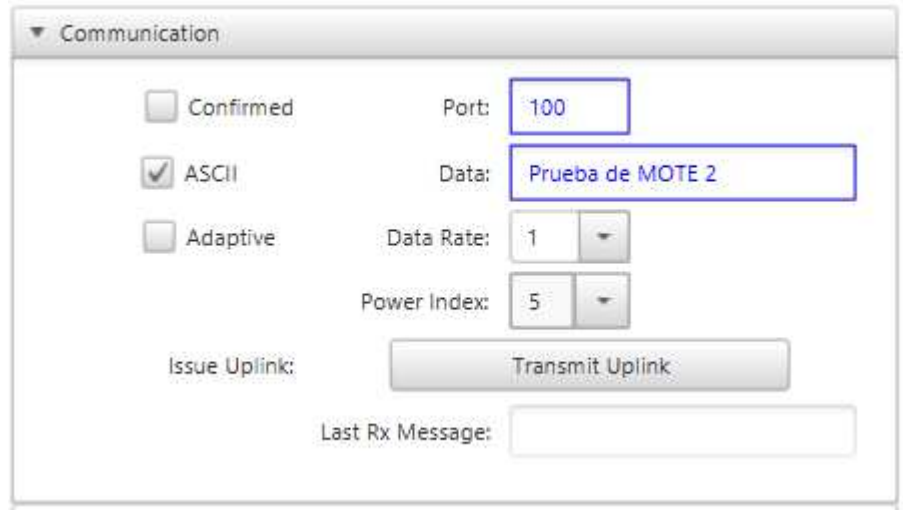

Figura R 4: Envió de dato ASCII del MOTE 1

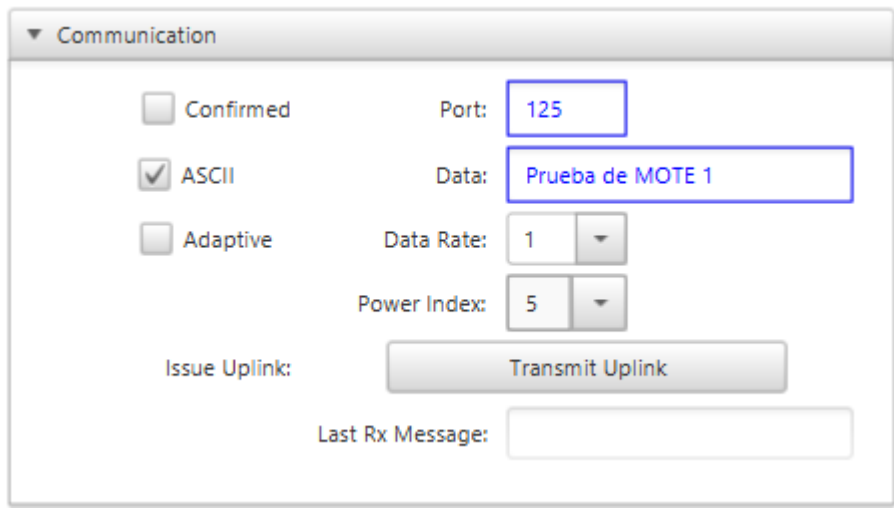

Figura R 5: Envió de dato ASCII del MOTE 2

Una vez que ya se han transmitido debe aparecer en el servidor los datos enviados

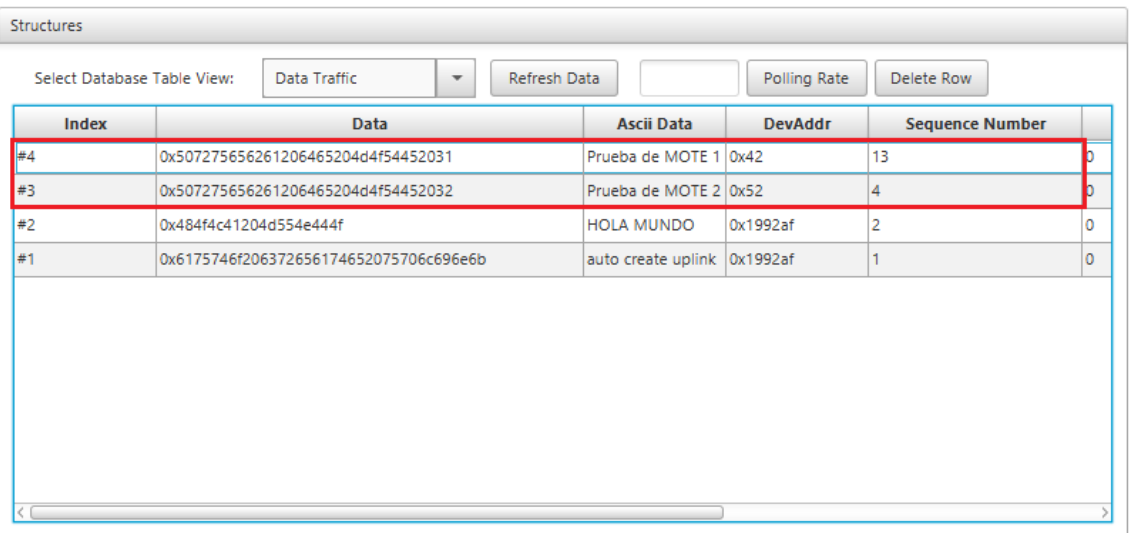

Figura R 6: Verificación de datos enviados al servidor

# **APÉNDICE S: ENVÍO DE DATOS MEDIANTE SOCKETS A SERVIDOR DE RED**

Iniciada la base de datos, el backend y frontend, el sistema comienza en la escucha del puerto 1700 para la captura de paquetes que proviene del Gateway LoRa, como se puede ver **¡Error! No se encuentra el origen de la referencia.**, el puerto 3900 se encarga de las peticiones del frontend y de la base de datos.

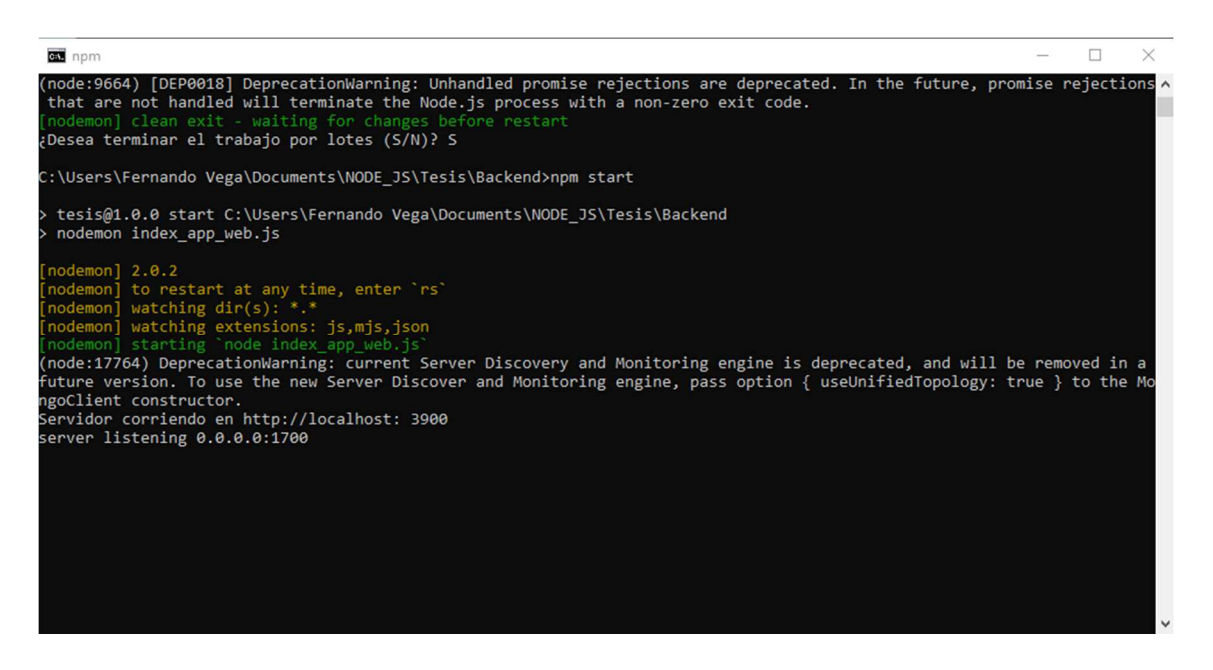

Figura S 1: Inicio de Backend del sistema S.A.D

Para verificar que el backend y la base de datos están en funcionamiento, se debe hacer peticiones 'get', 'post' desde el software 'Postman', en el caso de una petición 'get' en el puerto 3900, que pertenece al backend, este se comunica con la base de datos para que le entregue todos los datos guardados como se puede ver en la figura 2.

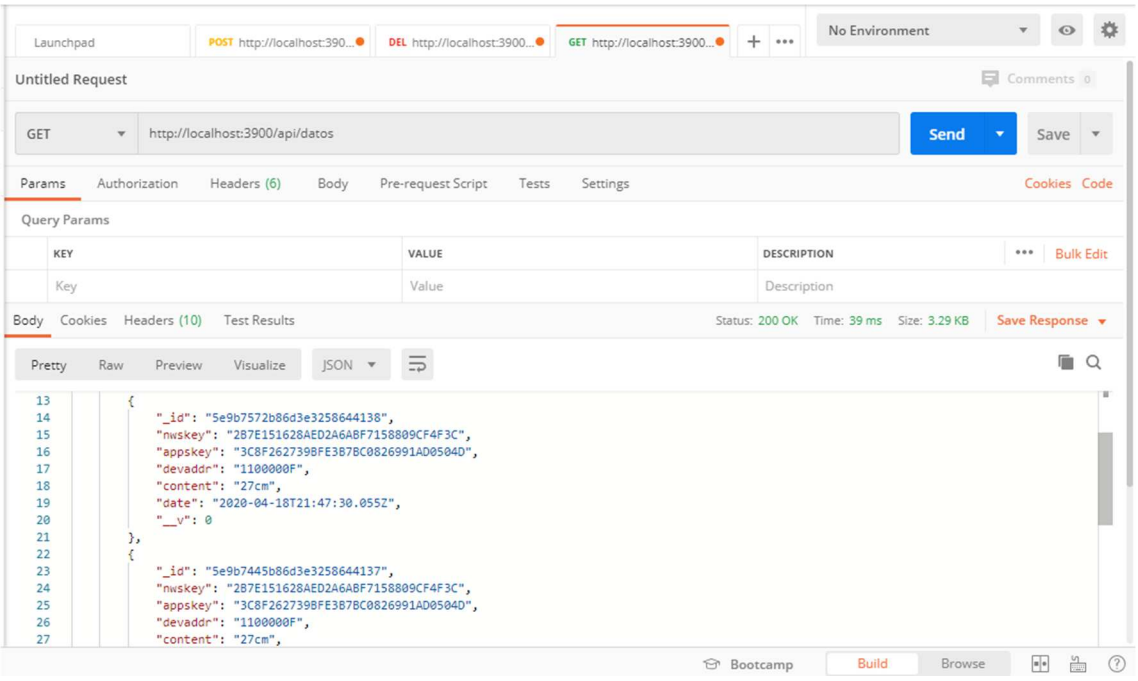

Figura S 2:Petición 'GET' del Backend a la Bade de datos

En el caso de una petición post, se envía el esquema del paquete completando los datos requeridos que son la clase de sesión, aplicación y la dirección del dispositivo, esto se guarda directamente en la base de datos dando un mensaje de 'success' (**¡Error! No se encuentra el origen de la referencia.**). De esta manera se comprueba que el backend y la base de datos tienen una comunicación correcta.

|                                                                                                    |                                                                                                    | DEL http://localhost:3900                        |          |                    |                                        |                            |
|----------------------------------------------------------------------------------------------------|----------------------------------------------------------------------------------------------------|--------------------------------------------------|----------|--------------------|----------------------------------------|----------------------------|
| POST<br>$\overline{\mathbf{v}}$                                                                                      | http://localhost:3900/api/save                                                                                                    |                                                  |          |                    | <b>Send</b>                            | Save<br>$\mathbf{v}$       |
| Authorization<br>Params                                                                                              | Headers (8)<br>Body .                                                                                                    | Pre-request Script<br>lests                      | Settings |                    |                                        | <b>Lookies Lode</b>        |
| none<br>● form-data                                                                                                  |                                                                                                    | C x-www-form-urlencoded C raw C binary C GraphQL |          |                    |                                        |                            |
| KEY                                                                                                    |                                                                                                    | VALUE                                            |          | <b>DESCRIPTION</b> |                                        | 0.0.0.<br><b>Bulk Edit</b> |
| ☑<br>nwskey                                                                                                    |                                                                                                    | 2B7E151628AED2A6ABF7158809CF4F3C                 |          |                    |                                        |                            |
| ☑<br>appskey                                                                                                    |                                                                                                    | 3C8F262739BFE3B7BC0826991AD0504D                 |          |                    |                                        |                            |
| ◡<br>content                                                                                                    |                                                                                                    | 27 cm                                            |          |                    |                                        |                            |
| devaddr<br>M                                                                                                    |                                                                                                    | 1100000F                                         |          |                    |                                        |                            |
| Key                                                                                                    |                                                                                                    | Value                                            |          | Description        |                                        |                            |
| Cookies Headers (10)<br>Body                                                                                         | <b>Test Results</b>                                                                                                    |                                                  |          |                    | Status: 200 OK Time: 80 ms Size: 727 B | Save Response v            |
| Raw<br>Preview<br>Pretty                                                                                             | Visualize<br>ISON <b>v</b>                                                                                                    | 5                                                |          |                    |                                        | m<br>$\Omega$              |
| Ł<br>$\mathbf{1}$<br>$\overline{2}$<br>"status": "success",<br>3<br>"dataStored": {<br>4<br>5<br>6<br>$\overline{7}$ | "_id": "5ee39caf6280f5456421ef95",<br>"date": "2020-06-12T15:18:07.186Z",<br>"nwskey": "287E151628AED2A6ABF7158809CF4F3C",<br>"appskey": "3C8F262739BFE3B7BC0826991AD0504D",<br>"devaddr": "1100000F", |                                                  |          |                    |                                        |                            |

Figura S 3:Confirmación de dato guardado en Mongo DB

En las figuras anteriores se presenta la comunicación entre el Frontend con el Backend, ahora para lograr una simulación del Gateway LoRaWAN se debe realizar una comunicación por sockets, para ello se realizó el siguiente código

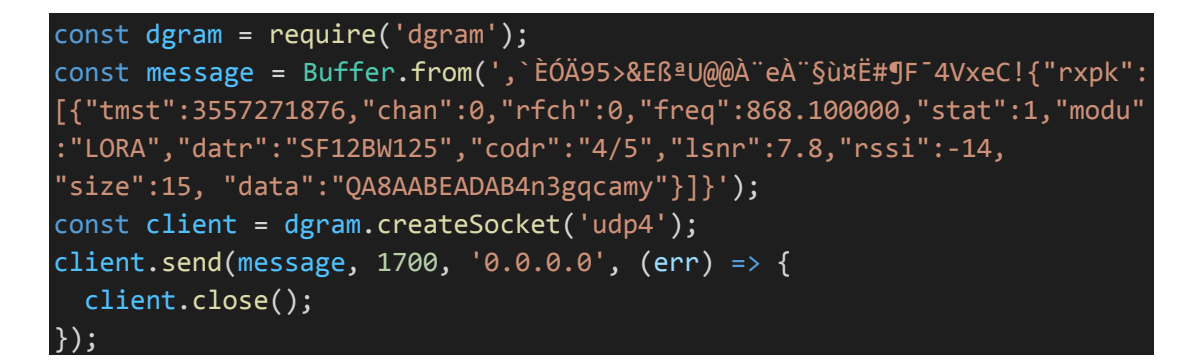

Donde el paquete enviado por el Gateway LoRaWAN se guarda en la constante 'message' que se envía por el puerto 1700 con la dirección IP 0.0.0.0, al enviar el mensaje el sistema SAD, separa, desencripta y guarda la información necesaria.

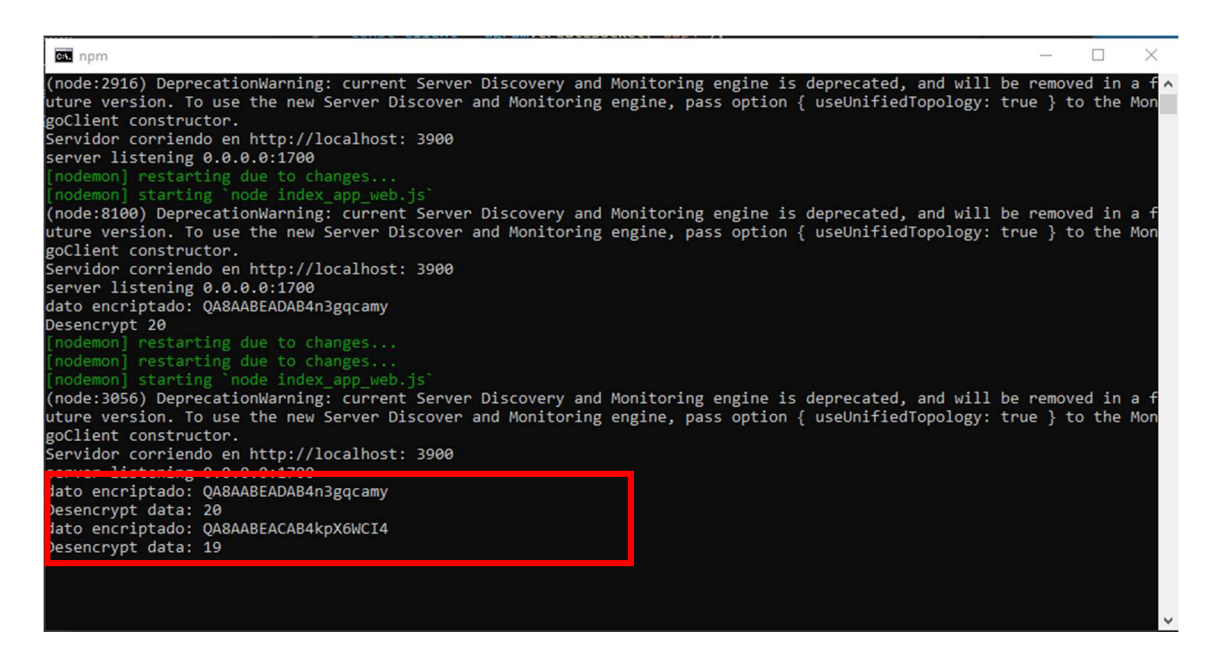

Figura S 4: Desencriptación de datos enviaos por sockets

En este caso en particular son datos de un sensor de temperatura, en el frontend se puede ver el dato recibido

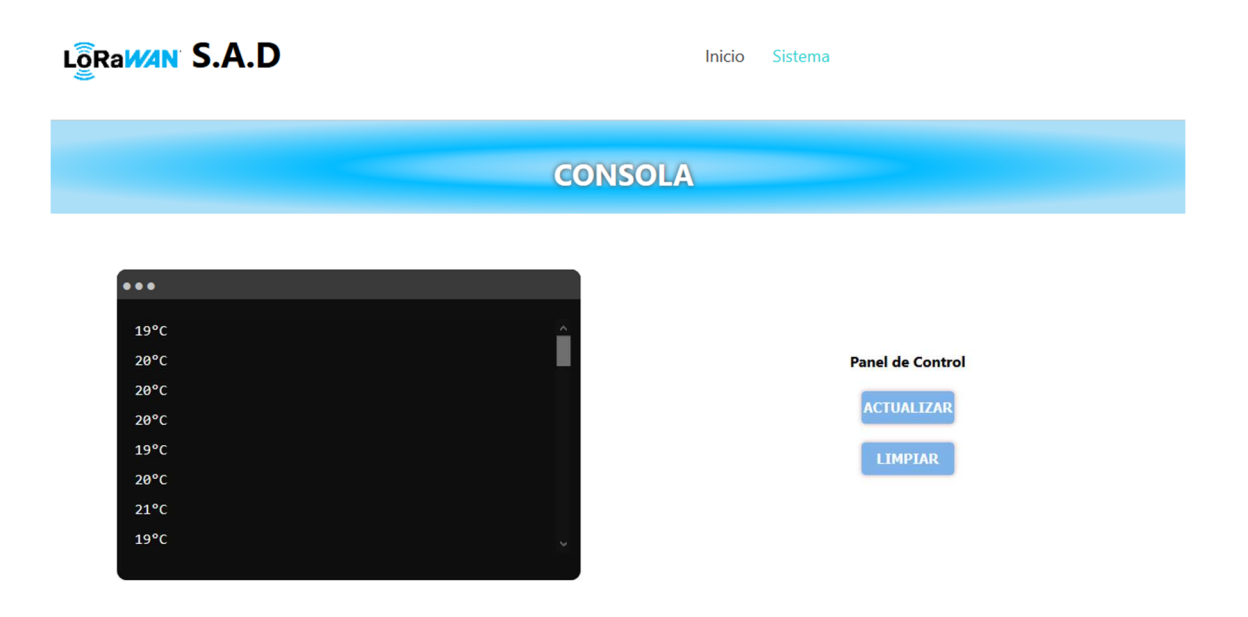

Figura S 5:Ventada de Frontend, donde se muestras los datos que posee Mongo DB

# **ANEXOS**

## **ANEXO 1: PRÁCTICAS DE LABORATORIO**

El tiempo que se considera para el desarrollo de las prácticas es de dos horas.

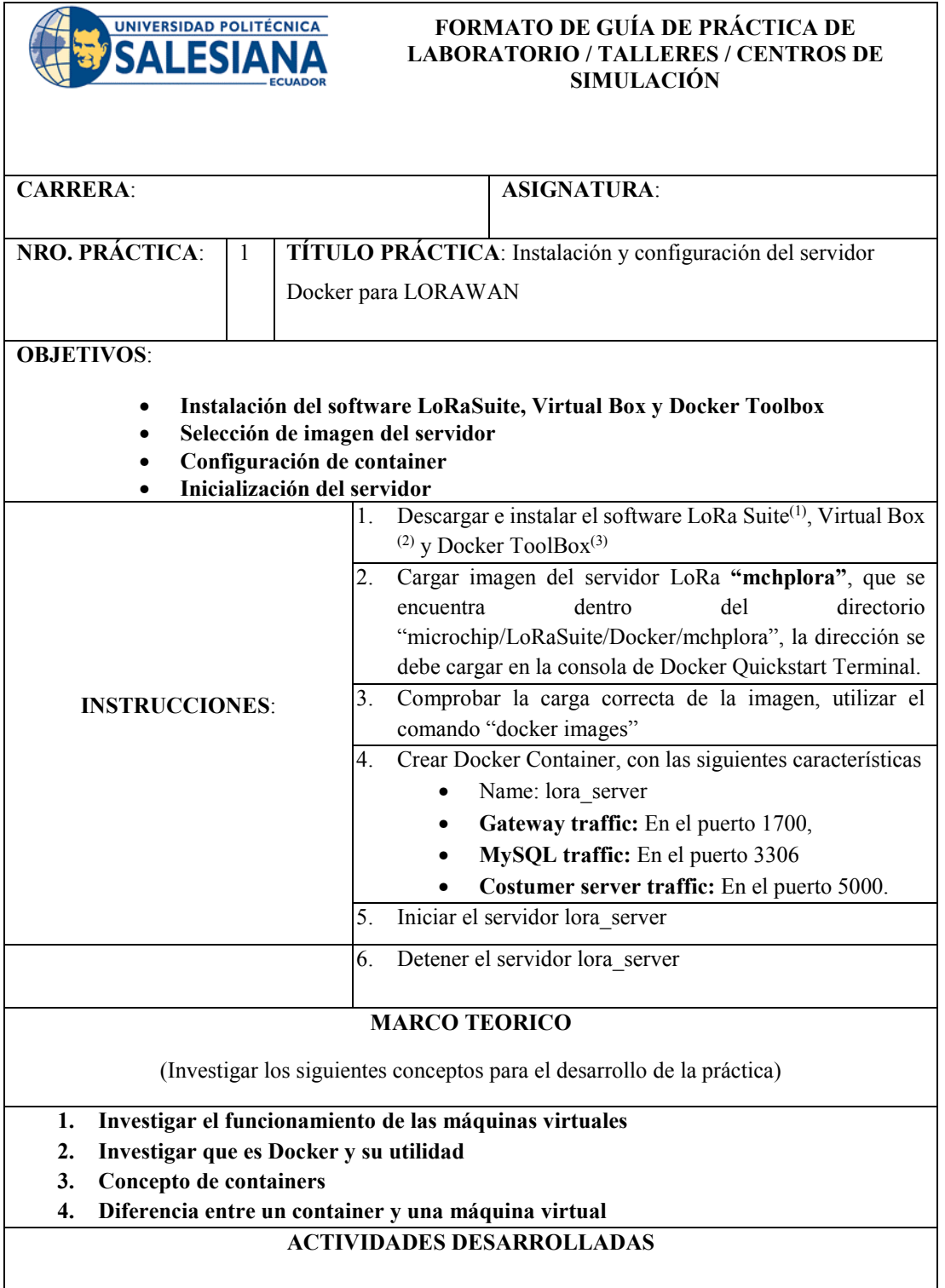

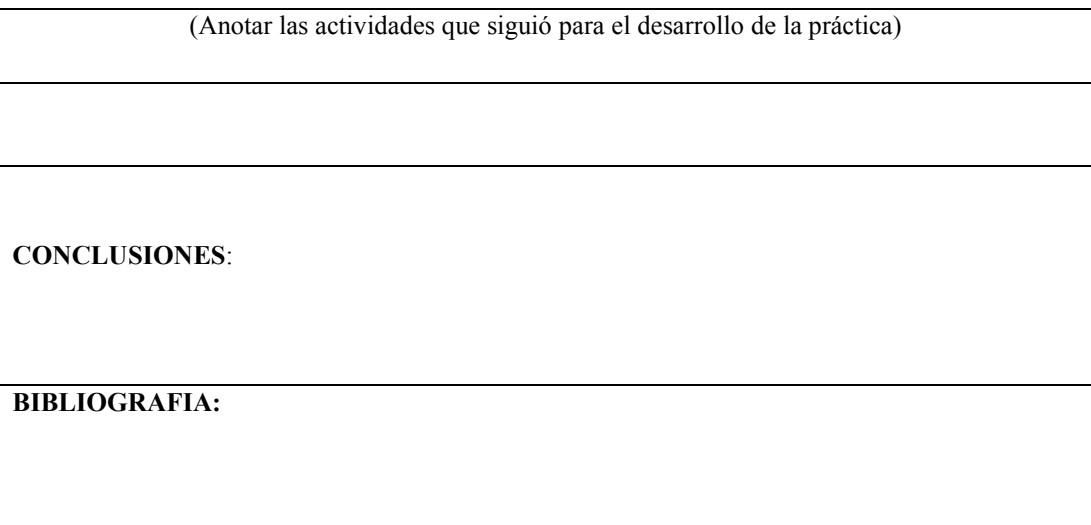

Para su desarrollo revisar el, Apéndice A: Instalación de visual studio y Apéndice B: Instalación de node js.

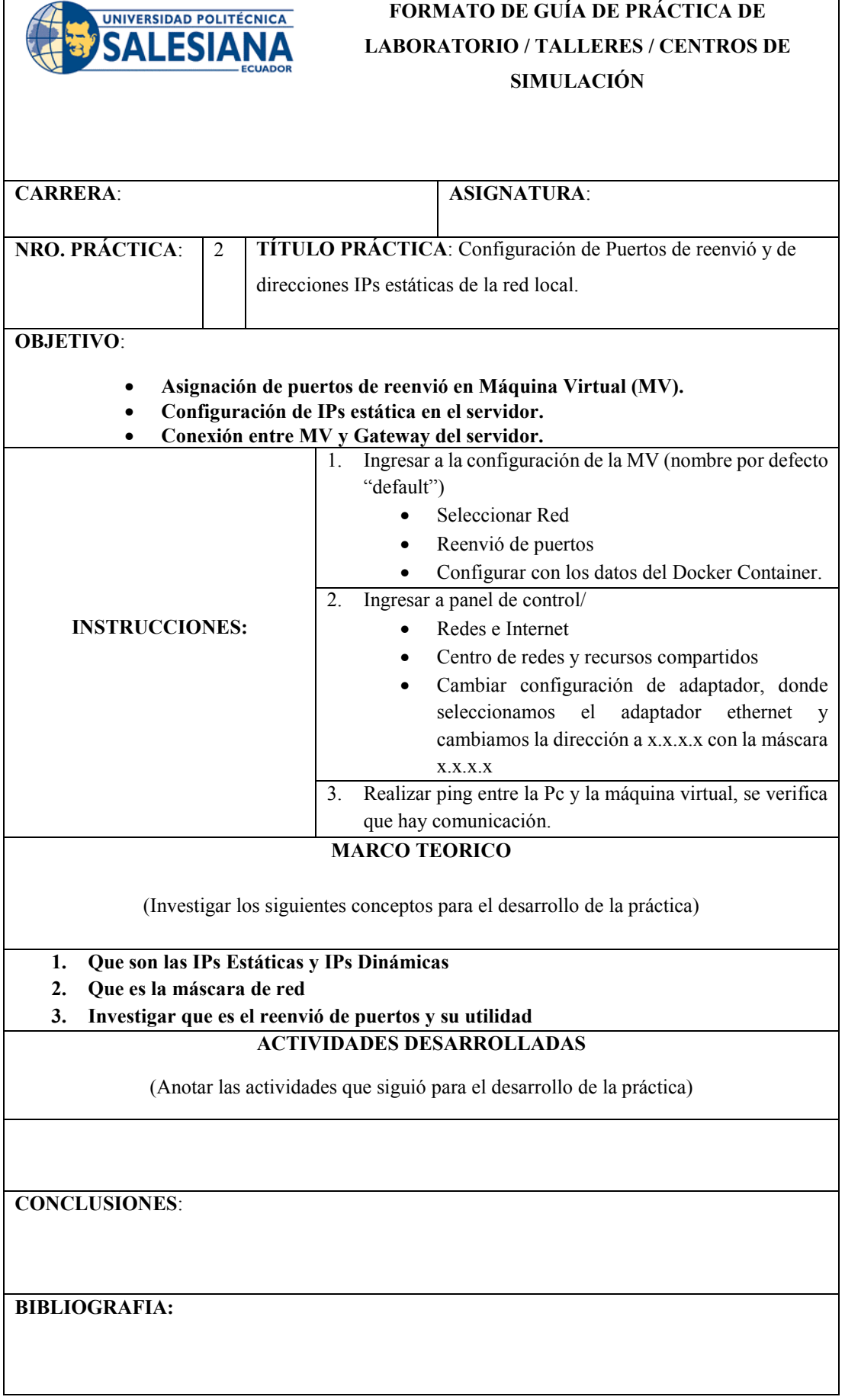

Para su desarrollo revisar el Apéndice C: Instalación Base de datos, Apéndice E: Instalación de LoRa Utility, Apéndice F: Instalación de Docker Toolbox y Apéndice G: Configuración de Puertos en Virtual Box

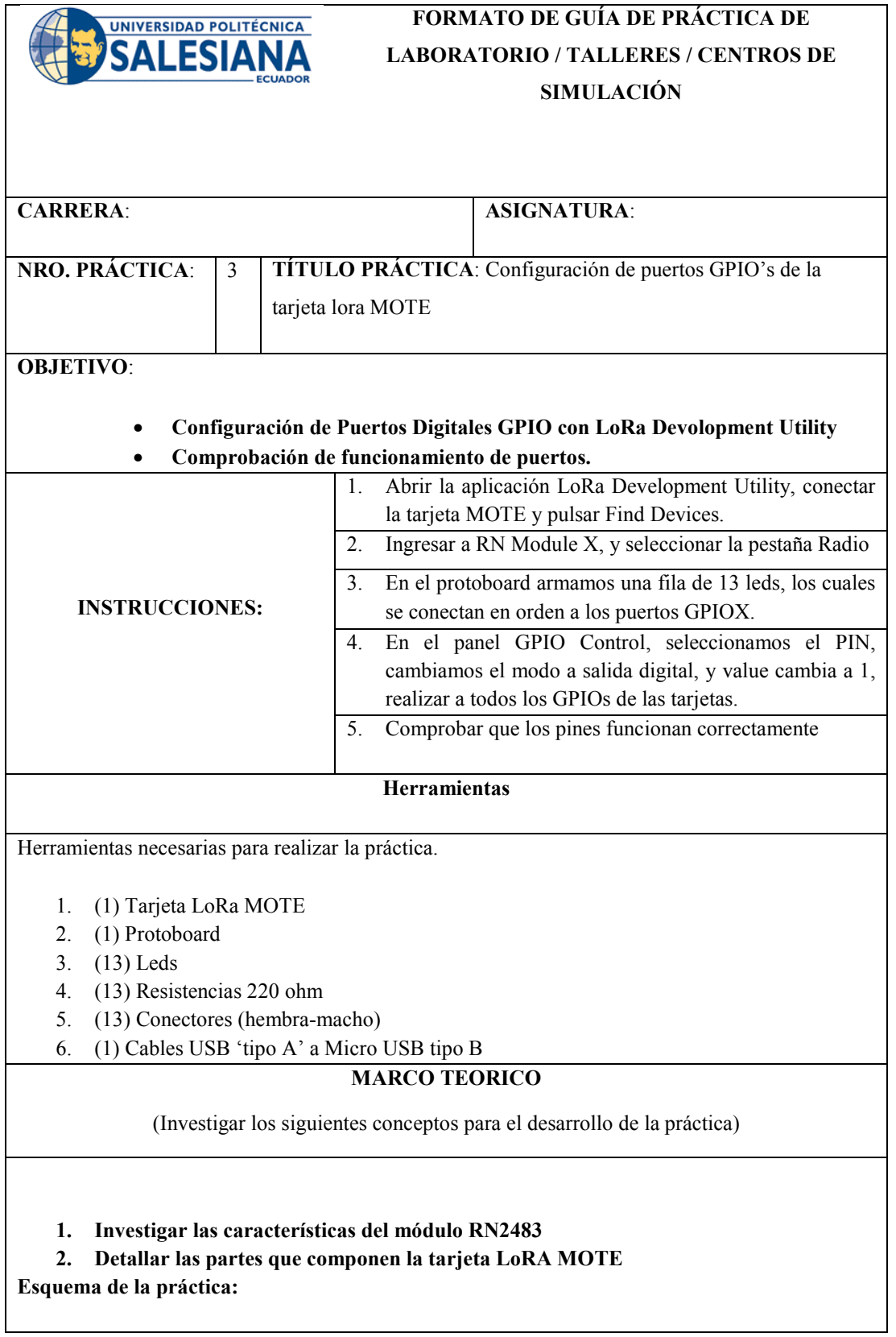

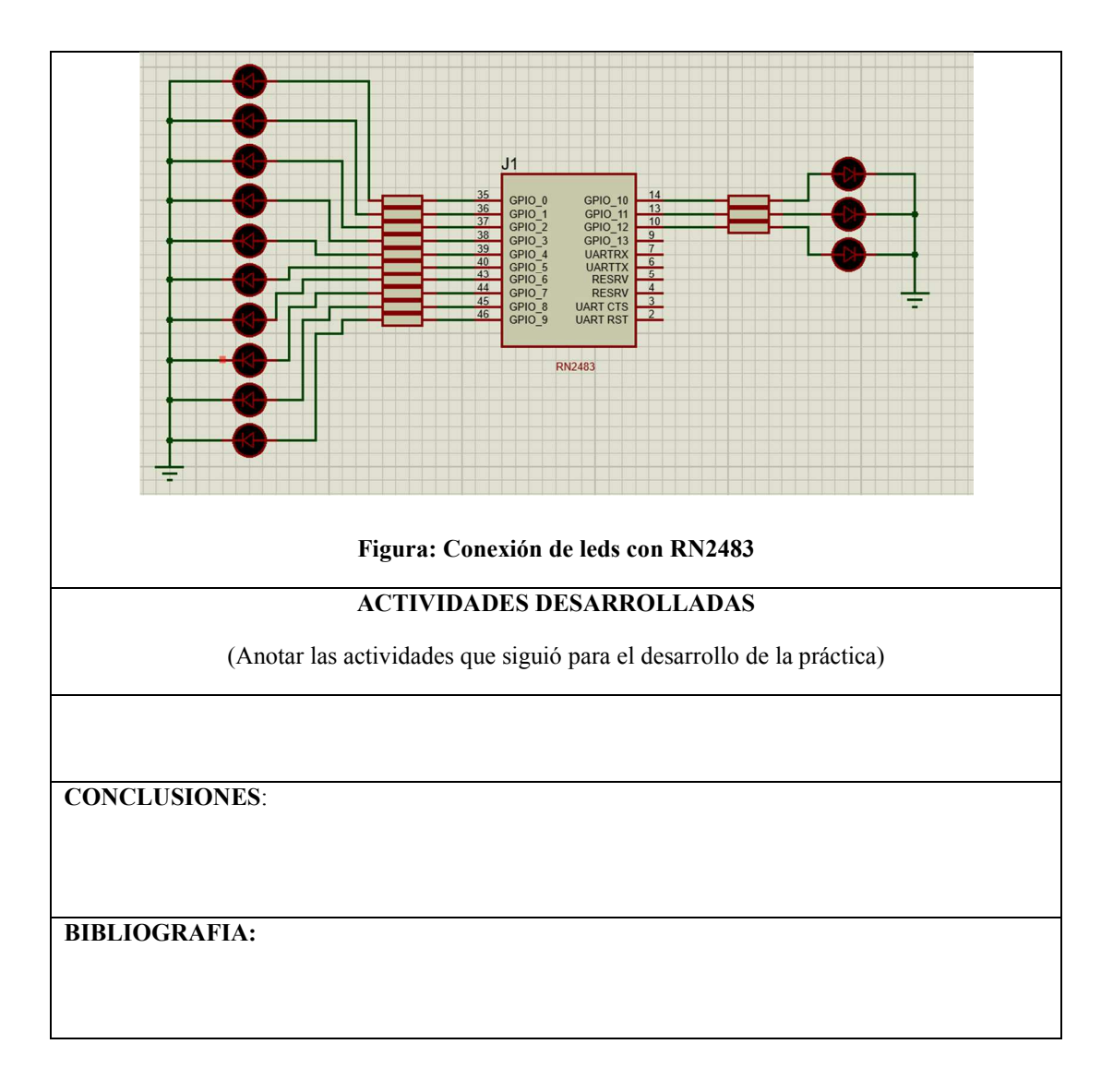

Para su desarrollo revisar el Apéndice I: Autoconfiguración de tarjeta LoRa MOTE y Apéndice L: Uso de Puertos GPIO de la Tarjeta MOTE.

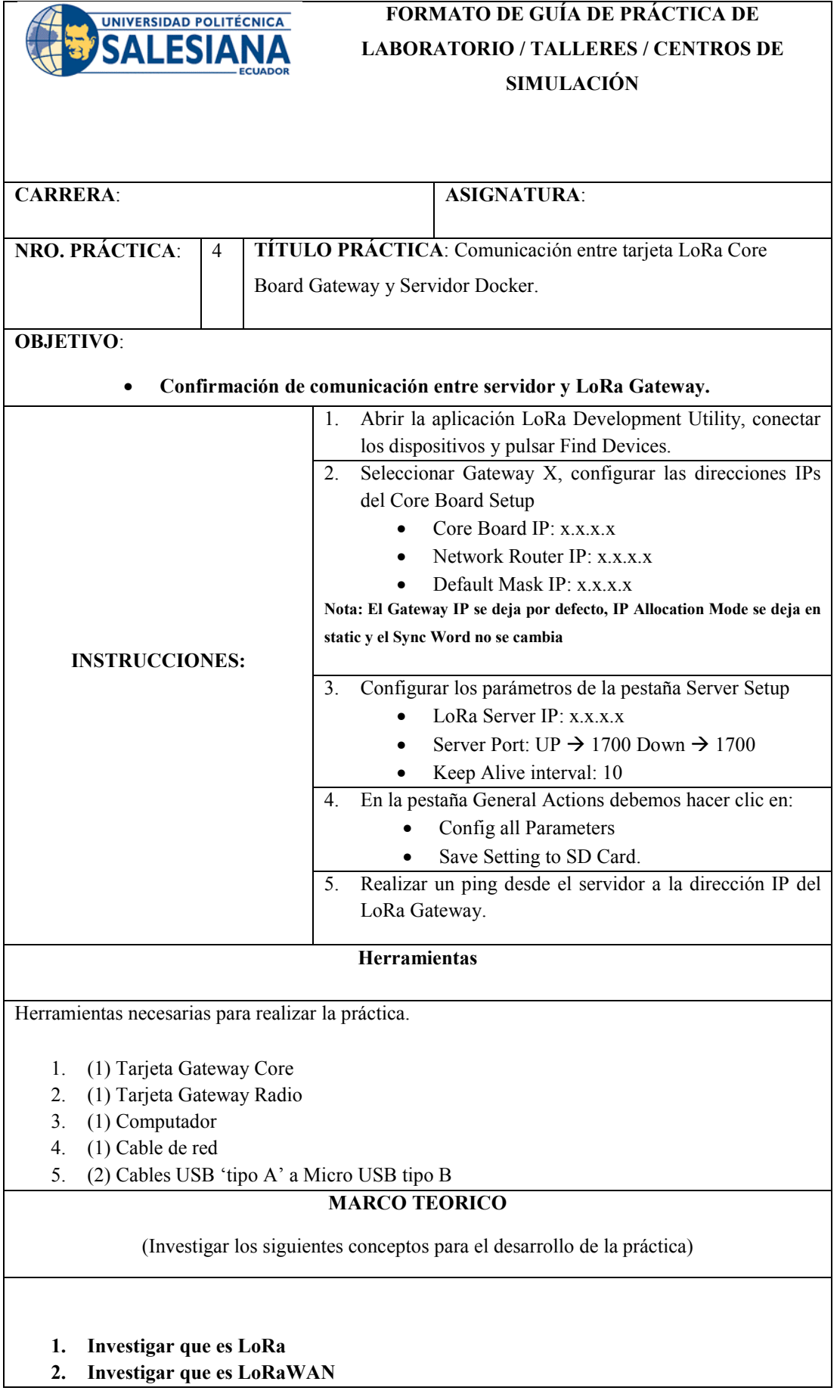

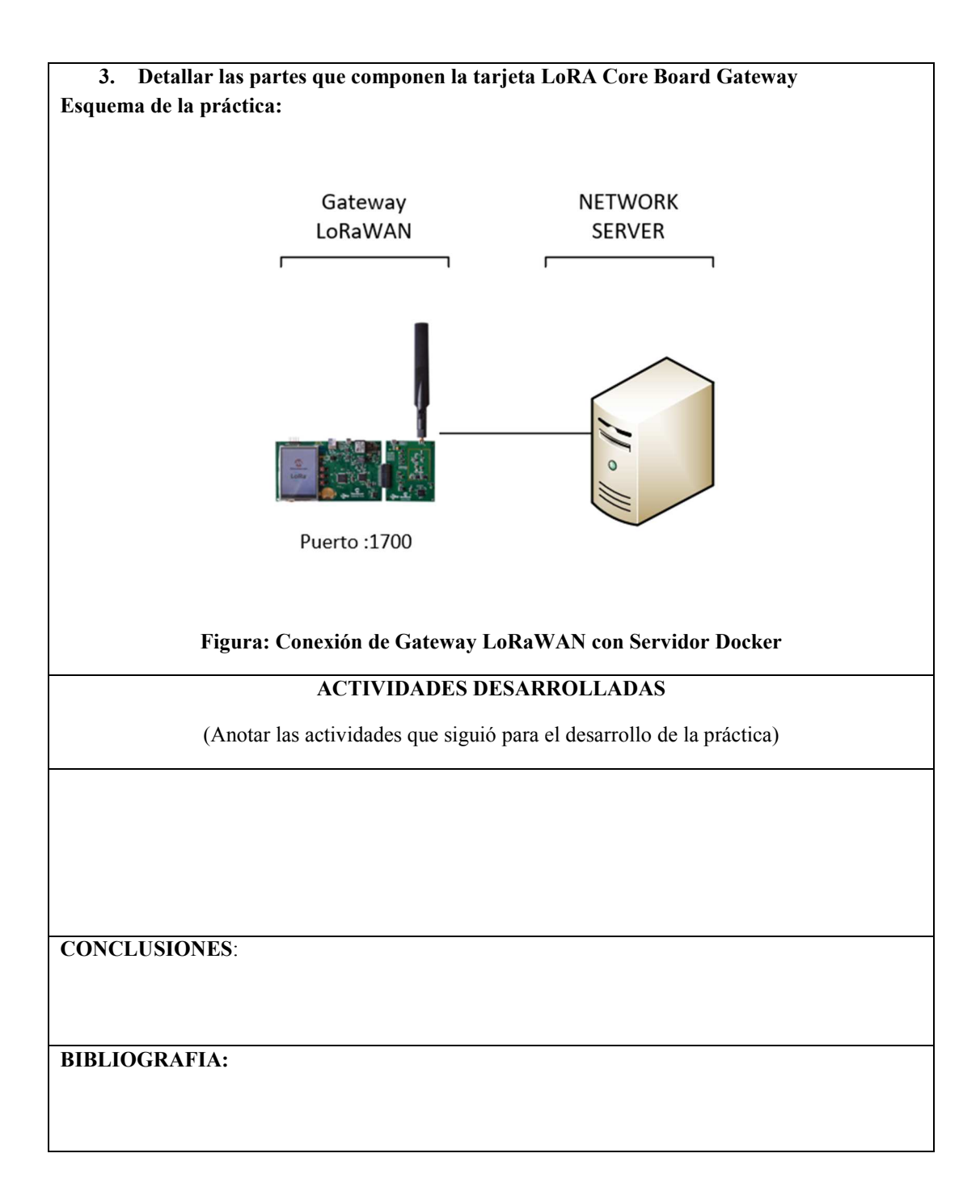

Para su desarrollo revisar el Capítulo 1: Fundamentación Teórica o Estado del Arte y Apéndice I: Autoconfiguración de tarjeta LoRa MOTE.

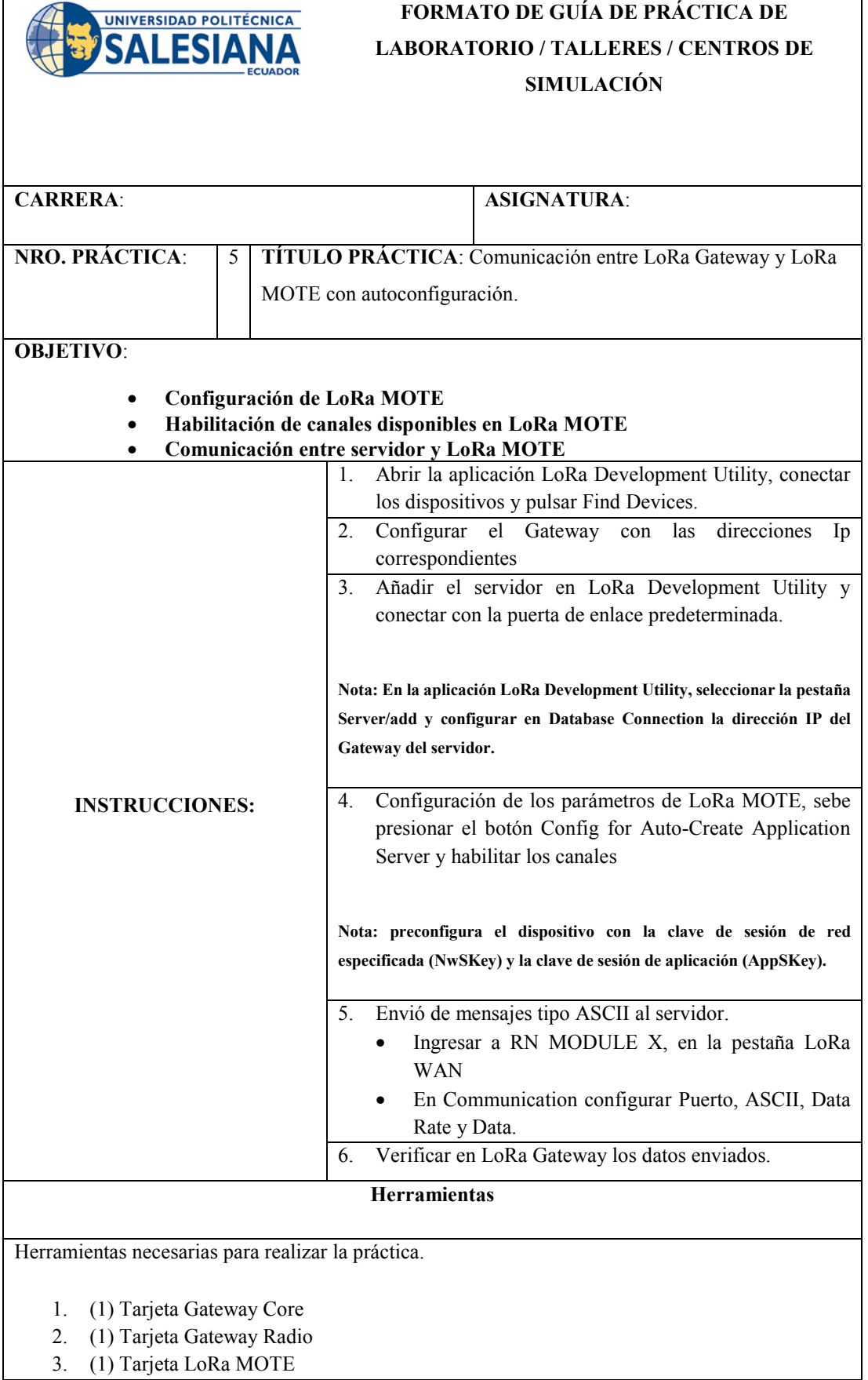

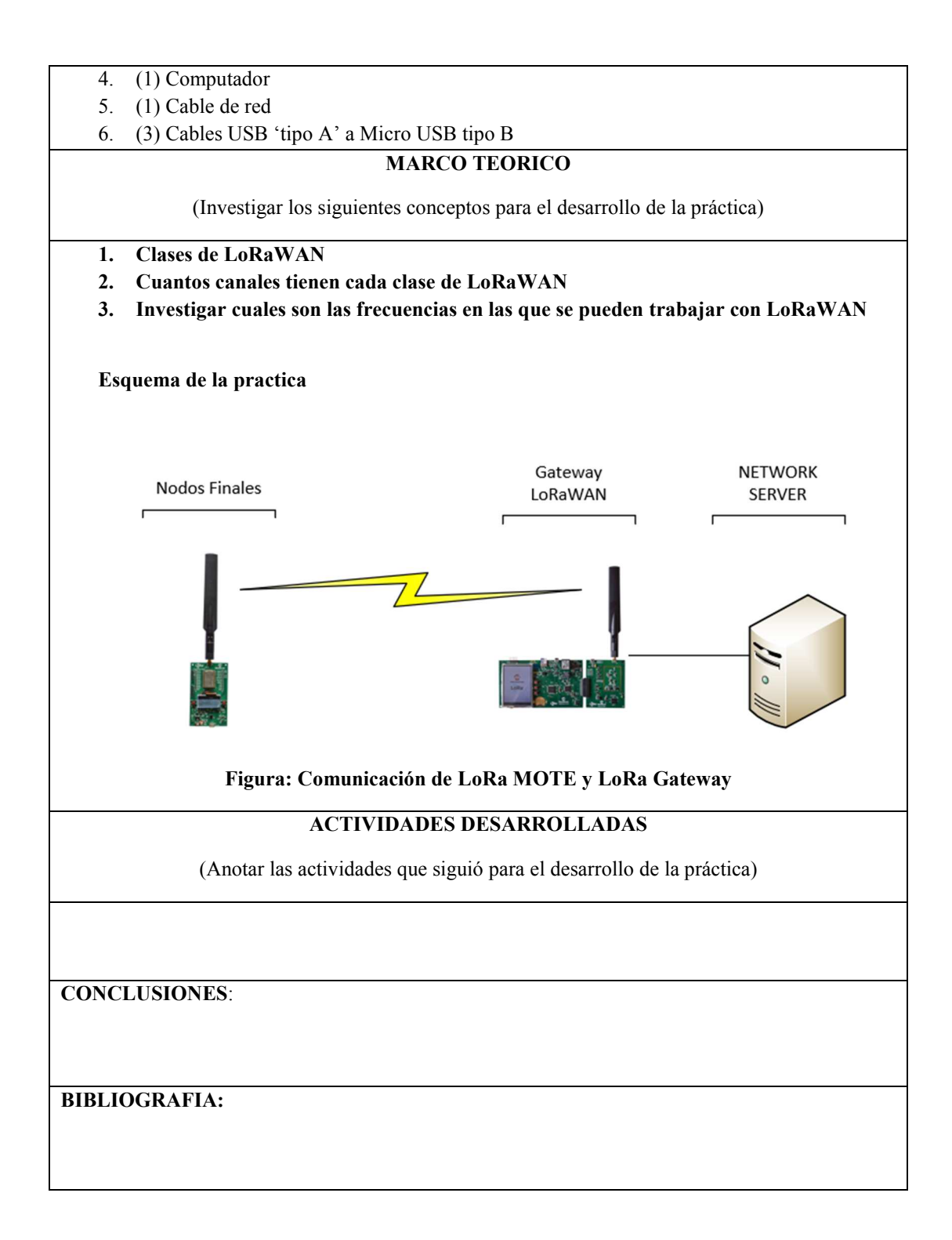

Para su desarrollo revisar el capítulo 1, sección 1.3 Tecnología LoRaWAN y Apéndice I: Autoconfiguración de tarjeta LoRa MOTE.

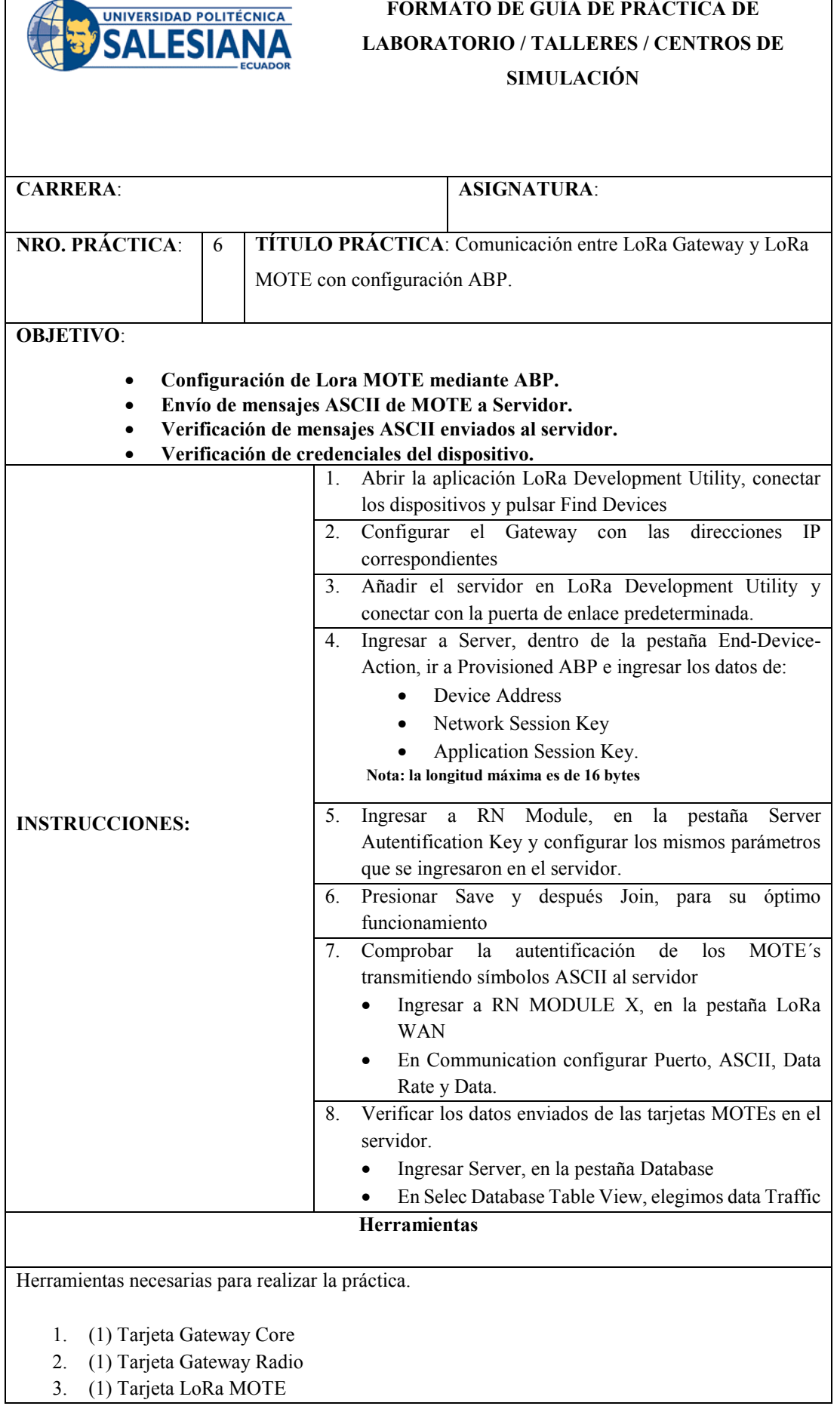
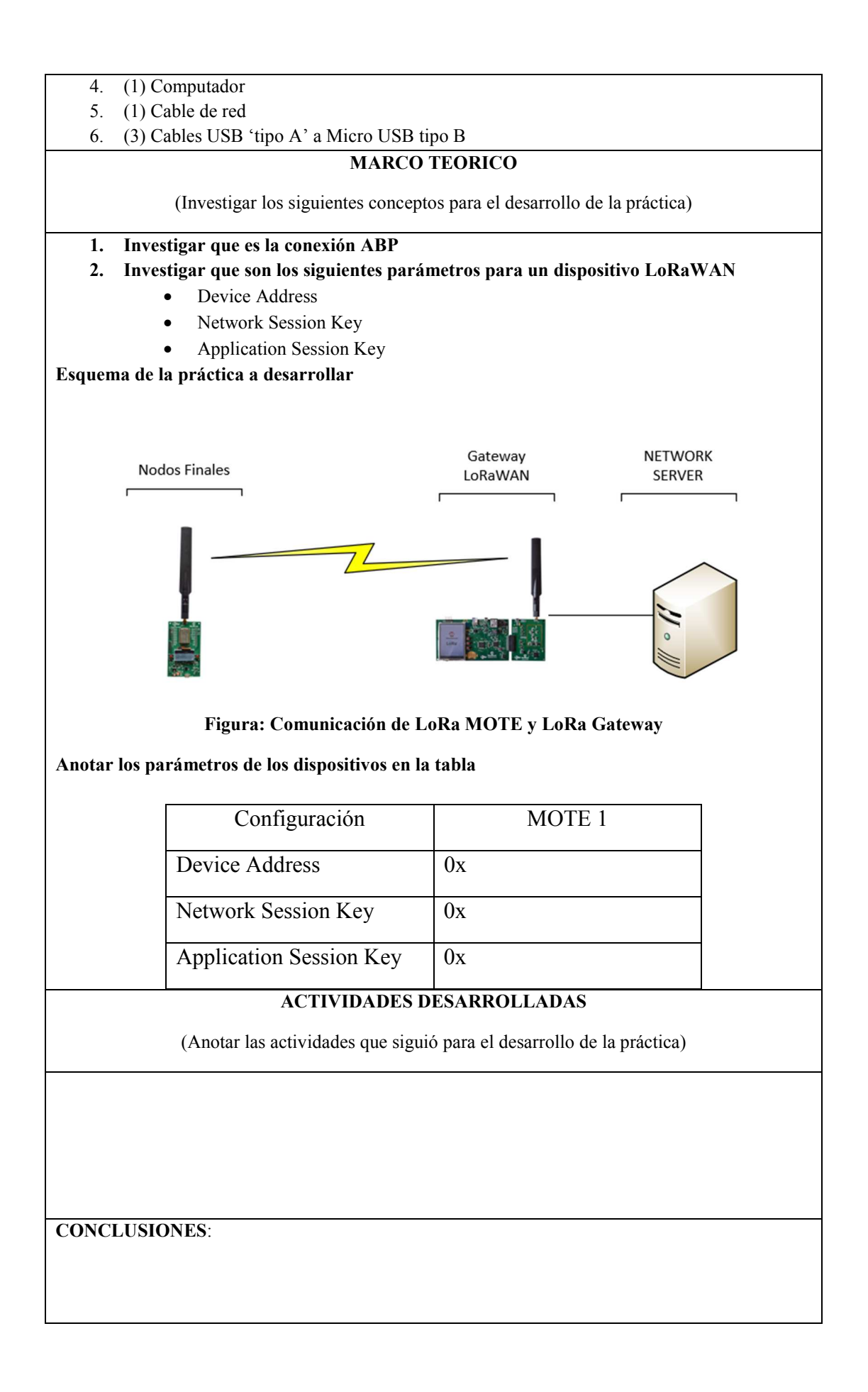

# **BLIOGRAFIA:**

Para su desarrollo revisar el capítulo 1, sección 1.3 Tecnología LoRaWAN y Apéndice I: Autoconfiguración de tarjeta LoRa MOTE.

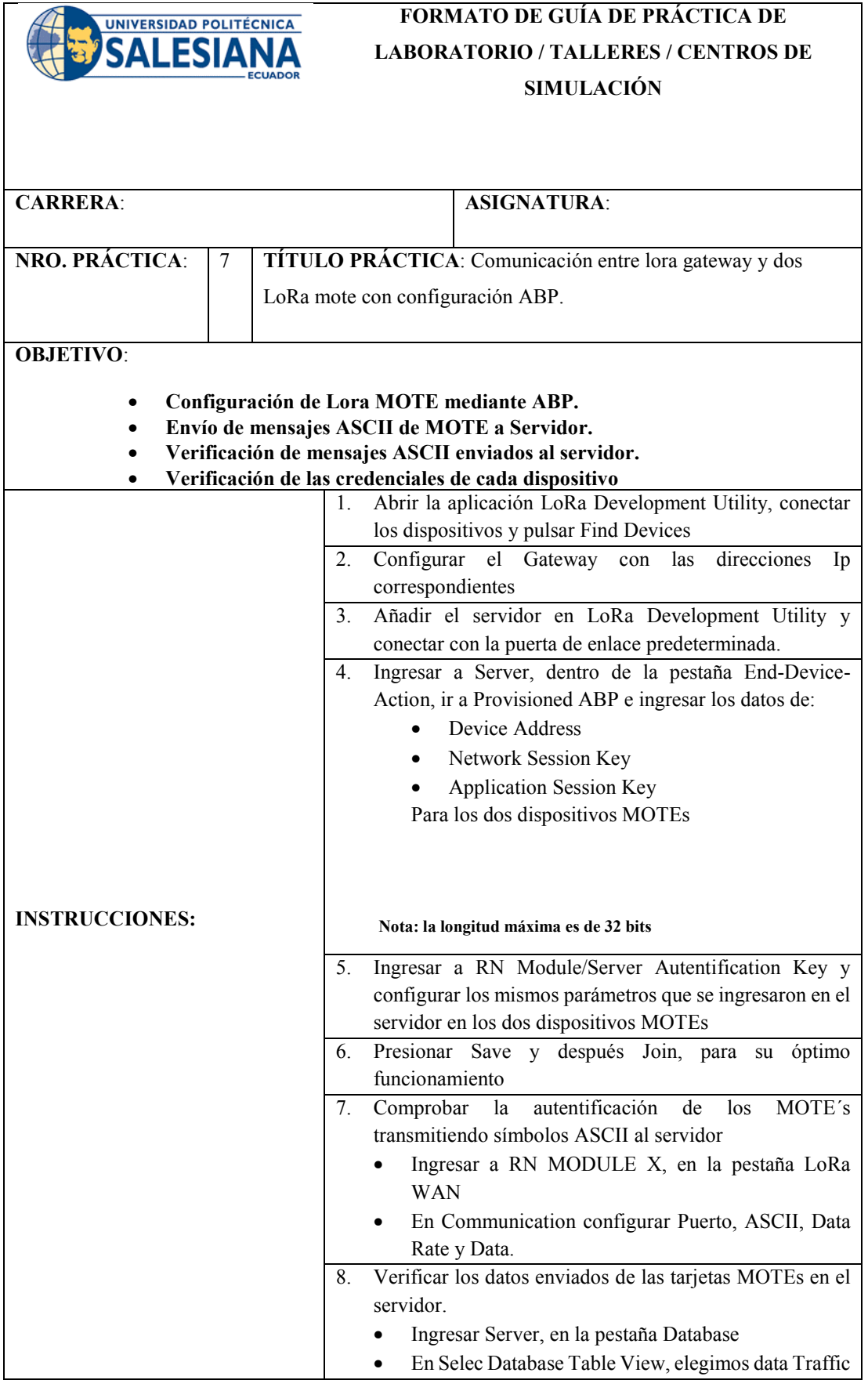

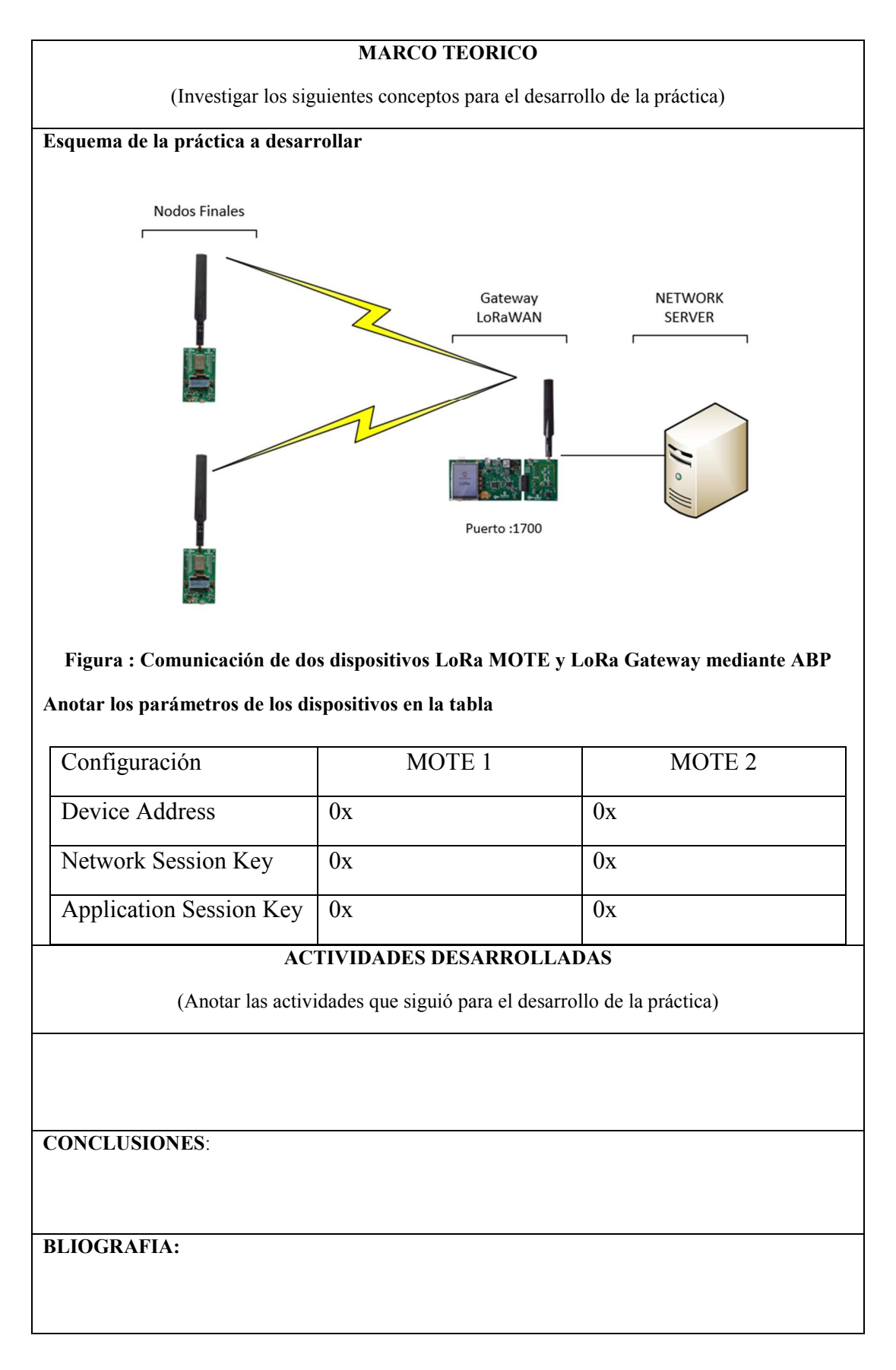

Para su desarrollo revisar el capítulo 1, sección 1.3 Tecnología LoRaWAN y Apéndice R: Implementación de conexión ABP.

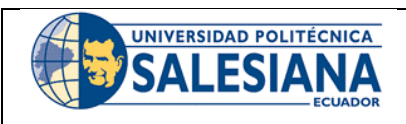

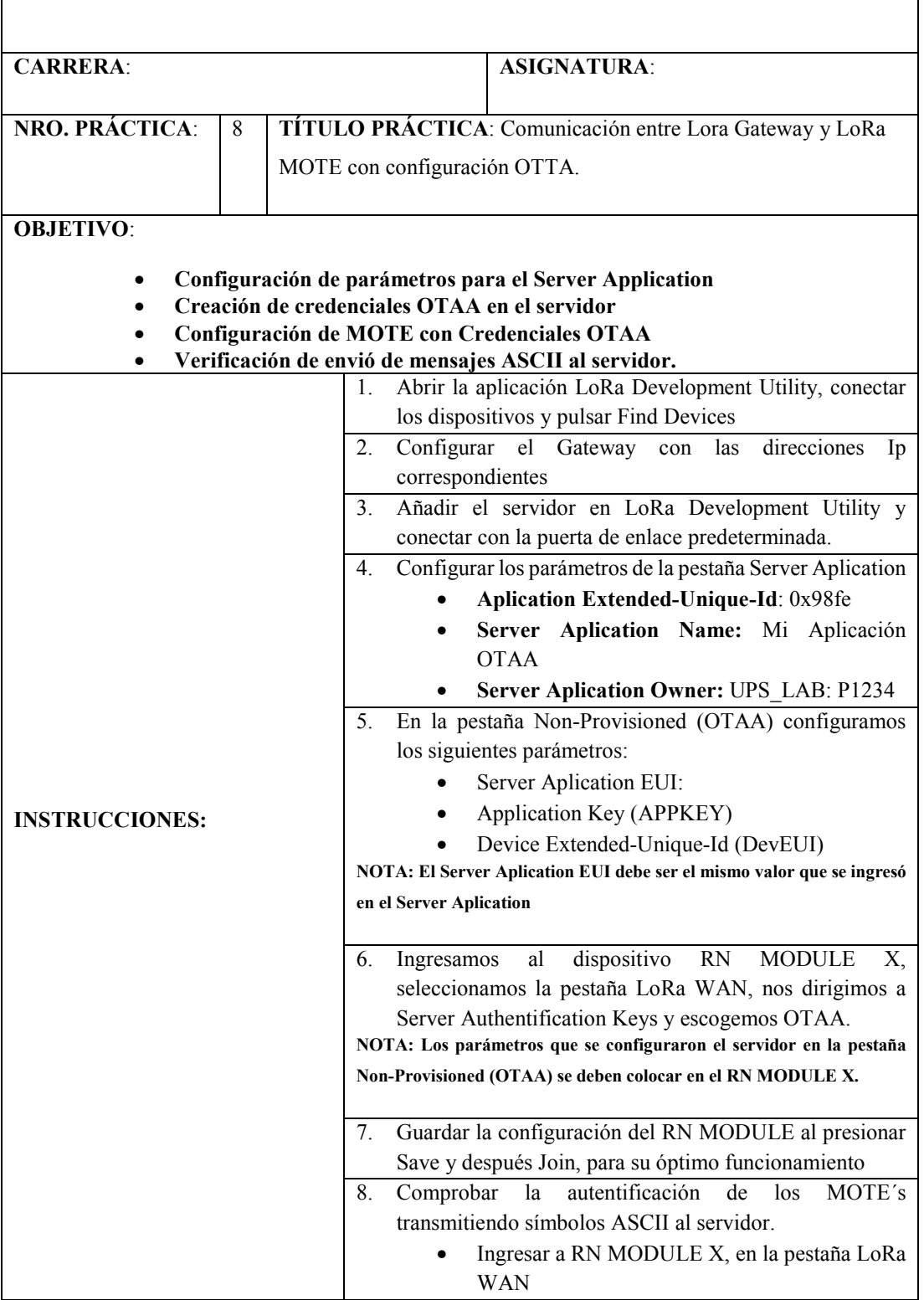

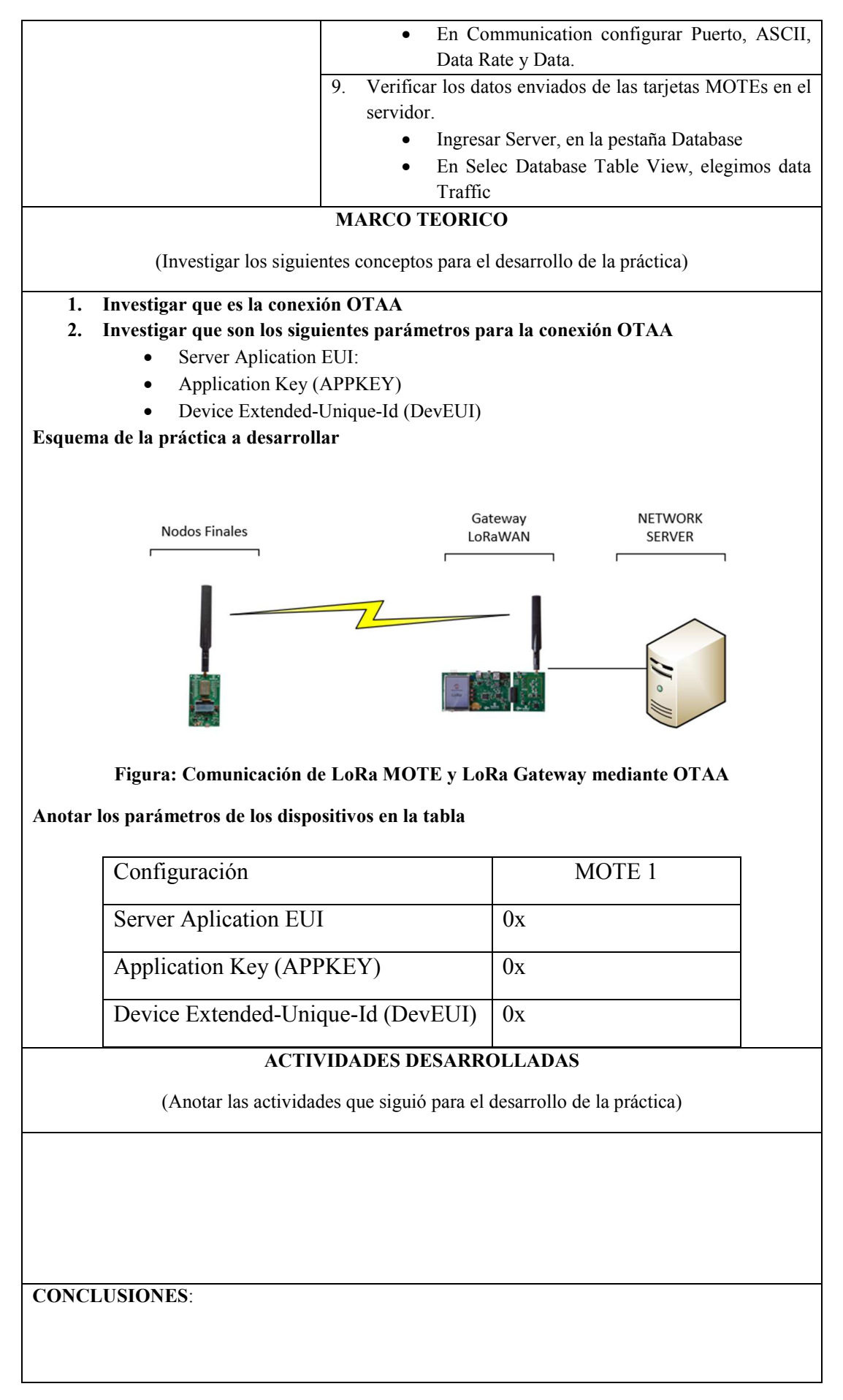

#### **BLIOGRAFIA:**

Para su desarrollo revisar el Apéndice J: Implementación de conexión OTAA y Apéndice K: Confirmación de conexión oTAA

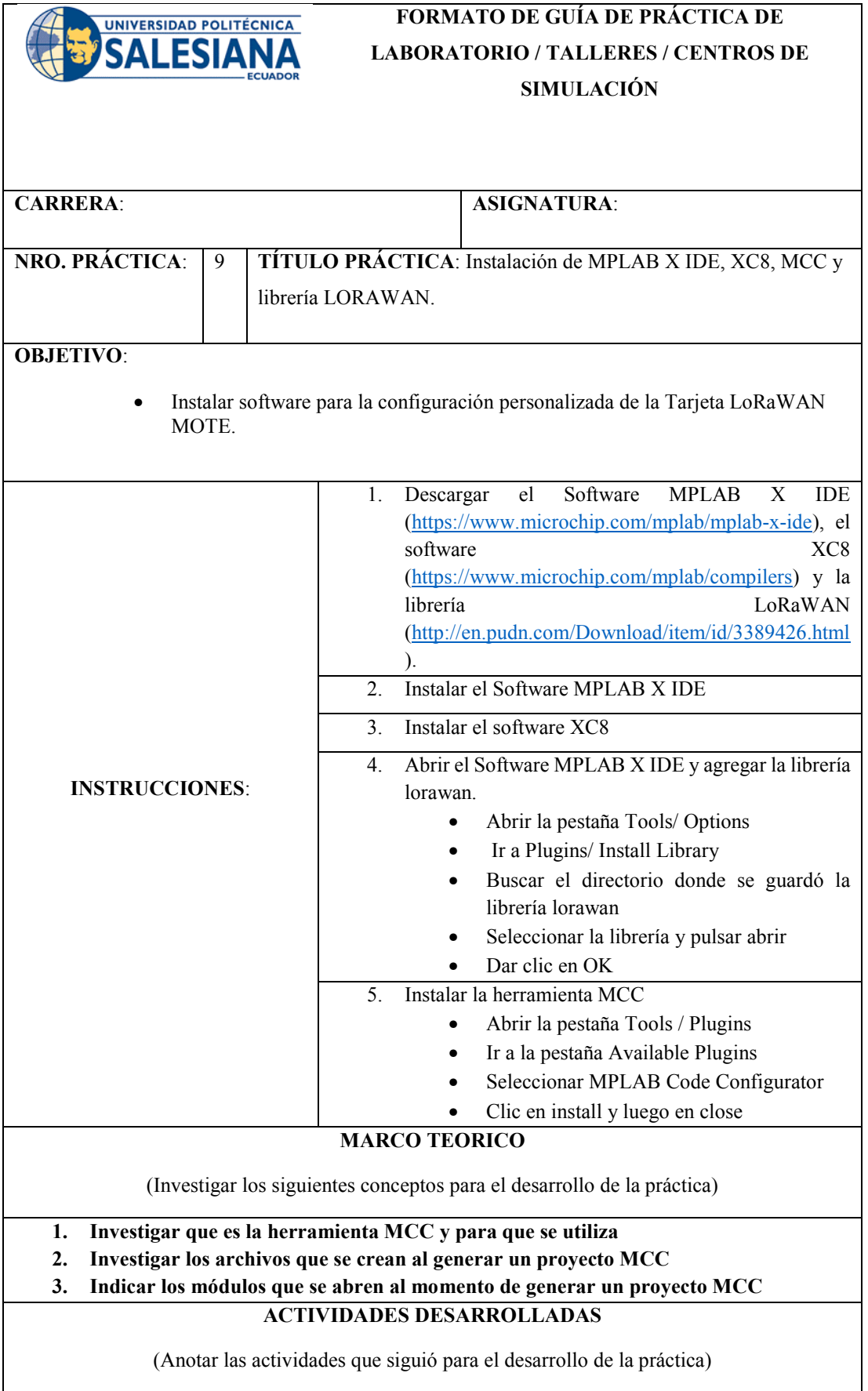

**CONCLUSIONES**:

## **BIBLIOGRAFIA:**

Para su desarrollo revisar el Apéndice M: Instalación de MPLAB X IDE, Apéndice Ñ.1: Instalación de Plugin Lorawan y Apéndice Ñ.2: Instalación de MCC

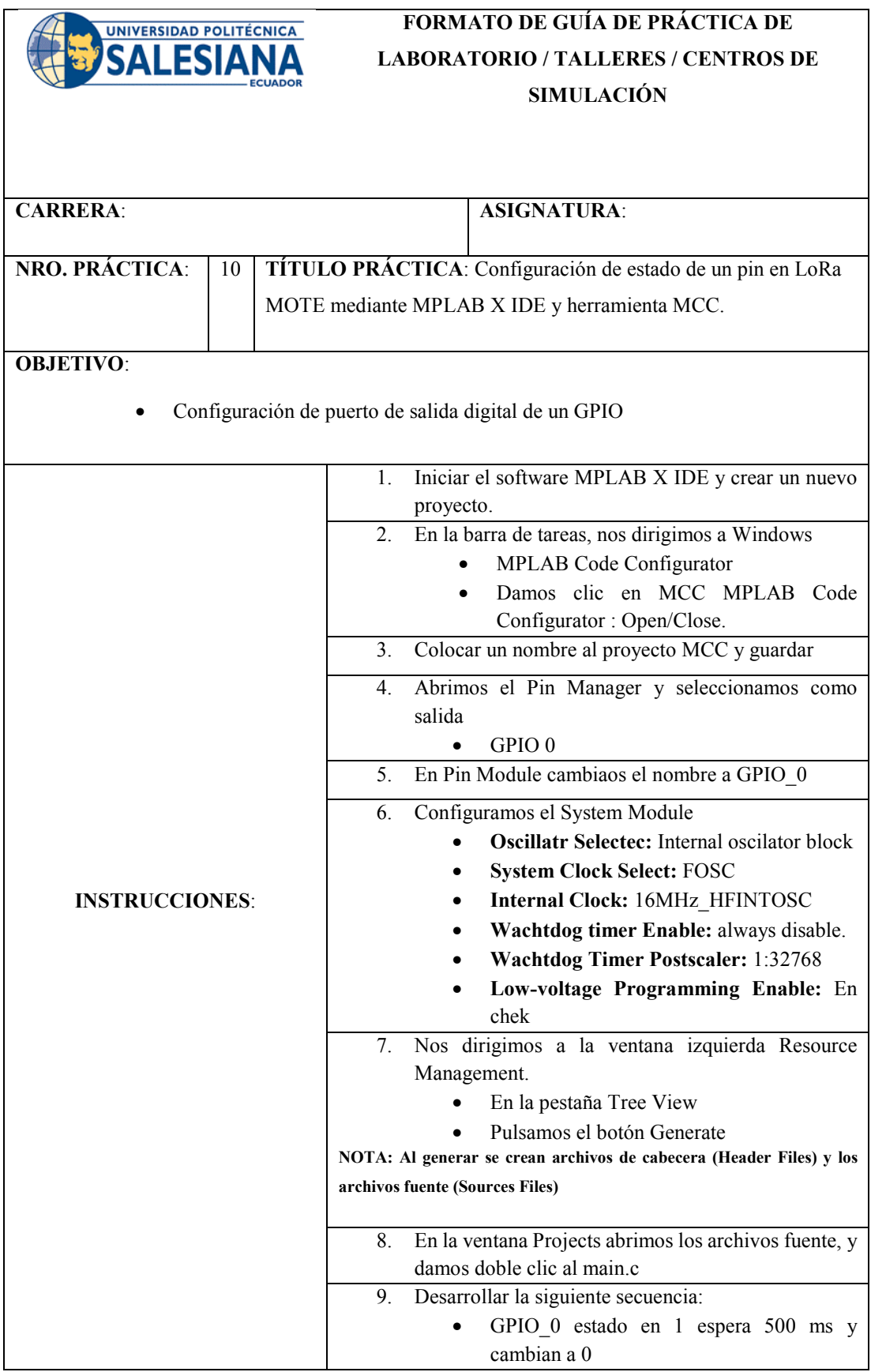

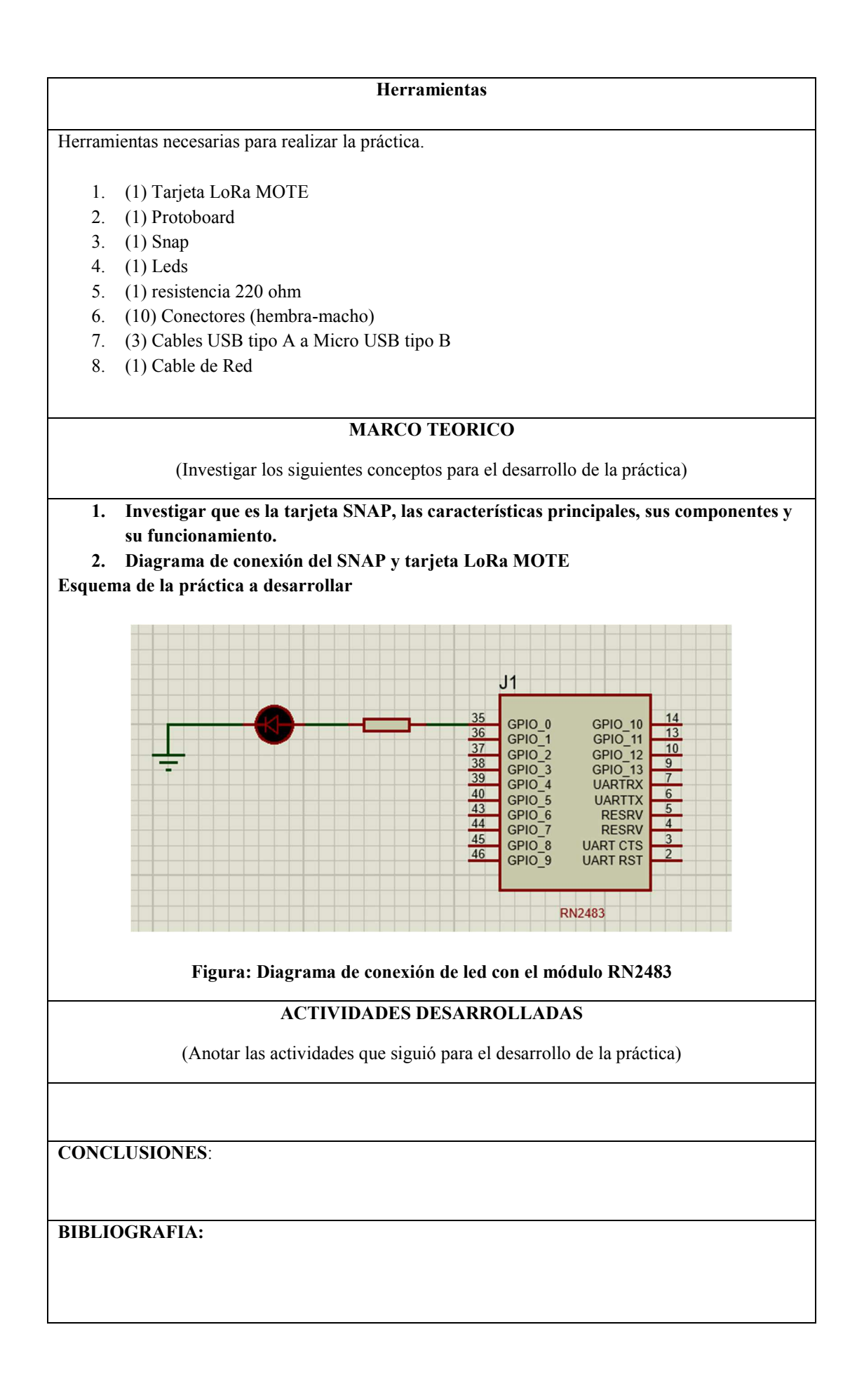

Para su desarrollo revisar el Apéndice O.1: Configuración de PIC18LF46k22 como Salida Digital

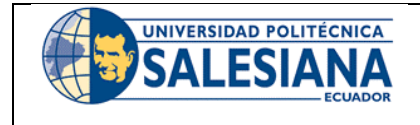

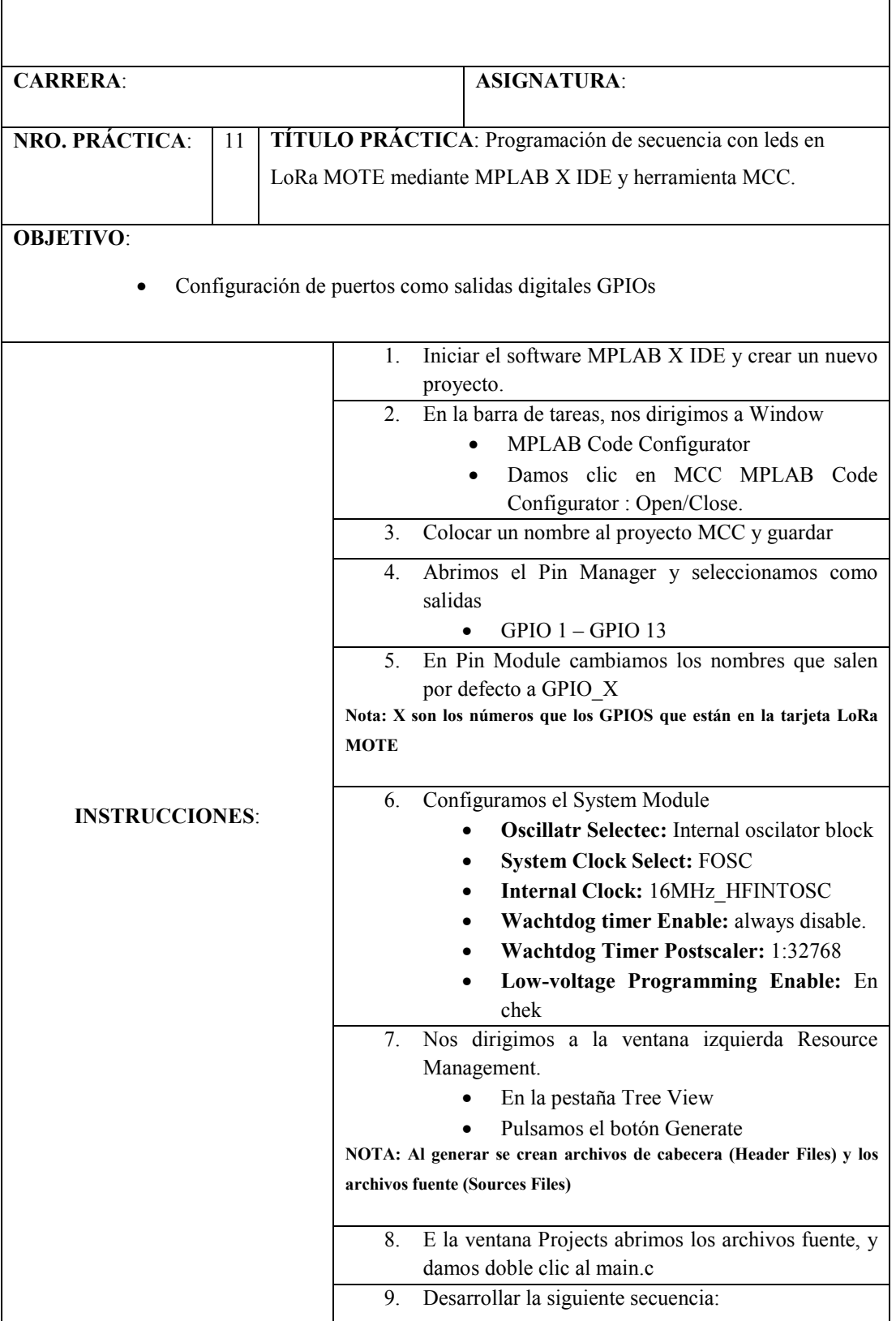

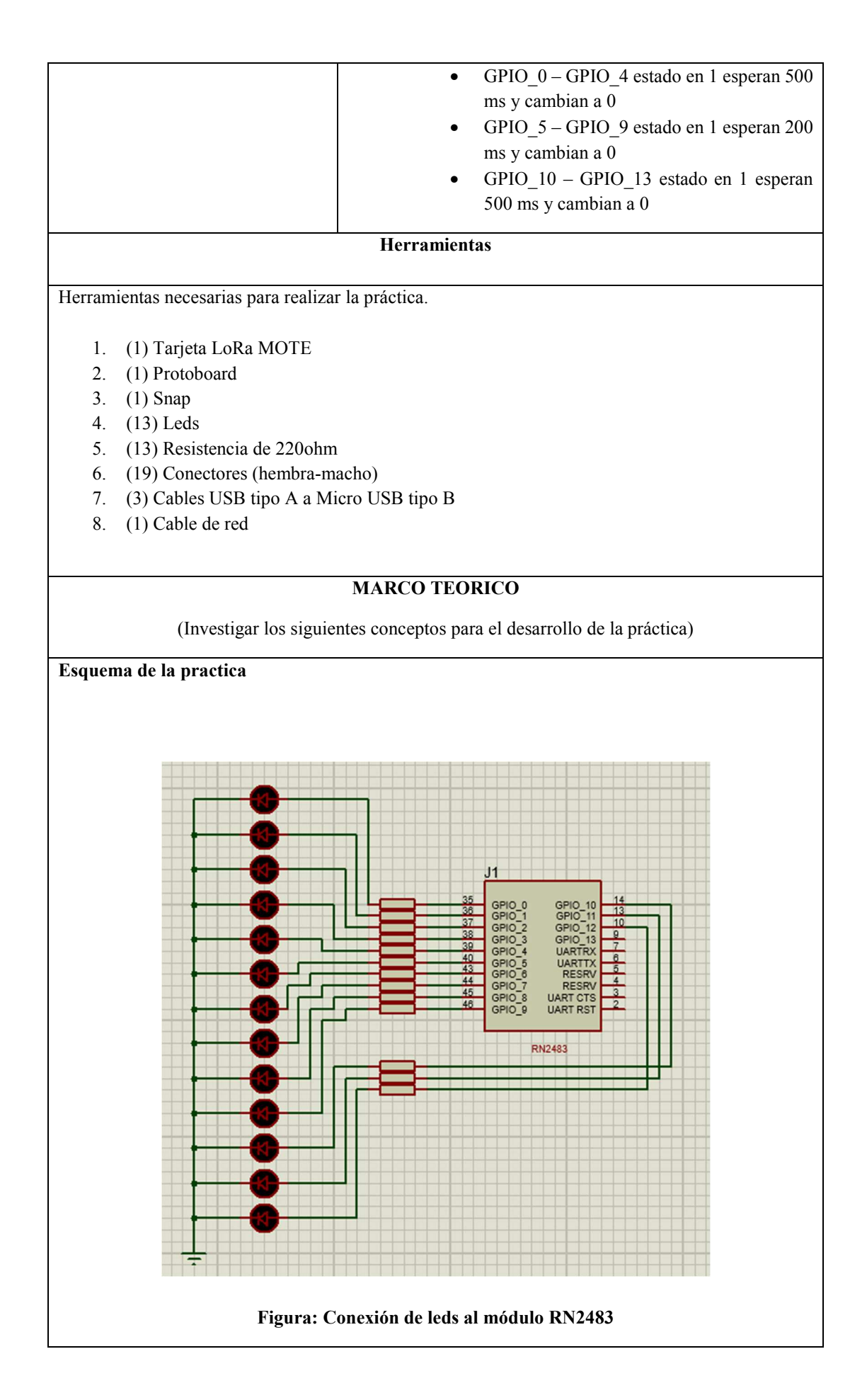

#### **ACTIVIDADES DESARROLLADAS**

(Anotar las actividades que siguió para el desarrollo de la práctica)

**CONCLUSIONES**:

**BIBLIOGRAFIA:** 

Para su desarrollo revisar el capítulo 1, sección 1.3 Tecnología LoRaWAN y Apéndice R: Implementación de conexión ABP.

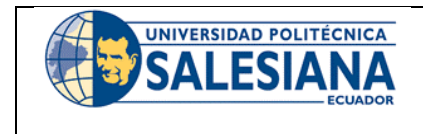

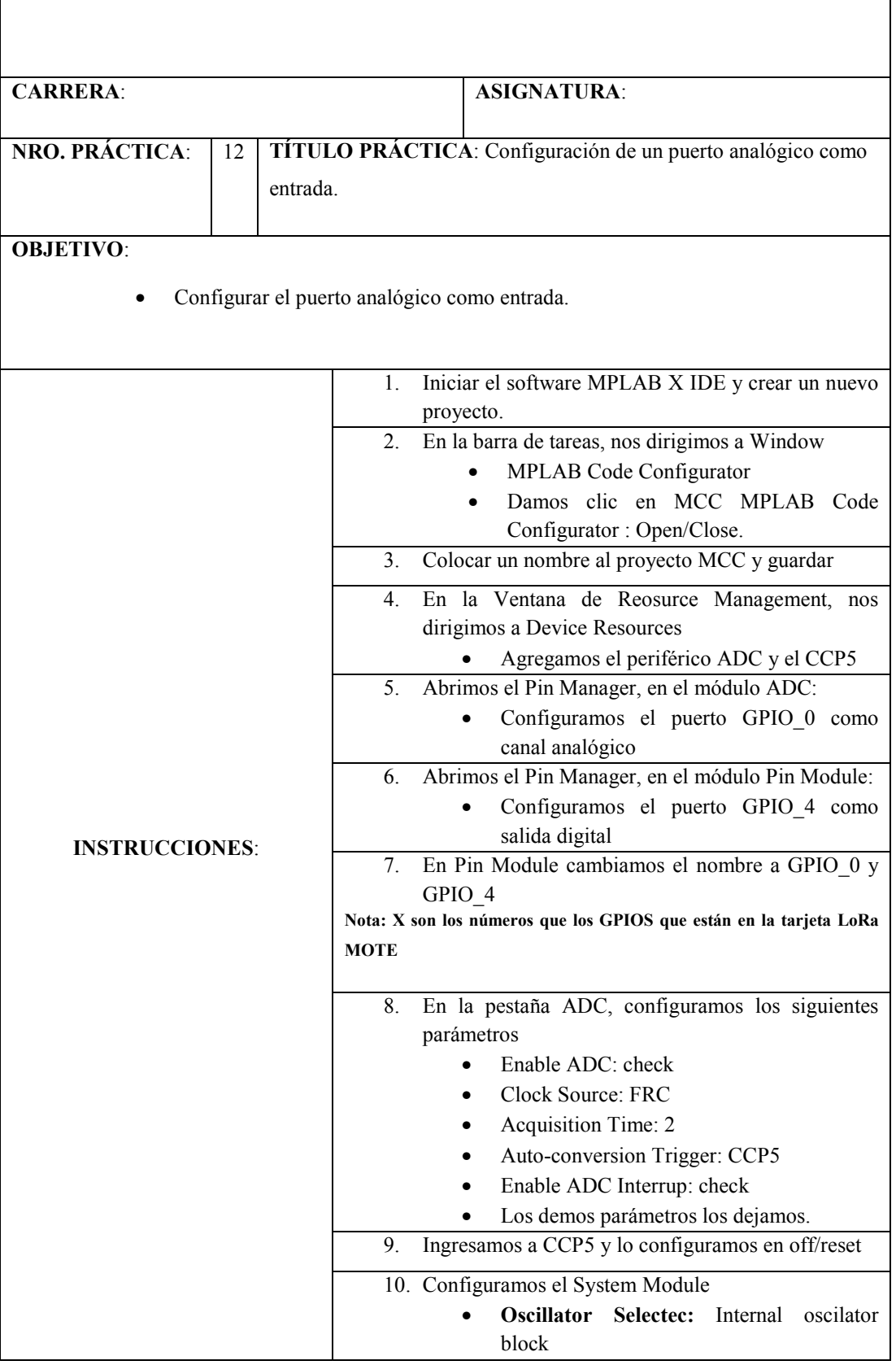

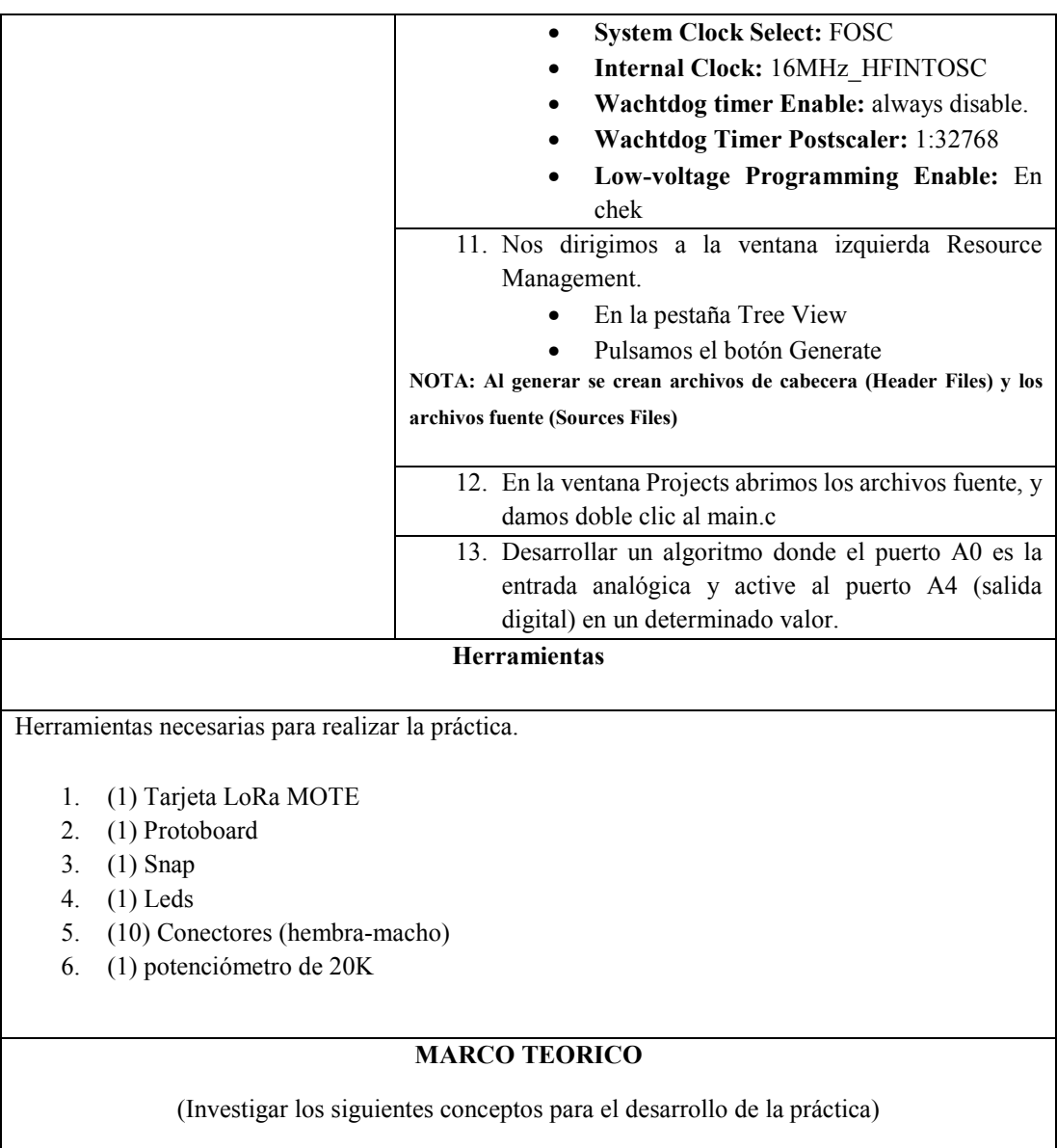

**Esquema de la práctica:** 

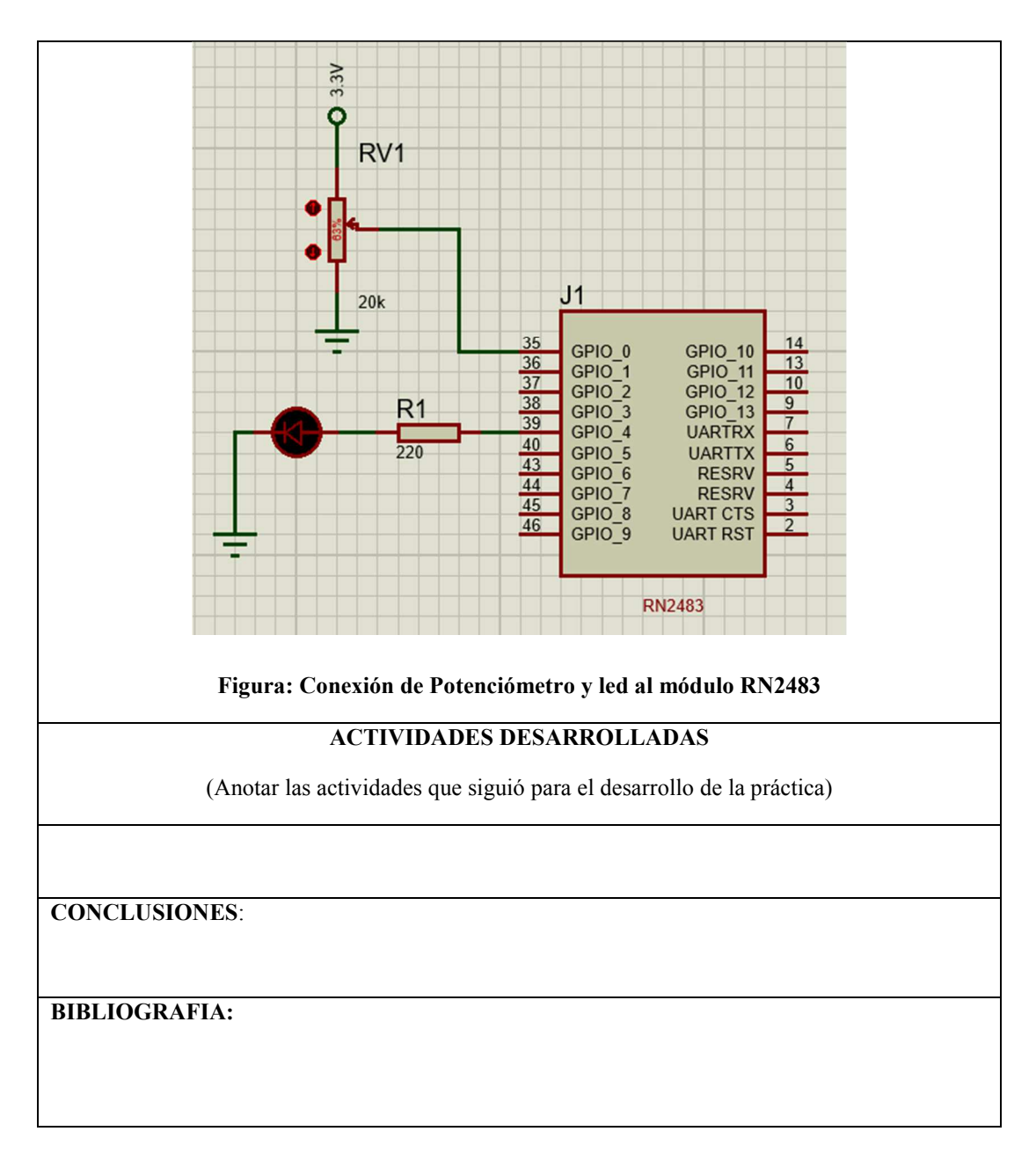

Para su desarrollo revisar el Apéndice O.3: Configuración de PIC18LF46k22 con Entrada Analógica y Salida Digital.

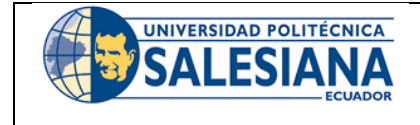

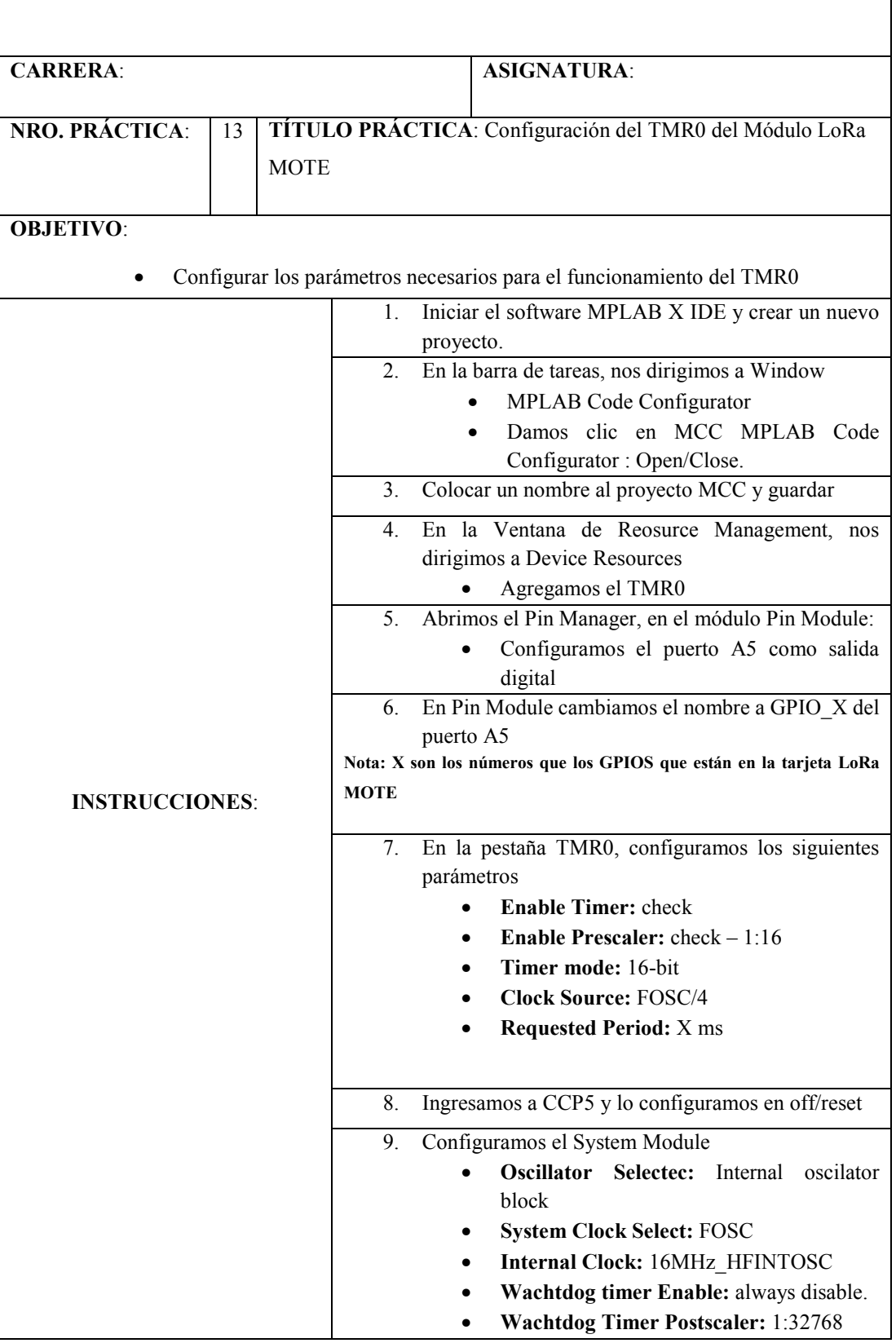

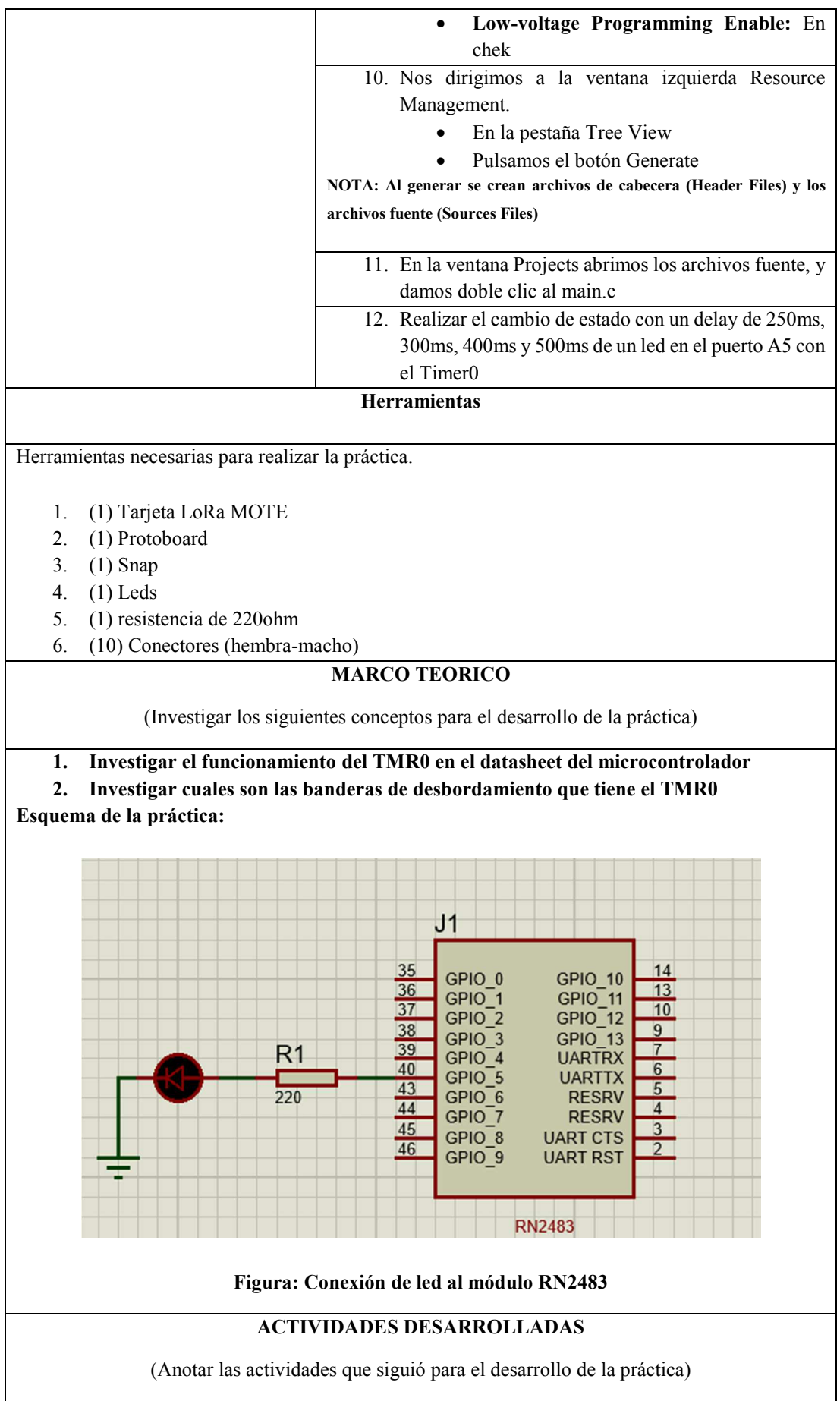

**CONCLUSIONES**:

**BIBLIOGRAFIA:** 

Para su desarrollo revisar el Apéndice O.4: Configuración de PIC18LF46k22 con TMR0

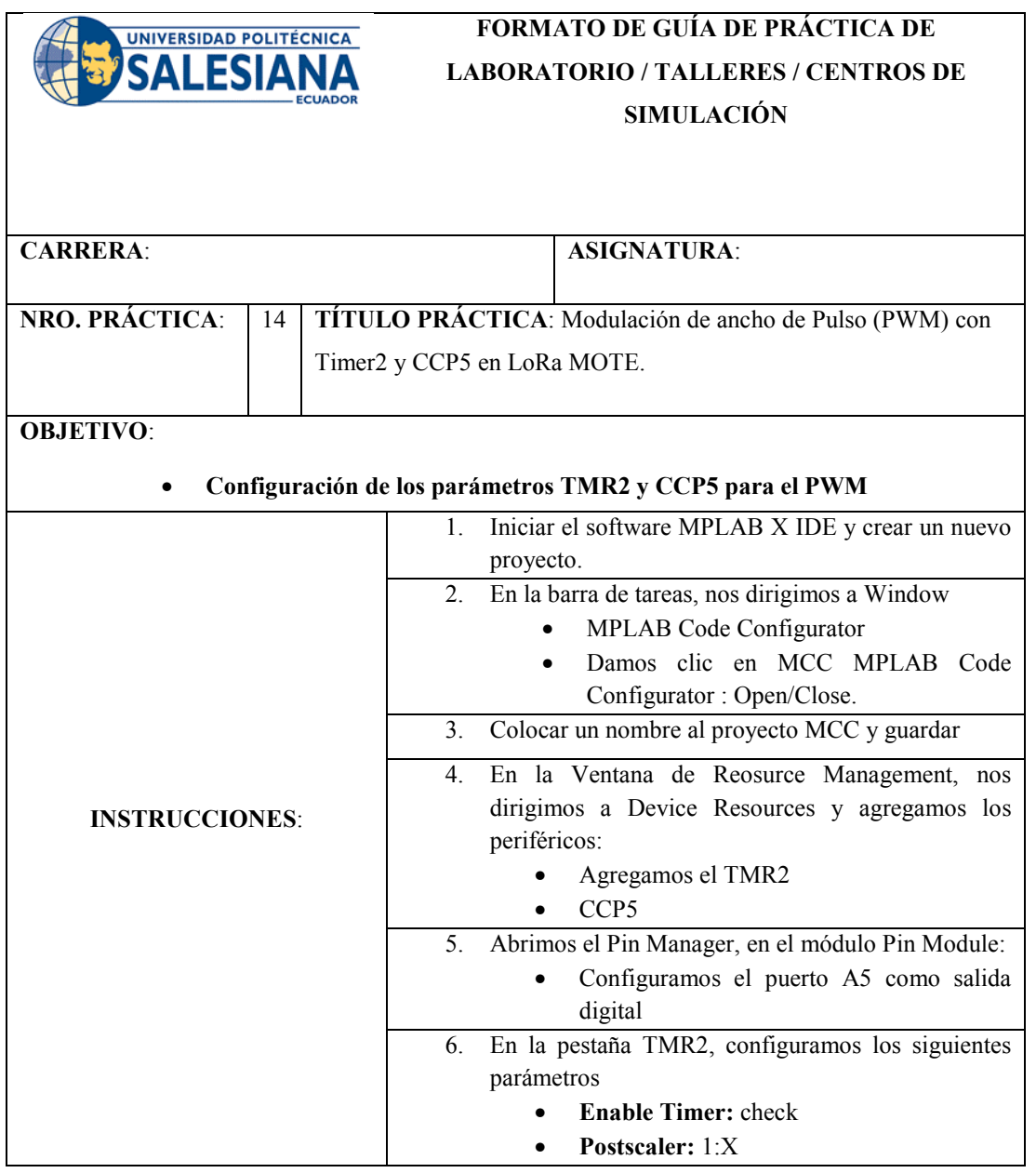

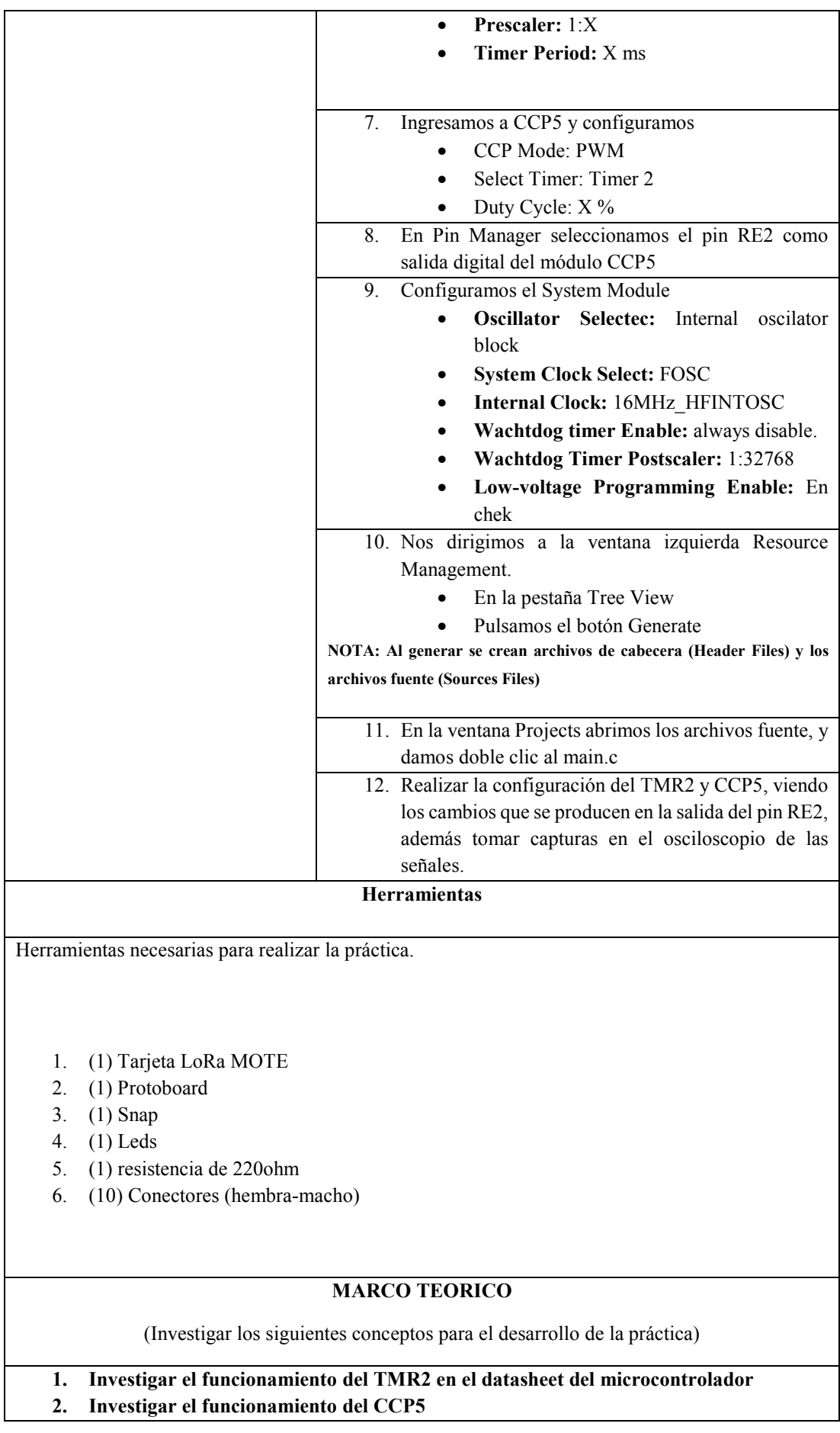

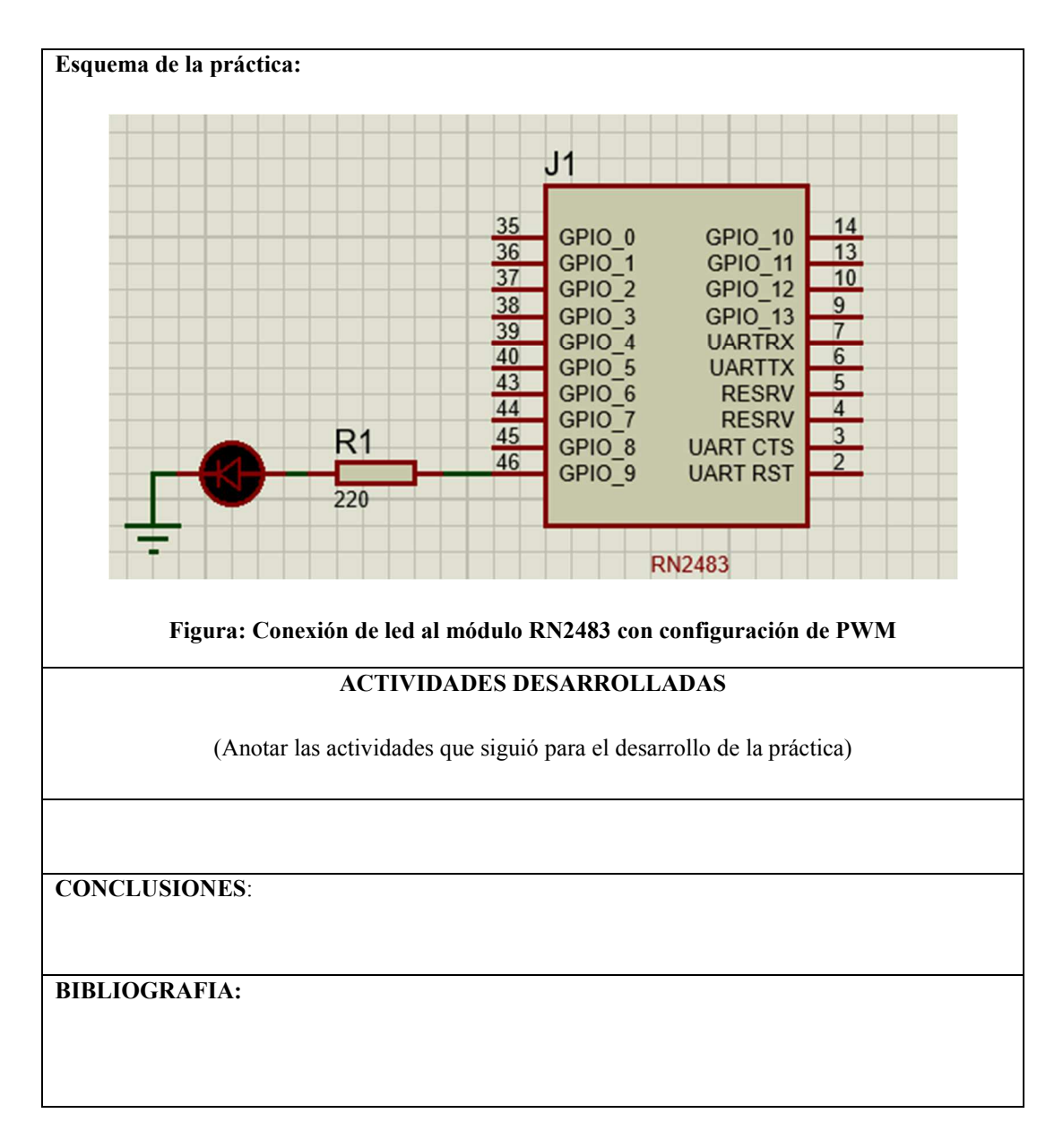

Para su desarrollo revisar el Apéndice O: Desarrollo de ejemplos con MCC

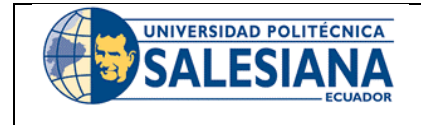

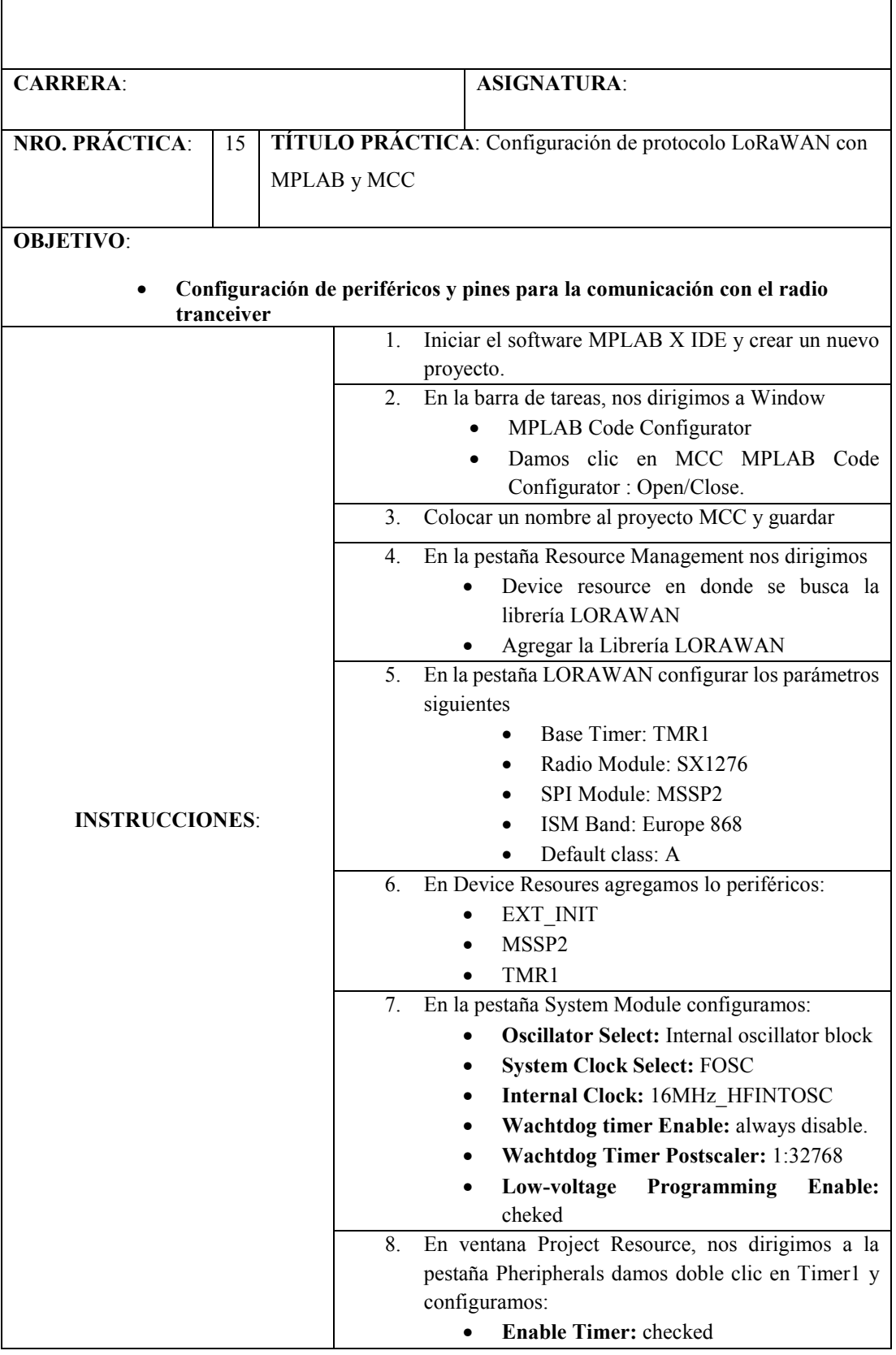

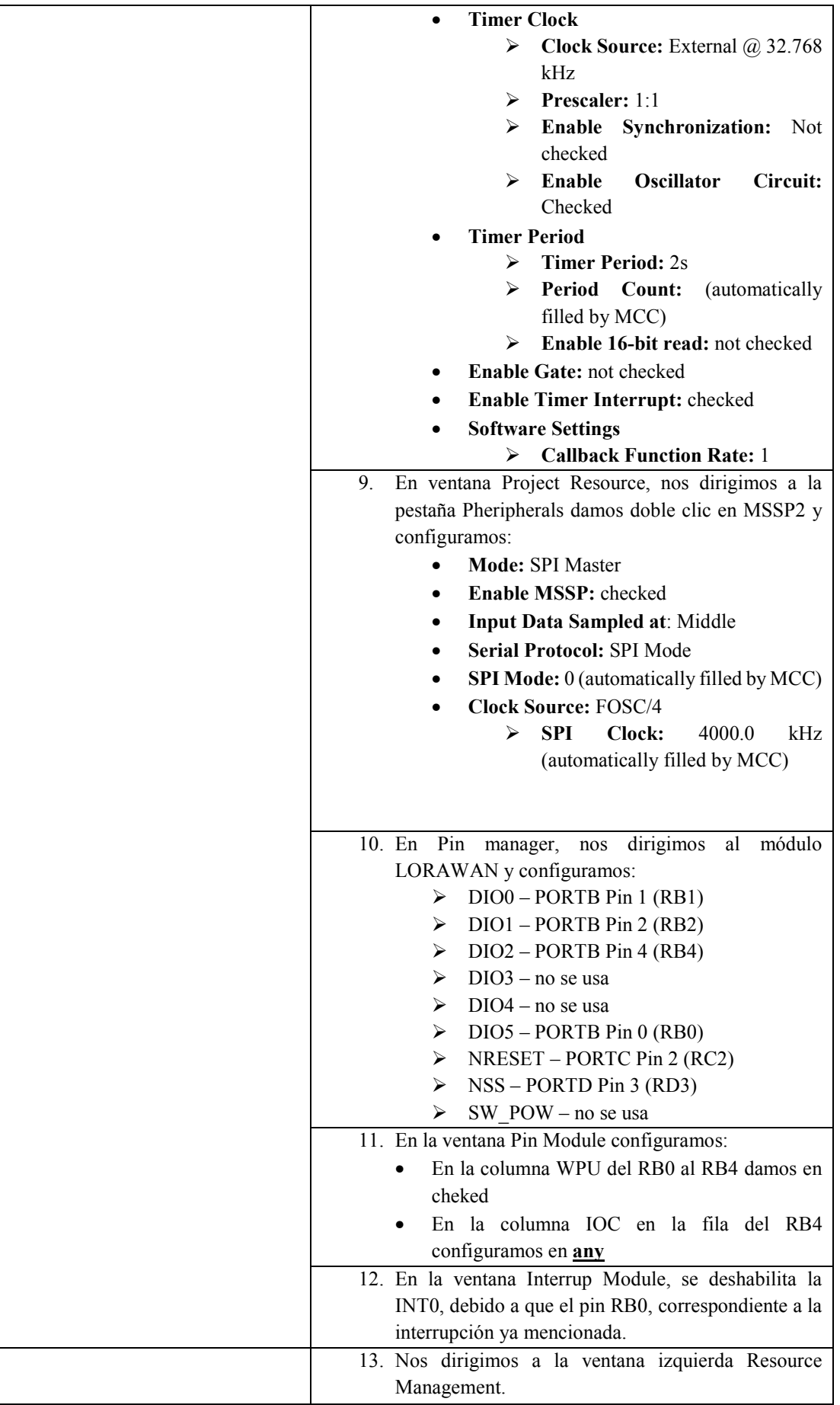

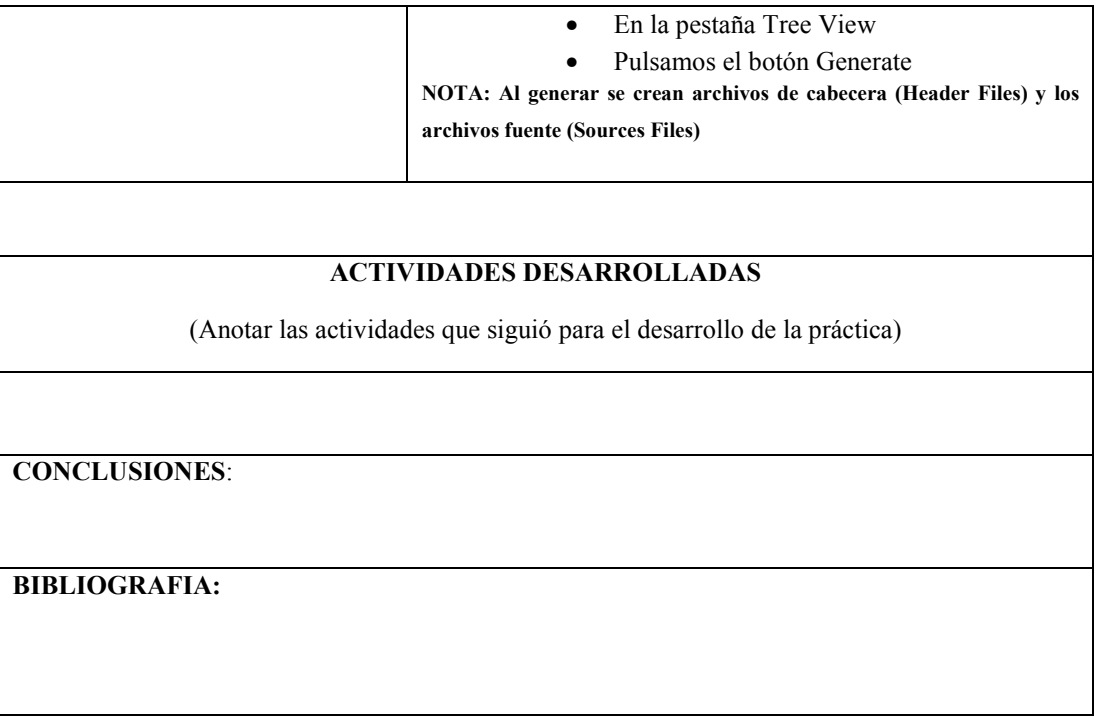

Para su desarrollo revisar el Apéndice P: Configuración LoRaWAN en PIC18LF46k22.

#### **UNIVERSIDAD POLITÉCNIC FORMATO DE GUÍA DE PRÁCTICA DE LABORATORIO / SALESIAN TALLERES / CENTROS DE SIMULACIÓN**

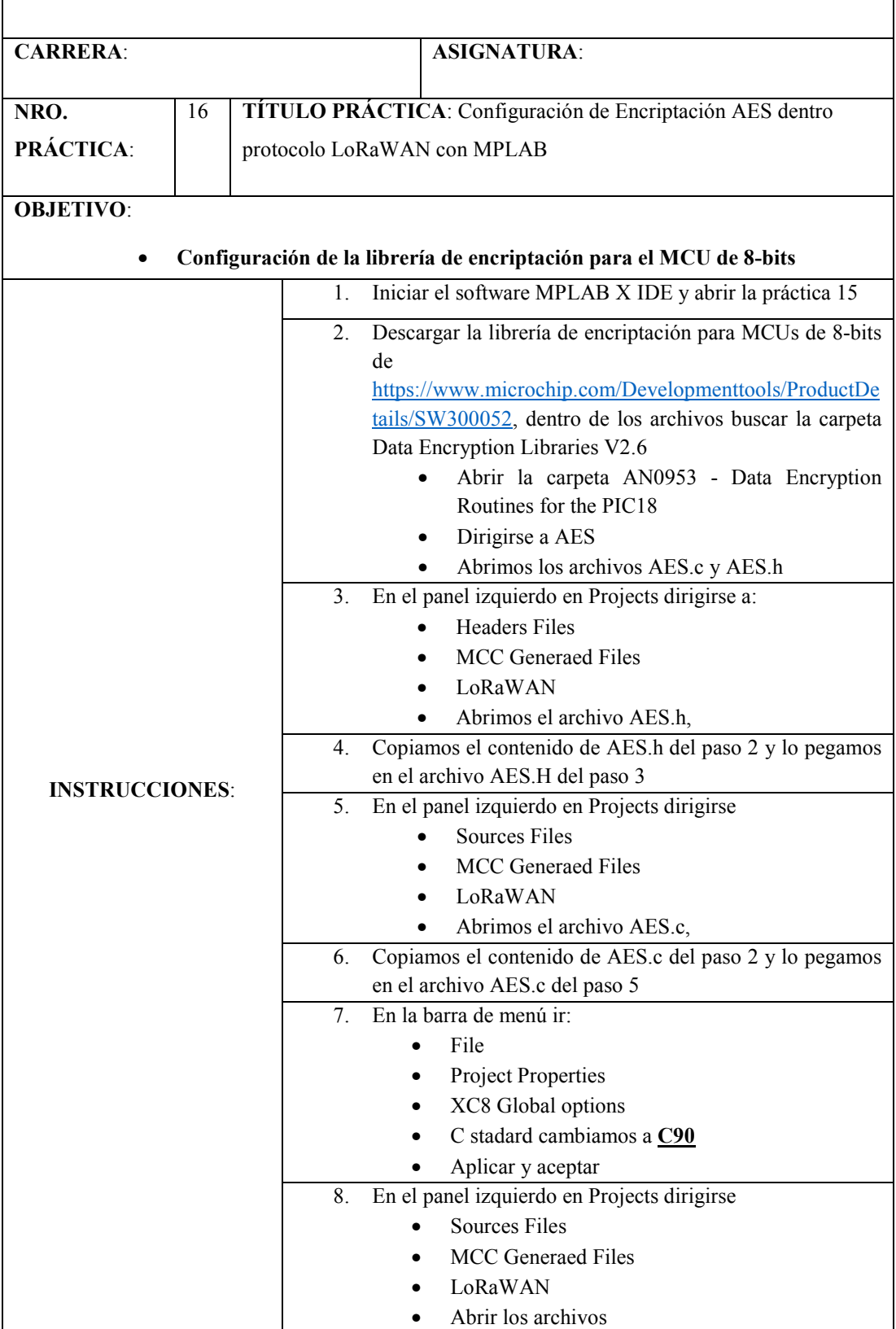

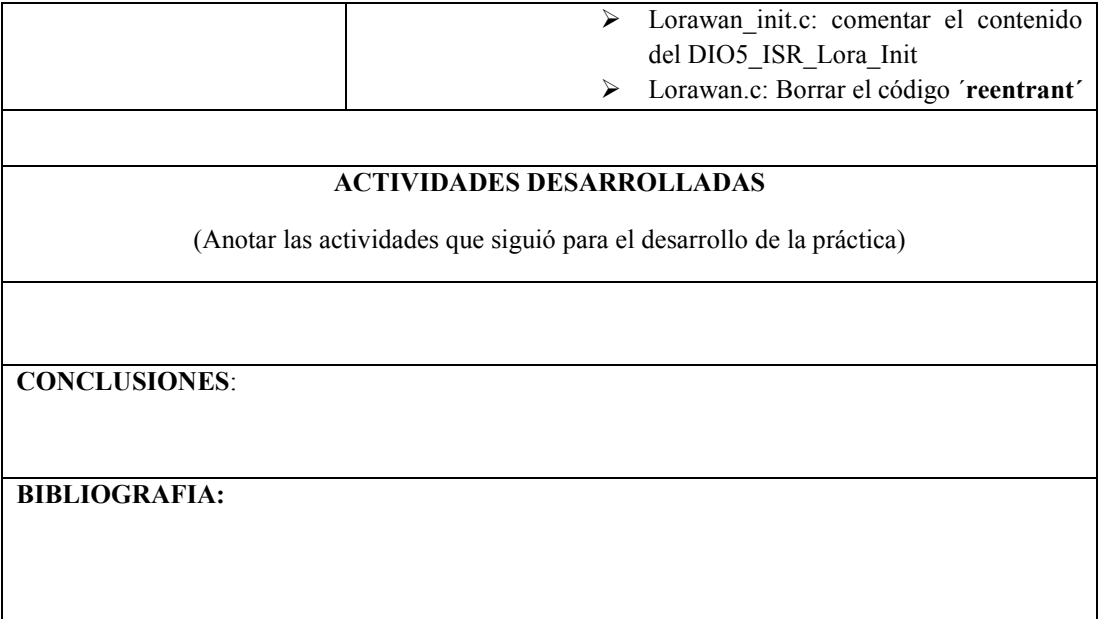

Para su desarrollo revisar el Apéndice P: Configuración LoRaWAN en PIC18LF46k22.

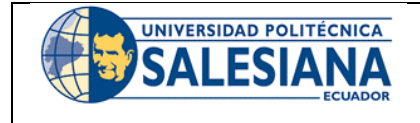

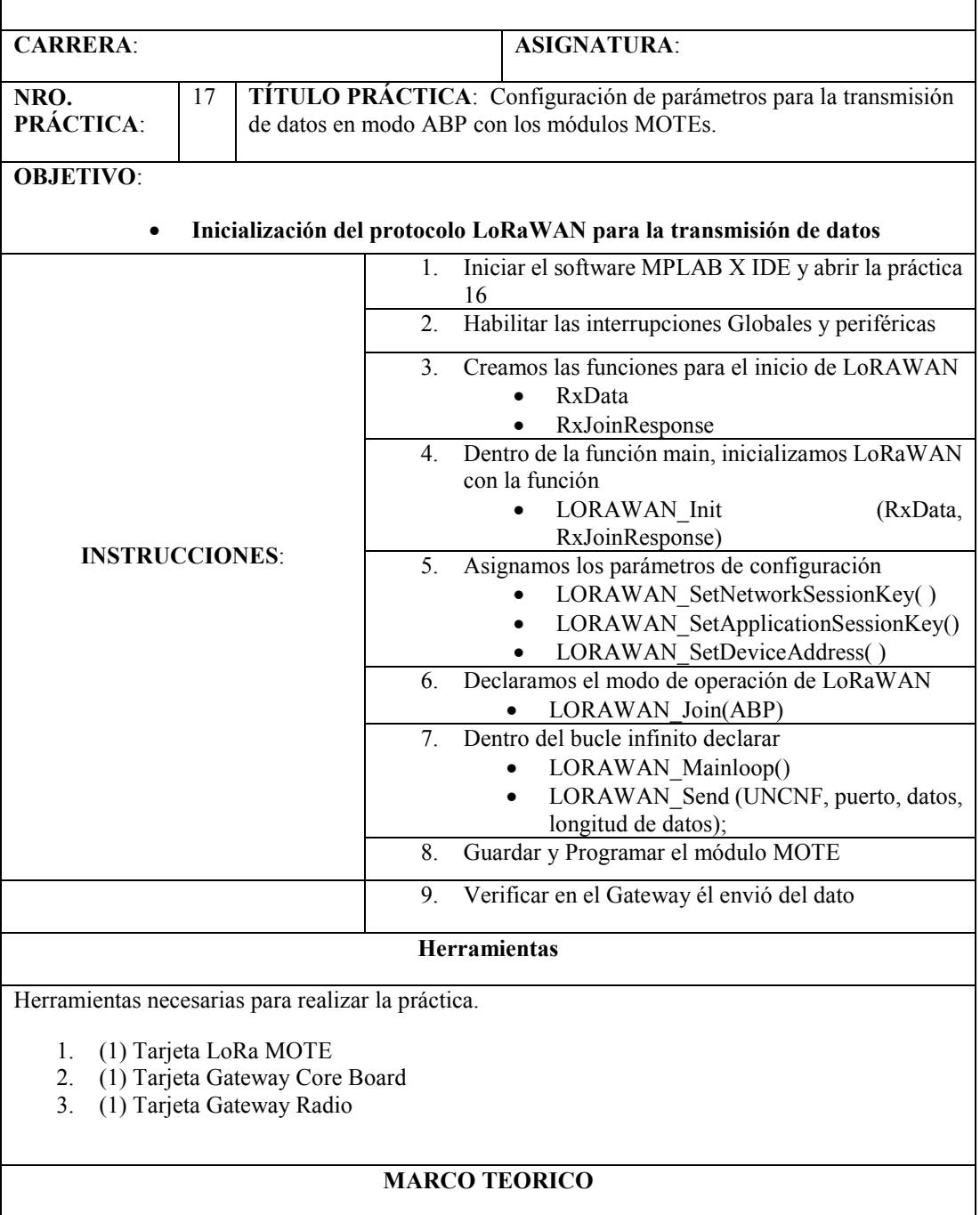

(Investigar los siguientes conceptos para el desarrollo de la práctica)

**1. Investigar que hace cada una de las funciones que se especifican en las instrucciones.** 

#### **ACTIVIDADES DESARROLLADAS**

(Anotar las actividades que siguió para el desarrollo de la práctica)

#### **CONCLUSIONES**:

# **BIBLIOGRAFIA:**

Para su desarrollo revisar el Apéndice P: Configuración LoRaWAN en PIC18LF46k22.

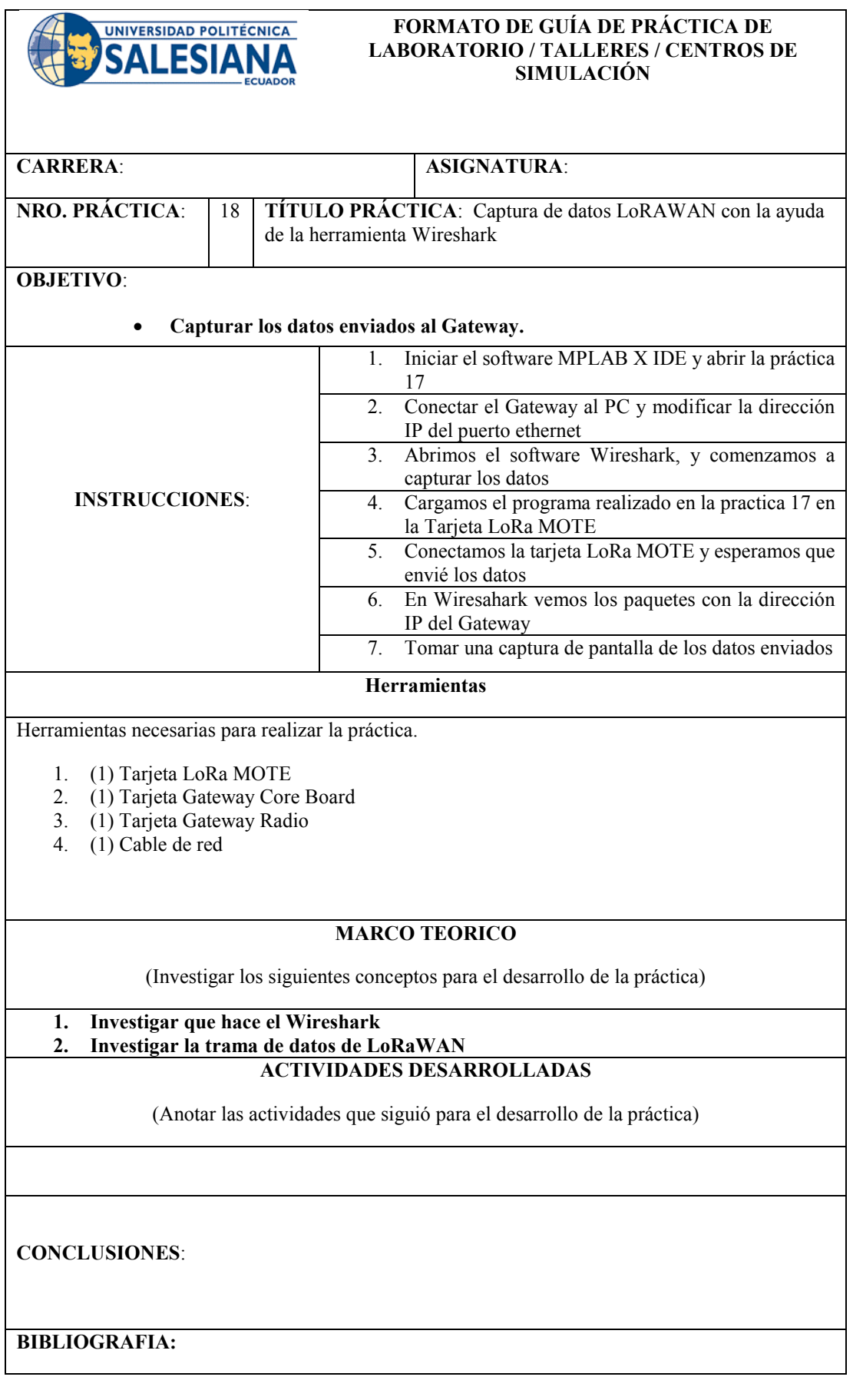

Para su desarrollo revisar el Apéndice P: Configuración LoRaWAN en PIC18LF46k22.

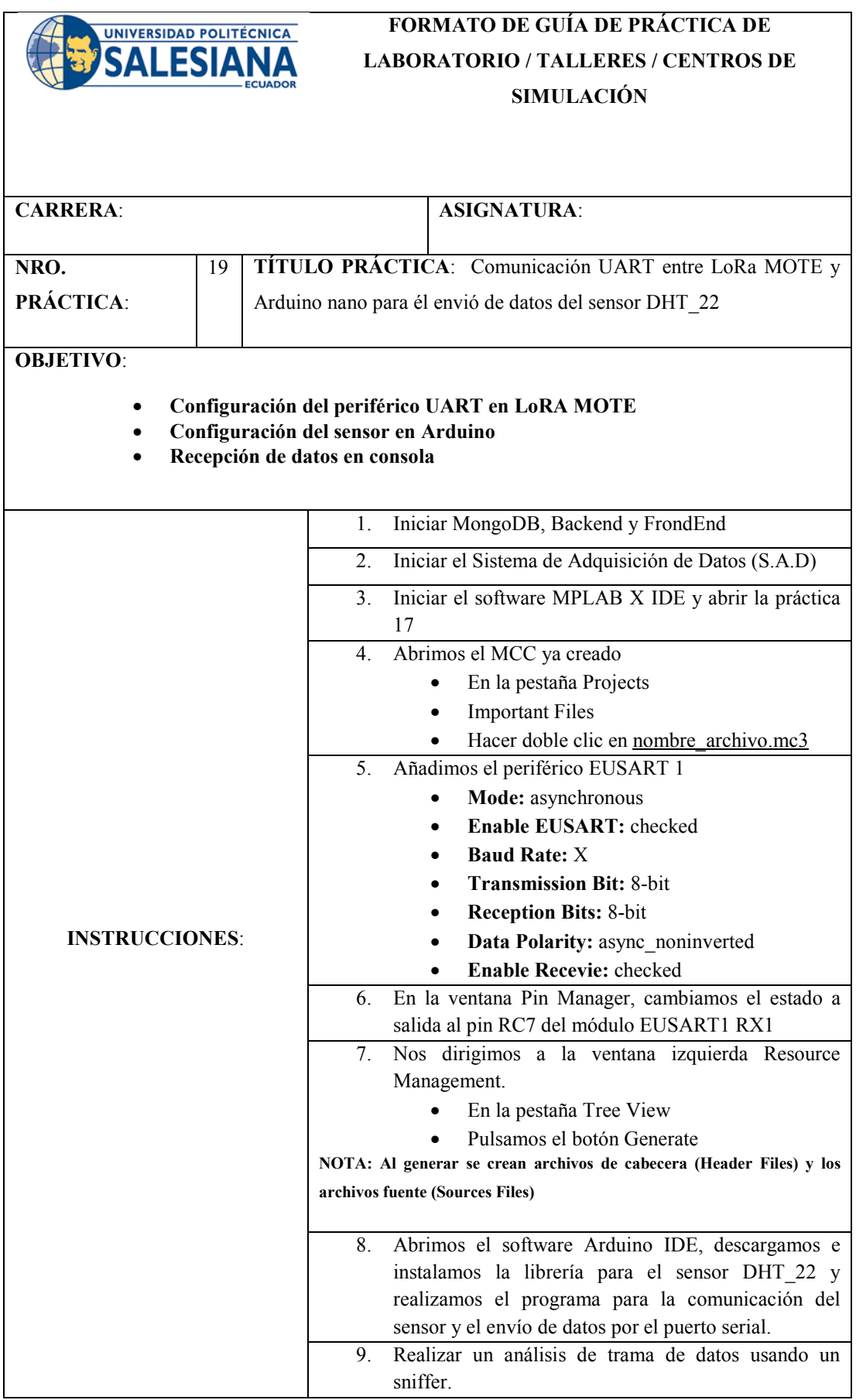

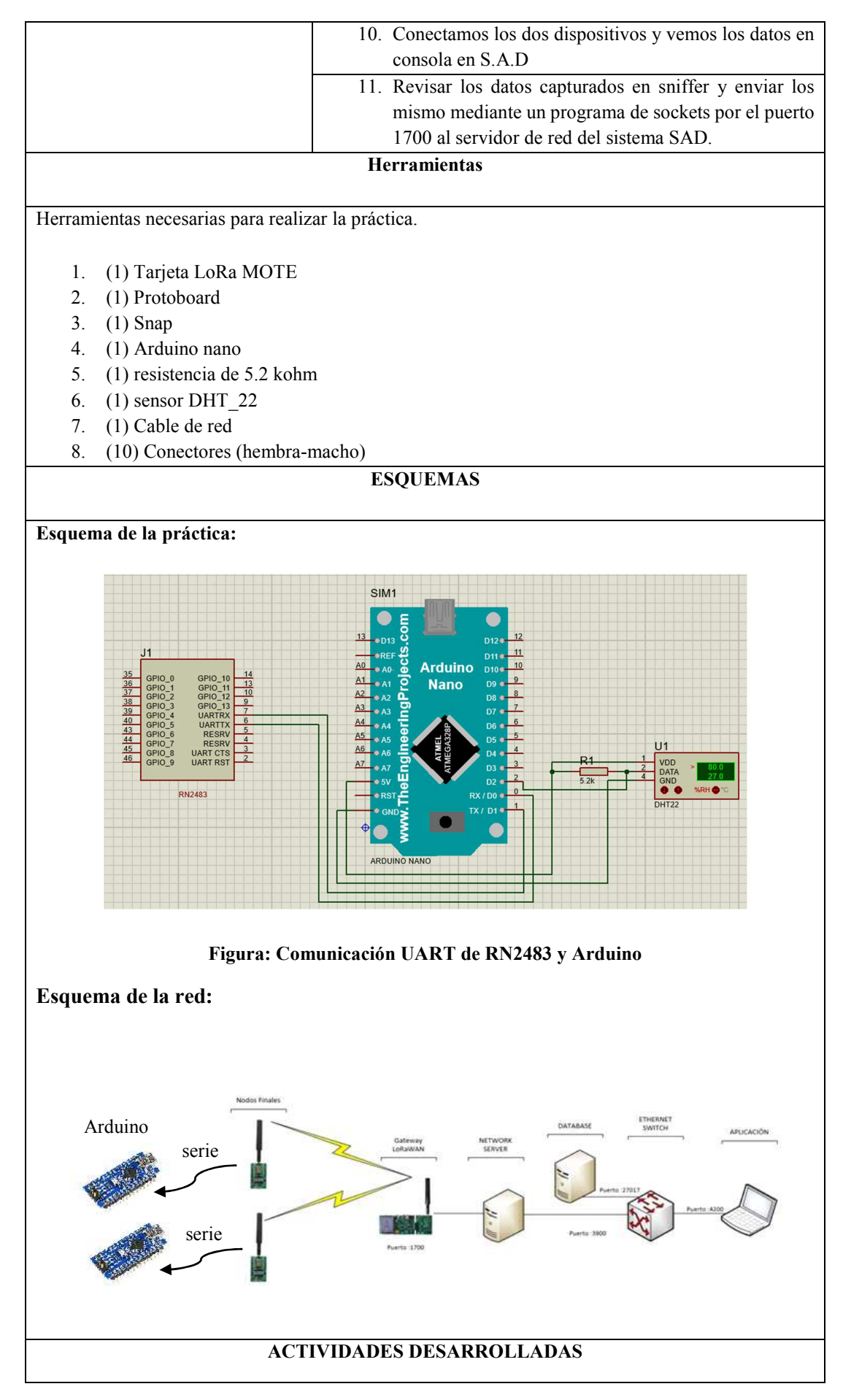

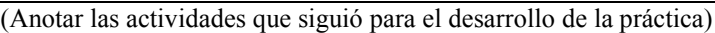

**CONCLUSIONES**:

**BIBLIOGRAFIA:** 

Para su desarrollo revisar el Apéndice P: Configuración LoRaWAN en PIC18LF46k22 y revisar el Apéndice S: Envío de datos mediante sockets a servidor de red.

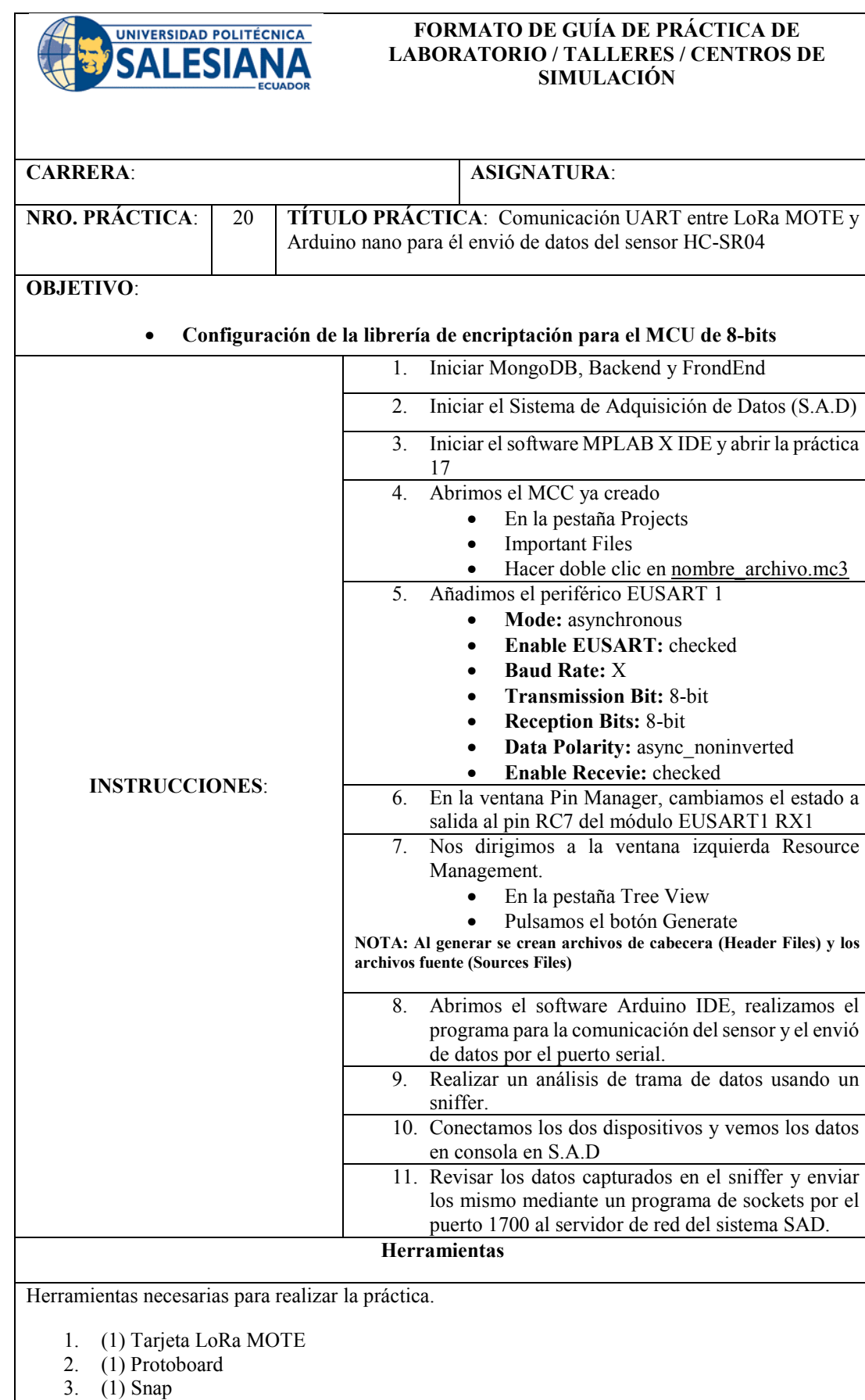

- - 4. (1) Leds
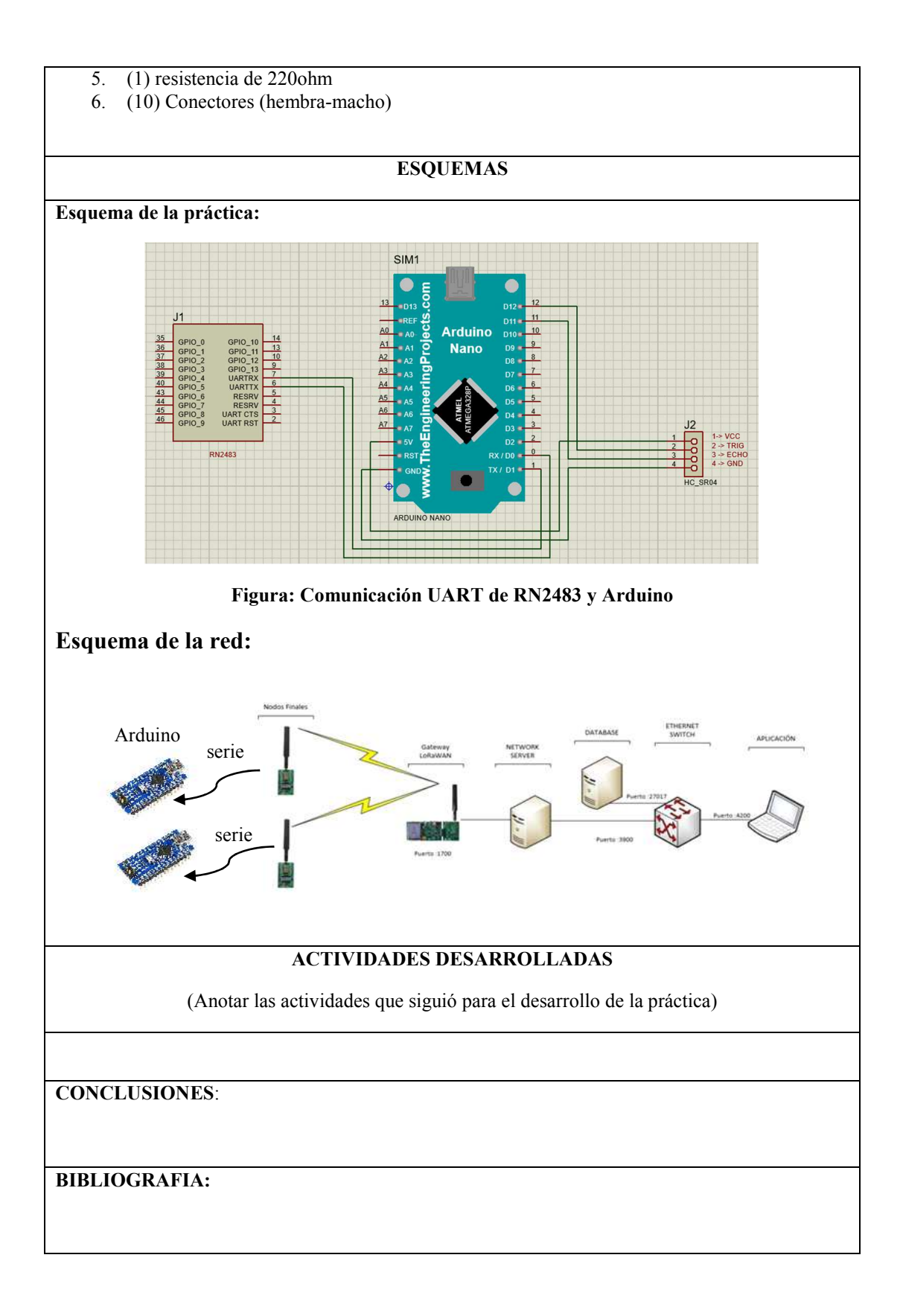

Para su desarrollo revisar el Apéndice P: Configuración LoRaWAN en PIC18LF46k22 y revisar el Apéndice S: Envío de datos mediante sockets a servidor de red.

## **ANEXO 2: COMUNICADO DE ARCOTEL - BANDAS DE FRECUENCIAS**

MIRANDA GRIJALVA HAROLD ESTUARDO 21 de junio de 2020 a las

 $\langle$ harold.miranda@arcotel.gob.ec> 21:05

Para: "fxvl4712@gmail.com" <fxvl4712@gmail.com>

CC: PAREDES MOLINA WILLIAM DAVID <david.paredes@arcotel.gob.ec>

Estimado,

El Plan Nacional de Frecuencias vigente establece:

EQA.40 Las bandas 450 – 470 MHz, 698 – 806 MHz, 824 – 849 MHz, 869 – 915 MHz, 940 – 960 MHz, 1427 – 1518 MHz, 1710 – 1780 MHz, 1850 – 1910 MHz, 1930 – 1990 MHz, 2110 – 2180 MHz, 2500 – 2690 MHz y 3300 – 3600 MHz se han identificado para su utilización por parte de las Telecomunicaciones Móviles Internacionales (IMT) de conformidad con las Resoluciones 212, 223, 224 (Rev.CMR15) y las notas internacionales aplicables a cada banda.

EQA.45 En las bandas 915 – 928 MHz, 2400 – 2483,5 MHz, 5150 – 5350 MHz, 5470 – 5725 MHz y 5725 – 5850 MHz y 24,05 – 24,25 GHz operan, a título secundario, sistemas que ocupan espectro radioeléctrico para Uso Determinado en Bandas Libres (UDBL), para los servicios fijo y móvil.

La normativa vigente establece diferencias entre espectro de uso libre y espectro para uso determinado en bandas libres.

Adjunto remito para su referencia, la NORMA TÉCNICA DE ESPECTRO DE USO LIBRE Y DE ESPECTRO PARA USO DETERMINADO EN BANDAS LIBRES.

Saludos cordiales,

Ing. Harold Miranda G., Mgtr.

Dirección Técnica de Regulación del Espectro Radioeléctrico

Agencia de Regulación y Control de las Telecomunicaciones

Av. Diego de Almagro N31-95 entre Whymper y Alpallana

Telf.: +(593) 2 294 7800 ext. 2656

Quito - Ecuador

AGENCIA DE REGULACIÓN Y CONTROL<br>DE LAS TELECOMUNICACIONES

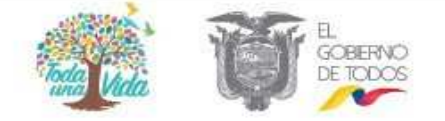